HARDWARE.....SOFTWARE.....AT HOME.....IN BUSINESS

**APPROACH TO MICROCOMPUTING** 

**MAY 1982 ISSN 0142-7210** 70<sub>p</sub>

**ANCE:** BAL

FOR

**A PERSONA** 

**Can personal computers** really outperform mainframes?

The soft solution to hardware compatability **Reflections on producing complex patterns** Are compilers the solution to BASIC's slowness? What happens after the BBC's Computer Programme? \*FREE MAGAZINE BINDER OFFER\* \*FREE MAGAZINE BINDER OFFER\*

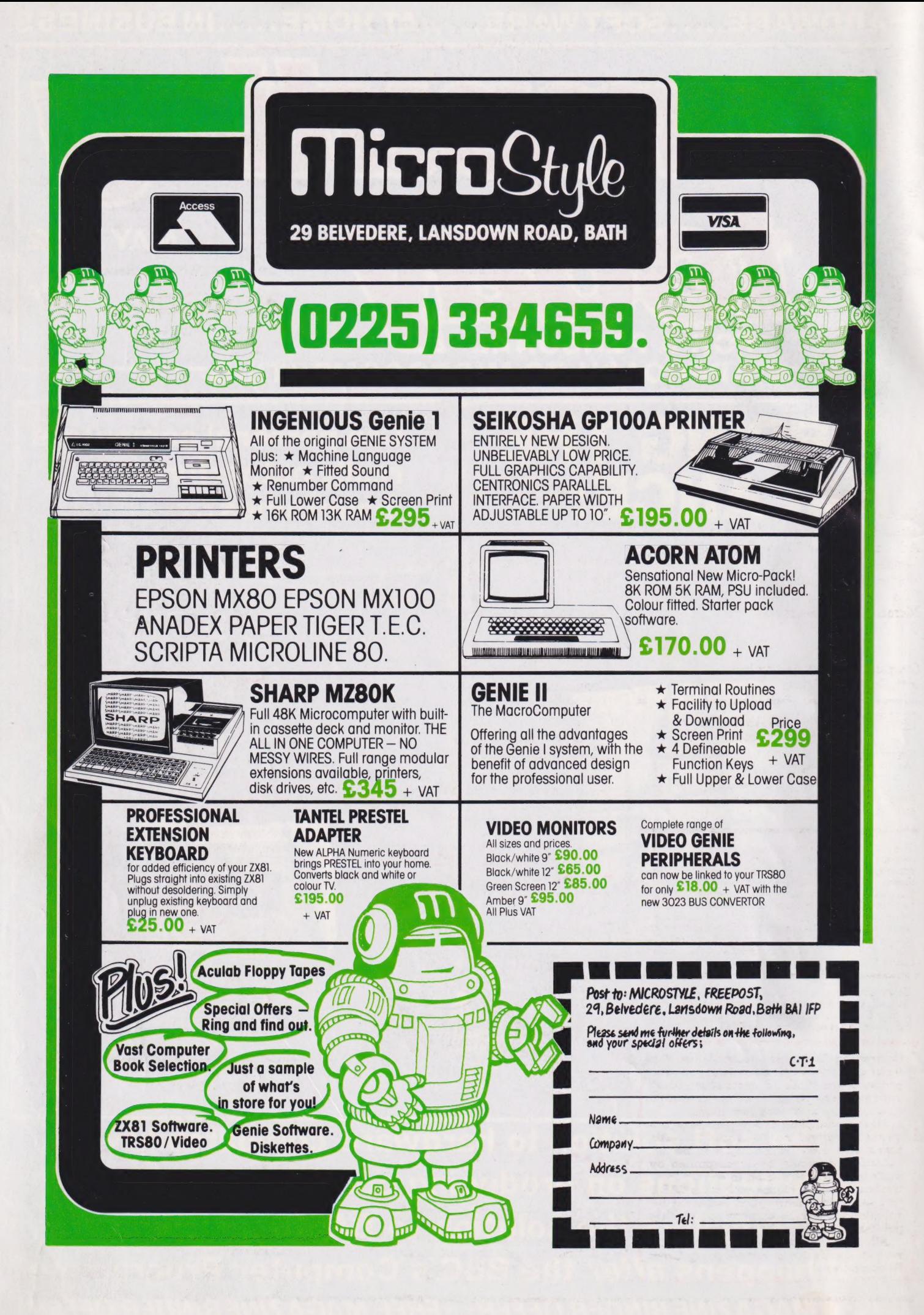

Editor: **Henry Budgett Advertisement Manager:** Mark Fisher **Advertisement Sales: Beverley McNeill** 

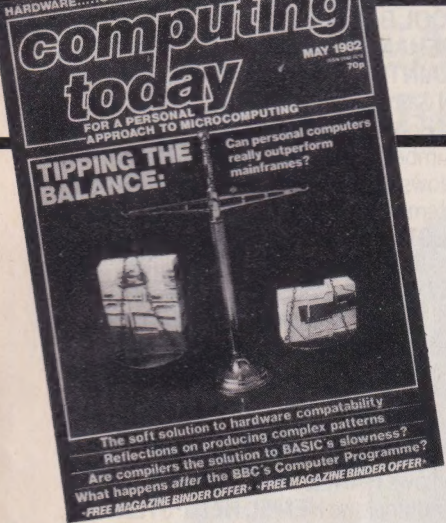

**Editorial Assistants:** Tina Boylan, Roger Munford Advertisement Copy Control:<br>Sandie Neville, Sonia Hunt **Managing Editor:** Ron Harris BSc **Managing Director:** T I Connell

Origination and design by<br>MM Design & Print.

#### ABC Member of the Audit Bureau of Circulation

Computing Today is normally published on the second Friday in the month preceding cover date.<br>Distributed by: Argus Press Sales & Distribution Ltd., 12-18 Paul Street, London EC2A 4IS. 01-247 8233.<br>Printed by: Alabaster Pa

The contents of this publication including all articles, The contents of this publication including all articles,<br>designs, plans, drawings and programs and all property<br>copyright and other intellectual property rights<br>therein belong to Argus Specialist Publications<br>Limited. All Limited

 $\begin{tabular}{ll} Subscript 18, & \textcolor{red}{\textbf{Subscript 1}} & \textcolor{red}{\textbf{Subscript 1}} & \textcolor{red}{\textbf{Subscript 1}} & \textcolor{red}{\textbf{Subscript 1}} & \textcolor{red}{\textbf{out} & \textbf{out} \\ Airmail and other rates upon application to Computing Today Subscripts Department, 513 London Rd, Thornton Heath, Survey CA4 6AR. \end{tabular}$ 

Computing Today is constantly on the look-out for well written articles and programs. If you think that your efforts meet our standards please feel free to submit<br>your work to us for consideration.

All material should be typed. Any programs submitted must be listed (cassette tapes and discs alone will not be accepted) and should be accompanied by sufficient documentation to enable their implementation. Please enclose an SAE if you want your manuscript returned; all submissions will be acknowledged. Any published work will be paid for.

All work for consideration should be<br>sent to the Editor at our Charing Cross Road address.

# CONTENTS **VOL 4 NO 3 MAY 1982**

EDITORIAL & ADVERTISEMENT OFFICE 145 Charing Cross Road, London WC2H OEE. Telephone 01-437 1002-7. Telex 8811896.

### **CONSUMER**

All the latest products for your personal computer in our monthly glance at the market.

### **BUSINESS NEWS 12**

More upmarket offerings for the business an professional computerist.

### **SOFT WARES**

Two pages of the latest programs and publications out this month.

### **REFLECTIONS**

Make the most of your computer's ability to produce graphics with the first in our new series.

### **THE ARGUS . . . . . 29**

Concluding our domestic security system project with the construction and testing procedures.

### AFTERMATH ...

After the series comes the deluge of books, software and add-on extras. More importantly, perhaps, there's news of two<br>more series for next year.

#### **PROGRAMMING ANGUAGES...43**

We take a look at APL, one of the<br>growing band of 'professional' languages.

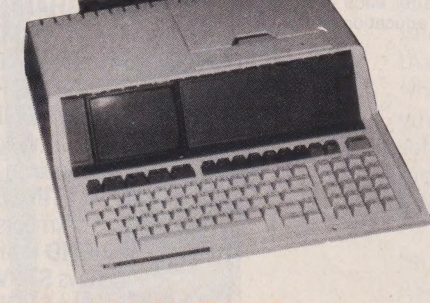

# **TIPPING THE**

Using personal computers as an alternative to time-sharing on a mainframe can provide you with a cheap solution. But, can they do the job as well? We investigate an application.

### **COMPILERS...**

Last month we looked at the workings of an interpreter, the saloon car route to BASIC. This month our attention turns to compilers, the programmer's version of a sports coupé!

### **FIRST BYTES...**

The beginner's guide to crashproofing or what to do when your program bombs out.

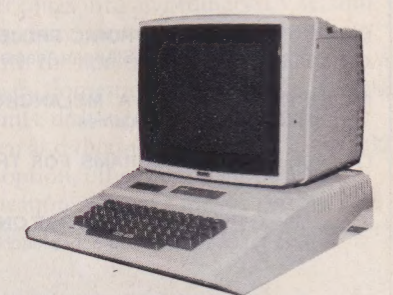

### SOFICARD

Adding a Z80-based DOS such as CP/M to a 6502-based micro such as the Apple seemed impractical until Microsoft produced the SoftCard. We investigate<br>the system and its implications.

### **BOOK PAGE** ...

A veritable flood of books have been produced on the ZX81. We examine some of the more successful among them.

### **THE VALLEY** ....83

As promised we explain how to convert<br>the program onto the TRS-80 system.

### **PRINTOUT** ......88

Comment, criticism and revelations from the prolific pens of our readers.

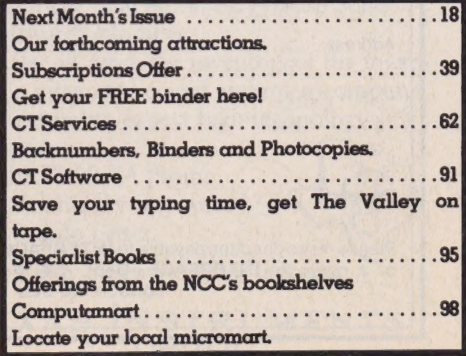

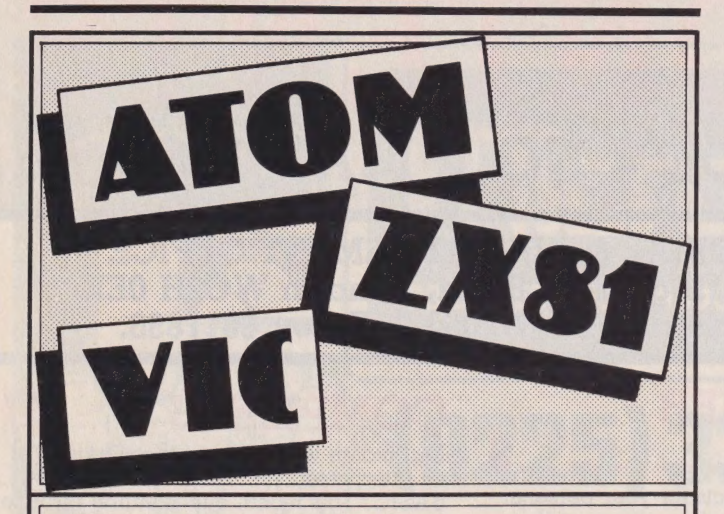

#### MAKE THE MOST OF YOUR MICROCOMPUTER WITH OUR POPULAR RANGE OF PROVEN BOOKS: —

- GETTING ACQUAINTED WITH YOUR ZX81, by Tim Hartnell.  $\Box$ Eighty plus programs in this 120-page book, including draughts. £5.95
- 20 SIMPLE ELECTRONIC PROJECTS FOR THE ZX81 and  $\Box$ other computers by Stephen Adams **£6.45**
- SYMPHONY FOR A MELANCHOLY COMPUTER by Tim  $\Box$ Hartnell. 20 great Vic games **£6.95**
- $\Box$ 39 TESTED PROGRAMS FOR THE ACORN ATOM Best of Interface **£6.45**
- $\square$ MASTERING MACHINE CODE ON YOUR ZX81 OR ZX80, by Toni Baker. 180 pages, teaches machine code from first principles. £7.50
- $\Box$ 49 EXPLOSIVE GAMES FOR THE ZX81, edited by Tim Hartnell. £5.95
- $\Box$ PASCAL FOR HUMAN BEINGS by Jeremy Ruston £6.45
- $\Box$ 34 AMAZING GAMES FOR THE 1K 2X81 by Alastair Gourlay £4.95
- $\Box$ THE GATEWAY GUIDE TO THE ZX81 AND ZX80, by Mark Charlton. Over 60 programs and routines, ZX BASIC explained in ediation. Over 60 programs and routines, ZX BASIC explained in
- GETTING ACQUAINTED WITH YOUR ACORN ATOM, by  $\Box$ Trevor Sharples and Tim Hartnell. 184 pages, 80 programs, including draughts. **£7.95**
- $\Box$ **GETTING ACQUAINTED WITH YOUR VIC 20, by Tim Hartnell,** with over 60 programs toget your VIC up and running from day one. £6.95
- $\Box$ INTERFACE, the monthly magazine published by the National ZX80 and ZX81 Users' Club, in conjunction with the Independent Atom Users' Group, is just £9.50 (UK), £12.50 (Europe) for 12 issues. **Sample copy,** with many programs for each machine, book, software and hardware reviews, education, contact addresses, just £1.

Please send me the items marked. I enclose £ ..........................

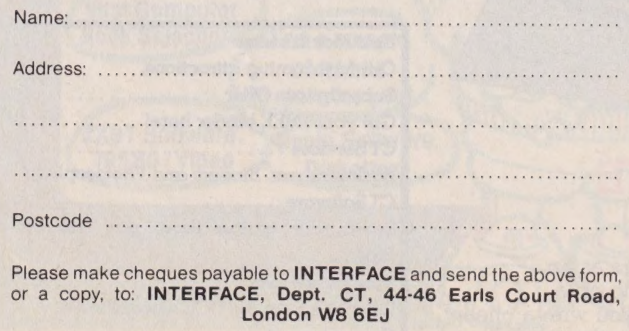

# TEXAS INSTRUMENTS HOME COMPUTER STOCKISTS

**ABERDEEN Dixons ALTRINCHAM Boots ASHFORD** Rumbelows BARNET Rumbelows BASILDON Rumbelows **BASINGSTOKE Boots BATH Wildings, Boots BEDFORD Carlow** Radio, Rumbelows, Boots, Comserve **BILLERICAY** Rumbelows BIRKENHEAD Dixons BIRMINGHAM Dixons, Hewards Home Stores, Boots BLACKPOOL Boots BLETCHLEY Rumbelows **BOLTON Wildings BOREHAMWOOD Rumbelows BRADFORD** Ackroyd Typewriters BRAINTREE Rumbelows BRENTWOOD Rumbelows BRIGHTON Gamer, Boots BRISTOL Dixons, Wildings BROMLEY Rumbelows, Boots, Wildings BROMYARD Acoutape Sound CAMBRIDGE Rumbelows, Dixons, Wildings, Heffers CANTERBURY Rumbelows, Dixons CARDIFF Boots, Dixons, **Computer Business Systems CARLISLE Dixons CHELMSFORD** Dixons, Rumbelows CHESTER Boots CHINGFORD Rumbelows COLCHESTER Wildings, Rumbelows CORBY Computer Supermarket **CROYDON** Wildings, Boots, Dixons, Allders **DARTFORD** Rumbelows **DERBY** Datron Microcentre, Boots DORRIDGE Taylor Wilson DUNSTABLE Rumbelows EASTBOURNE Rumbelows EDINBURGH Robox, Esco, Texas Instruments, Dixons, B.E.M. ENFIELD Rumbelows EXETER Peter Scott, Boots, Dixons **GLASGOW** Boots, Esco, Robox, Dixons **GLOUCESTER** Wildings **GRAVESEND** Wildings **GT. YARMOUTH Rumbelows HANLEY Boots HARLOW** Rumbelows HATFIELD Rumbelows HEMEL HEMPSTEAD Rumbelows, Dixons HIGH WYCOMBE Wildings HITCHIN Rumbelows HODDESDON Rumbelows HULL Radius Computers, Boots, Dixons, Peter Tutty **ILFORD** Boots **IPSWICH** Wildings, Rumbelows **KINGSTON** Wildings, Dixons LEEDS Wildings, Dixons, Boots LEICESTER Dixons, Boots LEIGHTON **BUZZARD** Computopia LETCHWORTH Rumbelows LINCOLN Dixons LIVERPOOL Dixons, B.E.C. Computerworld **LONDON: Balham Argos Bow Rumbelows Brent Cross** Dixons, Boots Camden Town Rumbelows City Road Sumlock Bondain Clerkenwell Star Business Machines Curtain Road Eurocalc Ealing Adda Computers EC1 Argos Edmonton Rumbelows Finchley Road Star Business Machines Goodge **Street Star Business Machines Hackney Rumbelows** Hammersmith Dixons Holborn Wildings, Dixons Hornchurch Wildings **Hounslow** Boots **Knightsbridge** Video Palace, Harrods Marble Arch Star Business Machines Moorfield Dixons **Moorgate Star Business Machines New Bond Street Dixons** NW1 Mountaindene Oxford Street Selfridges, H.M.V. Dixons Regent Street Star Business Machines Tottenham Court Road Landau, Eurocalc Victoria Street Army & Navy Wood Green Boots, Rumbelows Woolwich Wildings Loughton Rumbelows LUTON Dixons, Rumbelows, Wildings MAIDSTONE Dixons, Boots, Rumbelows, Wildings MALDON Rumbelows MANCHESTER Orbit, Wildings, Boots, Dixons MIDDLESBROUGH Boots, Dixons MILTON KEYNES Rumbelows, Dixons NEWBURY Dixons NEWCASTLE Boots, Dixons NORTHAMPTON Dixons NORWICH Dixons, Rumbelows NOTTINGHAM Bestmoor, Dixons, Boots ORPINGTON Rumbelows OXFORD Science Studio PETERBOROUGH Boots PLYMOUTH J.A.D., Dixons PORTSMOUTH Boots, Dixons **POTTERS BAR Rumbelows PRESTON Dixons RAMSGATE** Dixons RAYLEIGH Rumblelows READING Dixons ROMFORD Wildings, Rumbelows, Dixons **RUSHDEN** Computer Contact **SANDY Electron Systems SHEFFIELD Datron Microcentre,** Dixons SITTINGBOURNE Rumbelows SLOUGH Boots, Wildings, Texas Instruments **SOUTHAMPTON** Dixons, The Maths Box SOUTHEND Rumbelows, Wildings, Dixons ST. ALBANS Rumbelows STEVENAGE Dixons, Rumbelows STRATFORD Rumbelows SUDBURY Rumbelows SUTTON Wildings SWANSEA Dixons SWINDON Wildings TONBRIDGE Rumbelows WALTHAM CROSS Rumbelows, Wildings WALTHAMSTOW Rumbelows, Wildings WARE Rumbelows **WARRINGTON Boots WATFORD Computer Plus, Wildings,** Computer Centre, WELWYN GARDEN CITY Rumbelows WETHERBY Bits & Pieces WIMBLEDON Wildings WOLVERHAMPTON Dixons WOODFORD Rumbelows WOOLWICH Rumbelows

### With the Home Computer from Texas Instruments, you can converse in the five major languages: BASIC, PASCAL, TI-LOGO, ASSEMBLER and it speaks English!

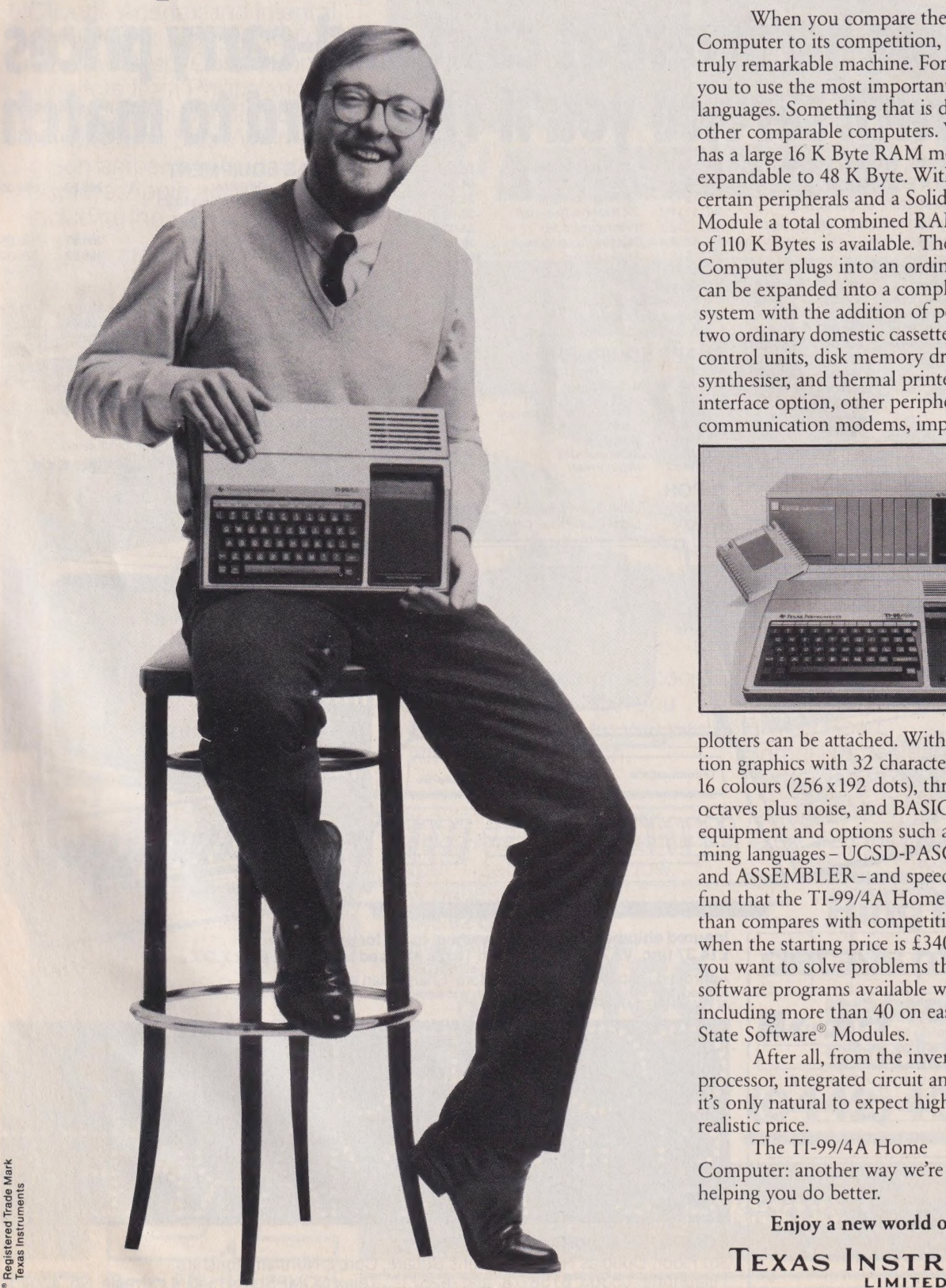

When you compare the TI-99/4A Home Computer to its competition, you'll find it is a truly remarkable machine. For a start, it enables you to use the most important programming languages. Something that is difficult to find on other comparable computers. What's more, it has a large 16 K Byte RAM memory capacity, expandable to 48 K Byte. With the addition of certain peripherals and a Solid State Software Module a total combined RAM/ROM capacity of 110 K Bytes is available. The T1-99/4A Home Computer plugs into an ordinary TV set and can be expanded into a complete computing system with the addition of peripherals such as two ordinary domestic cassette recorders, remote control units, disk memory drives, speech synthesiser, and thermal printer. Via an RS 232 interface option, other peripherals such as<br>communication modems, impact printers and

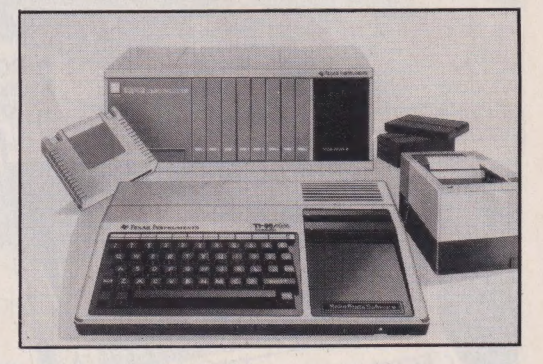

plotters can be attached. With it's high resolution graphics with 32 characters over 24 lines in 16 colours (256x192 dots), three tones in five octaves plus noise, and BASIC as standard equipment and options such as other programming languages - UCSD-PASCAL, TI-LOGO and ASSEMBLER ~ and speech synthesis, you'll find that the TI-99/4A Home Computer more than compares with competition. Especially when the starting price is £340 or less. When you want to solve problems there are over 600 software programs available worldwide including more than 40 on easy-to-use Solid State Software" Modules.

After all, from the inventors of the microprocessor, integrated circuit and microcomputer, it's only natural to expect high technology at a realistic price.

The T1-99/4A Home Computer: another way we're helping you do better.

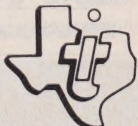

Enjoy a new world of learning.

TEXAS INSTRUMENTS

# Supermarket Big name hardware at cash-and-carry prices

## th service you'll find hard to match SHARP, COMMODORE, TEXAS, RICOH, VIC 1111 16K RAM Cartridge 60.00 69.00 **TEXAS EQUIPMENT**<br>ATARI and TANDATA EQUIPMENT VIC 1112 IEEE Int 44.00 50.60 TI-99/4A 16K RAM 280.00 299.00<br>Fully tested before despatch or collection V Fully tested before despatch, or collection<br>
complete with instruction manuals, tapes, and<br>
itted with 13 amp plugs.<br>
COMMODORE EQUIPMENT<br>
COMMODORE EQUIPMENT<br>
VIC 1515 Matrix Printer and the Code Mon<br>
VIC 1515 Matrix Prin

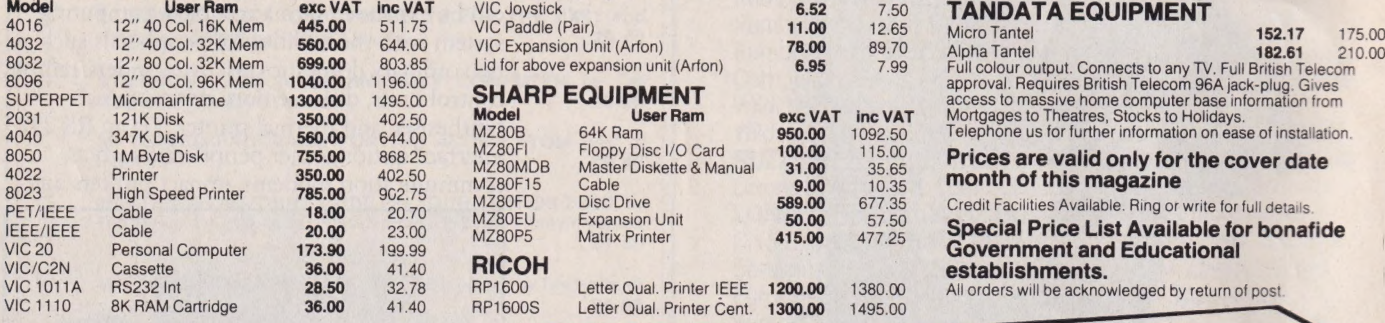

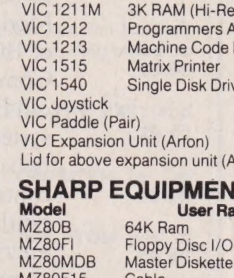

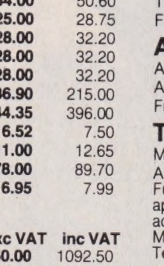

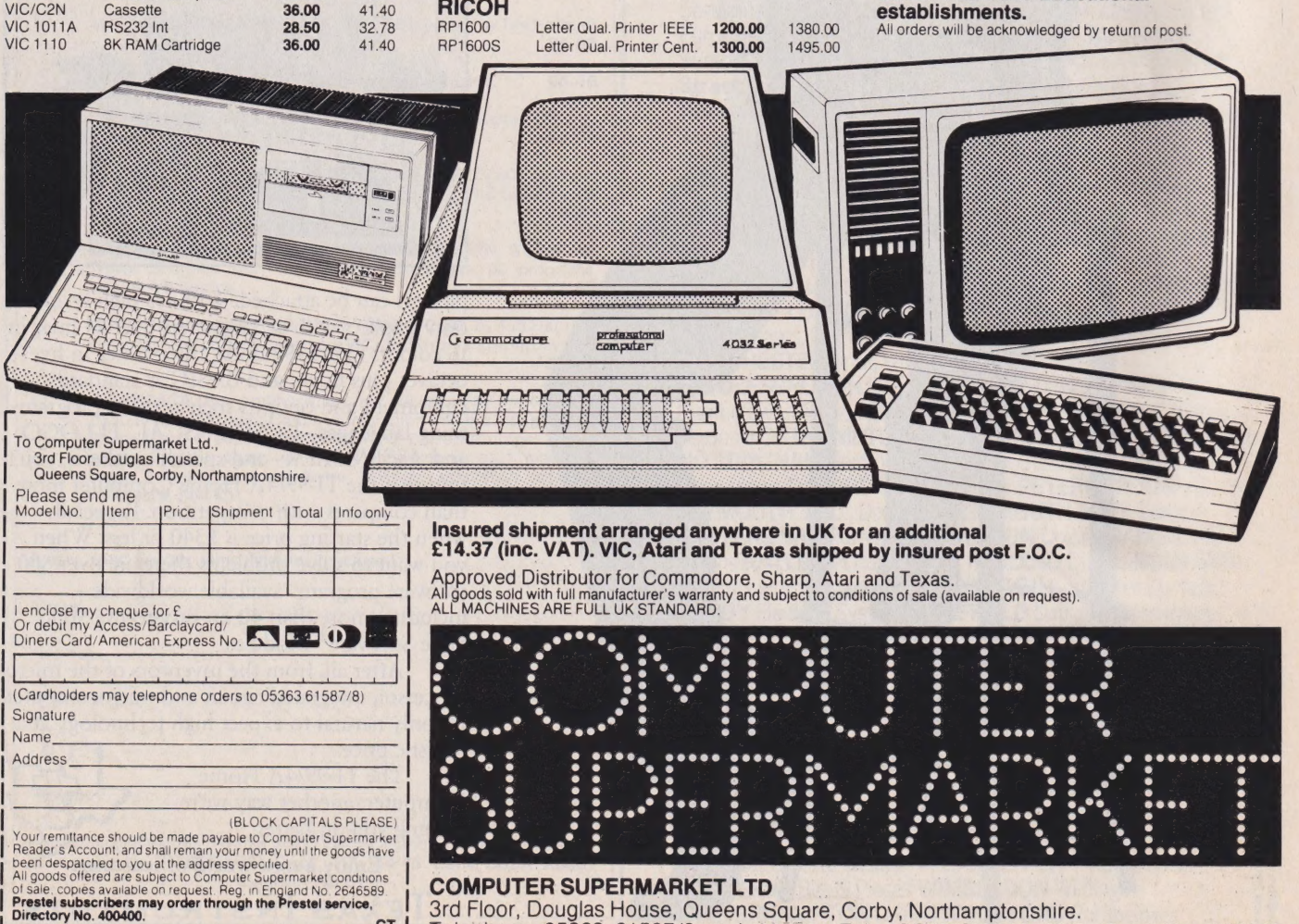

| Bin 3rd Floor, Douglas House, Queens Square, Corby, Northamptonshire.<br>| Telephone 05363 61587/8 and 62571 Telex COMPSU 341543/4 Prestel No. 400400

# Forall your Micro<br>needs and more.

Data Efficiency dealers offer printers from Centronics, Olivetti, Anadex and Integral Data (Paper Tiger) including the new Prism Colour Printer, monitors from Philips and Kaga (former manufacturers of BMC) with black/white, green,amber and full colour displays. Apple accessories **including the** 

**Mountain** Hardware range<br>and more – you'll find that a DE dealer has a lot more<br>to offer. <br>Nour DE dealer will get you. Computer Division

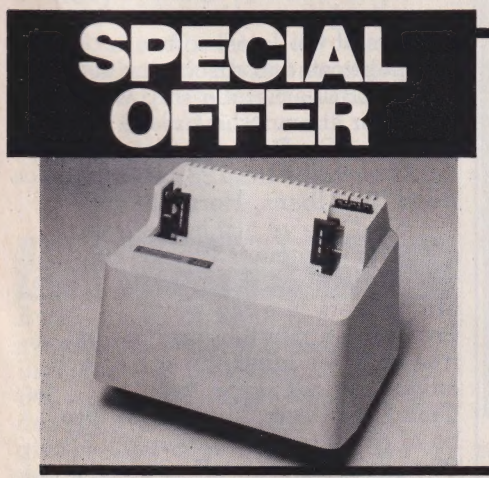

your DE dealer will get you Computer Division, Price is important, so is what you want, when you want Finway Road, service, and with access to  $-$  with prices to match. Hemel Hempstead,

> For a limited period whilst Tel:(0442) 40571/2<br>stocks remain we're offering Telex: 825554 DAT Paper Tiger Printers at low, low prices. For a limited period whilst<br>stocks remain we're offering<br>Paper Tiger Printers at low,<br>low prices.<br>T 445 92 cps.<br>Serial/Parallel Interface.<br>Graphics<br>PT 460 152 cps.

PT 460 152 cps.<br>Serial/Parallel Interface.<br>Graphics.  $\frac{1}{2}$ CS50

Hertfordshire, HP2 7PS

**Ompute** 

Telex: 825554 DATEFF G

Iow prices.<br>
T 445 92 cps.<br>
Serial/Parallel Interface. T445 92 cps.<br>
Serial/Parallel Interface.<br>
Graphics

ONLY 2450 details of your  $_{\text{ONLY}}$   $\mathbf{\mathcal{F}}$  550 (0442) 40571/2

Dealer enquiries welcome

**COMPUTING TODAY MAY 1982** 

**Data Efficiency Ltd** 

#### CHECKMATE! >

Calling all chess buffs. Complete with a 48K program capacity, the British-designed Mark V chess computer can play any form of chess — from 'speed' to Tournament level. On its large built-in LCD chessboard it can play up to 12 games simultaneously and also solve 'Mate-in-7' problems. Perhaps the most unique | feature of the Mark V is its ability to retain the moves made in a particular game in its memory even after the device is switched off allowing an unfinished game to be completed at a later date.

Two interfaces to be offered with the Mark V are the Intelligent Sensorboard, a chessboard that 'reads' pieces without touch sensing; and the Mark V printer

that can show game progress and<br>
analysis as well as a full<br>
chessboard picture in printout<br>
from . This compensation on the function of the student and the curious .<br>
This compensation and the curious . This compensation NW4 or telephone them on 01-203<br>5161.

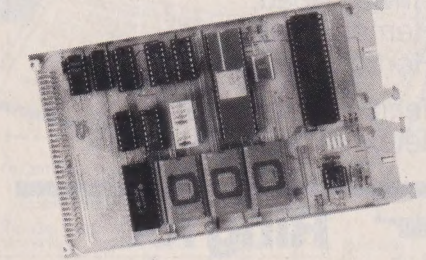

stand alone with I/O and<br>communications or may be control applications.<br>expanded to a larger system via its Available for around £150 (or Providing a monthly printout of

three EPROM sockets allowing up Nearly 1988 and Nearly 1988 wishing to run BBC-based and Fraction SETTER READ Fresh of Tresler of the BETTER READ 28 and though this too can be expanded and although this too can be expanded to 128K. A serial port at RS232 and although the serial port at RS232 and a rew catalogu

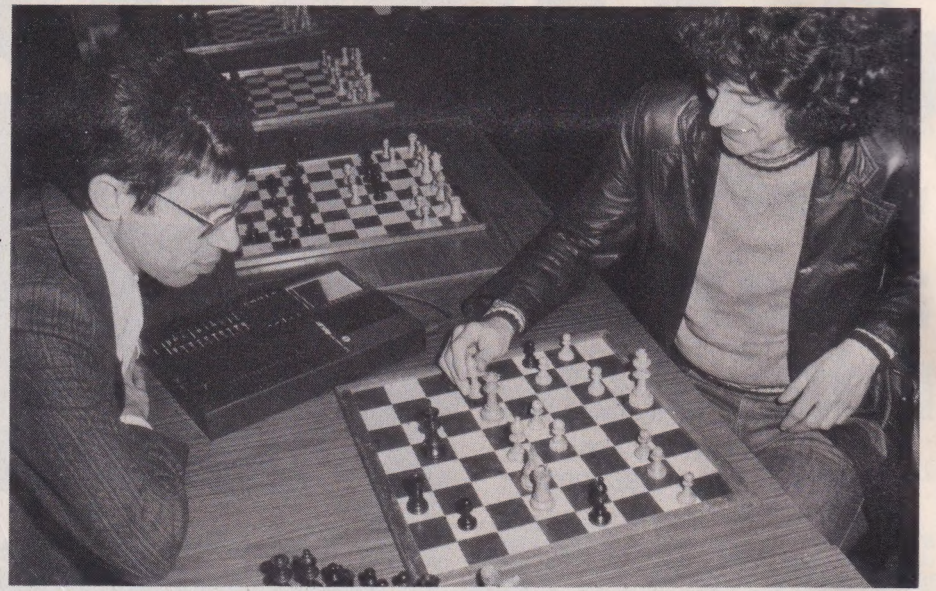

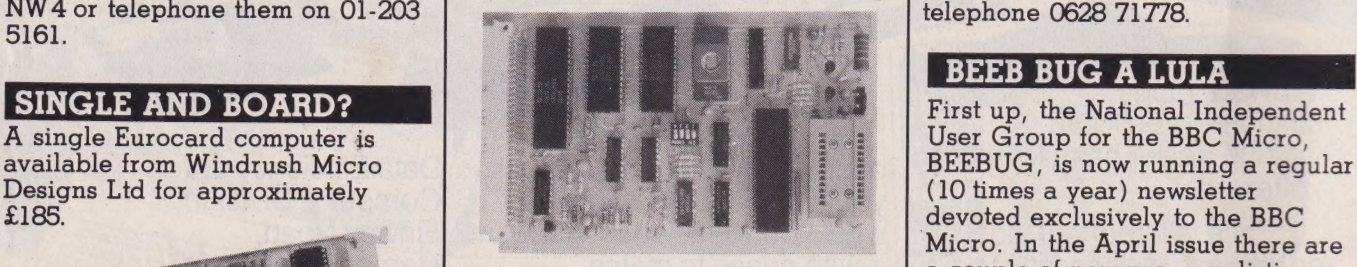

also includes an EPROM Next, we've just had a letter<br>This 100 x 160 mm card will programmer to down-load the from the Computer Users Club<br>stand alone with I/O and BASIC program for use in Z8

bus connector. The board less for the kit version), you can free software ideas, programs and incorporates either the 6801LI or find out further details from Ambit advice on technique, the 6801 or find out further details from Ambit advice on technique, the 6801 6803 CPU, both of which will run International, 200, North Service Computer Users Club would also standard 6800 machine code.<br>The board has provision for 4SG.

#### | BEEB BUG A LULA

Micro. In the April issue there are of a microcontroller to anyone with a couple of new program listings, access to an RS232 terminal on reviews of the latest software.

their system.<br>
Incorporating up to 8K of<br>
quasi-static RAM, 2K of utility<br>
EPROM, 32 I/O lines and a Zilog<br>
Z8671 eight-bit MPU with BASIC<br>
interpreter held in ROM, the board<br>
He full year. For more details send<br>
a SAE to

The board has provision for 4SG. 80 and Compucolor II users

# CONSUMER NEWS

#### THE PROGRAM STORE

Is the output of your micro too low? Do you experience errors or loss of signal when you play back stored programs?

The ECR81 Enhanced Certified Recorder, designed for use with personal computer systems such as the Sinclair ZX80 and ZX81, have the output level preset before leaving the factory thus eliminating the need to adjust the volume control. The ECR8] is fitted with a long life head matched to TDK's high bias 'Super Avilyn' tapes and also includes a 'write protect' microswitch to protect against accidental tape erasures.

Supplied complete with mains lead, DIN connector and certification tape, the ECR81 is priced at £47.50 including VAT. For further information get in touch with Monolith Electronics Co Ltd, 5-7, Church Street, Crewkerne, Somerset or telephone on 0460-74321.

#### TIME, GENTLEMEN PLEASE

The K-DOS listing, inspired by the article written by Paul Kriwaczek, is still available from us but, there's a catch. It will now cost you £1.50. Sorry, but you did have your chance. Cheques and Postal there's a catch. It will now cost ye<br>£1.50. Sorry, but you did have<br>your chance. Cheques and Posta.<br>Orders must be made out to ASP Ltd.

While we're on the subject of writing to Computing Today, here's a couple of moans. First, we do not deal with technical enquiries on the 'phone but we'll be happy to look into them providing you accompany them with a large stamped addressed envelope (at least  $9\frac{1}{2}$ " x 5"). Also, if you send in software for consideration please send in a SAE otherwise we cannot return it if we do not use it.

' soapbox now ...but be warned! Okay, I'll get off the CT

### THE HITCH-HIKER'S D<br>GUIDE?

Built around the Multiboard system, the Galaxy-1 computer includes twin Z80 microprocessors, 64K of dynamic RAM, two doubledensity 5%" floppy disc drives giving 400K of storage per drive and a detachable 59-key keyboard. The second microprocessor controls all the video functions thus freeing the entire RAM for program execution.

The Galaxy-1 system is also supplied with a comprehensive

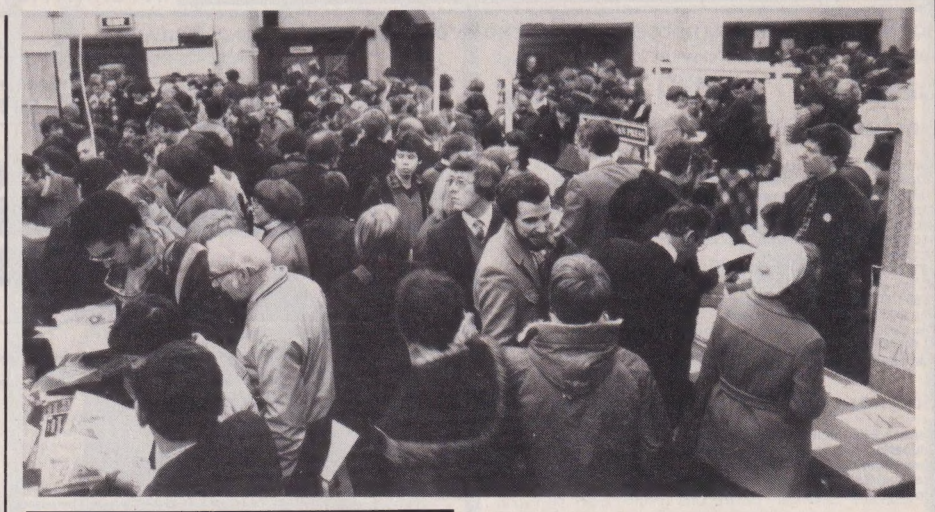

Hardware developments for the ZX81 were the main products on show at the second ZX Microfair held at Westminster Central Hall on January 30th.

Some 12,000 people crammed into the hall during the fair; at one time there was a three hour queue to get in, stretching all the way into St James' Park! However, once inside, the scene was hot and chaotic — punters were crowded six and seven deep around the 40 or so stands trying to get a glimpse of the motherboards and character generators; SPACE INVADERS, DEFENDER and ADVENTURER games by the ton and books by the truckload.

Since the last show, when

ICROFAIR '82 A software and publications ruled the roost, a lot of personhours have gone into producing peripherals for the ZX81... and they show what a remarkably flexible computer it can be. The available add-ons included a music synthesiser and 16 line control port for £19.95 from William Stuart Systems Ltd (0277-810 244); a range of products including facility for a light pen and the new 8100 System from RD Laboratories of Dane End, Ware; and also a keyboard and motherboard from Redditch Electronics (0527 61240).

The next ZX Microfair will be held later on this year on Saturday, lst May at, yes you've guessed, the same old crowded site. Tim Hartnell

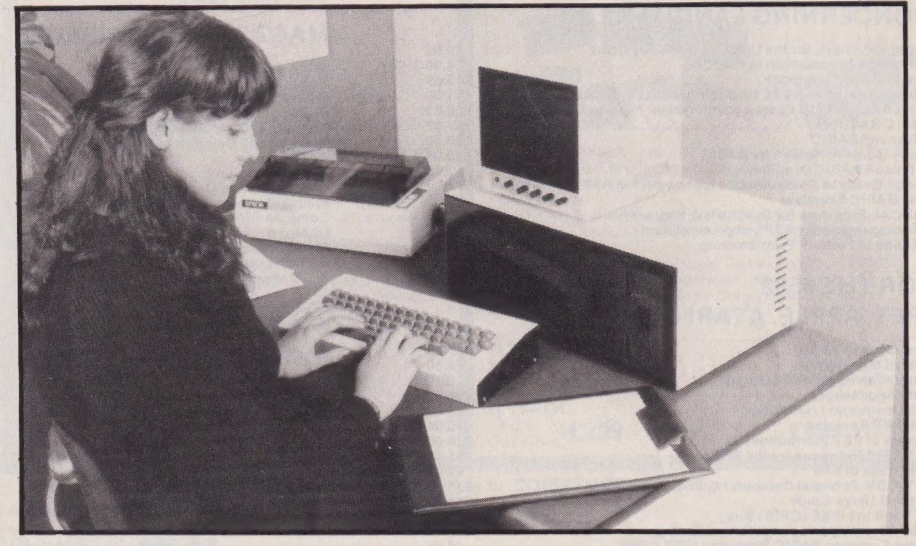

selection of software including the CP/M2.2 disc operating system and COMAL-80 — an extended BASIC. The system also offers a useful text editor and formatter called GEM-PLAN; a Z80 editor/assembler called GEM-ZAP; and a machine code debugging

utility called GEM-DEBUG.

Galaxy-1 is available for £1450 + VAT. A full specification and list of stockists can be obtained from Gemini Microcomputers Ltd, Oakfield Corner, Sycamore Road, Amersham, Bucks or by 'phoning 02403 28321.

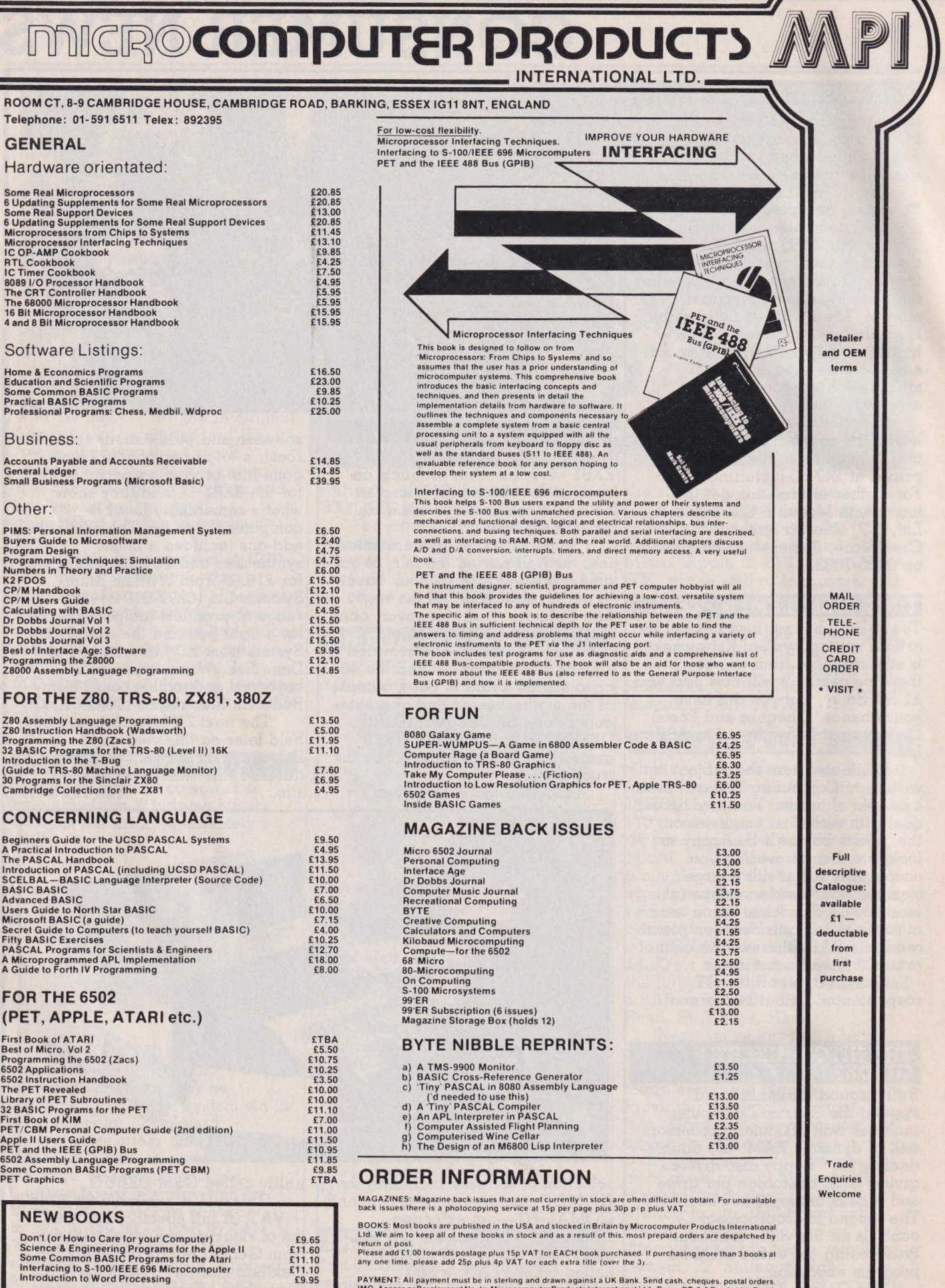

PAYMENT: All payment must be in sterling and drawn against a UK Bank. Send cash, cheques, postal orders<br>IMO, Access or Barclaycard No. to: Microcomputer Products International Ltd., Room CT, 8-9 Cambridge Road<br>Barking, Ess

 $\bar{t}$ 

 $\mathbf l$ 

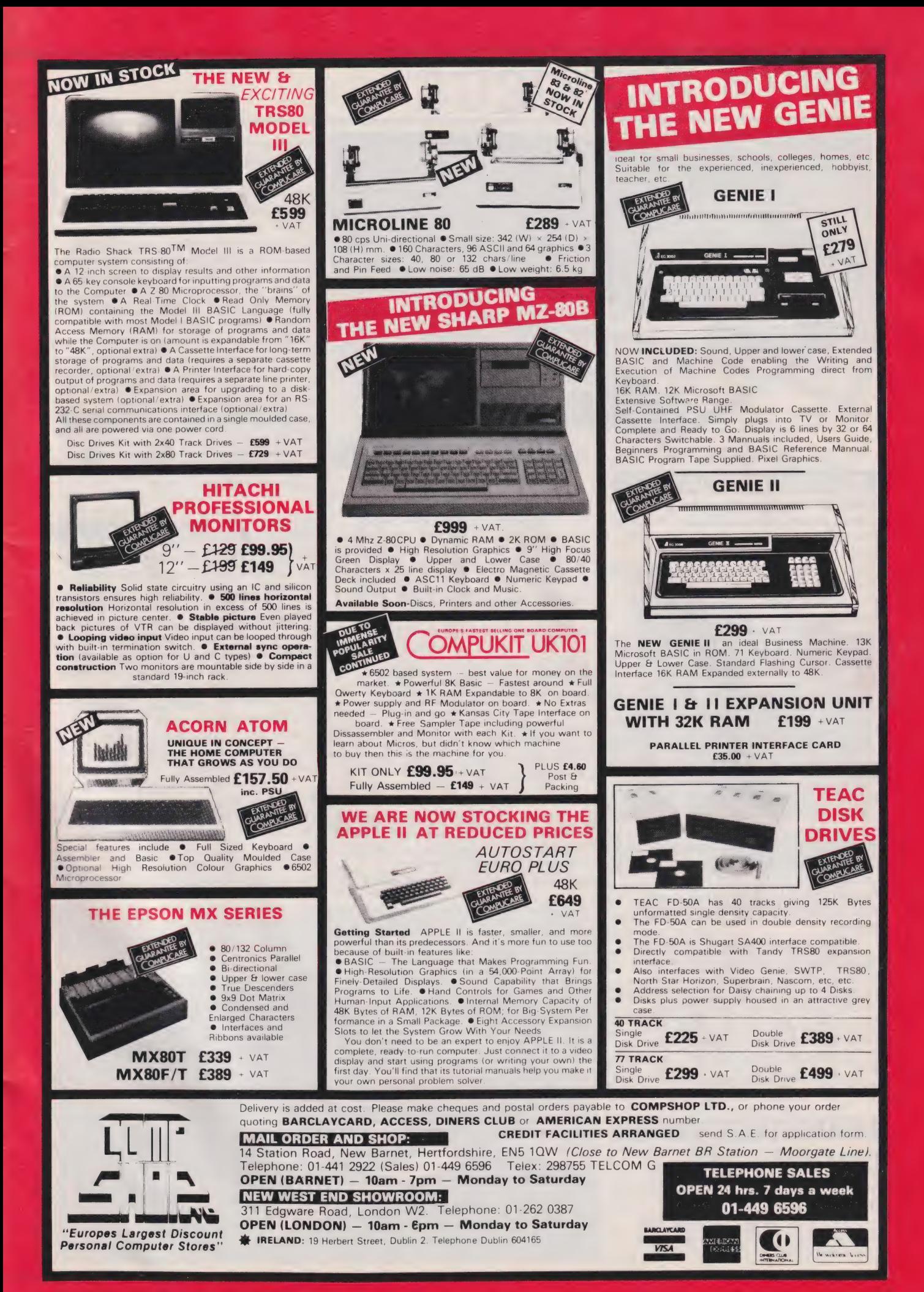

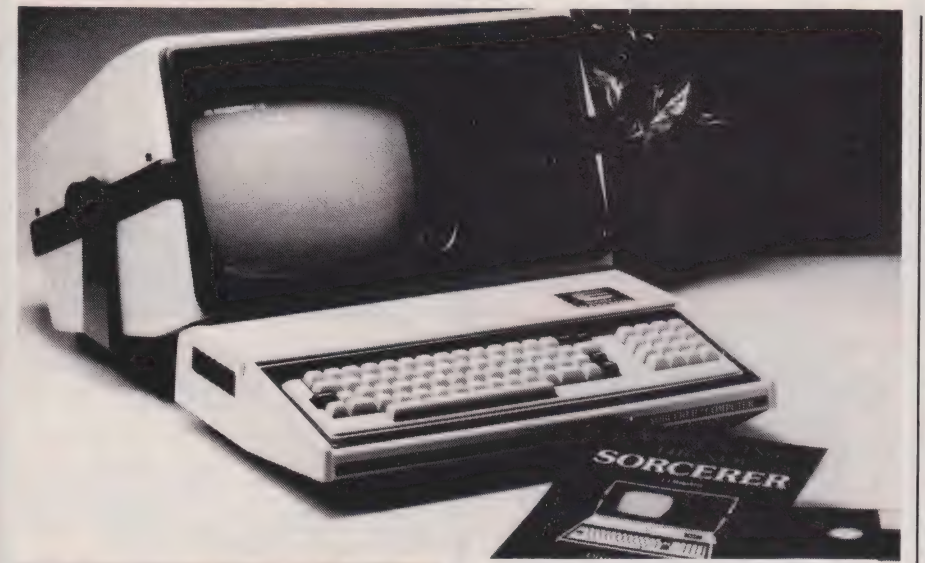

#### MAGICAL MICROA

EMG Microcomputers, the London based dealer for the Exidy Sorcerer, have taken over the UK distribution company, Liveport Data Products. According to EMG's Nationai Marketing Manager, Geoff Wilkinson, this new move will mean better training and service facilities to both dealers and customers plus an extended product range. Sounds good, **EMG** 

And speaking of the Sorcerer, EMG have wasted no time introducing a combined Display/Disc unit that has twin 5¼" floppy disc drives with a capacity of 1.2M and a P31 green phosphor screen with anti-glare characteristics. Mounted on a swivel base stand allowing total adjustment to suit operator comfort, the Display/Disc unit connects directly with the Sorcerer's 50 pin expansion bus and supports the CP/M operating system.

Transforming the Sorcerer into an integrated desktop computer system, the Display/Disc unit is priced at £1890. For further details of this unit and the rest of the Sorcerer range get in touch with EMG at the London Micro Centre, 47, Lower Belgrave Street, London SW 1 or 'phone them on 01-730 8791.

#### THE LOCAL STORE

Three products have been introduced to support the Zynar Local Computer Network (LCN) system.

The CLO-2001, utilising dual double-sided 8" floppy discs, has been designed to provide Back-

End Storage to the LCN system. Equipped with 1.26M of on-line storage capacity, the CLO-2001 supplied with cable and controller card for Apple II, retails at £3,000. The CLO-2002 and CLO-2003 are both Winchester hard disc units allowing users of the Zynar LCN system to employ shared high volume mass storage devices. The CLO-2002 has a formatted capacity of 16.5M and the CLO-2003 has 33M; the price of each unit is £6,000 and £9,000 respectively.

For details of these devices and the Zynar LCN system write to Zynar Ltd, 122/3, High Street, Uxbridge, Middlesex UB8 lJT or call them on 0895-59831.

#### FERRANTI TAKE AWAY  $\blacktriangledown$

Ferranti have developed a unique Chinese processing system enabling the user to input and

process Chinese text using a keyboard and VDU.

Using a standard QWERTY keyboard with two extra function pads inscribed with Chinese characters, text is input via Chinese phonetics. The software helps the user to select the correct character from a dictionary of over 8,000. The text is stored on floppy disc and can be edited, formatted into tables or forms, coded for telex transmission or printed on to paper.

So if you need to communicate in Chinese to your micro, communicate with Ferranti Computer Systems Ltd first. Their address is Simonsway, Wythenshawe, Manchester M22 5LA or you could always phone them on 061-499 3355.

#### READ ALL ABOUT IT

Here are two books that may help in that difficult task of getting 'computerised'.

The first is a book written by W E Bennett called 'Choosing a Small Computer — A Checklist Guide'. The book contains a list of over 300 questions grouped under ten main headings, such as display, keyboard, etc allowing managers to clearly define their needs and then match these against the equipment and services offered by different suppliers.

This book is available from Publications Sales at Management House, Parket Street, London WC2B 5PT, price £3 plus 10% The other book is called

'Managing Systems Development'

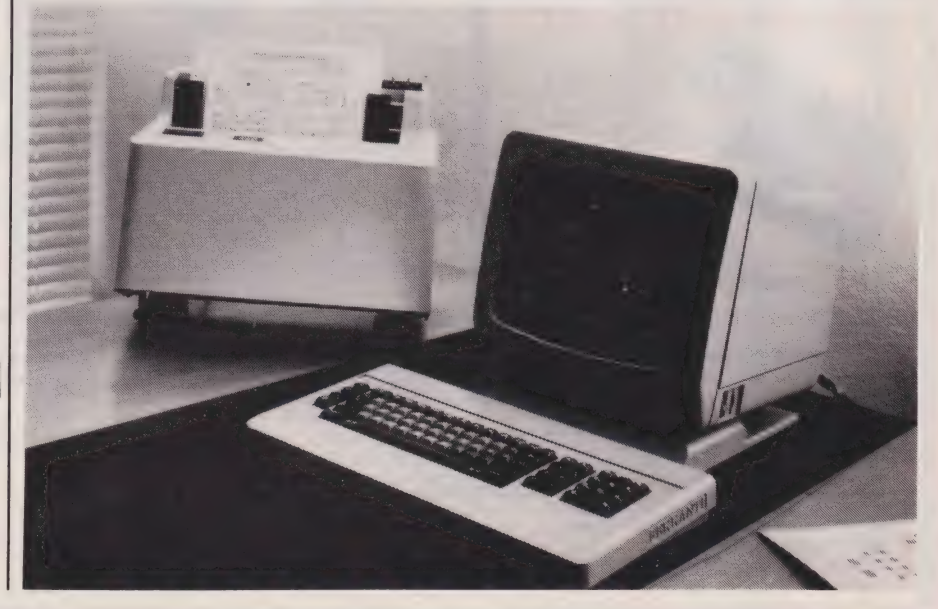

COMPUTING TODAY MAY 1982

# BUSINESS NEWS

and has been written by Jeffrey Keen. This is a reference book on the managerial aspects of developing and installing computerised business systems covering both the theory and practice of system development and project management.

The ISBN number of the publication is 0471 27839 4 and it is priced at £9.75. For further information contact John Wiley & Sons Ltd, Baffins Lane, Chichester Sussex PO19 1UD or telephone 0243-784531.

#### MIND YOUR STORAGE V

A range of complete sub-systems has been announced providing a choice of extra storage capacity on floppy or Winchester disc drives together with host adaptors to S-100, Q-Bus, Multibus, Exorciser II, Apple and Tandy specifications.

Called the Minder range, the sub-systems can be configured as an 8" floppy, dual floppy, floppy plus Winchester or Winchester plus tape. Capacities range from 240K (formatted) to 10M.

An intelligent controller is available as an option with up to four drives per controller. Software overlays are also available for Apple DOS3.3, Pascal, CP/M 2.2 and RT-11.

End user prices recommended start at £995 and rise to £4,750 for the 10M Winchester and tape version complete with controller. Full specifications are available from CPU Peripherals Ltd, Rodd Industrial Estate, Govett Avenue, Shepperton TW 17 8AQ or by telephone on 98 46433.

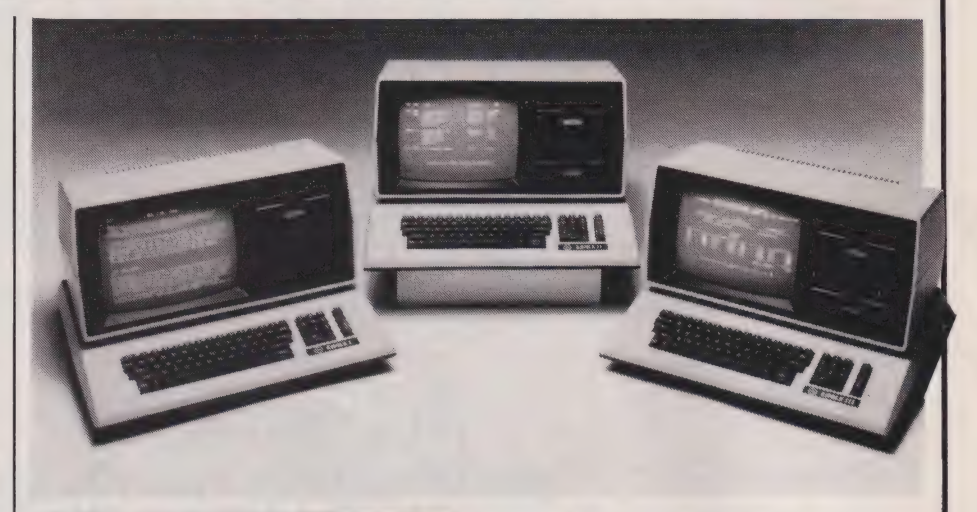

#### FLYING HIGH A

Complimenting the Eagle II Business System, Mediatech have introduced the Eagle I and Eagle III.

These new models share the same basic hardware specifications as the Eagle II such as an industry standard CP/M operating system, a Z80A CPU, 64K of memory and a 12" anti-glare green CRT monitor with upper and lower case and true descenders.

The Eagle I has a single 384K formatted disc drive and is aimed at the correspondence management market. The Eagle III will handle business accounts and word processing requirements and offers 1.56M of formatted disc drive storage. The Eagle III also includes seven integrated accounting packages.

The prices of the Eagle I and Eagle III, hardware plus software, are  $£2,850 + VAT$  and  $£4,250 +$ VAT respectively. Both systems are

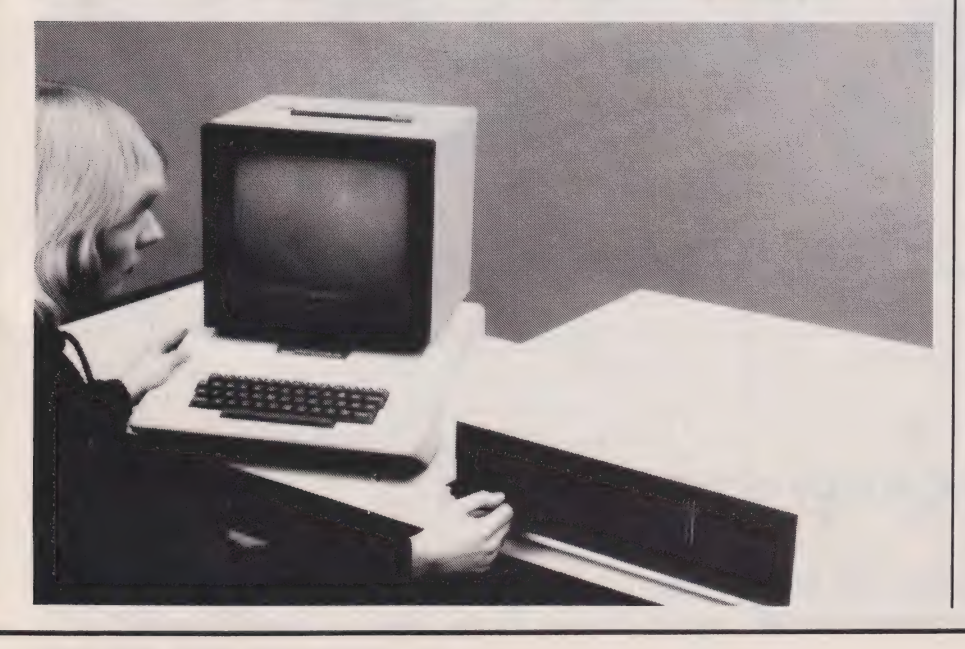

available from Mediatech, Business Systems Division, Woodside Place, Alperton, Wembley, Middlesex HAO 1AX; telephone enquiries can be made on 01-903 4372.

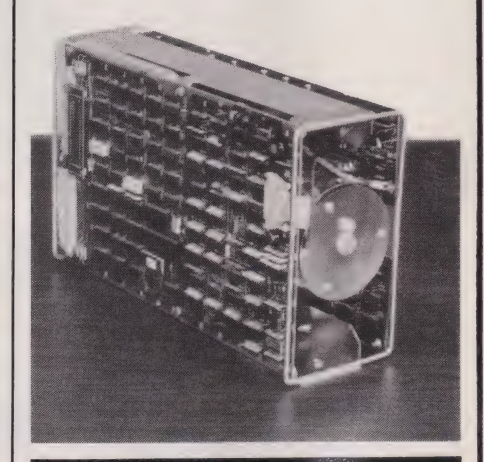

### THROWING A **a**<br>DISC DRIVE

PRIAM have upgraded their 35M DISKOS 3450 to form the new 8" 70M Winchester disc drive DISKOS 7050.

The DISKOS 7050 uses three 8" discs, has linear voice-coil head positioning and operates entirely from DC power. The drive writes and reads data at 960 tracks per inch (twice the tracks per inch used in the DISKOS 3450). The new device is available with PRIAM's standard interface and a variety of interface options including SMD, ANSI, and PRIAM's own SMART and SMART-E disc controllers.

For detailed information, both technical and financial, write to PRIAM, 3096, Orchard Drive, San Jose, California 95134 or phone them on 408 946-4600 (not forgetting the code for the USA, of course!).

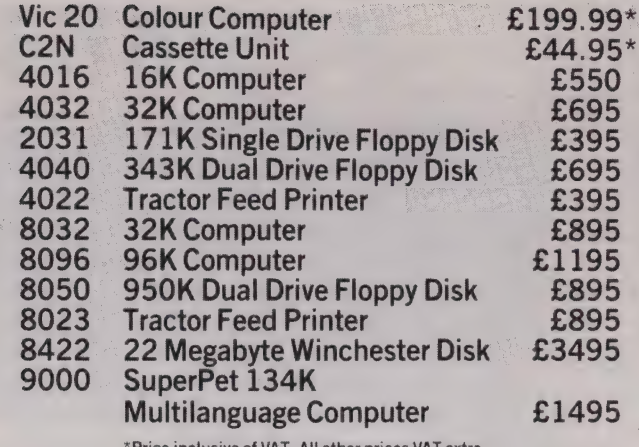

\*Price inclusive of VAT. All other prices VAT extra. All prices are correct at time of going to press.

At Commodore we leave you no choice

Send to: Commodore information Centre, 675 Ajax Avenue, Slough, Berks., Tel. Slough 79292. I'd like to know more about how Commodore can help me make the right choice. Send to: Commodore Information Centre, 675 Ajax Avenue, Slough, Berks., Tel. Slough 79292.<br>
I'd like to know more about how Commodore can help me make the right choice.<br>
Position

Nature of Business WOON

Address

C= commodore Quite simply, you benefit from our experience 10 CT3

COMPUTING TODAY MAY 1982

SOO ee ee Oe SOS a NOC

#### Commodore Official Dealer List

- London<br>AddaW13<br>01-579 5845<br>Capital Computer Systems W1<br>Logic Computer Systems SW1<br>Logic Computer Systems SW1<br>01-222 1 122/5492<br>Q1-583 6774 cro Computation N14<br>-882 5104 01-882 5104<br>Microcomputer Centre SW14<br>01-878 7044/7<br>Sumlock Bondain Ltd EC1<br>01-250 0505<br>Informex-London Ltd SE13<br>01-318 4213/7<br>CSS (Systems) Ltd E8<br>01-254 9293 Meares Consultants Ltd NW3<br>01-431 3410 Data Base NW2 01-450 1388
- **Surrey & Middlesex<br>***Douglas Moore Ltd* **Kingston-Upon-Thames<br>01-549 2121**<br>Micro Facilities *Ltd* Hampton Hill<br>01-979 4546/941 1197 PPM Ltd Woking 04867-80111 Datalect Computers Ltd Croydon<br>01-680 3581 01-680 3581<br>*Datalect Computers Ltd W*oking<br>04862-25995<br>*Johnson Microcomputers* Camberley<br>0276-20446 Wego Computers Ltd Caterham<br>0883-49235 Cream Computer Shop Harrow 01-863 0833 Da Vinci Computer Shop Edgware 01-952 0526 L & *J Computers* Stanmore<br>01-204 7525/206 0440

### Kent, Sussex & Hampshire<br>*Amplicon Micro Systems* Brighton<br>0273-562163/608331<br>*Business Electronics* Southampton 0703-738248<br>HSV (Microcomputers) Ltd Hants<br>0256-62444/0703-331422<br>Milhouse Designs Ltd Alton<br>042-084517<br>The Computer Room Tonbridge<br>0732-355962 Scan Computers Storrington<br>09066-5432

**Essex**<br>Dataview Colchester<br>0206-865835<br>CSSC Ltd 11ford<br>01-554 3344<br>DDM Brentwood<br>0277-229379 Stuart R Dean Ltd Southend-on-Sea<br>0702-62707

#### **Berkshire, Buckinghamshire, Oxfordshire & Wiltshire**<br>*Commonsense Business Systems Ltd* High Wycombe<br>0494-40116

Orchard Computer Services Wallingford 0491-35529 Wymark Micro-Computer Centre Salisbury<br>04254-77012<br>*Alphascan Ltd* Banbury<br>029575-8202 J R Ward Computers Ltd Milton Keynes<br>0908-562850 The Computer Shop Oxford<br>0865-722872 Kingsley Computers High Wycombe 0494-449749

Hertfordshire & Bedfordshire<br>Alpha Business Systems Ware<br>Bromwall Data Services Old Hatfield<br>O7072-60980/63295<br>Computer Plus Watford<br>O923-33927<br>O923-33927<br>O982-454466<br>O582-454466 Photo Acoustics Watford<br>0923-40698/32006<br>MMS Ltd Bedford<br>0234-40601 Brent Computer Systems Rickmansworth<br>87-71306/70329

#### **East Midlands, South Humberside & Derbyshire**<br>*Davidson Richards Ltd* Derby<br>0332-366803/4 '

Roger Clark (Business Systems) Ltd Leicester<br>0533-20455 Arden Data Processing Leicester<br>0533-22255 Betos Systems Ltd Nottingham<br>0602-48108 Caddis Computer Systems Ltd Hinckley<br>0455-613544 *AJR Ltd* Arnold Nottingham<br>0602-206647

**East Anglia, Lincolnshire & Northamptonshire<br>***Arden Data Processing* **Peterborough<br>0733-47767** HB Computers Ltd Kettering<br>0536-520910 Sumlock Bondain Ltd Norwich<br>0603-26259/614302 Dataview Norwich<br>0603-616221

**West Midlands, Staffordshire & Warwickshire**<br>*Joseph Ware Associates* Birmingham<br>021-643 8033 Camden Electronics Ltd Birmingham<br>021-773 8240<br>Micro Associates Birmingham<br>021-328 4574<br>Taylor Wilson Systems Dorridge, Solihull<br>05645-6192 Walters Computer Systems Ltd Stourbridge<br>03843-70811

CBS Consultants Ltd Birmingham<br>021-772 8181 021-772 8181<br>Peach Data Services Burton-on-Trent<br>0283-44968 Computer Services Midlands Ltd Birmingham<br>021-382 4171<br>Business Equipment Rentals Ltd Rugby<br>0788-65756 Business Equipment Rentals Ltd Coventry 0203-20246

**North Wales, Cheshire & Merseyside<br>***Rockliff Micro Computers* **Mold<br>0352-59629<br>North Wales Computer Services Colwyn Bay** 0492-33151<br>Office & Business Equipment (Chester) Ltd Queensferry<br>O244-816803<br>Catlands Information Systems Wilmslow<br>0625-527166<br>Rockliff Micro Computers Liverpool Rockliff Micro Computers Liverpool<br>051-521 5830

**Manchester<br>Cytek (UK) Ltd Old Trafford<br>Executive Reprographic Manchester<br>Executive Reprographic Manchester<br>O61-234 4233<br>O61-834 4233** 061-834 4233<br>*D Kipping* Salford<br>061-834 6367/9<br>*Computastore Ltd* Manchester<br>061-832 4761

**Lancashire**<br>*Preston Computer Centre* Preston<br>0772-57684<br>*Tharstern Ltd* Burnley<br>0282-813299

#### **Yorkshire & Humberside<br>***Ackroyd Typewriter Co Ltd* **Bradford<br>0274-31835** Alcor Computer Systems Ltd Huddersfield 0484-512352 Deans Computer Services Leeds 0532-452966 Holbrook Business Systems Sheffield 0742-484466 Holdene Ltd Leeds 0532-459459 Microware Computers Hull<br>0482-562107 Mitre Finch Fishergate<br>0904-52995 Yorkshire Electronics Morley 0532-522181 Computer Centre (Sheffield) Ltd Sheffield<br>0742-53519/588731

Microprocessor Services Hull<br>0482-23146 Ram Computer Services Ltd Bradford<br>0274-391166 **North East<br>***Currie & Maughan* **Gateshead<br>0632-774540** 

Dysons Instruments Houghton-Le-Spring 0783-260452 Intex Datalog Ltd Eaglescliffe 0642-781193 Key Computer Services Ltd Jesmond<br>0632-815157

**Avon, Wales & West Country<br>Calculator Services & Sales (Bristol) Ltd Bristol<br>0272-779452/3** Computer Supplies (Swansea) Sketty<br>0792-290047 McDowell Knaggs & Associates Worcester<br>0905-28466 Somerset Business Computers Taunton<br>0823-52149<br>Milequip Ltd Gloucester<br>0452-411010<br>Reeves Computers Ltd Carmarthen<br>0267-32441/2 Weish Computer Centre Bridgend<br>0656-2757 Sigma Systems Ltd Cardiff 0222-21515/34869 Reeves Computers Newport 0633-212331/2 Computer Shack LtdCheltenham<br>0242-584343 Midland Micro Stourport-on-Severn<br>02993-77098/6706 Sumlock Tabdown Ltd Bristol<br>0272-276685/6 Radan Computational Ltd Bath 0225-318483

**Devon & Cornwall<br>0392-71718 (Systems Exeter 0392-71718)<br>Devon Computers Paignton<br>0803-526303<br>Jeffrey Martin Computer Services Ltd Truro<br>0052-260861<br>0752-260861<br>0752-260861** JAD Integrated Services (Plymouth) Ltd Plymouth 0752-662616/29038

Scotland<br>Scotland<br>Ayrshire Office Services Ltd Kilmarnock<br>0563-24255/20551<br>Holdene Microsystems Ltd Edinburgh<br>031-557 4060<br>0362-28194<br>041-221 9372<br>Gaee Microsystems Ltd Dundee<br>Gaee Microsystems Ltd Glasgow<br>0382-28194<br>041-2

#### **Eire & Northern Ireland**<br>*Northern Ireland Computer Centre* Co. Down<br>02317-6548/9

Crowley Computers Ltd Dublin 2 0001-600681

<mark>Isle of Man</mark><br>*Resource Planning Ltd* Douglas<br>0624-4247/8

#### SINCLAIR ZX81

ZX81 built + mains adaptor £60.83 (Post £2.95 extra). PRINTERS

Buy any of the below and get a free inter-<br>face kit and word processor program for<br>UK101 or Superboard. Seikosha GP80A<br>£199. Centronics 737 £335. Centronics<br>739 £419. OKI Microline 80 £285. OKI<br>Microline 82A £399. Epson MX

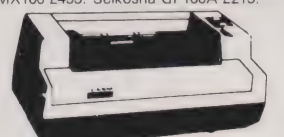

#### SHARP COMPUTERS

MZ80K 48K £335. PC1211 £82. 46 sample<br>programs for £15. We can supply any Ep-<br>son MX80 printer to run direct from the<br>MZ80K (I/O box not needed) for £39 plus printer price.

#### VIC 20 COMPUTER

VIC 20 with free kit to allow use of a nor-<br>mal cassette recorder £165. Kit by itself<br>£6. Vic cassette recorder £36.50. Floppy<br>disc drive £309. New low cost memory<br>board, no need for a mother-board,<br>a comes with 3K ram on

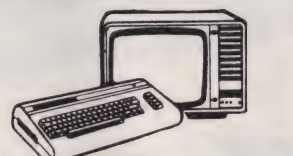

SWANLEY ELECTRONICS Dept CT, 32 Goldsel Rd, Swanley, Kent BR8 8EZ, Tel Swanley (0322) 64851

#### UK101 AND SUPERBOARD

UK101 with 1 K and free power supply and<br>modulator kit £120, built £149. UK101<br>display expansion kit £14. The below accessories suit both the UK101 and Super-<br>board:- Extra ram £2.10 per K. 16K<br>memory expansion complete ki ly 30 lines x 50 characters display expan-<br>sion kit £14. UK101 display expansion kit  $F14$ 

#### NEW GENIE 1 £299

EG3014 Expansion box with 16K/32K ram<br>
EG9014 Expansion box with 16K/32K ram<br>
EG99/EZ13. We are disc peoialists for the<br>
EZ20, dual 40 track £375, 80 track £289, dual 40 track<br>
dual 80 track £469. Double sided disc<br>
divive

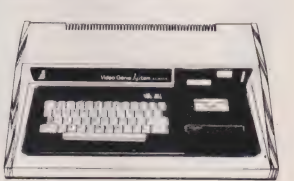

#### 5V POWER KITS

Fully stabilized 5V computer and TTL power kits. Short circuit and over-voltage protection. 1.5A £7.83, 3A £12.17. 6A £20.

Postage £3.50 on computers, £4.50 on printers and 45p on other orders. Lists 27p post free. Please add VAT to all prices. Official credit orders welcome.

### WHY PAY MORE

#### NOW FANTASTIC VALUE

#### FOR BOTH HOME AND BUSINESS

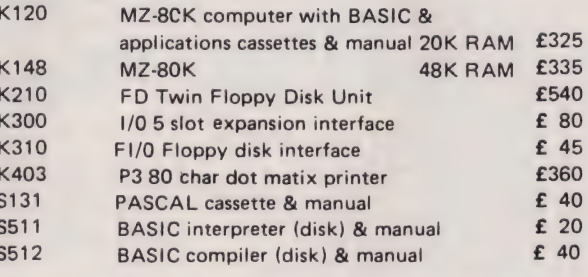

### MZ80A & MZ80B NOW INSTOCK RING FOR A DEMONSTRATION ALSO AVAILABLE - 1BM-EXTEL.

#### PLEASE ADD VAT TO ALL PRICES

Delivery extra, Insure your computer and software through us. Phone now.

All major credit cards accepted 01-643 4290 **JOOL** 

202 Stanley Park Road, Carshalton, Surrey SM5 3JP CT/5/82

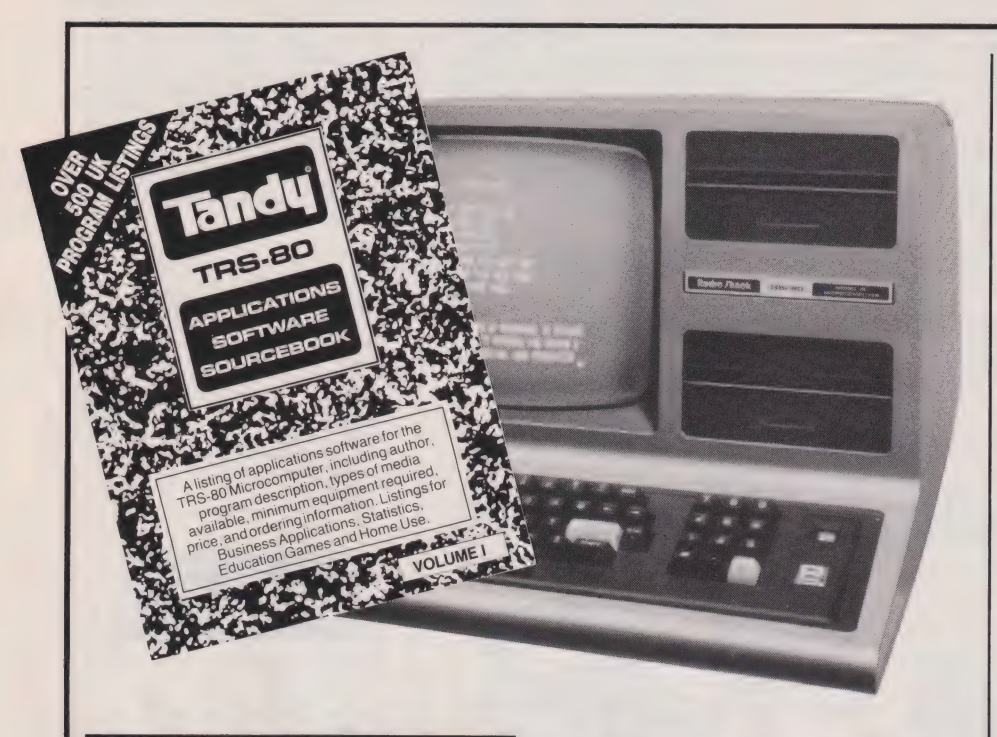

Volume One of the UK edition of the Tandy TRS-80 Applications Software Sourcebook is now available listing details and sources of over 500 UK-written applications programs to run on the TRS-80 Models I, II, III, Color and Pocket Microcomputers.

Each entry is indexed by, and appears under, one of eight catagories: Business/Accounting; Inventory Control; Education-Home; Education-Classroom; Games; Home-Personal; Specific Industry/Profession; and Statistics Maths.

Together with the existing USA version, this brings the total number of known TRS-80 programs to well over 2800. The UK TRS-80 Sourcebook is

priced at £3.95 and can be purchased at any of the 270 Tandy stores. For further information contact Tandy Corporation (Branch UK), Tameway Tower, Bridge Street, Walsall WS1 1LA or 'phone 0922-64818].

#### FORTH-COMING

Sharpsoft Ltd began publishing a periodical called 'Sharpsoft User Notes' back in January of this year as a non-profit making service to MZ-80K and MZ-80B computer users.

The 100-page January issue, the only one we've seen, is mostly devoted to FORTH including a FORTH tutorial for inexperienced

SOFT SOURCES A programmers. Also included with the January issue are two cassette tapes containing a Fig-FORTH language package, a text editor for screen preparation and an 8080 Assembler written in FORTH.

Readers who wish to subscribe to the user notes or who wish to obtain further information on the availability of the January issue, write to Ron Evans, Sharpsoft Ltd, 86-90 Paul Street, London EC2A 4NE or 'phone him on 01-739 8559.

#### PRINTING SOFTWARE

Taking a new look at Linear Programming techniques, Caxton Software have released their first product, a management science program called Optimiser.

Designed to operate on the Apple microcomputer, Optimiser provides for a matrix of up to 2,000 elements; the number of variables and constraints can be altered to suit individual needs. The program uses the Simplex Method and offers short reports or a full Sensitivity Analysis of the Objective Function and Margins.

Complete with a couple of manuals and two copies of the program (for security reasons), Optimiser has been designed so that the user need not be aware of the complex maths involved.

Retailing at £295, Optimiser will soon be available for CP/M. For more information contact Caxton Software Publishing Co Ltd, 10-14, Bedford Street, Covent Garden, London WC2E QHE or telephone 01-379 6502.

#### INDEX LINK —

The Small Computer Program Index is a new bi-monthly publication compiled and edited by Alan Pritchard concentrating primarily, though not exclusively, on the needs of the microcomputer user at school, home, work and college.

Not only indexing the major personal and small computer magazines of the UK and the USA with a precise referencing system for finding any printed program but the index also includes programs listed in books.

The Small Computer Program Index is available from ALLM Books, 21, Beechcroft Road, Bushey, Watford, Herts WD2 2JU. Subscription for the six issues and annual index published in 1982 is £15 or \$35.

#### KEEPING TABS

TABS have released a CP/M version of their successful Accounting Business Package.

Written in MBASIC and compiled, the new package is available for the Superbrain, NEC PC 8000, Sirius, Xerox 820 and Sharp PC 3201. TABS is also able to support other CP/M based machines and will transfer its software for a small fee.

There are 13 separate modules available and are priced at either £99 or £199; all are compatible with each other. For further details get in touch with TABS Ltd, Sopers House, Chantry Way, Andover, Hampshire SP10 1LU or telephone them on 0264-58933.

#### PLANNING AHEAD

Comshare, the international computer people, have now introduced a micro software package in the area of financial planning.

Called FASTPLAN, the system has the capacity of up to 300 rows by 60 columns and carries a full range of modelling facilities allowing the user to look forward or backward in time as well as carry out the normal financial functions, logical calculations and report writing.

Backing up FASTPLAN are two one-day training courses: one for advanced FASTPLAN users and another detailing the full potential of the CP/M. There is also a FASTPLAN Helpline service on 01-351 1251, available every

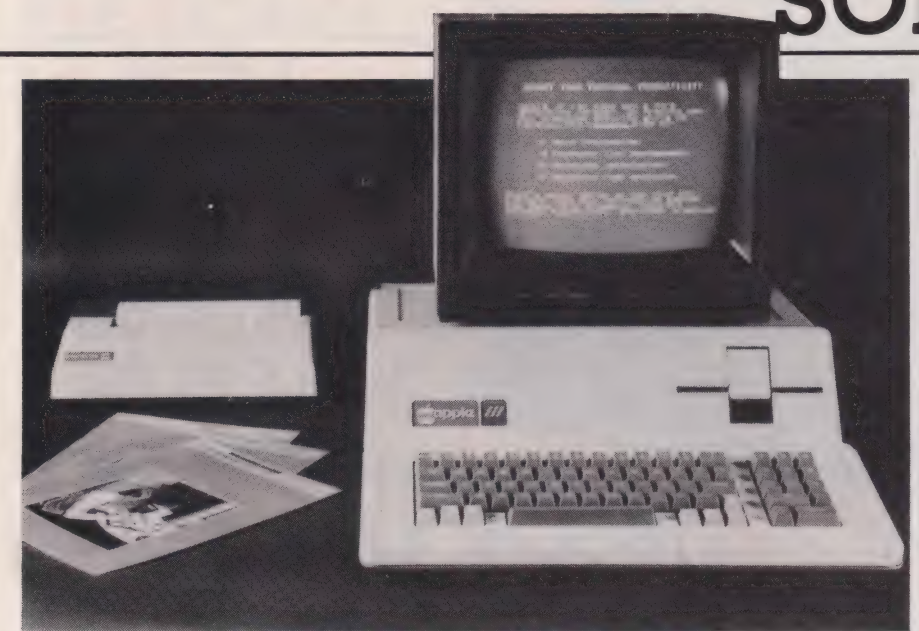

weekday from 8am to 6pm.

The documentation supplied with the package comprises a manual, tutorial, prompt card and a number of fact sheets. To help the user with really complex FASTPLAN models, Comshare offer a programming consultancy service whereby an expert will help write your programs.

For more details of FASTPLAN or any of the Comshare range of services, get in touch with them on 01-222 5665 or write to Comshare Ltd, 32/34, Great Peter Street, London SW1P 2DB.

#### EXTRA, EXTRA...»

Two newsletters have recently been launched covering the field of software for the microcomputer user.

The first is a UK publication called 'Software Brief-In' and is edited by Myles Hewitt. Providing up to date developments in the software market with evaluations of new products, Software Brief-In is available on subscription for £35 per year for ten issues. For more details get in touch with the publishers, Newtech Publishing Ltd, 7 Banstead Road, Purley, Surrey CR2 3ER.

'Programmer' is a newsletter offering tips on software techniques and information on the software market. Edited by Michael Comendul, former editor of 80 Microcomputing, it is available monthly at a price of \$13 for six issues. Want to be better informed? Write to Programmer, PO Box 3210, Manchester, NH 03105, USA.

#### APPLE'S THE WORD &

A word processing package for Apple III has now been launched, called Apple Writer III.

The package allows the user to compose, revise and print many different types of documents from memos to letters to books. There is a feature included called Word Processing Language (WPL) offering the facility for the user to write his own programs thus benefitting from automated word processing. The WPL also allows the user to merge information from VisiCalc III and to 'translate' typewriter shorthand into longhand automatically.

# SOFT WARES

The Apple Writer III package is available at £135; for more information get in touch with Apple Computer (UK) Ltd, Finway Road, Hemel Hempstead, Herts HP2 7PS or telephone 0442-40573.

#### EXAM FEVER?

A new company, formed by a small group of science teachers, has produced two new programs for the ZX81 aimed specifically at the educational market.

'MARKBOOK' is a menu driven utility program allowing teachers to input their pupil's names, forms and marks, sorting the data into either alphabetical, form or rank order by marks obtained throughout the term. The program, priced at £4.50 also allows a printout to be made either as a page of class marks or as an individual pupil profile.

The second program is called 'REVISE' and is a complete package priced at £7.95 for students endeavouring to revise for their 'O' level Physics. A program is included in this package allowing a teacher to print out specific questions if required.

The company, SCISOFT, are nearing completion on a number of other projects including a REVISE package for 'O' level Chemistry, so students take note. If you want to know more, write to SCISOFT, 5 Minster Gardens, Newthorpe, Eastwood, Notts.

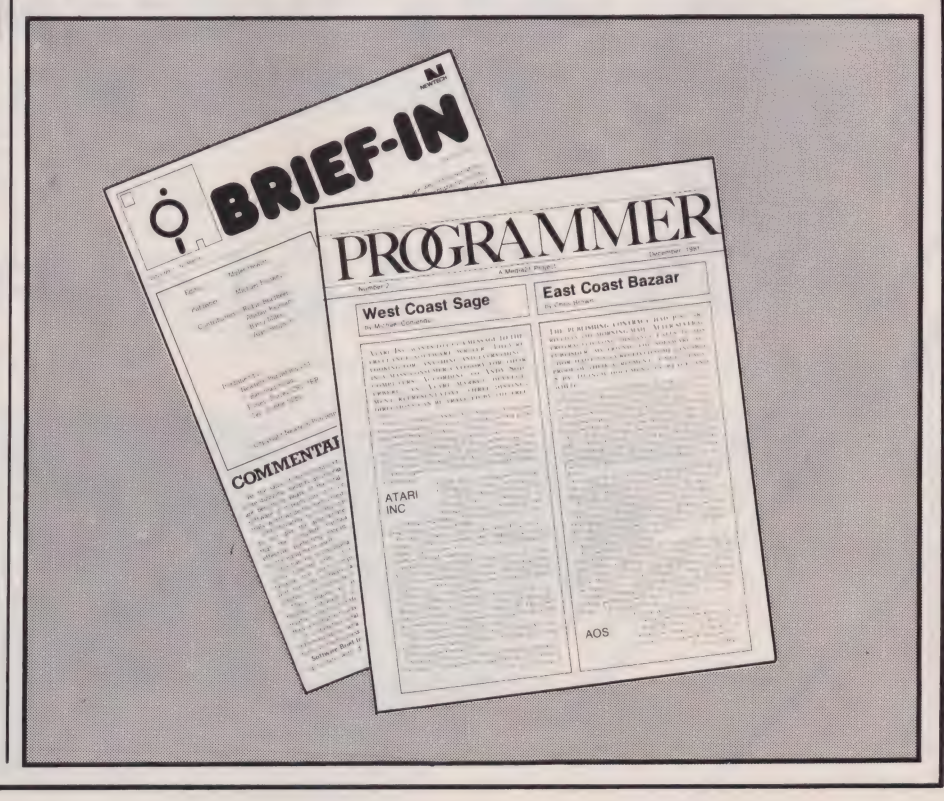

## EXT MONTH

## **PORTABLE POWER?**

After years of writing books on computers and awarding his famous White Elephants' to the industry, Adam Osborne finally took the ultimate step and produced the Osborne I. Despite the fact it is portable, well...almost, and fairly reasonably priced as hardware goes, the main attraction seems to be the fact that you get several hundred pounds' worth of software thrown in for free. Having humped the system up hill and

down dale and generally put it through its<br>paces, our reviewer will hopefully have recovered sufficiently to put pen to paper and report on his findings.

# SIMULATING FORTH

The interest sparked off by our recent series on FORTH has been so great that even we were taken by surprise. As a result, next month we'll be publishing a rather novel BASIC simulator for FORTH operations so those of you who would like to try out the language - without actually having to buy a version of it for your system — can have a go. It certainly won't break any speed records, in fact it is extremely slow, but it does allow you to get to grips with Reverse Polish Notation.

NAME

ADDRESS

Please reserve THIS TO DURNEWS ACTION IN COMPUTING TO

UNE TO SUR LIGHT WAY

### PROGRAMMERS' TWO-**STEP**

OK, so you've learnt to program in BASIC. Now, perhaps, you'd like to have a go at assembly but you're put off by the fact that you can't alter your programs with the same rou can take your programs with the same<br>ease as you can in BASIC. Well, what you need is our two-pass assembler which lets you write and modify the assembly code first and then turn it into machine code without destroying your original.<br>So, if you'd like a professional software

tool to help you with your assembly language programming, don't miss out on our next issue!

# ARE YOU SECURE?

Or, to be more precise, are your programs? In our next issue we'll be taking a look at a rather clever method of program protection which actually allows your programs to be<br>copied but then won't let them run on any other system. frustrating in the extreme! We will also be publishing an extremely ingenious Voting Loader which guarantees perfect loading from cassettes at almost any speed. So, for your own peace of mind and the security of your programs and data, make sure you secure a copy of our June issue.

ONLY 70p

Articles described here are in an advanced state of preparation but circumstances may dictate changes to the

WARE'...SOFTWARE....AT HOME.

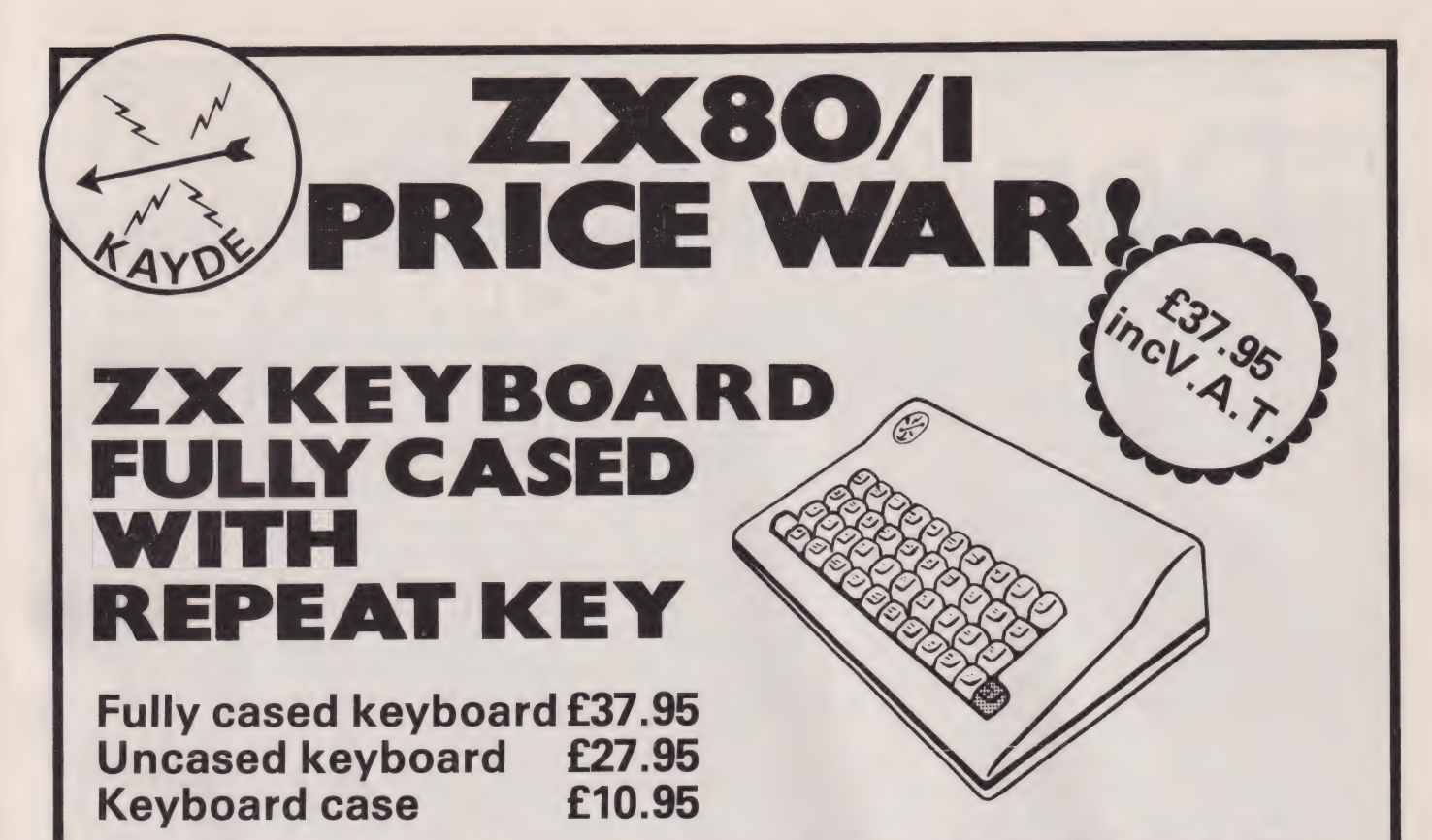

This is a highly proffessional keyboard using executive buttons as found on top Quality Computers. It has a Repeat key and comes complete in its own luxury case. This is a genuine proffessional keyboard and should not be confused with toy keyboards currently available on the market.

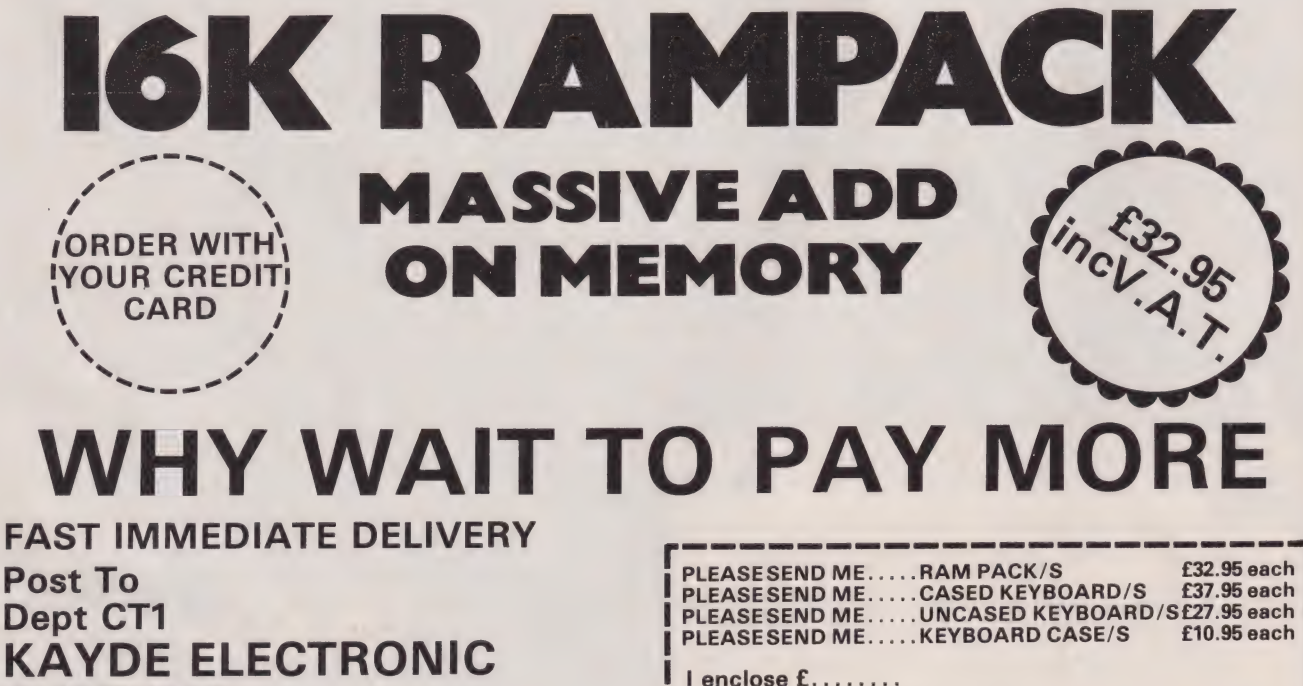

**NAME** ............

Kayde Electronic Systems.

Please add £1.50 P&P and make cheques payable to

ADDRESS......

**SYSTEMS** 48/49 Exmouth Road **Great Yarmouth Norfolk NR30 3DP** Tel 0493 57867

All products include VAT are fully built and tested and come with a complete Money Back Guarantee

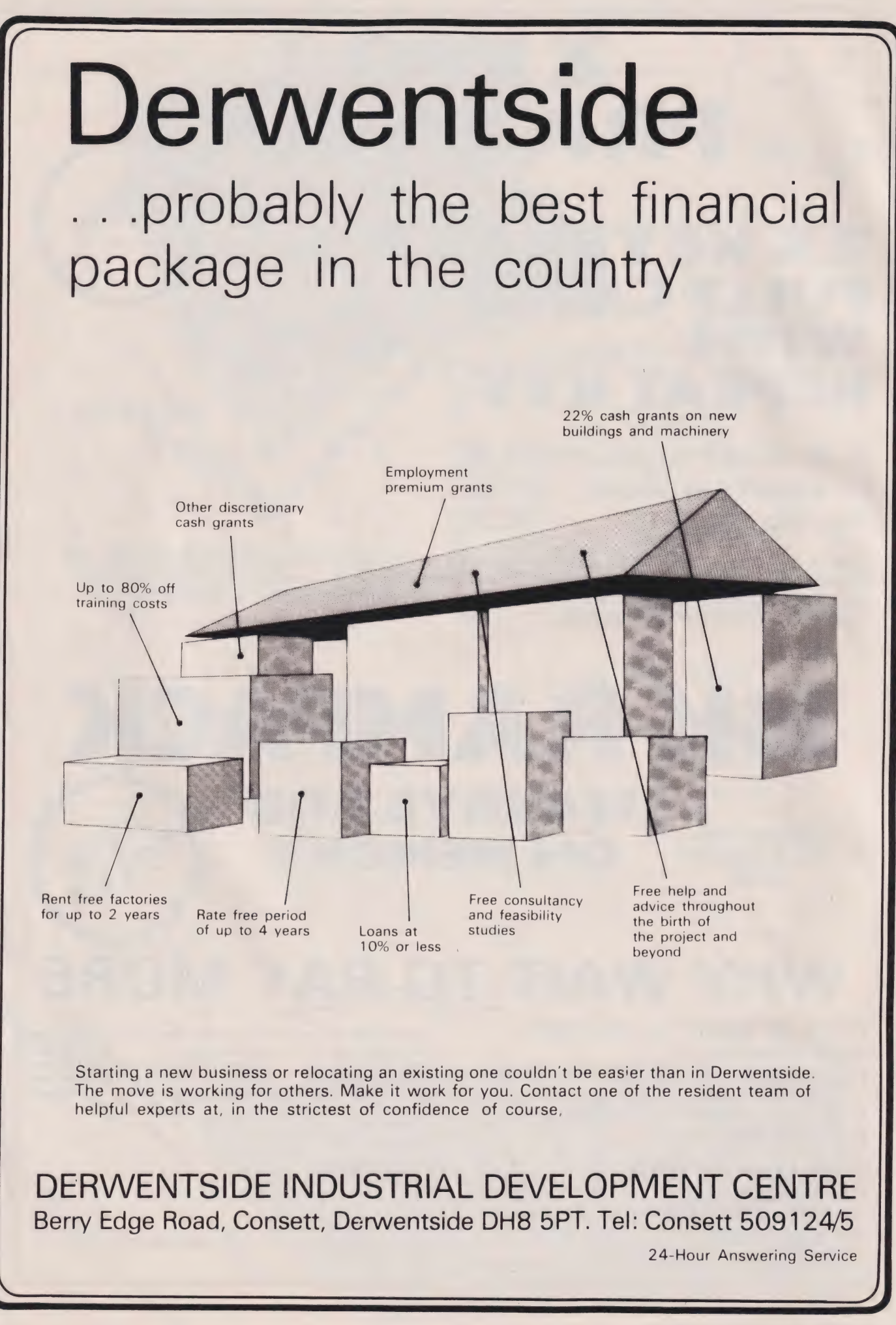

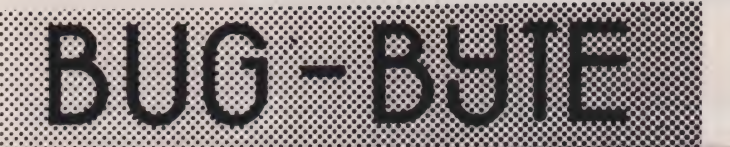

#### **B.B.C.MICRO VIC ATOM ZX81**

# **B.B.C. MICRO**

SPACE WARP The ultimate Star-Trek game - High resolution colour graphics, sound, real time. Probably the most sophisticated Trek type game available. Supplied on cassette together with a 16 page manual, command reference chart and function key labels.

For model B BBC Micro – Price £11.50<br>BACKGAMMON Standard Backgammon game for<br>both model A & B. Fast computer responses. Playing<br>instructions included £8.00.

THE BEEBON A new magazine devoted exclusively to users of the BBC Micro, containing tested programs, features on programming, hardware etc., reviews and<br>much more. At least three substantial programs in each issue, written by professional programmers. Published every two months starting in May. Annual subscription (6 issues) £7.50.

## **ATOM**

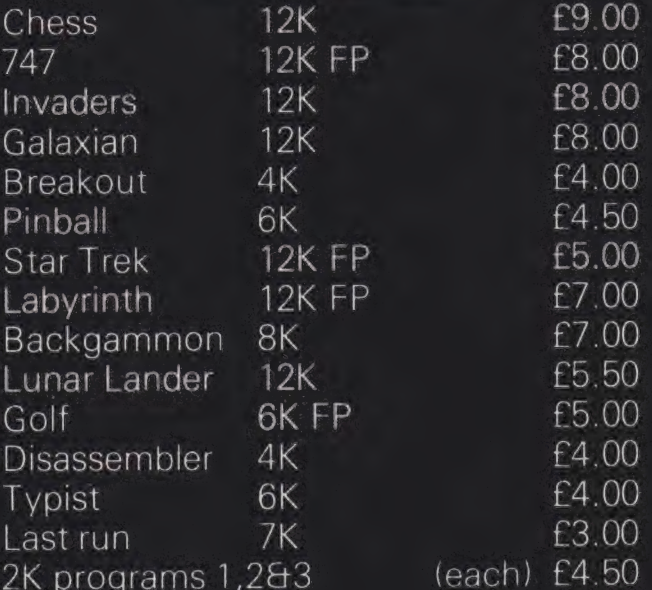

 $FP = FLOATING POINT ROM NEEDED$ 

### **ZX81**

#### **ADVENTURES**

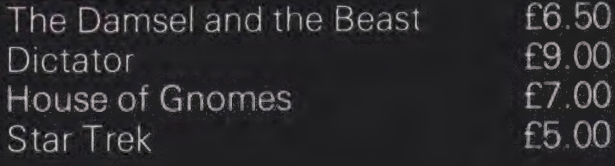

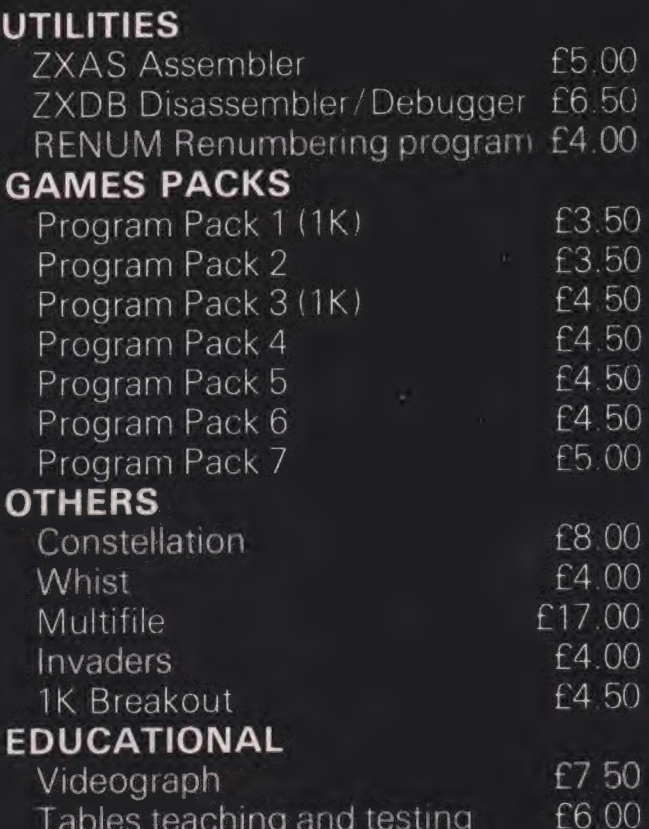

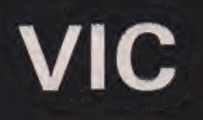

#### **VICMEN**

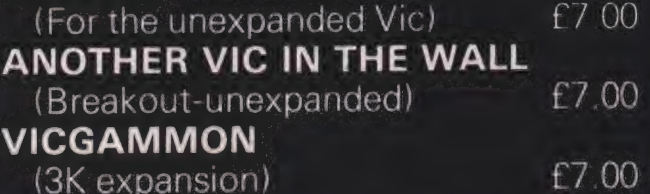

**ACCESS/BARCLAYCARD ORDERS ACCEPTED** ON 24-HOUR SERVICE ON 051 227 2642  $\frac{1}{2}$  $\infty$ Dealer discounts available. All prices inclusive. NAME:  $\alpha$  , and  $\alpha$  , and  $\alpha$  , and  $\alpha$  , and  $\alpha$  , and  $\alpha$  , and  $\alpha$ ADDRESS: I ENCLOSE A CHEQUE/P.O. FOR: ..... OR, PLEASE DEBIT MY ACCESS/ BARCLAYCARD NUMBER: .................. SIGNATURE.

BUG-BYTE, 100 THE ALBANY, OLD HALL STREET, LIVERPOOL L3 9EP.

#### | Make your complex graphics simple by using symmetry to create them. This month we look at reflection and rotation about a single point.

and rotation on the screen depend a lot on the type of graphics available on your computer. The following methods are based on the low and high resolution graphics available on the Apple. To make them adaptable for other graphics screens, the first examples will be based on a screen, W units wide and H units deep — where W and H are both in-

Assuming we have a set of E points stored in two arrays, X(88) for the x co-ordinates and  $Y(88)$  for the y co-ordinates. 88 is the maximum number of terms in a particular array and is therefore a restriction on the number of points which may be included in an element of pattern (except when the pattern is generated using the paddles).

If  $P_1$  is one point to be plotted (Fig. 2a), its co-ordinates being X(I) and Y(I) related to the top left-hand corner of the screen, then  $P_2$ , the reflection of  $P_1$  in the line which bisects the screen vertically, would have co-ordinates W-X(I) and Y(I). Having set the graphics mode, a simple one line program would show on the screen the original points and

tegers.

Reflection

their reflections:

FOR I=1 TO E:HPLOT X(I),Y(I): HPLOT W-X(I), Y(I):NEXT I

taken here as (W/2, H/2).

from the new origin then:

 $P_1$  has co-ordinates  $W/2 - X(I)$ ,<br>H/2  $- Y(I)$ 

With two axes of reflection (Fig. 2b), the diagram suggests a more sensible origin of co-ordinates would be the centre of the screen,

If X(I) and Y(I) are measured

any of the patterns we strive to create on our computer, whether for business or pleasure, are often made up of a number of simple structures repeated around the screen. M

How much easier would it be if, instead of laboriously creating each individual element we could simply create one and let the computer do the rest? The key to solving this problem is held in the title of this short series and, as we hope you will discover, allows you to let the computer take the strain.

#### A Case In Point

In this, the first of three articles on the subject, the particular point of interest is the point! Or, to be more precise, the symmetry of a particular shape about such a point. The point symmetry of any particular shape can be defined in terms of the following transformations: rotation about a point and reflection in a line.

Consider the capital letters A, B, C, E, X and O (illustrated in Fig. 1). The first four letters can be seen to have one axis of reflection whereas the letters X and O each have two axes of reflective symmetry.

Looking at some more examples, the letter, S, can be rotated through 180 degrees about the central point and appear to be unchanged; it is said to have rotation symmetry of order  $2$  (2 x 180 $^{\circ}$  = 360°). The letter, X, can also be rotated through 180° yet has a symmetry of order 4, ie reflection in two axes and rotation about two points. The swastika pattern has a rotational symmetry through multiples of 90° thus having rotation symmetry of order 4.

Fig. 1. Illustrating the symmetry of various letters.

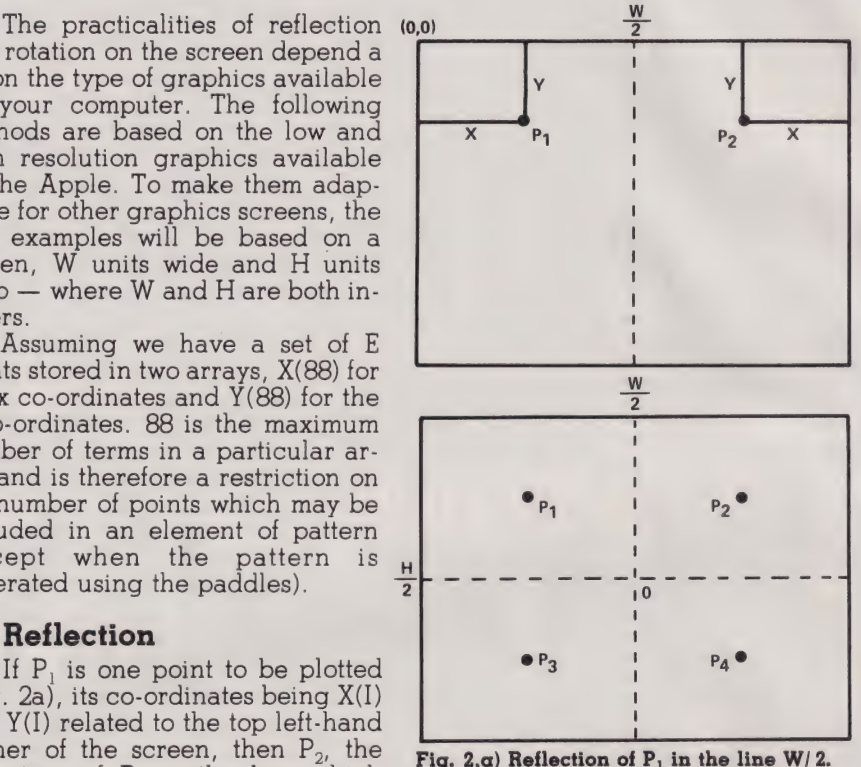

b) Reflection of P; and  $\mathbf{P}_1$  in the line W/2.<br> $\mathbf{P}_2$  in the line H/2.

 $P_2$  has co-ordinates  $W/2 + X(I)$ ,<br>H $/2 + Y(I)$ 

 $P_2$  has co-ordinates  $W/2 - X(I)$ ,  $H/2 + Y(1)$ 

 $P_4$  has co-ordinates  $W/2 + X(I)$ ,

 $H/2 + Y(I)$ 

The program to plot the four points which make the pattern symmetrical about two axes is then:

FOR I=1 TO E: HPLOT  $W/2-X(I)$ ,  $H/2-Y(I)$ : HPLOT W/2+X(I),H/2-Y(I):<br>HPLOT W/2-X(I),H/2+Y(I):<br>HPLOT W/2+X(I),H/2+Y(I):NEXT I

If a high resolution graphics screen is available, we can illustrate the effect of a pattern with any number of axes of reflection and combine all these possibilities into one program. To do this, we need to use the matrix:

 $\cos 2\theta$  sin  $2\theta$  $\sin 2\theta - \cos 2\theta$ 

This matrix will work out the coordinates of the reflection of any point  $(x, y)$  in the line  $y = x \tan \theta$ .

Thus if  $X_1$ ,  $Y_1$  are the coordinates of the point generated then:

 $X_1 = x \cos 2\theta + y \sin 2\theta$  $X_1 = x \cos 2\theta + y \sin 2\theta$ <br> $Y_1 = x \sin 2\theta - y \cos 2\theta$ 

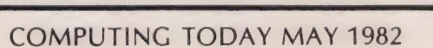

# REFLECTIONS

The angle is determined by the number of axes of reflection. For example, if there are 5 axes, then the angle between the axes would be 72 degrees or  $2 \pi / 5$  radians.

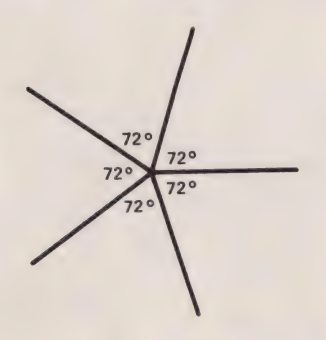

If we measure the angle from the positive direction of the x-axis, the angle,  $\theta$ , will take in turn the values of  $2 \pi/5$ ,  $2x \frac{2 \pi}{5}$ ,  $3x \frac{2 \pi}{5}$ ,  $4x \frac{2 \pi}{5}$ and  $5x$   $2 \pi/5$ .

Generalising this, if a figure has n axes of reflection, the angle,  $\theta$ , between each axes will be multiples of  $2\pi/n$  radians.

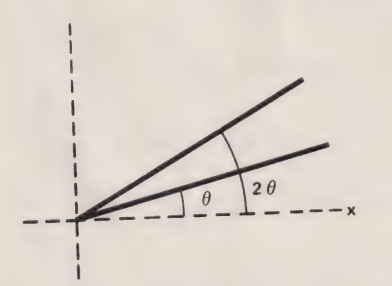

Consider the point, P, whose co-ordinates, with reference to O as origin are X(I), Y(I), and its reflections,  $P_1$ , in the x-axis. The co- $\frac{1}{1}$  ordinates of  $P_1$  with reference to 0 are  $X(I)$  and  $-Y(I)$ . These values are important, because the complete diagram is drawn most easily by reflecting this pair of points in each of the other axes of symmetry.

The program now uses  $W = 280$ and H= 160, to fit the high resolution graphics screen 1 of Apple. To plot the initial shape:

116@ HOME:HGR:HCOLOR=3:FOR I=1 TO E: HPLOT 140+X(I), 80-Y(I):NEXT I

With n axes of reflection, the next step is to find the angle between axes (in radians). This is realised in the following equation:

1170 T=6.283/N

Then, using equations A, the positions of the new points on the screen are found by adding 140 and 80

respectively to the calculated coordinates:

- 1189
- 1198
- 1200
- 
- FOR I=1 TO N:FOR K=1 TO E:<br>
P=140+X(K)\*COS(I\*T)+<br>
Y(K)\*SIN(I\*T)<br>
Q=80-X(K)\*SIN(I\*T)+<br>
Q=80-X(K)\*SIN(I\*T)+<br>
Y(K)\*COS(I\*T):HPLOT P,Q<br>
P1=140+X(K)\*COS(I\*T)-<br>
Q(K)\*SIN(I\*T)<br>
V(K)\*SIN(I\*T)<br>
Y(K)\*COS(I\*T):HPLOT P1,Q1:<br>
NEXT K:N 12190

#### Rotation

Symmetry by rotation can be dealt with in a similar way to reflection. If a shape has a rotational symmetry order of 5, then the shape can be rotated through multiples of 72 degrees or  $2\pi/5$  radians, and appear to be identical with the original.

The element of pattern described above has therefore to be repeated at multiples of 72 degrees about the centre point. In fact, taking E as the total number of points and N as the order of rotational symmetry, the program would follow a similar line to the reflection program.

However, the matrix used for rotation through an anticlockwise angle,  $\theta$ , is:

 $\cos \theta$  – sin  $\theta$  $\sin \theta$  cos  $\theta$ 

The values of  $\theta$  to be used will be multiples of  $2\pi/5$  radians, and if X1 and Yl are the new co-ordinates resulting from applying the matrix to the point (x,y) then:

 $X1 = x \cos \theta - y \sin \theta$  R  $Y_1 = x \sin \theta + y \cos \theta$ 

The program would then plot the original point first:

HOME:HGR:HCOLOR=3:FOR I=1 TO E: 1280 HOME:HGR:HCOLOR=3:FOR I=1 TO B<br>HPLOT 140+X(I),80-Y(I):NEXT I

Find the smallest angle of rotation (in radians):

 $1290$  T=6.283/N

Then, using equations B and adding the screen co-ordinates of O, the complete shape can be illustrated on the screen:

- FOR I=1 TO N:FOR K=1 TO E:<br>P=140+X (K) \*COS (I\*T) -<br>Y (K) \*SIN (I\*T)  $Q = 80 - X(K) * SIN (I *T) -Y(K) *$ 1300 1310
- COS (I\*T):HPLOT P,Q:NEXT K: NEXT I

#### The Pattern Screen

Using Apple, the program allows 3 different methods of providing the pattern element. Using the data statement

1590 DATA 1,1,3,1,5,1,7,1 ETC

The numbers represent the points  $(1,1)$ ,  $(3,1)$ ,  $(5,1)$  and  $(7,1)$  relative to the centre of the screen as origin. The order in which the points are listed does not matter, but it is important that for each point the x coordinate should be followed by the y co-ordinate of the same point.

```
940 RESTORE:FOR I=1 TO 87:<br>READ X(I),Y(I):NEXT I<br>950 E=87:GOTO 1110
```
Line 940 reads in the data for 87 points and places the values in the arrays for x and y co-ordinates. Line 950 passes on the total number of points to the pattern-making programs.

Using the paddles When using the paddles, the x and y co-ordinates are directly related to the readings from the paddles. PO represents the reading from paddle 0, and P1 the reading from paddle 1 (see Fig. 4). The  $x$  co-ordinate =  $PO/1.9$  and the  $y$  co-ordinate = P1/1. 6.

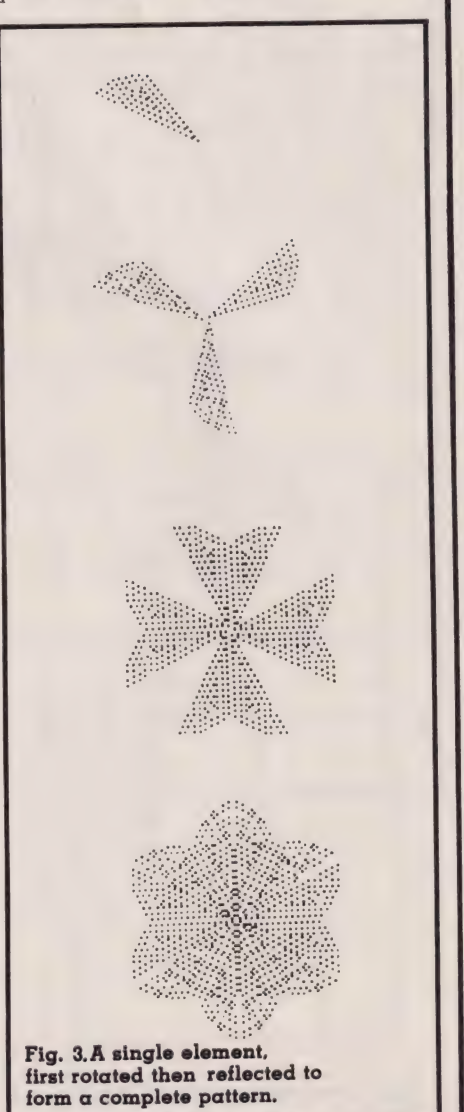

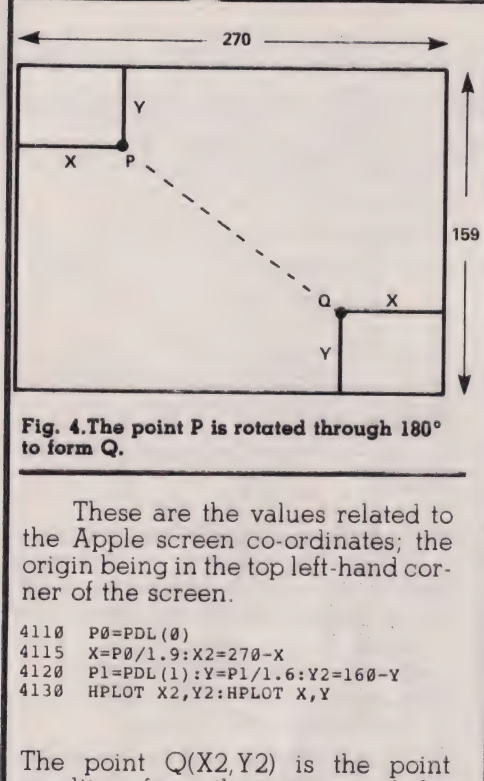

resulting from the rotation of the point P(X1, Y1) through 180 degrees about the centre.

Plotting continued in this way will build up a pattern which has rotational symmetry of order 2. For rotational symmetry of order 4, the scaling factors have to be changed from 1.9 and 1.6 to 3.2 and 3.2 so the resulting pattern is enclosed in<br>square (Fig. 5).

The program to plot the 4 points resulting from one pair of paddle readings is:

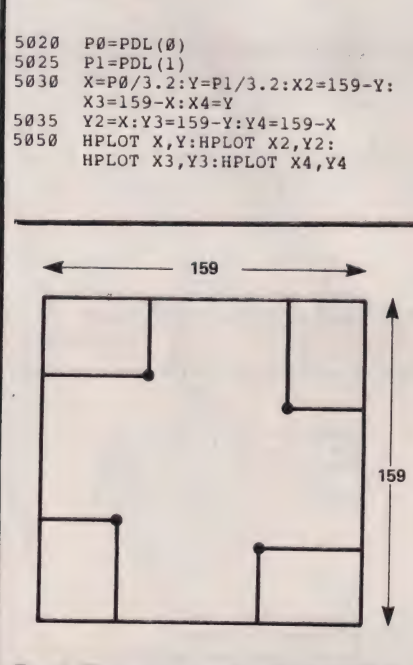

Fig. 5. Illustrating rotational symmetry of order 4.

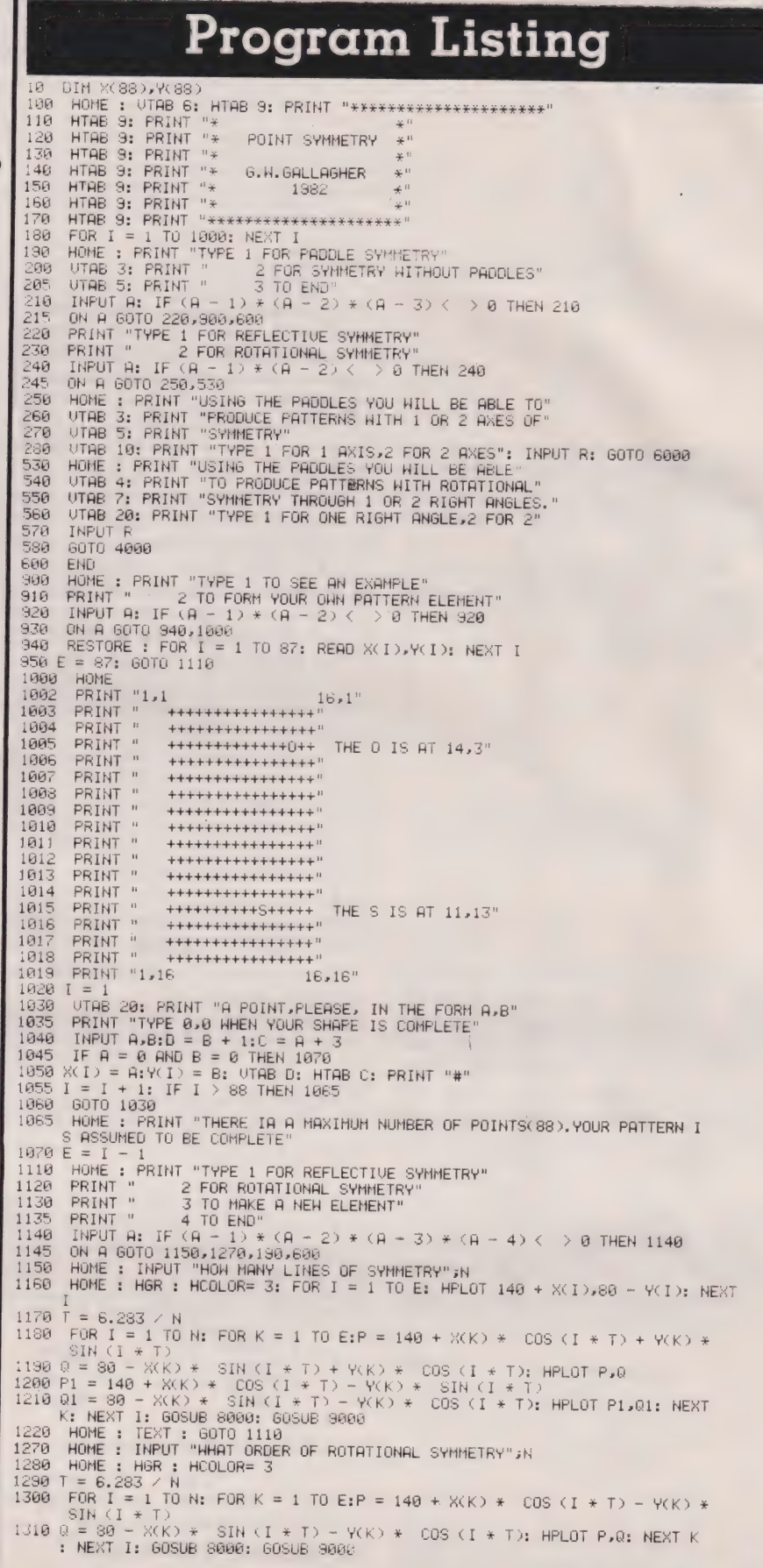

# REFLECTION

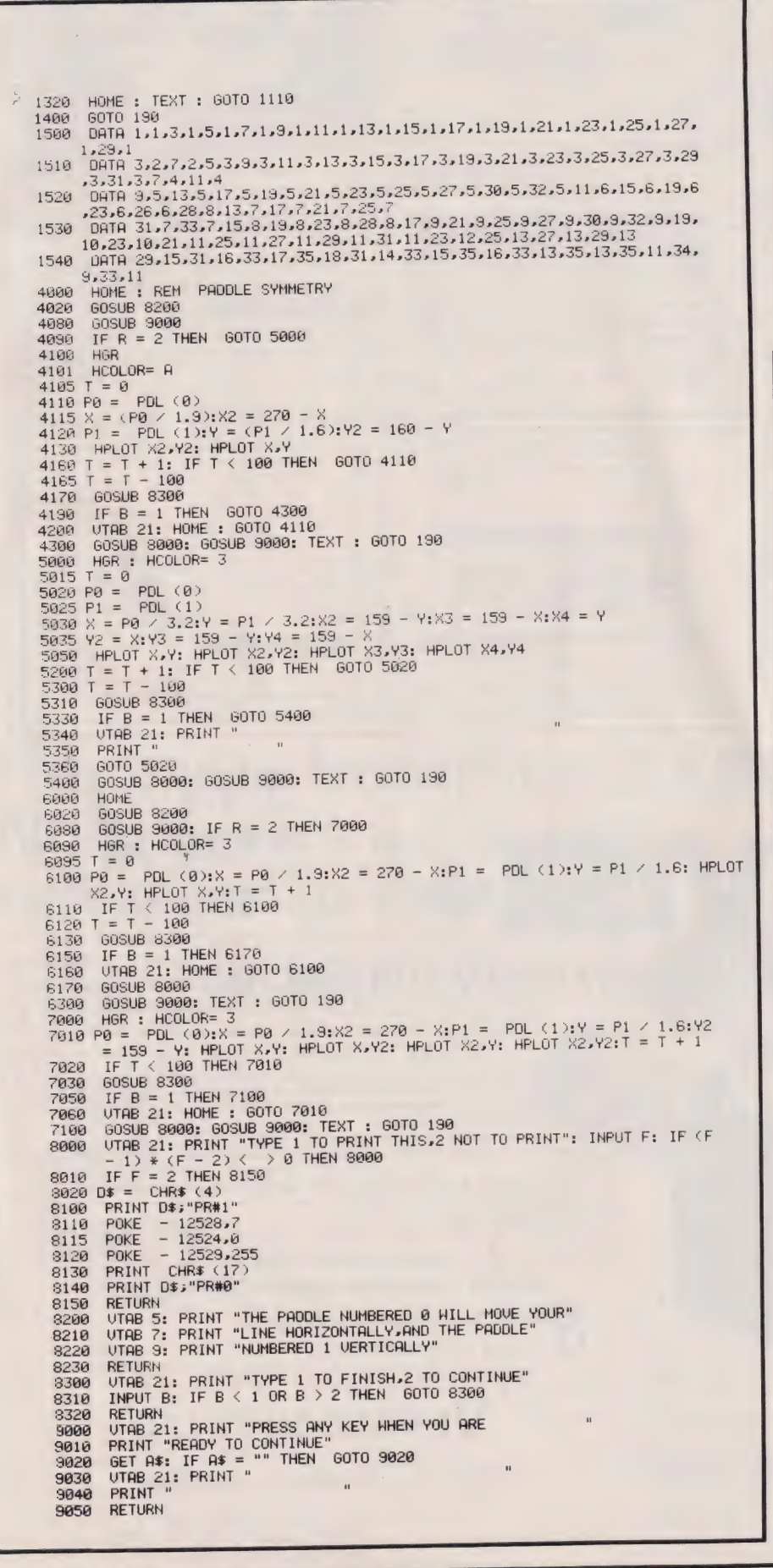

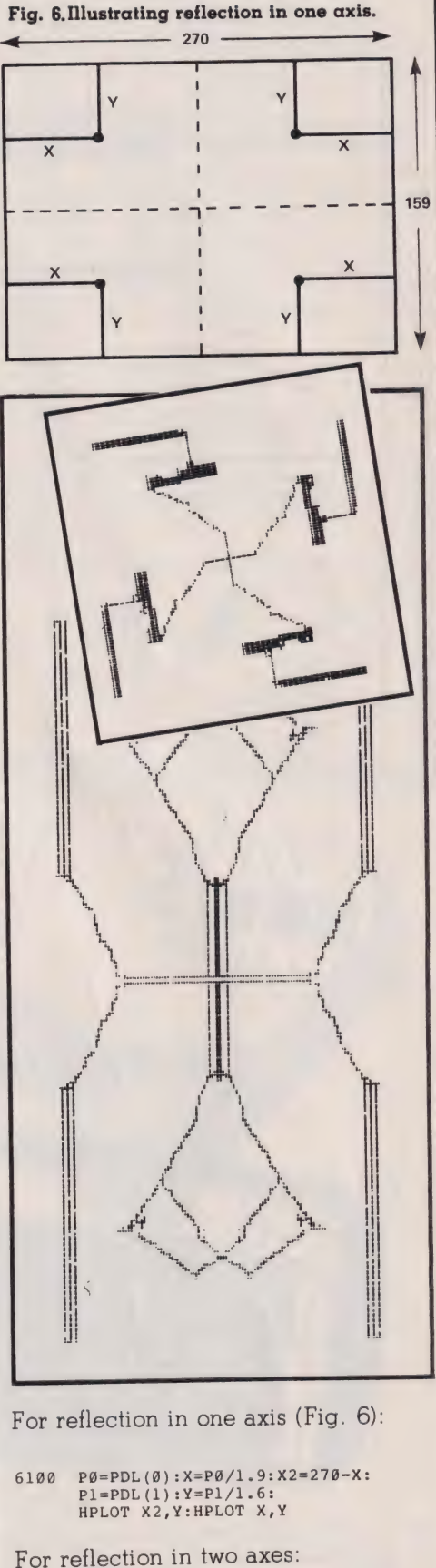

 $\begin{tabular}{ll} 7010 & P@=PDL(0): X=P@/1.9:X2=27@-X: \\ & P1=PDL(1): Y=P1/1.6:Y2=159-Y: \\ & HPLOT X,Y:HPLOT X,Y2: \\ & HPLOT X2,Y:HPLOT X2,Y2 \end{tabular}$ 

### REFLECTIONS

In each paddle program, the letter T has been used as a counting device. After 100 readings, there is a temporary halt while the operator decides whether or not to continue. Using the keyboard To build up an element of pattern from the<br>keyboard, a 16 by 16 diagram is shown on the screen (line 1000 onwards). The position of a point is given in terms of co-ordinates with  $(1,1)$  in the top left-hand corner and (1,16) in the bottom left-hand corner.

When a point is typed in, the co-ordinates are converted to give the position horizontally and ver-

tically in the square on the screen. and places a # at the correct spot. It is thus possible to see the pattern building up.

- 1030
- VTAB 20:PRINT "A POINT PLEASE,<br>IN THE FORM A, B"<br>PRINT "TYPE 0,0 WHEN YOUR SHAPE<br>IS COMPLETE" 1035
- 1040
- 1045
- INPUT A, B:  $D=B+1:C=A+3$ <br>
IF A=Ø AND B=Ø THEN 1070<br>  $X(I) = A: Y(I) = B: VTAB D:HTAB C:$ 1050
- PRINT "#"<br>I=I+1:IF I>88 THEN 1065 1055
- 1060 GOTO 1030

A 16-point square is not a large unit on the HGR screen, but it is a reasonable size for fitting on the printer.

basic screen as the pattern unit is prepared. During this process, it is important that the screen should not scroll if the pattern element is not to appear in a confused state.

There has been no attempt to introduce colour anywhere in the program, white has been used as the drawing-colour throughout. The use of colour has been left to individual taste

The subroutine at 8000 provides the opportunity to print out the pattern on the screen using any<br>suitable printer. The instructions in this subroutine is for the Silentype

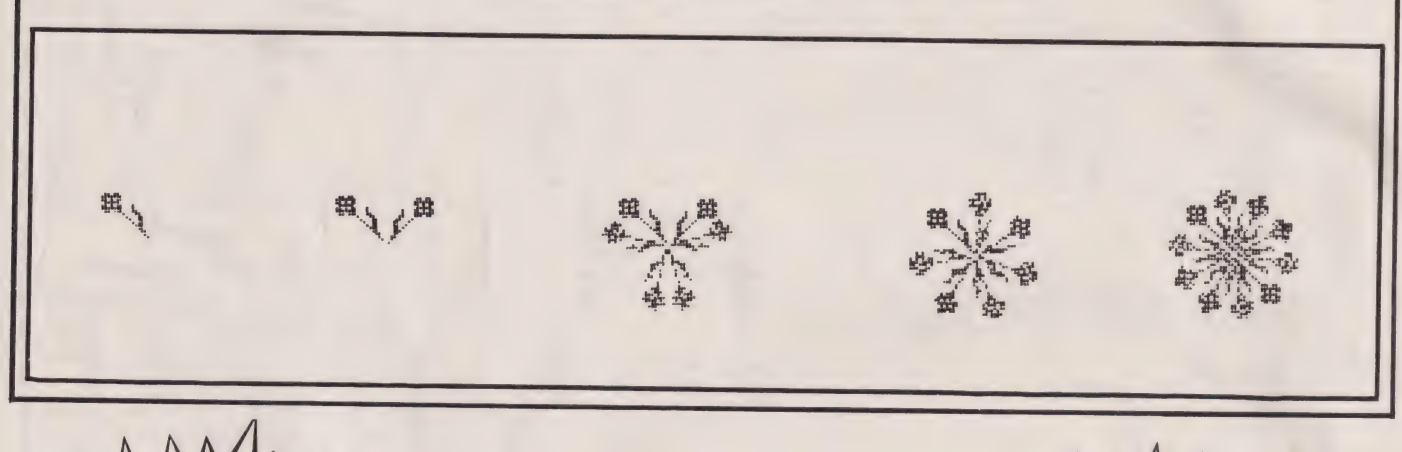

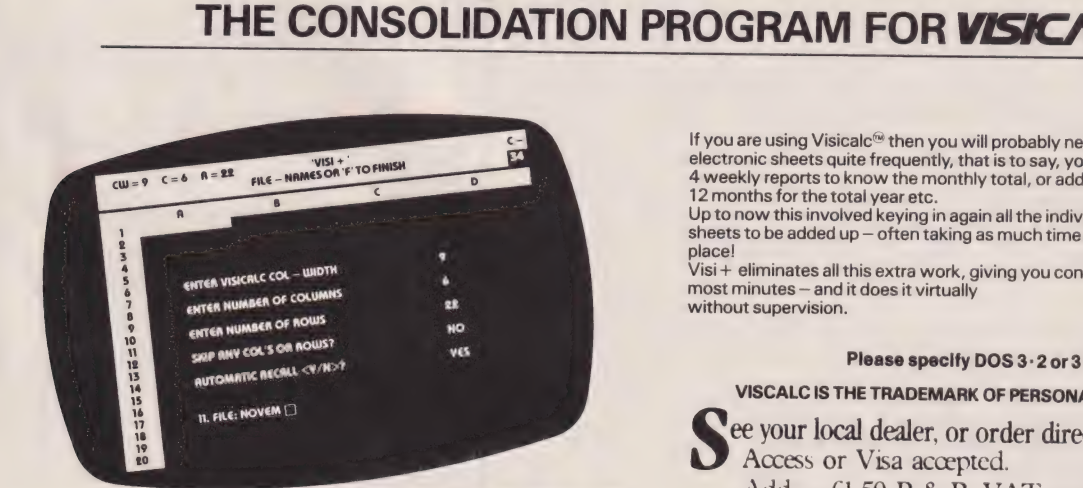

- ★ VISI + is menu driven, if you can use Visicalc<sup>®</sup> then you an use VISI
- $\star$  VISI + can consolidate (add to each other) any number of Visicalc<sup>3</sup> files.
- $\star$  VISI + lets you add files in a manual mode, where you<br>enter the particular file names individually, say 2 or 3
- From SIS i + can consolidate automatically, where you may<br>enter a large number of file names at the start, which<br>VISI + will then recal and add up one after the other. It<br>WISI + will even prompt you to change disks if the

VISI + caters for all the column widths, rows, and<br>columns of Visicalc, e.g. 64 by 254, with a column<br>width of 3 to 27.

- $\star$  VISI + gives you the option to skip any one or more<br>columns or rows, that is it will not add these up. → WISH + can consolidate half a dozen Visual on these up.<br>
The Same and this consolidate half a dozen Visinalc<sup>3</sup> sheets of<br>
a matrix size 3 columns by 20 rows in approximately 60<br>
seconds and takes only 1 minute each to
- which can handle any matrix size which you are able to<br>save with Viscalc<sup>39</sup> For very large consolidations, say<br>52 sheets of a size 24 columns by 50rows, you may<br>52 sheets of a size 24 columns by 50rows, you may<br>"Manager"

If you are using Visicalc® then you will probably need to consolidate your electronic sheets quite frequently, that is to say, you need to add the results of 4 weekly reports to know the monthly total, or add 3 months for the quarter, 12 months for the total year etc.

Up to now this involved keying in again all the individual sub-totals etc. of all the sheets to be added up  $-$  often taking as much time as calculating those in the first place!

Visi + eliminates all this extra work, giving you consolidations in seconds or at most minutes - and it does it virtually<br>without supervision.

#### Please specify DOS 3 · 2 or 3 · 3

#### VISCALC IS THE TRADEMARK OF PERSONAL SOFTWARE INC.

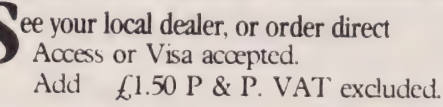

### **ERGECOURT LTD**

#### **DDP RESEARCH & MARKETING**

Reg Office: 17 Nobel Square, Basildon, Essex SS13 1 LP. Telephone: 0268 728484. Telex: 995323 **COMPUTING TODAY MAY 1982** 

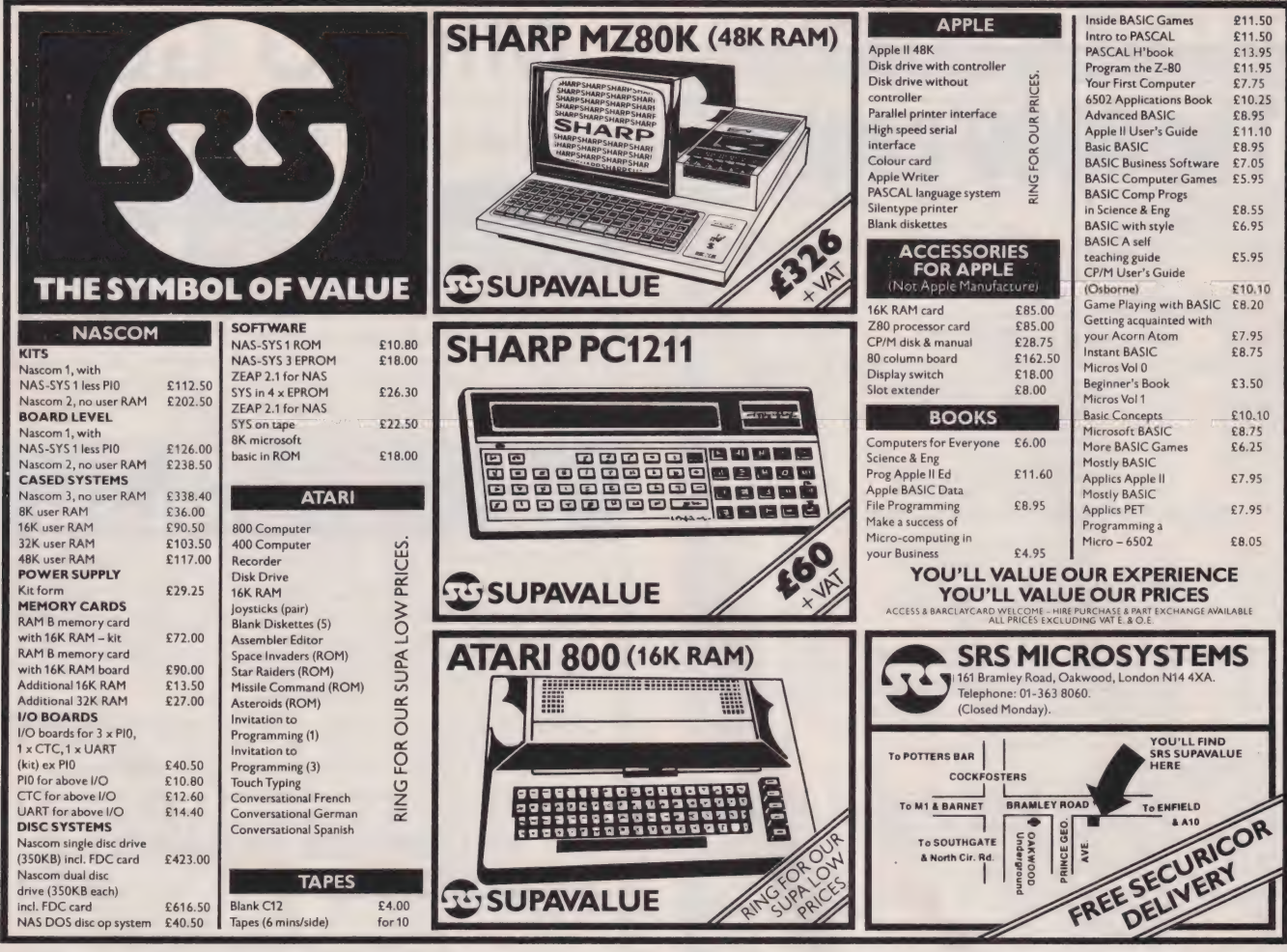

### Have you bought a ZX81? **Now here's a cassette** recorder to match it!

The ECR81 Enhanced Certified Recorder from MONOLITH is a major advancement in cassette recorder technology which minimises the problems associated with standard audio recorders. This is a high quality proven cassette mechanism, enhanced to provide just the right signal levels to ensure reliable read and write data transfer between the magnetic tape and your ZX81.

- **C** Each ECR81 comes complete with its own individual certification tape, tested and serial numbered to prove your machine reliability
- Signal enhancement circuit board with phase locked loop control and signal shaping for peak performance.

To: MONOLITH ELECTRONICS CO. LTD., 5/7 CHURCH STREET, CREWKERNE, SOMERSET

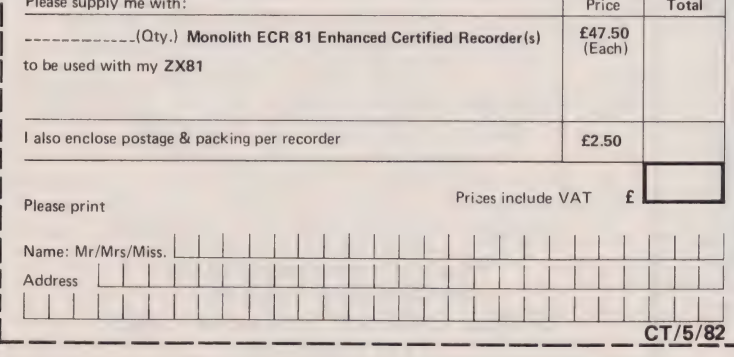

£47.50 Including VAT. complete

A long life head is fitted, matched to TDK CrO2 high bias, super avilynicassette tapes.

**O** Mains & DIN connector leads provided.

THECR8

- Certification of tape head alignment height and azimuth.
- Certified tape tension, torque and speed.
- **•** Fast forward and rewind tape search controls. The ECR81 is also suitable for Sinclair ZX80

● Please allow up to 28 days delivery. ● The ECR81 is backed by our 14 day money-back option. I The ECR81 is not suitable for audio reproduction.

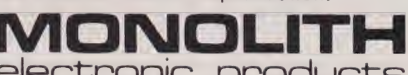

electronic products Telephone: Crewkerne 0460 74321

### he'6809'centre

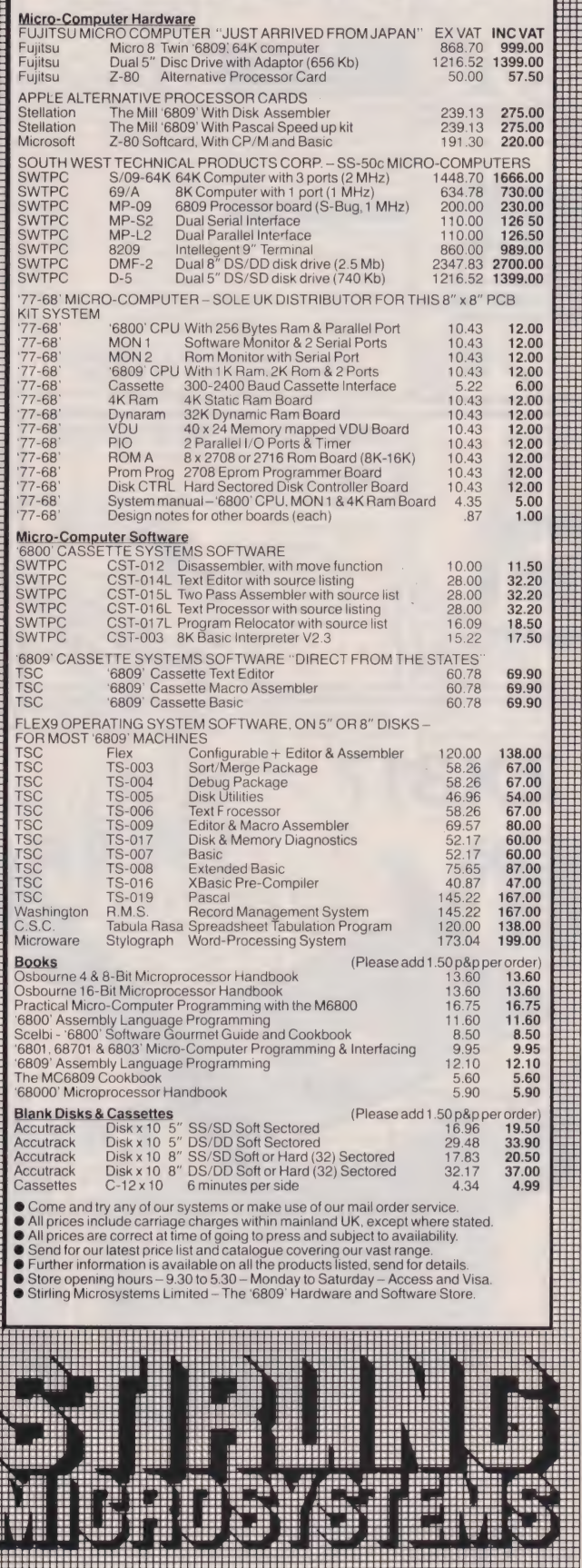

241 Baker Street, London NW1 6XE. Telephone: 01-486 7671

### **MICRO GEN** QUALITY PRODUCTS

#### ZX81 **CONVERTER BOARD** D

This 4 Channel analogue to digital converter, originally developed for joystick control, can be used for such applications as measurment of voltage, temperature, light intensity etc. The board fits in between the RAM pack and the ZX81. (No skill

is required to make this connection, and it actually improves the stability of the RAM pack).

Price now only £18.50.

#### **JOYSTICKS FOR THE** ZX81, ONLY £9.60

The most exiting add-on ever for the ZX81, free yourself of that dead, unresponsive keyboard.

1 or 2 joysticks may be connected via our A/D board.

★ Turns your ZX81 into a true programmable games machine.<br>★ Extends the capability of the ZX81, imagine the tremendous<br>varity of games an applications that now become possible.

★ Details supplied on how to use the joysticks in your own programs.

Please note that you cannot connect conventional analogue joysticks directly to the digital input ports found on most I/O boards, and A/D convertor such as ours is required.

A free copy of ZX AMAZE plus any one of the games listed<br>below when ordering a joystick and an A/D board.

#### **PROGRAMS AVAILABLE**

**ZX SPACE INVADERS.** You've tried the rest, now try the BEST.

This program has many features including an ever increasing rate of play, (they'll get you in the end) only £3.95

**ZX BREAKOUT.** Quite simply the best breakout on the market

Features seven bat angles, (you won't find this one easy).

only £3.95

**ZX NEW YORK.** A very addictive arcade game. Bomb and shoot your way out of trouble, otherwise you are doomed to crash.

Generates a different pattern, for a different game each time you play. On the reverse of the cassette is ZX REFLEX, find out how fast you really are.

#### now only £3.95

**ZX CHESS.** The original and still the best. Graphic display of Chessboard \* 6 levels of play. \* Displays record of your moves and the computers. Board can be set up to any position. \* Has<br>change sides or level in mid-game. \* PLUS Has ability to CHESS CLOCK on reverse side, records time taken by each player. \* Resetable function. \* Single key entry.

#### **NOW ONLY £6.50**

All our games are written in machine code, and can be used with joysticks or keyboard, (except chess, keyboard only). Supplied on cassette with library case.

To allow you to prove to yourself that our products are second to none, MICRO GEN offers the following terms to our customers.<br>14 DAYS FREE APPROVAL ON ALL PRODUCTS

All money will be refunded if goods are returned in good condition within fourteen days of despatch.

#### Postal Orders payable to: **MICRO GEN Dept C.T.** 24 Agar Crescent, Bracknell, Berks. TEL: (0344) 27317

# Owen Bishop **THE ARGUS**

# Continuing our micro-controlled security system project, we complete the construction and begin the programming.

The month before last we out-<br>lined the concept behind a domestic security system based on the various modules we have constructed as Microlinks. We named the system The ARGUS after the mythological Greek monster with 100 eyes — it also ties up nicely with our company name!

In this month's article we continue with the construction and testing of the system and give you some ideas on how to implement The ARGUS in your own home. Please note that the figure numbers continue from the previous article, any references to Figs 1 to 15 or Tables 1 to 4 should be checked against the March issue.

#### Construction

The prototype ARGUS is bolted to the front panel of an Acorn System 1 giving easy access to the keyboard, display and the cassette connector. The case contains the power supply, the logic board, the output driving circuits and (optionally) the Alarm Clock interface (see photo). An array of 1 mm sockets on the rear of the case can be used for connecting the system to peripherals.

Build the power supply first (Fig. 16). It provides an unregulated supply of 1.6 A at 12 V (nominal). If all devices in the system are operating simultaneously, a supply of about  $1.4$  A (at  $12$  V or 5  $\hat{V}$ ) is needed to cover all requirements for Phase 2. This allows for a 0.6 A supply to the micro and up to four external relays each taking 50 mA. The rectifier bridge is mounted directly on the secondary terminals of T1, its + and — terminals being connected to the power/driver board (Fig. 17); an LED acts as a power-on indicator. The regulated supply passes through a thyristor preventing restoration of power to the micro and The ARGUS if there is a failure of the mains supply. Mains failure usually leads to loss of program, and haphazard restoration could cause bizarre happenings, some of them possibly dangerous. It is desirable that the system should not be restarted until you are able to supervise it. Button R2 is pressed to power-up the system. This applies a high pulse to the gate of SCR1, making it conduct. Then, power remains on until the supply is interrupted again.

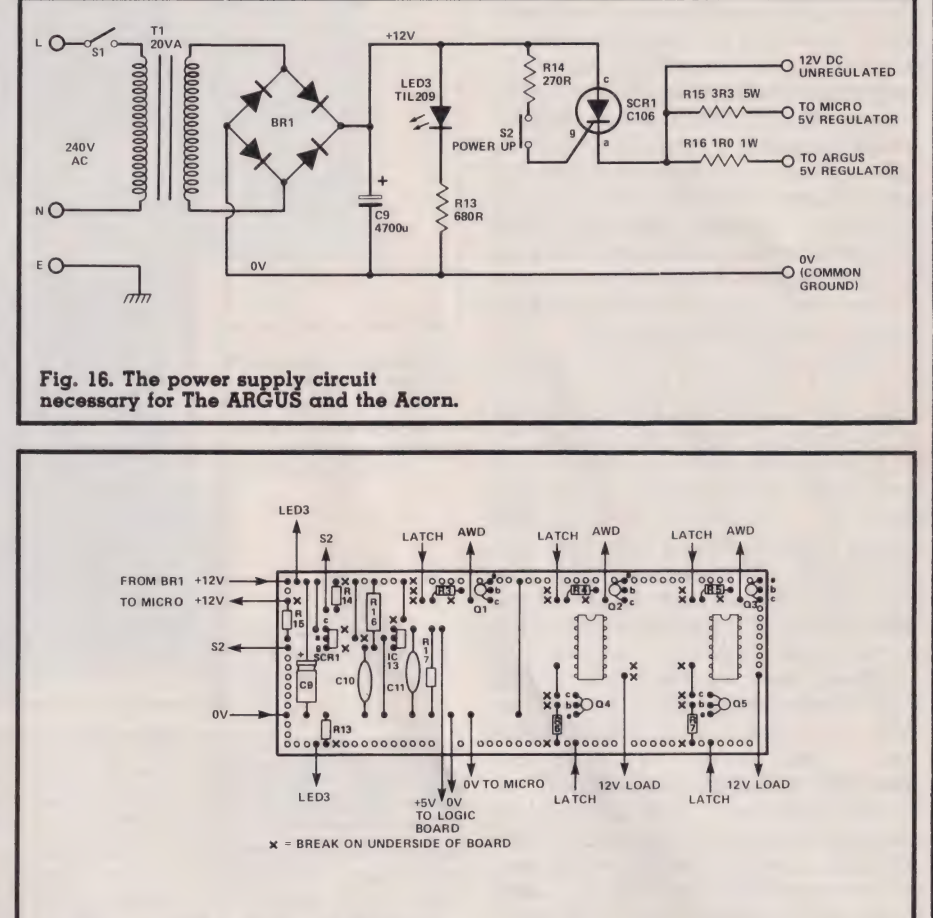

#### Fig. 17. Veroboard layout for the power supply and various driver circuits.

The micro and The ARGUS each have their own 5 V regulator (Fig. 18shows the ARGUS regulator circuit). Although most regulators can happily accept a 12 V input, the amount of heating of the regulator will be reduced (hence the risk of thermally-induced cut-out) and if a dropper resistor is going to be used to reduce the voltage a little before regulation, use wire-wound resistors as indicated. SCR1 and the 5V regulators may need heat sinks; these can be cut from. sheet aluminium or purchased readymade.

The driver circuits can be assembled next or left until after the logic board is complete. Note that there are vacant spaces on the board for the two additional relays and the extra transistors needed in Phase 2. The relay's switches are shown connected to the 12 V supply via strip E, though connections to other DC supplies are permissible (see above).

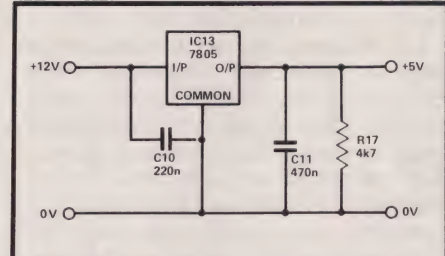

Fig. 18. The three-terminal regulator connections for The ARGUS.

#### Wiring Up

The most exacting task is wiring up the logic board. If you are intending to implement Phase 2 eventually, it is worth considering using wire-wrap. In any case, do use IC sockets (or Soldercon strip) so that ICs may be removed to isolate parts of the circuit when tracing faults. The recommended board is ready to take the ICs without any need to cut strips. Figure 2 shows the layout with one spare space for a 14-pin or 16-pin device. This could be used to

make additional bistables or to provide inversion of inputs as required for your version of the system. The +5 V line and OV lines are bus strips extending from the + 5 V and ground pads at either end of the [C area. These run beneath the devices and may be joined to the appropriate pins by simple wire loops. Solder 100 nF decoupling capacitors as shown in Fig. 2. Pin connections are given in Figs. 4-8 and 12. As explained above, connection to the micro is by way of the usual PCB plugs soldered to the top I/O pad (see Table 3) and other connections are by terminal pins in the top and bottom pads (Tables 4 and 5).

Wire and test the two decoders first. Make inputs high or low by temporary connections to the O V or +5 V lines. Outputs should all be high except for the one corresponding to the input binary code. For example, if B7 and B6are high (Fig. 4) and B5 and B4 are low, the code will be 1100 (12in decimal). All outputs of IC1 and all outputs of IC2 except output 4 (W12) will be high, output 4 will be low.

Next, wire up the buffers (ICs 3,4), the bistables (ICs 8,9) and the interrupt gates (ICs 10,11). This section is best tested by using the micro. Program A can be used for Phase 1 or Phase 2. It sets up the I/O device, resets the bistables and then waits for an interrupt. On receiving an interrupt (IRQ or NMI), it jumps to the interrupt subroutine. Here it scans and reads the inputs, storing the result in memory at 0200 Hex to 0207 Hex. To use this program, temporarily connect all input pins to +5 V. Make any one of these low to cause an interrupt, the micro then completes its task rapidly and returns to the monitor. The memory locations may then be examined. The first digit will be O to 7 (indicating the various outputs to the decoders) and the second digit indicates the state of the input lines. For example, if SECURE input is made high, the registers should read:

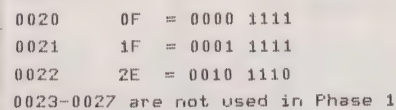

Check all inputs in this way. You may find that an error occurs in the same digit at each memory address. This indicates that the wiring of the corresponding data line is faulty.

Program B performs the same function in a Z80-based system. The same address has been used for the I/O device (0900 Hex) but this can and the Acorn System I A general view of The ARGUS showing the front panel controls mounted in position.

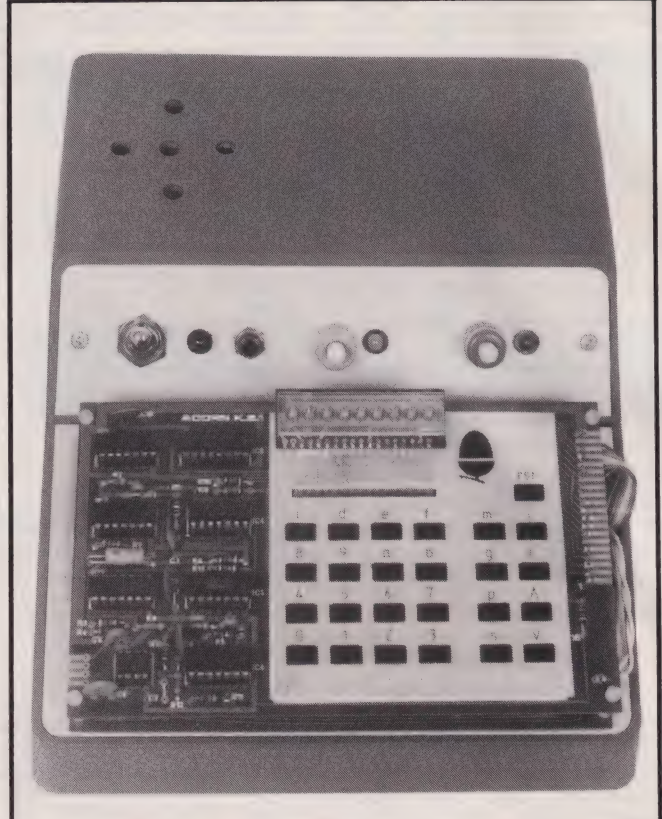

be changed to suit the system. Whereas the 6502 reads the IRQ and NMI addresses stored in 001C/001D Hex and OO1E/OO1F Hex and then automatically jumps to the indicated addresses, the Z80 jumps to 0038 Hex on receiving an interrupt reguest (INT in Z-80 code) or to 0066 Hex on receiving an NMI. The interrupt routines begin at these addresses. If you are using a Z80 system which has its monitor at these low addresses, you will probably find that these addresses hold jump instructions which take the micro out of monitor into RAM. This is where you should store the interrupt routines. For example, in the TRS-80 Model I, 0038-003A Hex store 'C3 18 64', which means 'Jump to 6418'. The interrupt routine must be POKEd into memory from 6418 onward. This can be used only for INT since the TRS-80 does not allow use of the NMI input.

Program B stores its data in the RMA of the I/O device but can be readily altered to store it at other locations. Figure 19 shows the flowcharts of Programs A and B.

Finally, wire up the latch ICs and the other output lines. If you are intending to add more [Cs to the board, route the wires so they will not obstruct the positioning of the ICs and their wiring at a later date. The latches may be tested by Pro-

gram C, illustrated in Fig. 20. Note that data is transferred to the latches as the enable input rises from low to high.

#### Peripherals

Connections to the Alarm Clock Timer run to the PCB plug on the clock board. In the original version the components were widely spaced out on the board. Readers may find it difficult to fit this into a case of the size recommended and those building this peripheral specially for The ARGUS system will find it easy to lay it out far more compactly, fitting it on a board about half as long and half as wide. A D-to-A interface may be stacked above the clock board.

The LEDs are mounted on the sloping panel of the case, together with the main switch, the power-up button, the 'power available' LED, and the EXIT and SECURE pushbuttons (Fig. 21). Connections to other peripherals are taken to an array of 1 mm plugs on the rear side of the case (Fig. 22). Sockets are available in various colours, allowing coding according to function. The multi-tone alarm could be mounted on the case itself, though there is the disadvantage that this may help intruders to find the control panel and put the system out of commission. Probably the best

# THE ARGUS

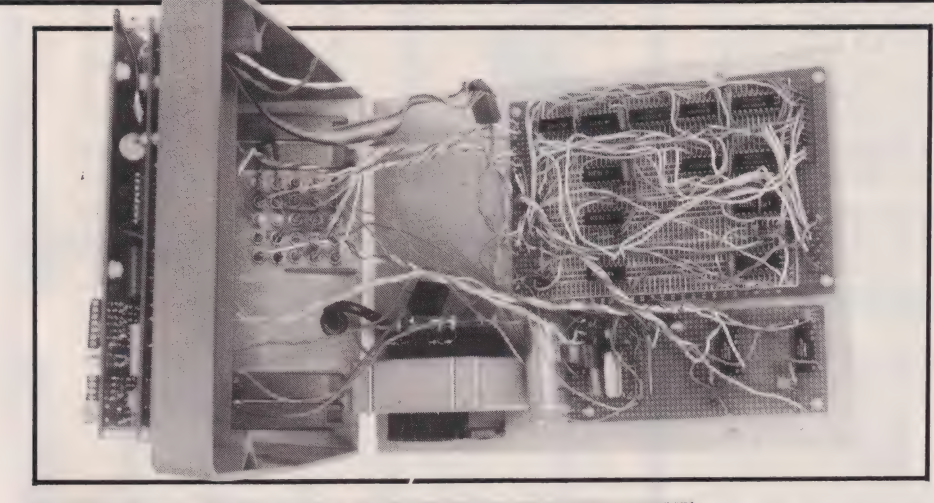

 $\hat{W}$ 

The open case reveals the internal layout of the system. This is only a prototype so no apologies are made for the hand-wiring!

The rear panel layout for the 1mm socketry. See Fig. 22 for further details.

Fig. 21. The wiring layout for the rear of the switch panel. The Pin numbers are those of the lower edge of the main board, see Table 5.

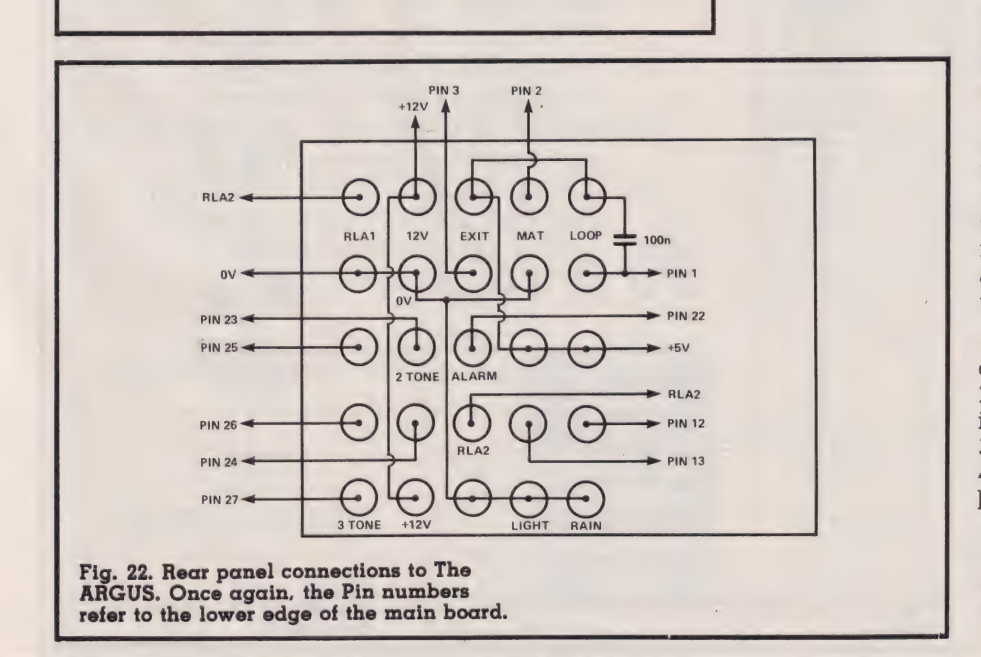

 $R13$ 

PIN 29 OV SCR1

SECURE

course is to mount it in another room, using concealed wiring.

#### Security

While on the subject of system security, a few other points should be kept in mind:

1) Power supply: make sure that the plug used for supplying the system cannot accidentally be turned off; 2) If possible conceal the lead from the plug to the system;

3) Place the unit in an area of maximum security where it cannot be reached except by breaching the peripheral loop and stepping on one or more pressure mats, and where it can not be seen by persons looking in through the window. A locked, well-ventilated cupboard is probably the best idea;

4) The intruder alarm should also be in a high security location. Mount it upstairs or high on the exterior of the house;

5) Run wiring so that it is least likely to be damaged if a fire breaks out. Keep any wiring well away from open fires, boilers, cookers, etc;

6) Consider battery back-up; a single 12 V lead-acid rechargeable battery could keep the system active for several hours.

#### Programming For Action

The general methods for reading inputs or making outputs are illustrated by Programs A-C and Figs. 19, 20. It is important to make sure that the output detinition register is changed when necessary, according to whether lines BO-B3 are to be inputs or outputs.

You will need to set aside a separate address in memory as a status register for each of the output lines EO8 to E014. The low nibble of these will store the current state of each output line. For example, if the l-tone alarm has just been switched on, but the 2-tone alarm is off and the timer reset line is low, the status register for line EO9 will be OOOO 0010 or 02 in Hex. If the micro then needs to switch the 2-tone alarm on as well the l-tone alarm, it will do the following:

1) Set accumulator to code for switching on 2-tone alarm . . .Q000 0100; 2) OR this with status register, giving OOOO 0110;

3) Store this code in status register; 4) Put this code on data lines and latch it.

In this way the 2-tone alarm can be turned on without affecting the operation of the l-tone alarm or any other outputs on the EO9 line.

# THE ARGUS

#### **RAM Versus ROM**

When The ARGUS is first put into commission you will probably prefer to type the program directly<br>prefer to type the program directly<br>into RAM. Then it can be tested in<br>practice. It will almost certainly need to be modified to cope with hitherto undiscovered idiosyncracies of certain members of the household.

The great drawback of holding the program in RAM is that it will sooner or later be destroyed by an interruption of the power supply. Although it is possible to keep a copy of the program on tape, it may not be convenient to load this afresh in the middle of the night.

The only answer to this problem is to put the whole program into ROM. Many systems have a socket to take an EPROM and it is not difficult to program an EPROM using one of the many designs of EPROM burner published in various magazines. Alternatively there are firms which will program one for you for a modest fee. The address-<br>ing of the micro can be altered so that the EPROM runs from address 0000 onward. As soon as the system is switched on, the micro will begin processing the program in EPROM giving you a security system which is immune from power failure.

Should your system need to be initialized by pressing the reset button, connect a 10 uF capacitor between the reset line and the O V line. This will hold reset low for a short period while the rest of the system acquires proper operating voltage. This has the same effect as an initial pressing of the reset button.

Once you have automatic resetting, there is no need for the 'powerup' button. S2, R2 and SCR1 of Fig. 16 can be omitted and the 12 V line taken direct to R3 and R4.

At this stage of development, you do not really need a keyboard or the display of the micro system. In the case of the Acorn System 1, you need only the controller board carrying the 6502, the INS8154 and associated components. However, it may be useful to retain the keyboard so you can have fuller control.

#### **Beware Of Flutes!**

The original Argus was a most effective watcher, but no system is unbeatable. Argus was eventually killed after Hermes had lulled all of his hundred eyes to sleep by playing a flute. The enraged Hera took the eyes and transferred them to the tail of her favourite bird, the peacock.

Don't let flutes crash your program!

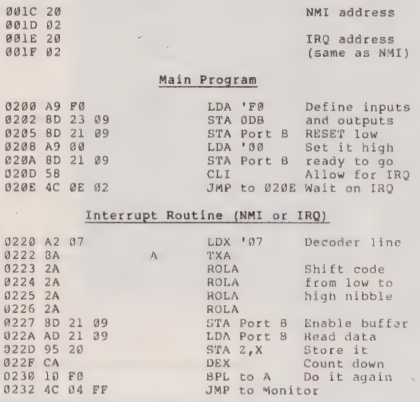

### Program A. This routine will test The<br>ARGUS on a 6502-based micro.

#### Main Program LDA 'FF<br>LDA 'FF<br>LDA 'FØ<br>STA Port B<br>STA Port B<br>STA Port B<br>STA Port B<br>LDA Z,21<br>LDA Z,21<br>STA Port B<br>JMP to moni 0208 A9 FF<br>0202 8D 23 99<br>0205 A9 P0<br>0207 3D 21 09<br>0207 8D 21 09<br>0202 6D 21 09<br>0210 65 21<br>0211 65 20<br>0211 65 20<br>0216 A5 21<br>0216 A5 21<br>0216 A5 21<br>0216 A5 21 Define Port B<br>as all output<br>Resest low Reset high .<br>Load data<br>Load address Latch it

Program C. This program will test the<br>output latches of the system when connected to a 6502-based computer. Before running the data corresponding to<br>the output to be activated should be stored at 0021 Hex.

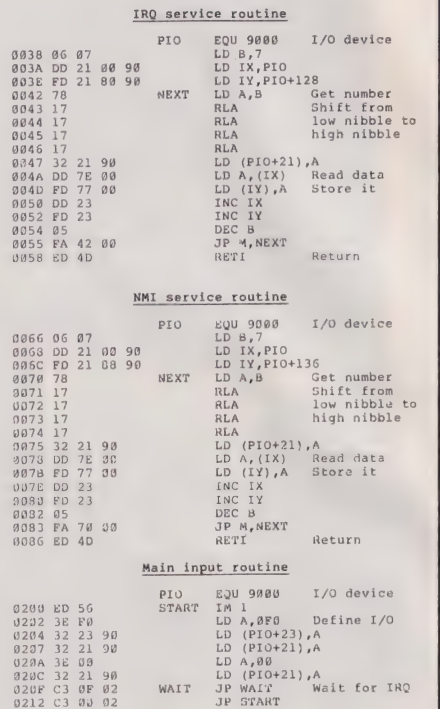

#### Program B. As Program A but for a Z80-based computer.

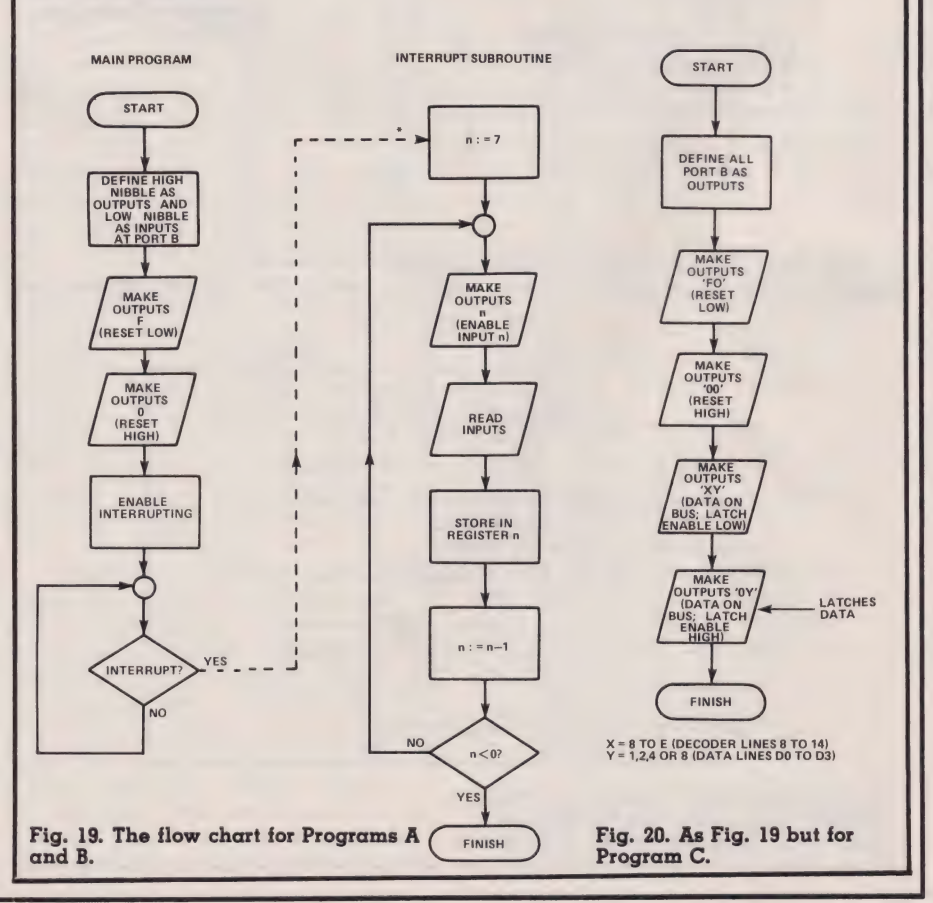

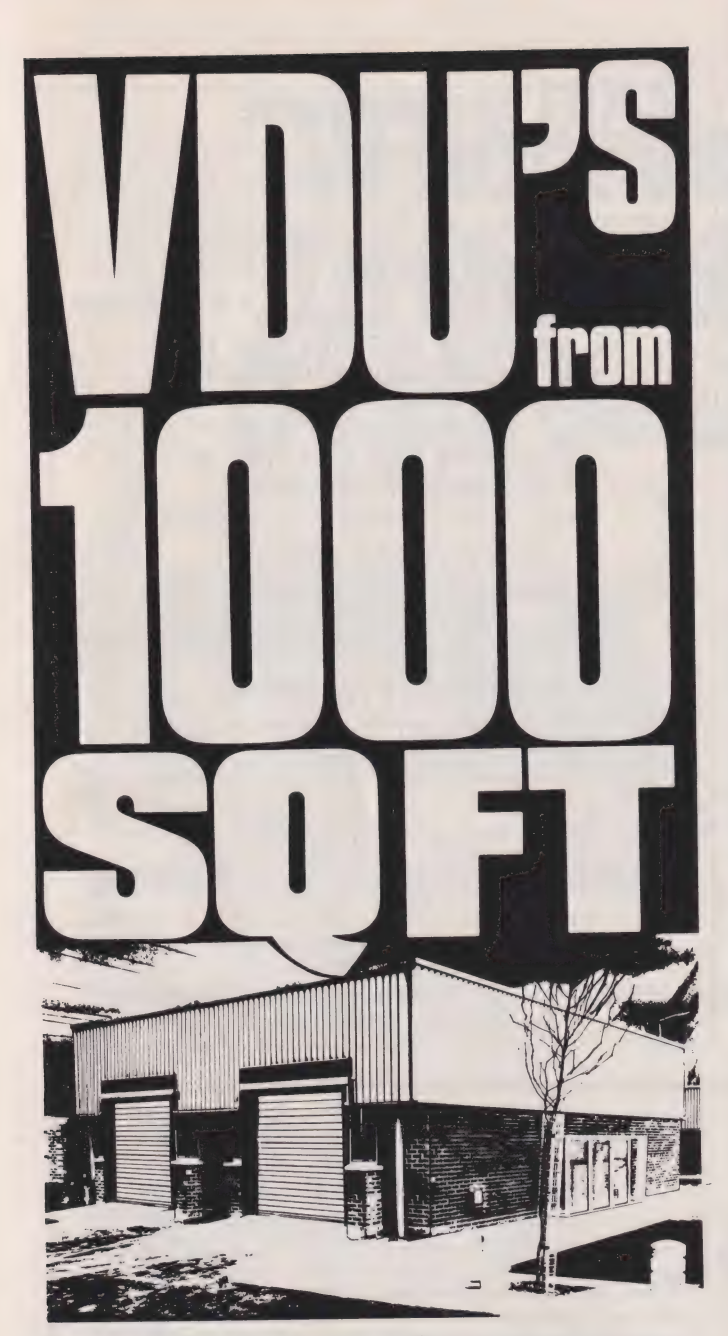

Whether it's a hardware, software, or a "online-stores" situation, that requires the advantages and ease of communications facility, of a Midlands base . . . Wolverhampton has the answer to your brief. It's modular designed units, can be integrated and expanded to suit your manufacturing or marketing expectations, from 1000 to 2000 sq.ft. Strategically placed at the hub of the Nations motorway links, Wolverhampton's VDU's (Very Desirable Units) make sound business sense.

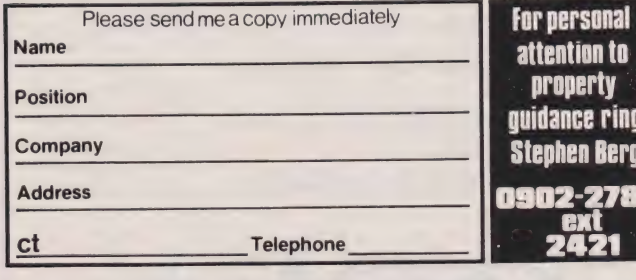

#### Civic Centre, St. Peters Square, Wolverhampton.

**CAMBRIDGE LEARNING SELF-INSTRUCTION COURSES** 

### A PRACTICAL DIGITAL **ELECTRONIC KIT FOR**  $\uplus$  LESS THAN £20  $\uplus$

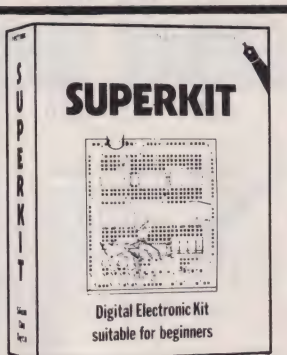

#### **SUITABLE FOR BEGINNERS**

#### **NO SOLDERING!**

Learn the wonders of digital<br>electronics and see how quickly<br>you are designing your own Digital Electronic Rit<br>
suitable for beginners<br>
suitable for beginners<br>
suitable for beginners<br>
suitable for beginners<br>
surent LS TTL integrated circuits,<br>
breadboard, LEDs, and all the<br>
DIL switches, resistors, capacitors

biL switches, resistors, capacitors, and other components to build interesting digital cricuits; plus a very clear and thoroughly tested instruction manual (also available separately). All this comes in a pocket size plas beginners:

- needs no soldering iron.
- asks plenty of questions, but never leaves you stuck and helpless.
- teaches you about fault-finding, improvisation, and<br>subsystem checking.

subsystem checking.<br>
the only extra you need is a  $4\frac{1}{2}V$  battery (Ever Ready<br>
1289, or similar), or a stabilised 5V power supply. literally Using the same breadboard you may construct

millions of different circuits. millions of different circuits.<br>This course teaches boolean logic, gating, R-S and J-K<br>flipflops, shift registers, ripple counters, and half-adders.<br>Look out for our supplementary kits which will demonstrate<br>advanced arith displays etc.

It is supported by our theory course

DIGITAL COMPUTER LOGIC AND ELECTRONICS £8.50 £6.00 for beginners, and our latest, more advanced text, DIGITAL DESIGN £7.00

 $\ldots$ . SUPERKIT(S) @ £19.90

Please send for full details (see coupon below).

**GUARANTEE** No risk to you. If you are not completely satisfied, your money will be refunded upon return of the item in good condition within 28 days of receipt.

CAMBRIDGE LEARNING LIMITED, UNIT 55 RIV:<br>FREEPOST, ST IVES, CAMBS, PE17 4BR, ENGLAND.<br>TELEPHONE: ST IVES (0480) 67446. VAT No UNIT 55 RIVERMILL SITE, VAT No 313026022

All prices include worldwide postage (airmail is extinated please ask for prepayment invoice). Giro A/c No 2789159. extra

Please allow 28 days for delivery in UK **Description and American Street Street Street Street Street Street Street Street Street Street Street Street Street Street Street Street Street Street Street Street Street Street Street Street Street Street Street Street** 

......Free details of your other self-instruction

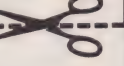

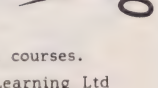

I enclose a \*cheque/PO payable to Cambridge I (\*delete where applicable) for  $f$ ......... Please charge my:

\*Access / American Express / Barclaycard / Diners Club<br>Eurocard / Visa / Mastercharge / Trustcard

Expiry Date............ Credit Card No ....................

Telephone orders from card holders accepted on 0480 67446 Overseas customers (including Eire) should send a bank draft in sterling drawn on a London bank, or quote credit card number.

Cambridge Learning Limited, Unit 55 Rivermill Site, FREEPOST,<br>St Ives, Huntingdon, Cambs, PE17 4BR, England. (Registered in England No 1328762).

**COMPUTING TODAY MAY 1982** 

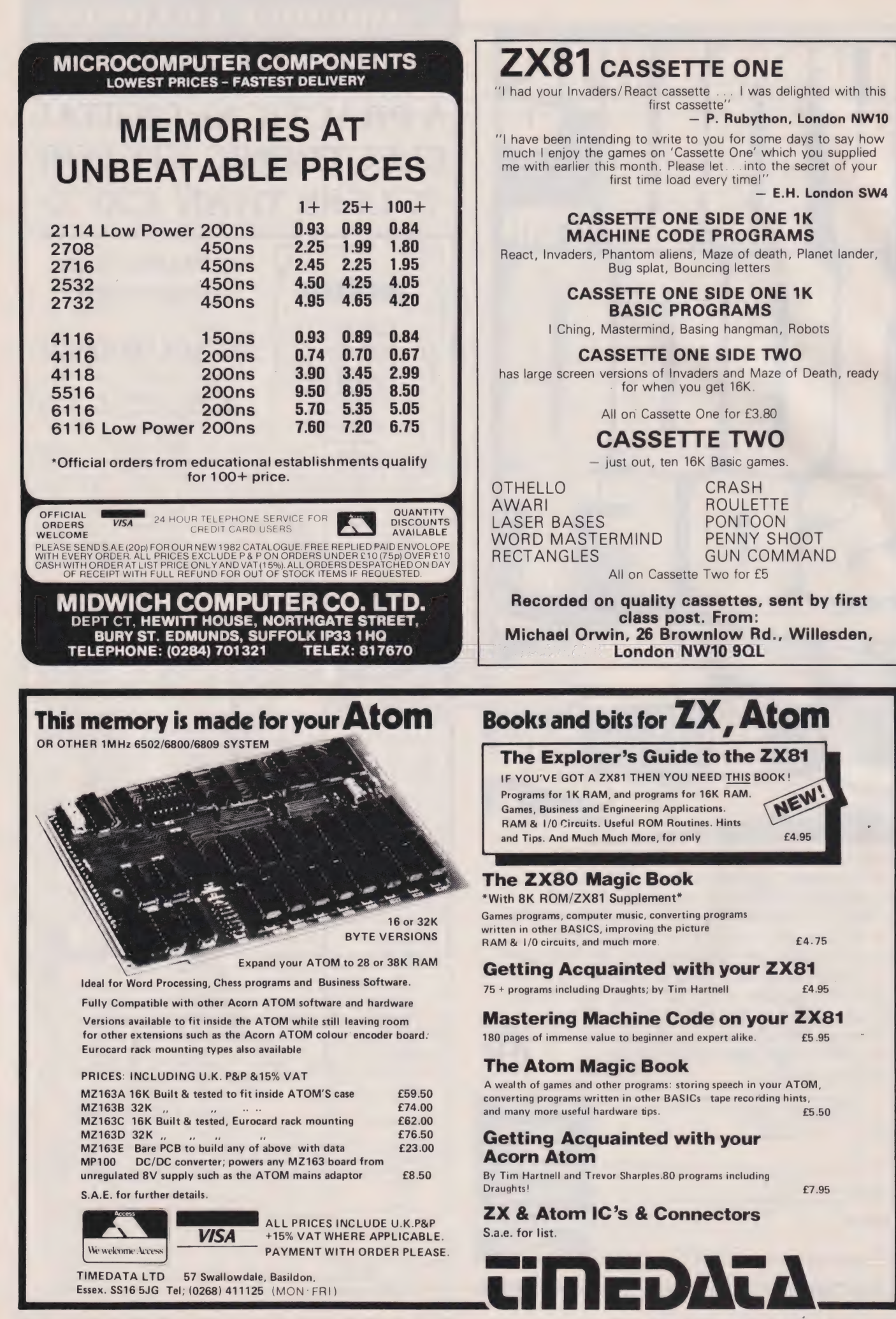

#### **COMPUTING TODAY MAY 1982**

# Wherever you are<br>in the UK there's a enie dealer nearby

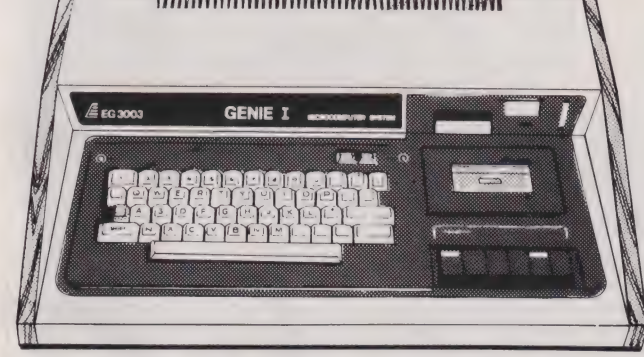

### **Genie I & II Approved Dealers**

**CEPILE 1 & LI Approvid Deale Represent Conserve, Benefort, Niconserve, Bedring, 0736 (S34 216749, BERKSHIRE P.C.P.**<br>
Reading, 0736 889249. BIRMINGHAM Ward Electronics,<br>
Birmingham, 021 354 0708. Consultant Electronics,<br>
B 0642 242017. General Northern Microcomputers,<br>
Hartelepool, 0783 863871. HCCS Associates, Gateshead,<br>
0632 821924. NOTITINGHAMSHIRE Midland<br>
Microcomputers, Notingham, 0602 296281. Mansfield<br>
Microcomputers, Notingham, 060

Sole Importers:

Chesterfield Road, Matlock, Derbyshire DE4 5LE. Telephone: 0629 4995. Telex: 377482 Lowlec G.

#### Henry Budgett

With the BBC's Computer Literacy project now well under way, the next steps are already being planned. Will there be  $\alpha$  second series? What is happening about the supplies of the BBC Micro? When will the Telesoftware appear? For answers to these and other burning questions, read on!

y now, I hope, many of you will have seen the majority of programmes in the BBC's Computer Programme series. I felt that it would be interesting to do a followup to the article I presented in the February issue which listed the aims and programme content of the series — a sort of aprés vu!

#### Post Production

The real guestion as to whether the series has suceeded as both a piece of television and as an educational programme will not be answered for some time yet. A full audience research project will be getting under way soon to evaluate the series but we already know that the only real criticisms levelled so far are those concerning the very poor scheduling.

The producer, Paul Kriwaczek, certainly seems to feel that the programmes have achieved their brief of introducing computers to the public. In conversation he agreed that 'We'd won some and lost some" but, as always, that is the nature of television. Paul will not be involved with either of the two coming series, he's currently committed to writing a book on computer music (a sort of busman's holiday) and will then produce a series on bio-technology followed immediately by one on the intimate details of an orchestra.

Considering the incredible period of time over which the series has been created (we first heard about it at a launch of Clive Sinclair's ZX80), the end result probably represents the best part of two years worth of dedicated effort — a tribute to the endurance of the team that made it!

#### The Second Programme

By this time next year, if all goes according to plan, the second series of The Computer Programme should be transmitted. The producer, David Allen, is still currently working in his role as Project Editor for the first series — a job which has involved editing the Computer Book and preparing both versions of the manual as well as getting the BBC Software packages prepared.

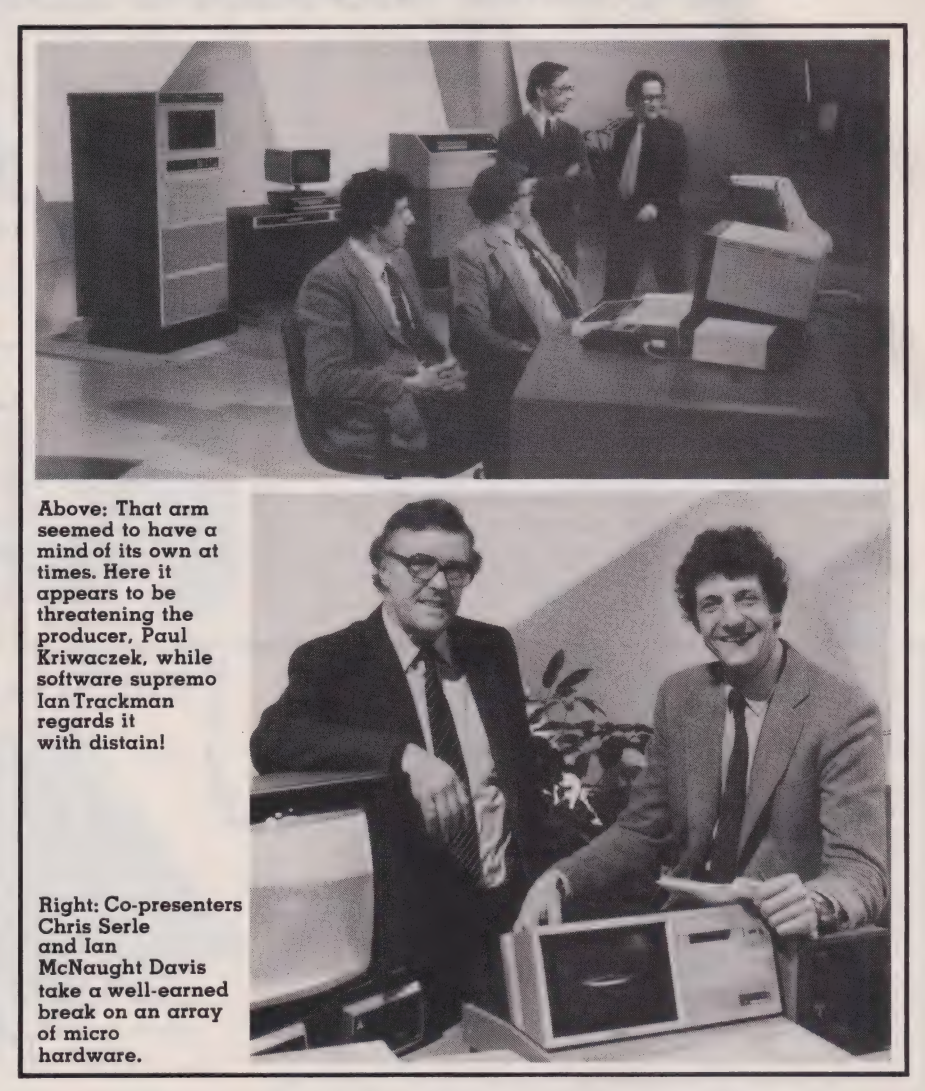

Although the content of the second series is by no means finalised it is more than likely that it will be aimed more at the micro user than at a general audience. In much the same way as the first series set out to demonstrate an area of application per programme, the second series looks set to pick a specific principle of operation in each programme. It is unlikely, in my view at least, that the series will try to teach program ming; it may well link up with the excellent NEC course in places but 25 minutes of solid programming tutorial is about as interesting as watching paint drying... this is, after all, a television programme and they are meant to be 'entertaining' in the general sense of the word.

Just who will be taking part in the making and presenting of the series is, as yet, undecided but hopefully some of the names you have become familiar with will be involved.

#### Classroom Computing

The second of the two series to be made during this year will be a follow-up to the pair of programmes entitled 'Micros in the Classroom'. Produced by Mike Garrod, possibly better known for his series on Industrial Archaeology; it has a wide ranging brief to cover virtually any and every aspect of its title.
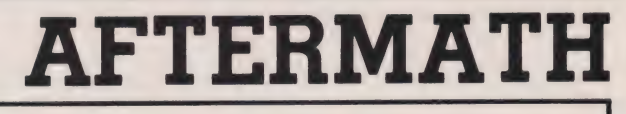

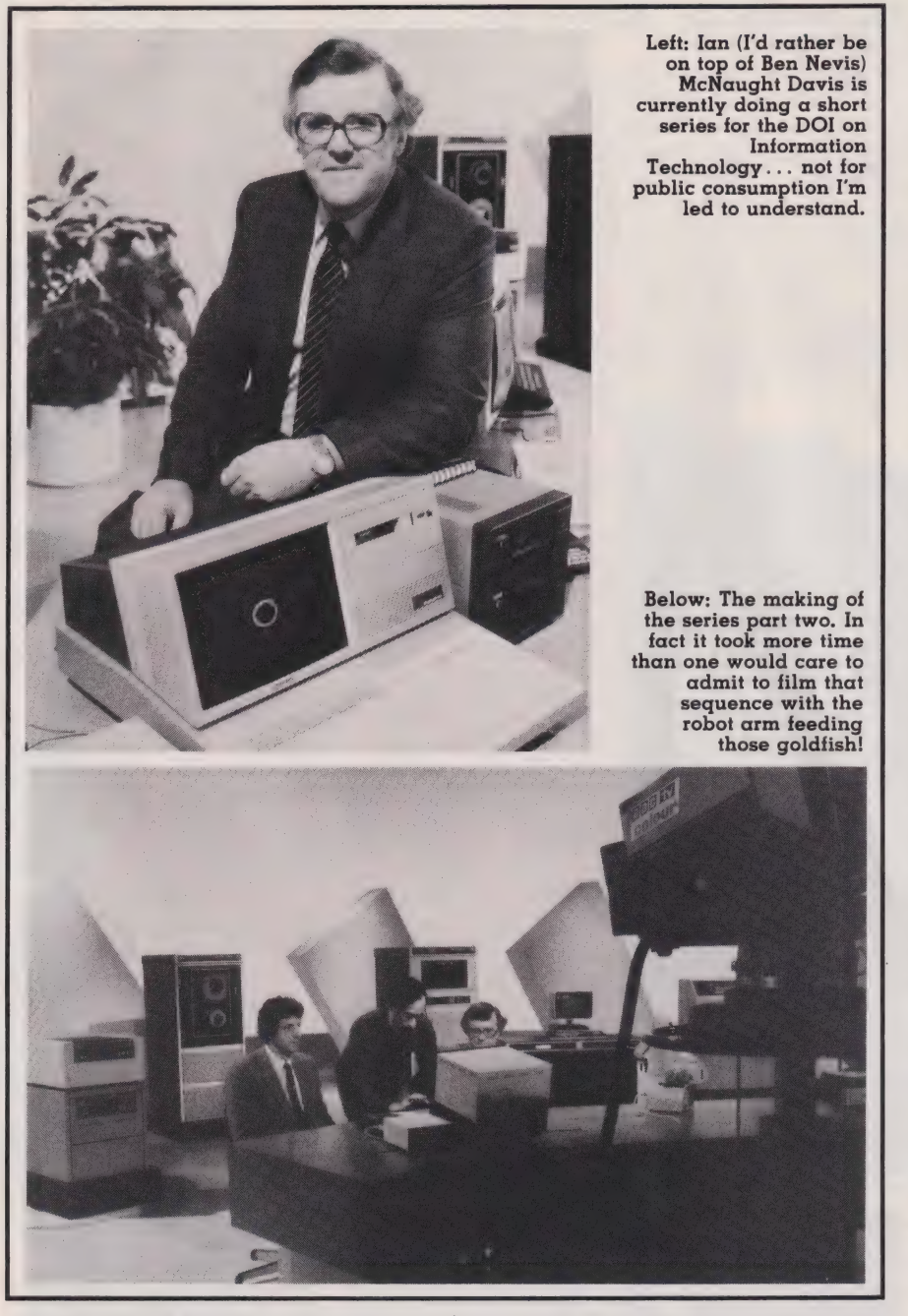

The Open University is currently running a Continuing Education Project in this area and it is hoped that the two sets of programmes will, in some way, interlink. The OU package will probably consist of three programmes with the usual volumes of material and is aimed at the teacher who wishes to make use of computer technology in the classroom. The BBC series is more likely to be aimed at the teacher interested in seeing what is available and how it is being used.

I must confess that my views on the use of:micros in the classroom are somewhat akin to my views on the American re-armament programme — you can't always solve

the problems by simply throwing money at them! However, in common with the problems currently faced by the educationalists, the real issues are much simpler — how to educate the teachers to a point where they can educate the students! All the arguments about teaching this language or that language are completely academic, what the teacher really needs is something that can be used to teach with... computer aided learning in its truest sense.

In many ways this, to me, is the most interesting of the two projects, simply because it is something that I have strong views on. Without doubt there will be micros in most

classrooms before the end of the decade, the problems of how to use them to the best advantage for both teacher and pupil are only just beginning to emerge. The findings of both this series and the OU project could well have a stong influence on the way that the educationalists tackle these problems they themselves still seem unsure of which way to turn.

#### Speaking Softly

The flow of 'software' for the BBC system is rapidly increasing from a trickle to a deluge. Under the Editorshop of David Allen, together with the assitance of a team of software testers, the first launch of BBCcreated packages is currently scheduled for late April or early May. Among those destined to appear are the Consumer's Association Home Finance package consisting of four programs; some games programs which will be marketed as 'Fun and Educational': a music package; a graphics package plus several other packages aimed at the educational market.

All of these introductory packages are for the Model A system, the next batch will incorporate programs using the advanced features of the Model B. Among those already in the pipeline are a word processor, an astronomy package and several business oriented programs.

To encourage potential authors to meet the BBC's extremely high standards, a set of software guidelines are being published and these will shortly become available.

The use of the telesoftware medium is also to be expanded with more programs being put on-air. The standard currently selected for this service is based on that developed by the Council for Educational Technology although some slight modifications have been made to the original specification. All the programs will be transmitted in encoded form, notes will be given on how to make use of them if you don't have a Teletext receiver.

The other 'soft' products being produced include the BBC's Computer Book which will be reviewed in our next issue, the NEC course in BASIC programming and the second volume of the User Guide. The first two have achieved exceptional sales already; both the standard and the special ZX81] version of the BASIC course seem to be going down very well indeed.

### AFTERMATH

The second version of the User Guide is currently well under way, it will probably stretch to some 500 pages by the time it is printed and is an amazing document. All the basic information contained in the first Guide will be used as a 'short-form' introduction to the BASIC. This will then be followed by what can only be described as copious notes on virtually every single command and function ,together with details of the operating system, sample programs and more besides.

Of course, the BBC aren't the only people producing material relating to the programmes and the computer. Several other publishing houses and a whole host of software companies are all beavering away to produce competing products. Indeed, a glance through the pages of this, or any other, magazine will reveal the extent to which the market has already developed. We will, hopefully, be able to review and report on the various offerings as and when they become available.

#### The Hard Option

Numerous enquiries have been received concerning the steadily slipping delivery dates for the BBC Micro and so it seems that this is as good a place as any to set the record straight. The sole problem was with the *production* versions of the video ULA; it had worked perfectly in prototype form. This has now been cleared up and the manufacture of these devices is now going smoothly.

However, the delays have, obviously, meant a slipping of the schedules for completed units and the current rates are some 1,000 plus per week. This is less than half of the envisaged target for this date based on the old schedules, but ICL and Cleartone are being moved into full production of some 10,000 units per month as fast as is humanly possible.

The other interesting problem posed by the advance publicity was the fact that the bulk of the orders, over 68% apparently, were for the Model B. This went against all expectations and caused one or two minor headaches over chip supplies. However, as the ULA was delayed, the breathing space generated has allowed the chip stocks to be built up so no problems should occur there.

#### Adding On

The provision of extras for the BBC system is well advanced and

the timetable for deliveries goes something like this:

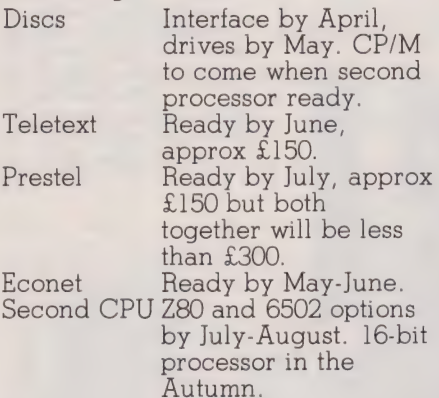

These dates can be taken as ballpark figures, I certainly wouldn't like to bet money on them! There is, however, one rather interesting point to note in this timetable. If Acorn manage to produce the DOS and the corresponding single and double drives before October this year, they will have beaten the development timescale of all previously launched British personal computers. Considering the somewhat shaky start caused by the ULA disaster that still represents a very creditable achievement.

#### And End... Of Sorts

The beauty of the BBC's Computer Literacy project is that it is unlikely to ever end, unless the cuts really bite deep. It's going to become one of those institutions which are doomed to live on forever in one form or another... a sort of televised Flying Dutchman. This is

not meant to decry-the project, far from it. We will one day, I hope, look back and say that this was the first real attempt to introduce microcomputers to the general public. All right, so it may have been a year late and it may well have been transmitted at some of the most unwatchable times ever scheduled... but it certainly did what it set out to do.

The viewing audience is currently understood to have been about 300,000 per programme and if that seems somewhat small it should be realised that it represents about 70% of the available audience at those particular *transmission* times and not of the total possible television audience.

The response generated by that audience has been huge, the Referal Service has been receiving some 1000 enquiries per day of which some 160-170 have been requests for details of local clubs and user groups. Bob Salkeld, the Project Education Officer for the series, commented that the series certainly seems to have whetted the appetites of the viewers. What they want now is the viewer's reactions and they have asked that anyone with a comment to make should address it to him through Broadcasting Support Services, PO Box 7, London W3 6XJ or you can send them in to us and we'll pass them on. Any feedback you can give will be used for both the audience research project and as a guide to the content of any future

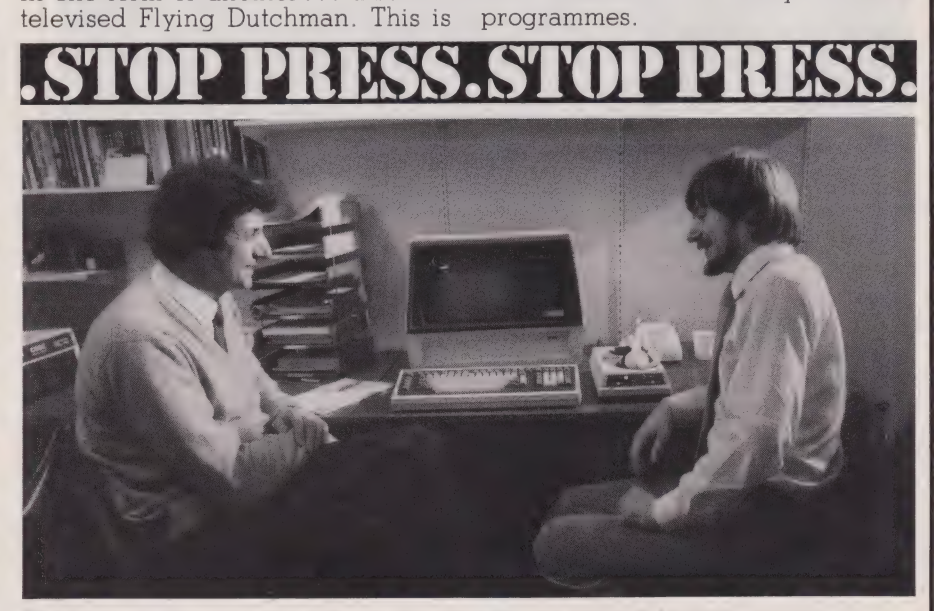

The photograph above was taken on location by our enterprising camera man.<br>The scene shows Chris Serle talking to a somewhat mysterious character about the The programme this was filmed for will appear, we hope, as part of a new BBC<br>The programme this was filmed for will appear, we hope, as part of a new BBC series called QED. Watch your screens during late April, early May as it should be quite amusing....

## IT WAS BOUND TO HAPPEN.

Computing Today are pleased to make its readers a very special subscription offer. If you take out a new subscription or renew an old subscription to CT before May 14th, 1982, we'll give you a binder to keep those precious magazines in - and it's completely free!

Normally priced at £4.25, these attractive binders will protect a full year's worth of Computing Today providing you with an essential reference to the world of microcomputing (as well as looking good on your bookshelf!).

Don't miss out on your regular copy of CT, subscribe today - and if we receive your special form (no photocopies) postmarked before May 14th, 1982, we'll send you a free binder.

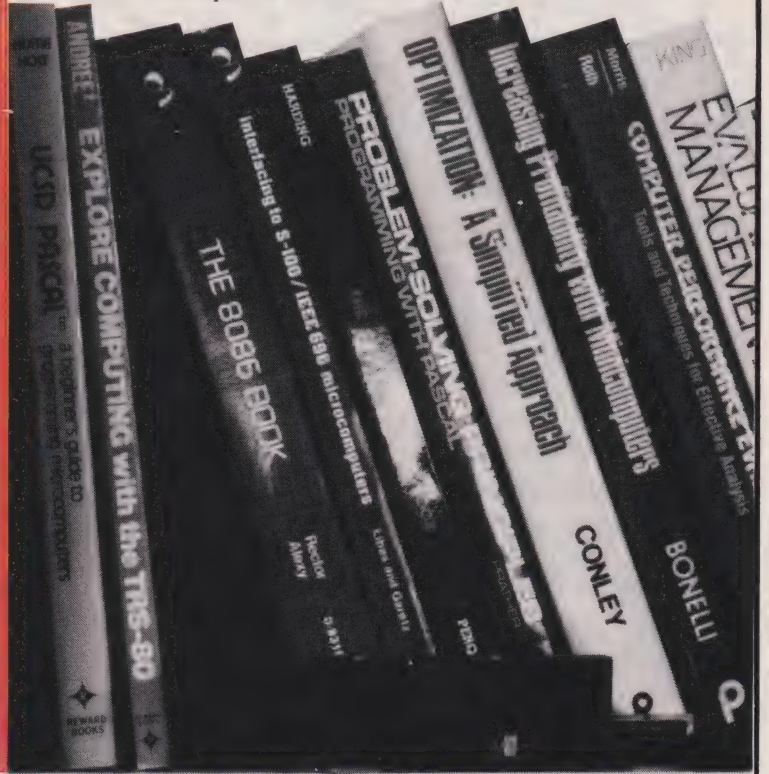

### **COMPUTING TODAY SPECIAL OFFER**

Cut out and SEND TO: **Computing Today**,

513, LONDON ROAD, THORNTON HEATH, SURREY, CR4 6AR<br>ENGLAND.

Please commence my personal subscription to Computing<br>Today with the ........... issue.

**SUBSCRIPTION RATES**  $\rightarrow \infty$ (tick  $\Box$  as appropriate)

**Alculate** 

£11.50 for 12 issues  $\Box$ UK £15.15 for 12 issues overseas surface<br>£34.75 for 12 issues  $\Box$  $\Box$ Air Mail

All special forms (no photocopies) must be in a letter postmarked before May 14th, 1982, to receive the free<br>binder.

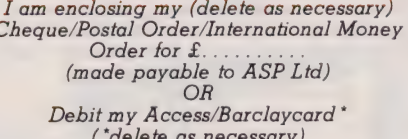

Insert card no.

Please use BLOCK CAPITALS and include post codes.

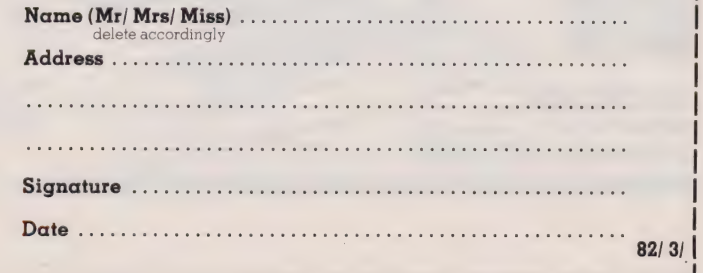

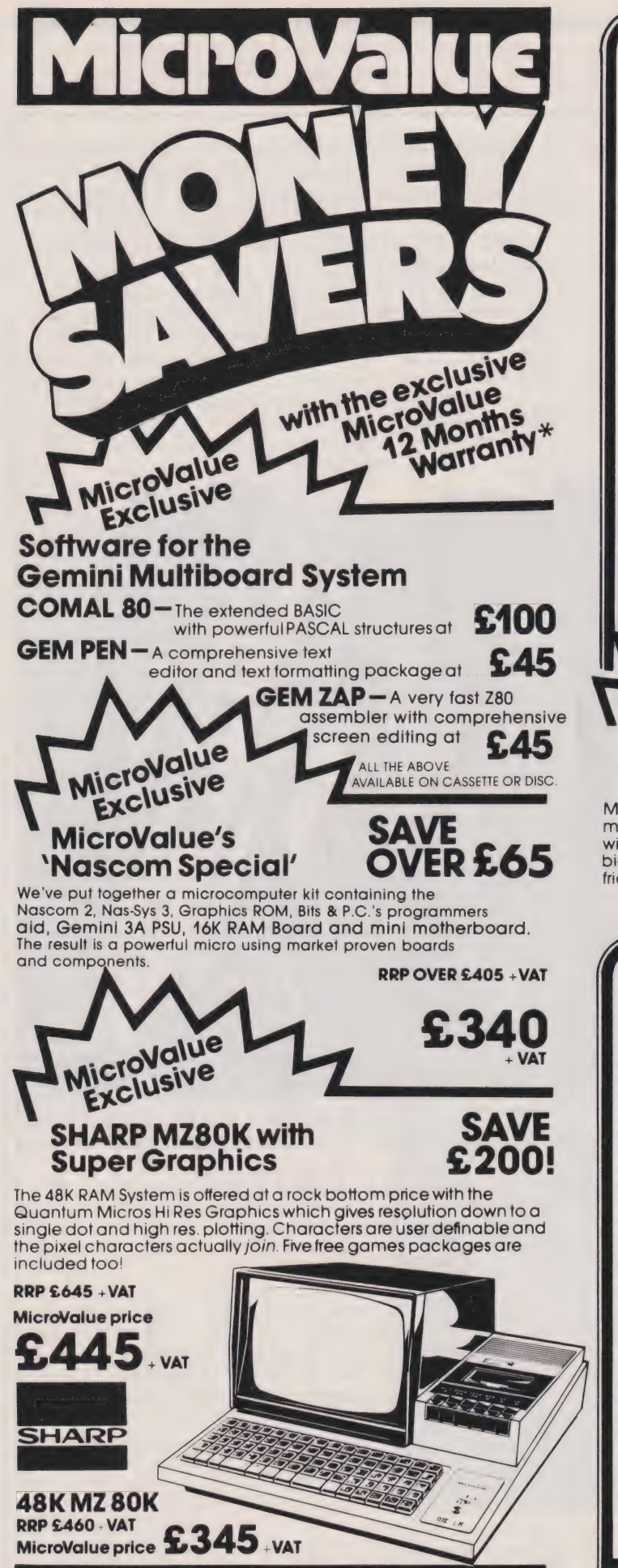

#### worth of accessories FREE with every Epson Printer MicroValue price

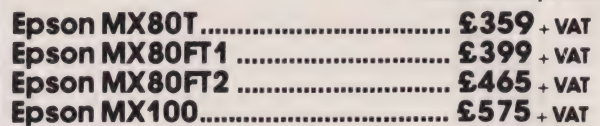

Buy one of the above Epsons from MicroValue and we'll give you a Pack of Fanfold paper, Interfacing Document and Connecting Cord for Multiboard or Nascom. The accessories are worth £20 but you can have them absolutely FREE.

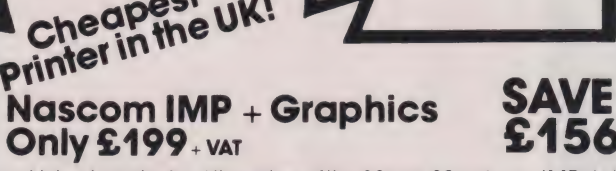

Cheap

MicroValue has slashed the price of the 80cps, 80 column IMP dot matrix printer. And added Imprint's high res. graphics and double width character option. IMP has **bi-directional printing and amazing and amazing and amazing and amazing and amazing and amazon of the state of the material price of the material price of the material price of the material** friction/tractor feed.

### $$199$  + VAT

#### NASBUS Compatible DOUBLE DENSITY Disk System - Available Ex Stock

With hundreds in daily use the Gemini Disk system is now the standard for Nascom and Gemini Multiboard systems. Single or twin drive configurations are available, giving 350K storage per drive. The CP/M 2.2 package available supports on-screen editing with either the normal Nascom or Gemini IVC screens, parallel or serial printers, and auto single-double density selection. An optional alternative to CP/M is available for Nascom owners wishing to support existing software. Called POLYDOS 2 it includes an editor and assembler and extends the Nascom BASIC to include disk commands.

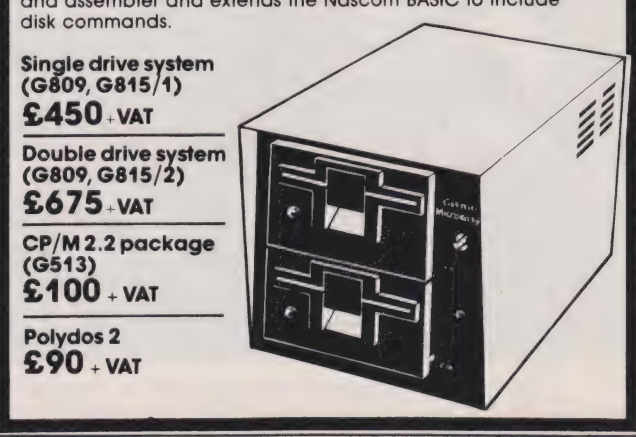

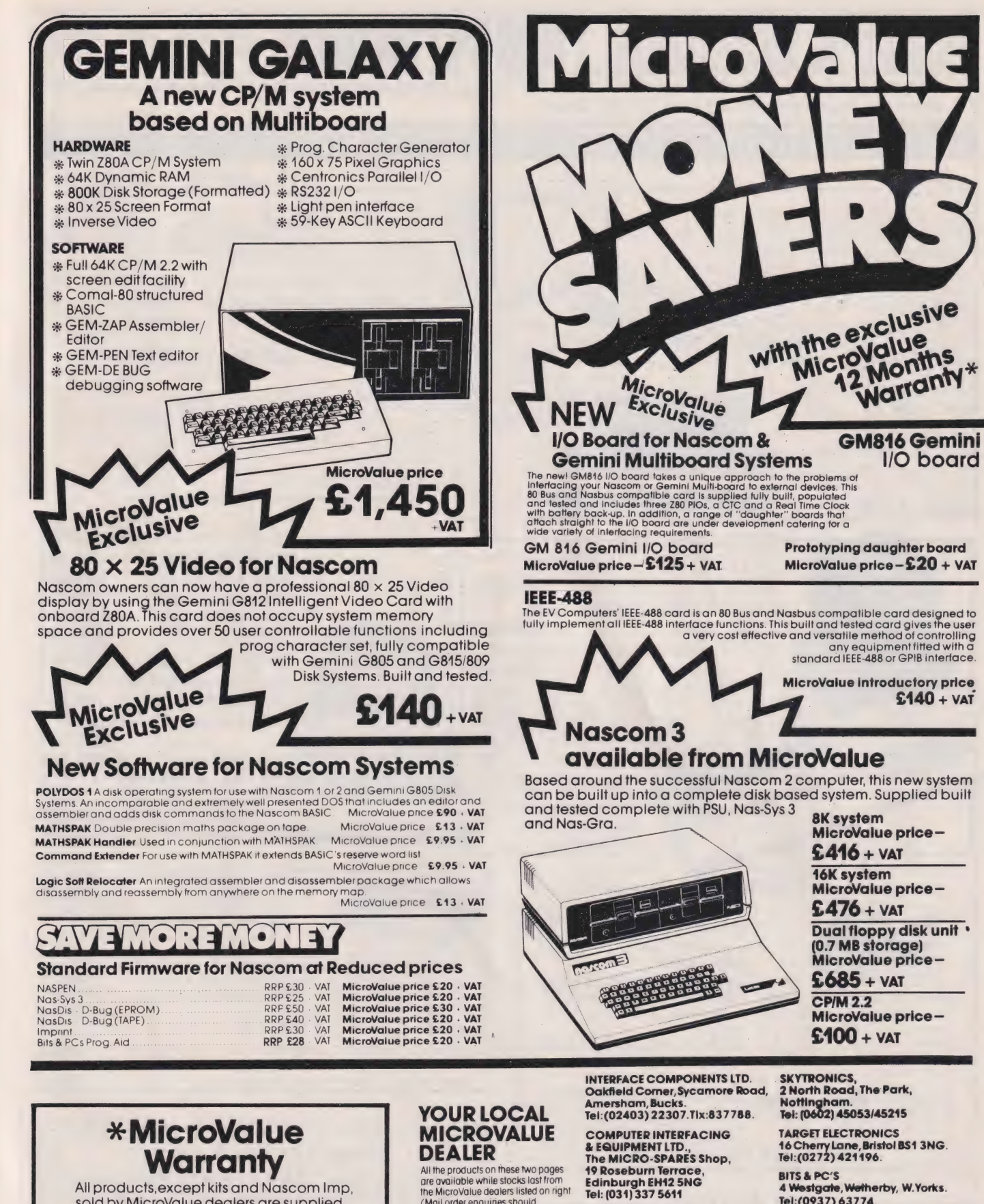

All products, except kits and Nascom Imp, sold by MicroValue dealers are supplied with 12 months warranty and will be replaced or repaired by any dealer<br>(even if you didn't buy it from him) in the group in the event of faulty manufacture.

# All the products on these two pages<br>are available while stocks last from<br>the MicroValue dealers listed on right

(Mail order enquiries should telephone for delivery dates and post and packing costs.) Access and Barclaycard welcome.

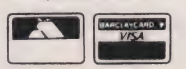

E. V. COMPUTING HENRY'S RADIO<br>200 Bumage Lane, Burnage, 404 Edgware Road, London Wanchester M19 1NA.<br>Manchester M19 1NA. Manchester M19 102. 2022. A02. 682<br>Tix:262284 (aux

ELECTROVALUE LTD. LEEDS COMPUTER CENTRE, 28 St Judes, Englefield Green, 62 The Balcony, Egham, Surrey TW20 OHB. Merrion Centre, Leeds. Tel:(0784) 33603. Tix:264475. Tel: (0532) 458877

4 Westgate, Wetherby, W. Yorks.<br>Tel: (0937) 63774.

104 Edgware Road, London W2.<br>Tel:(01) 402 6822.<br>Tix:262284 (quote ref:1400).

# **electronics**

48 JUNCTION ROAD, ARCHWAY LONDON N19 5RD 100 yds FROM ARCHWAY STATION & 9 BUS ROUTES TELEPHONE: 01-263 9493/01-263 9495 TELEX: 22568.

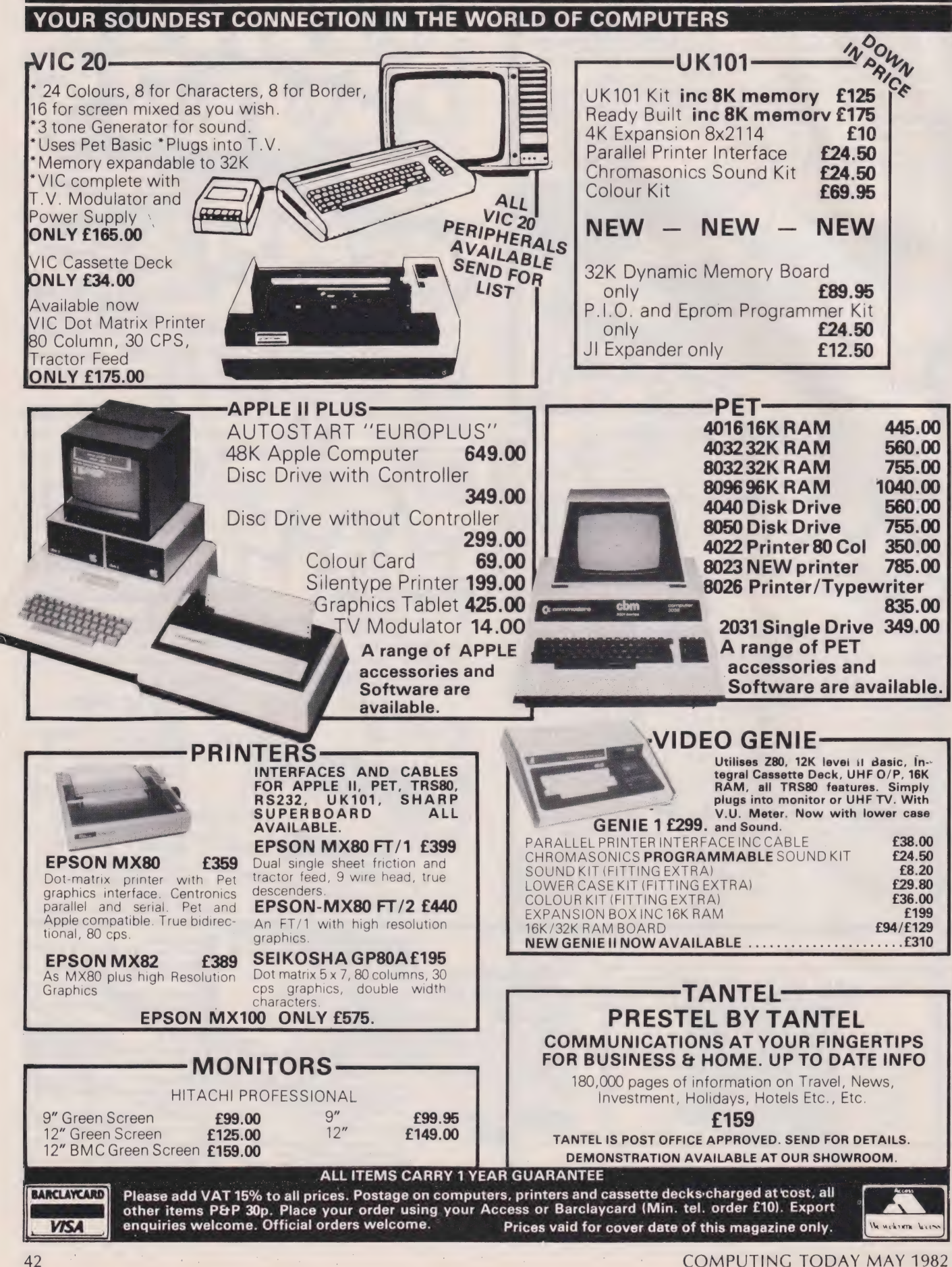

## PROGRAMMING LANGUAGES

#### Dr G J Marshall

### We take a look at A Programming Language, the APL of Iverson's eye!

PL was invented by Kenneth<br>
Iverson and described in his<br>
book **A Programming Lan-**Iverson and described in his guage published by Wiley in 1962. The acronym APL comes from the title of the book. Iverson's original motivation for inventing APL was not so much to provide a programming language as to devise a notation in which algorithms could be expressed precisely and also one in which the behaviour of hardware could be precisely described. APL has been used successfully to describe computer hardware in a formal way and to describe the semantics of programming languages. The semantics of a computer language refer to the meaning of its instructions and APL provides a notation in which the effect of the instructions of a programming language can be described exactly. Because of its use for purposes such as these, it has been argued that APL is a system of *notation* rather than a programming language. However, APL is undoubtedly a programming language as well: it has been implemented for many machines and has found favour among programmers for applications in many problem areas. It was first implemented by IBM in a ver sion known as APL/360 in the mid 1960s and it was made generally available before the end of the 1960s. Other implementations have tollowed since then, including some for microcomputers.

#### Some Characteristics

As a programming language, APL is intended for describing data processing procedures and can deal with either numerical or textual information. Using APL, it is also very simple to handle arrays such as vectors or matrices: the ability to deal with an array as a single item has led to the adoption of the language for purposes such as business planning, management and engineering design. Additionally, APL has been designed to be interactive in the sense that it is intended to be used by a programmer developing. testing and modifying programs at the keyboard. The user is encouraged to try out ideas and errors are treated in a friendly and helpful fashion. In this way, APL en courages the programming of the 'what if?' kind of applications that

help a manager, planner or designer to come to a decision. In the same way as VisiCalc can be used to help in decision making, the APL user can program his own investigative test cases.

The tact that APL can handle an array as a single item also contributes to another characteristic of the language: programs written in it tend to be short. Even for quite complex computations, the programs are usually concise. This conciseness can be seen both as an advantage and as a drawback. With concise programs, it is usually relatively simple to determine the structure of a program: also, in general, it reguires less time to develop a program. The main drawback, however, is that it is harder to understand and therefore to modify concise programs. Since anyone demonstrating the use of APL is naturally anxious to display the power of the language and, perhaps, their own virtuosity, the tendency is to demonstrate pro grams which are short and powerful, but hard to understand. This can be counter-productive, since it is liable to convey the impression that APL is difficult to understand. In fact, I would say that although APL is different it is not difficult (no more so than any other language of comparable power, anyway). It has been remarked of other programming languages featured in this series that there is a trade-off between the conciseness and the readability of the programs written in them. APL, in particular, lends itself to extremely clever tricks, with whose aida computation can be described extremely briefly. In a program intended for use by no-one except the originator, this is admirable but if anyone else is to use the program, and particularly if they may need to modify it, then it is surely more important that the program should be readable rather than concise. In any event, APL programs need to be well-documented.

It is characteristic of APL that it relies heavily on operators; this has many consequences, a few of which will be mentioned as they relate to points made already. First,the operators contribute towards making programs short because a particular problem is programmed by employing the operator that is most

suitable. Secondly, APL can be learnt part by part because only the small piece of it actually needed for a particular application, including the necessary operators, need be understood. It is possible to learn the language in small pieces because each part is independent of all the others. Most programming languages do not possess this kind of independence. Thirdly, because it maspendence, influity, acceder of possesses a large number of  $\vert$ character set so that most of the operators can be represented by a single special character. This means that APL programs appear very strange to those unfamiliar with the language. It also means that a special input device giving the special characters is needed. Actually, it is not absolutely essential to have an APL keyboard because there are 'ASCII equivalents' to every APL character, so that APL programs can be entered from a standard keyboard. However, since the APL notation is so much a part of APL itself, any serious APL user must come to think in terms of the APL notation and would surely find the interactive use of the language severely handicapped by the absence of the appropriate keyboard.

#### The Language And Some Programs

The character set which gives the APL notation consists of the letters, numbers and the special characters shown in Fig. 1. Most of the special symbols are used to represent the operators of APL.

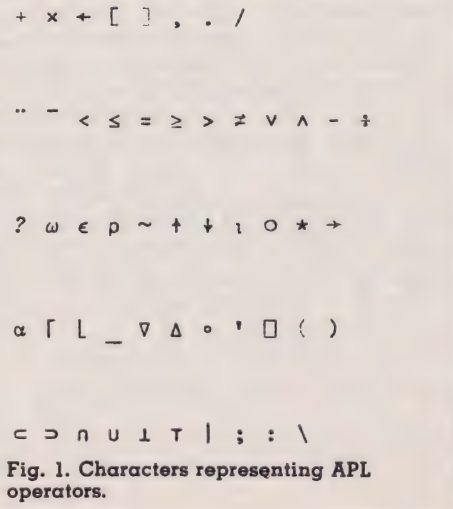

 $4 + 2$ 6  $4 - 2$ 2  $4\times2$ 8  $4:2$ 2 16  $4*2$ 16<br>2<br>4<br>4<br>4<br>4<br>2  $4 \times 2 + 3$ 20  $4 \div 5 - 3$ 2  $(4+3+2)/3$  $X + 12$ X 12

#### Fig. 2. Dialogue with APL.

Figure 2 gives a short dialogue with APL and is intended to illustrate the use of the operators as well as the interactive nature of the language. When APL is ready to accept information from the keyboard, it outputs six spaces. A line is then entered by typing it out and pressing RETURN. APL's response is then given on the next line starting from the lett margin. Thus, in Fig. 2, alternate lines show the use of the arithmetic operators: when an expression involving an operator is entered, APL evaluates the expression and returns its value. The asterisk in the fifth entry denotes exponentiation, or 'raising to the power'. The operator in the following entry is the 'minimum' operator, which returns the smaller of its arguments, while the entry after that contains the 'maximum' operator. The eighth and ninth entries illustrate that APL always tackles expressions from right to left, so that  $4 \times 2 + 3$  is evaluated by doing the addition first and then the multiplication. This is confusing to anyone familiar with BASIC or FOR-TRAN, where the correct priority is automatically assigned to arithmetic operators and it may well appal anyone who has mastered Reverse Polish Notation in order to use his Hewlett Packard calculator! The next entry shows that brackets can be used as required in expressions. The left-pointing arrow in the following entry indicates an assignment. After a value has been assigned to a variable, the value can be obtained simply by typing the name of the variable. APL signals an error if one attempts to find the value

stored in a variable betore any assignment has been made to that variable.

Figure 3 shows the simple and consistent way in which APL deals with lists or vectors. A list of numbers is a set of numbers each separated by one or more spaces. The first entry shown in Fig. 3 causes 2 to be added to each item in the following list, while the second causes each item to be multiplied by 4. In the next entry the corresponding items of two lists of the same length are added, while in the following entry the maximum of each corresponding pair is found. Assigning a list to a variable is achieved in the same way as a single value is assigned. Typing the name

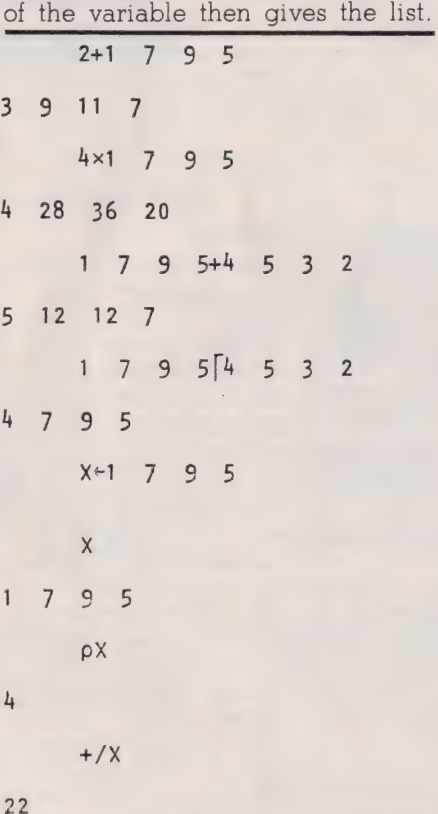

#### Fig. 3. Dialogue involving lists.

The operator in the next entry causes APL to return the number of items in the list assigned to X. The last entry illustrates what is known as 'reduction' in APL. The effect is that the operator preceding the slash is applied to all the items in the succeeding list: the result obtained is the same as if the operator were placed between all the items of the list

Characters can be handled in exactly the same fashion as numbers. A dialogue illustrating the use of some of the APL operators for handling characters is shown in Fig. 4. The entries show two assignments

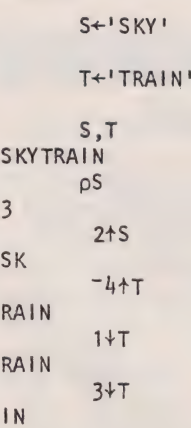

#### Fig. 4. Dialogue involving character manipulation.

of character strings to variables and then the use of the operators for concatenation, finding the length of a string and finally two examples each of the operators for 'taking' and 'dropping'. The facilities illustrated are equivalent to those possessed by BASIC in the functions, LEN, LEFT\$ and RIGHT\$.

Figure 5 shows an APL 'oneliner', which is displayed alongside the more-or-less equivalent BASIC program, to illustrate the compactness of the APL version. The programs accept and store a list of numbers and then find their average and print it out. The only unexplained symbol in the APL program is the square and this causes APL to accept the input typed at the keyboard until RETURN is pressed. A list of numbers is entered by typing the numbers separated by one or more spaces and pressing RETURN after the last number.

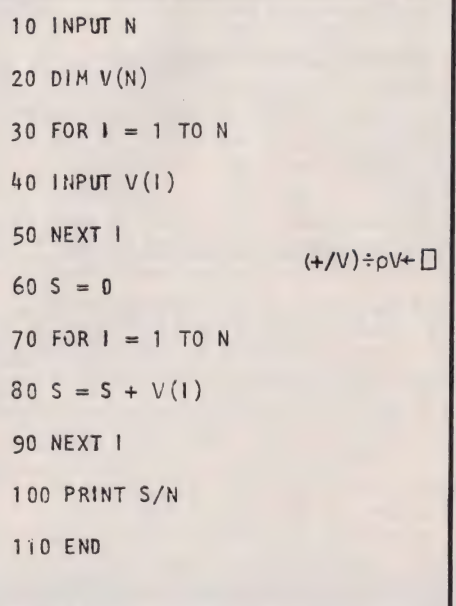

Fig. 5. APL one-liner and its equivalent BASIC program.

## OGRAMMING LANGUAGES

#### Summary And Further Reading

APL is an extremely distinctive high-level language, mainly because of its consistent use of operators. Since it possesses a wide range of operators, it has no need of the constructs supplied by languages such as Pascal and BASIC for purposes such as repetition and executing commands only under certain conditions. The distinctiveness of APL often requires a different approach to tackling problems. A change of approach to problem solving may not always be welcomed by those who have to change, but the rewards can include improved solution methods and even solutions to previously intractable problems.

APL has proved itself a usefu! and versatile computer language. Hopetully, the example programs presented above have indicated that with its aid, computations can be described with extreme brevity. While this can lead to APL programs that are hopelessly difficult to understand, Iverson himself has asserted that it is possible to make APL programs at least as readable

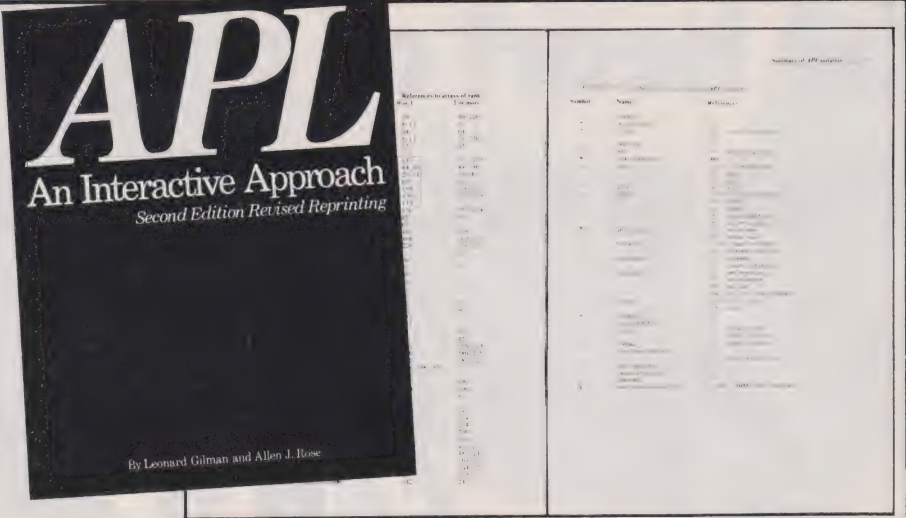

as those written in any other language by avoiding complex single lines and by providing proper documentation.

The community of APL users is expanding rapidly now that versions of the language are available for microcomputers. There are several implementations available for Z80-based micros, including APL/V80 from Vanguard Corporation. A purpose-designed micro-APL system called MAPLE is available from A P Ltd.

The best book that I have found to provide an introduction to APL is APL/ 360: an interactive approach, by L Gilman and A J Rose (Wiley, 1970). Although its explanations refer to the use of the IBM implementation of APL from an APL terminal, it introduces and explains the features of the language in a clear and logical way. It also illustrates the language's capabilities very nicely.

### SELLING BOOKS FOR THE SII FROM THE PUBLISHERS OF THE BEST

Probably Not Only<br>But Also We LARGEST range 7<br>PROGRAMS FOR THE 2 of  $7^{X}$  Bingless Software **NOERSTANDING** Not Only does this book contain over and the Contain of the Sinclair ZX80 Monitor and was the contain of the ZX80 COMPANION. **YOUR** ZX81 ROM

30 fully debugged and exciting programs, every one of which will fit into the basic IK memory of your Sinclair 2X81 — including programs such as STAR WARS, LUNAR LANDER, BLACKJACK, MINI ADVEN-TURE, DRAUGHTS, BREAKOUT.

**ROLL** 

### But Also

- Detailed explanation of how these programs were written.
- Lots of hints on how you can write exciting
- obviously invaluable to the ZX81 owner.
- PEEKS and POKES
- <sup>i</sup>Bie ikea at Address. . m1 fe 2 plage A 3.2 Ge an Ni gh gc gt sg ae lace cL hs Naps mig he, ? COMPUTING TODAY MAY 1982 45 MUCH.

### Understanding Your ZX81 ROM

Plus special section: How to use machine code routines in your BASIC programs. by DR. I. LOGAN.

Dr Logan was the first person to dissassthe co-author of the ZX80 COMPANION.

In UNDERSTANDING YOUR ZX81 ROM Dr. Logan illustrates all the facilities of the ZX81 Monitor, how it works and how you can use it in your own programs. A special section shows you how you can squeeze more power into your ZX81, by using machine language: and machine language subroutines.

An essential book for those who really want to understand the full working of the SINCLAIR ZX81.

programs for your solution of the contract of the contract of the contract of the contract of the contract of the contract of the contract of the contract of the contract of the contract of the contract of the contract of Send Stamped, self-addressed envelope for FREE catalogue.

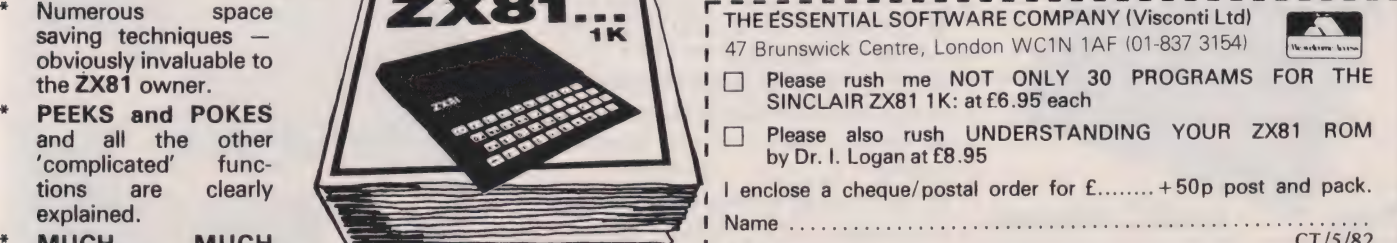

# **Sinclair ZX81 Personal Comp** the heart of a system<br>that grows with you.

1980 saw a genuine breakthrough the Sinclair ZX80, world's first complete personal computer for under £100. Not surprisingly, over 50,000 were sold.

In March 1981, the Sinclair lead increased dramatically. For just £69.95 the Sinclair ZX81 offers even more advanced facilities at an even lower price. Initially, even we were surprised by the demand — over 50,000 in the first 3 months!

Today, the Sinclair ZX81 is the heart of acomputer system. You can add 16-times more memory with the ZX RAM pack. The ZX Printer offers an unbeatable combination of performance and price. And the ZX Software library is growing every day.

Lower price: higher capability With the ZX81, it's still very simple to teach yourself computing, but the ZX81 packs even greater working capability than the ZX80.

It uses the same micro-processor, but incorporates a new, more powerful 8K BASIC ROM - the 'trained intelligence' of the computer. This chip works in decimals, handles logs and trig, allows you to plot graphs, and builds up animated displays.

And the ZX81 incorporates other operation refinements — the facility to load and save named programs on cassette, for example, and to drive the new ZX Printer.

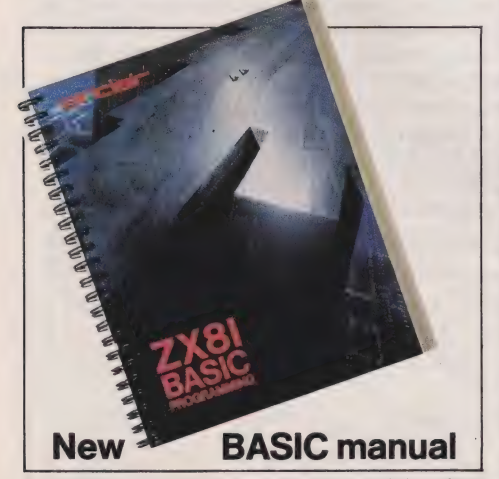

Every ZX81 comes with a comprehensive, specially- written manual — a complete course in BASIC programming, from first principles to complex programs.

#### Higher specification, lower price how's it done?

Kit:

£49.95

Quite simply, by design. The ZX80 reduced the chips in a working computer from 40 or so, to 21. The ZX81 reduces the 21 to 4!

The secret lies in a totally new master chip. Designed by Sinclair and custom-built in Britain, this unique chip replaces 18 chips from the ZX80!

#### New, improved specification

● Z80A micro-processor – new faster version of the famous Z80 chip, widely recognised as the best ever made.

@ Unique 'one-touch' key word entry: the ZX81 eliminates a great deal of tiresome typing. Key words (RUN, LIST, PRINT, etc.) have their own single-key entry.

@ Unique syntax-check and report codes identify programming errors immediately.

@ Full range of mathematical and scientific functions accurate to eight decimal places.

@ Graph-drawing and animateddisplay facilities.

@ Multi-dimensional string and numerical arrays.

● Up to 26 FOR/NEXT loops.

@® Randomise function — useful for

games as well as serious applications. @ Cassette LOAD and SAVE with

named programs. @ 1K-byte RAM expandable to 16K

bytes with Sinclair RAM pack. @ Able to drive the new Sinclair printer.

@ Advanced 4-chip design: microprocessor, ROM, RAM, plus master chip — unique, custom-built chip replacing 18 ZX80 chips.

# **Built:** £69.95

#### Kit or built  $-i$ t's up to you!

You'll be surprised how easy the ZX81 kit is to build: just four chips to assemble (plus, of course the other discrete components) — a few hours' work with a fine-tipped soldering iron. And you may already have a suitable mains adaptor — 600 mA at 9 V DC nominal unregulated (supplied with built version).

Kit and built versions come complete with all leads to connect to your TV (colour or black and white) and cassette recorder.

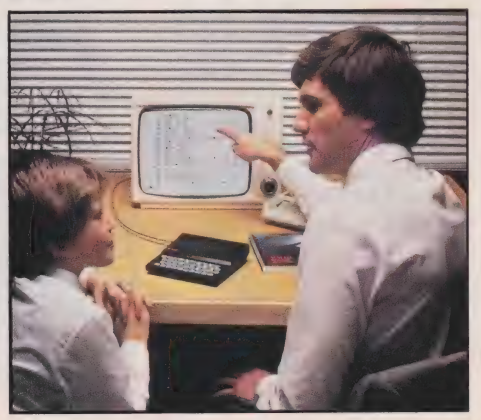

### 16K-byte RAM pack for massive add-on memory.

Designed as a complete module to fit your Sinclair ZX80 or ZX81, the RAM pack simply plugs into the existing expansion port at the rear of the computer to multiply your data/program storage by 16!

Use it for long and complex programs or as a personal database. Yet it costs as little as half the price of competitive additional memory.

With the RAM pack, you can also run some of the more sophisticated ZX Software — the Business & Household management systems for example.

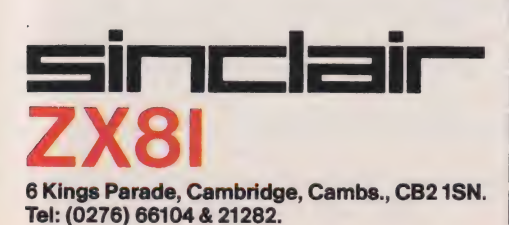

### **Available now**the ZX Printer for only £49.95

a

~

Designed exclusively for use with the ZX81 (and ZX80 with 8K BASIC ROM), the printer offers full alphanumerics and highly sophisticated graphics.

A special feature is COPY, which prints out exactly what is on the whole TV screen without the need for further intructions.

#### How to order your ZX81

BY FREEPOST – use the no-stamp- you to be satisfied beyond doubt – BY PHONE - Access, Barclaycard or Trustcard holders can call 01-200 0200 for personal attention 24 hours a day, every day.

At last you can have a hard copy of your program listings — particularly useful when writing or editing programs.

And of course you Can print out your results for permanent records or sending to a friend.

Printing speed is 50 characters per second, with 32 characters per line and 9 lines per vertical inch.

The ZX Printer connects to the rear of your computer — using a stackable connector so you can plug in a RAM pack as well. A roll of paper (65 ft long x 4 in wide) is supplied, along with full instructions.

by cheque, postal order, Access, Barclaycard or Trustcard. EITHER WAY - please allow up to 28 days for delivery. And there's a 14-day money-back option. We want needed coupon below. You can pay and we have no doubt that you will be.

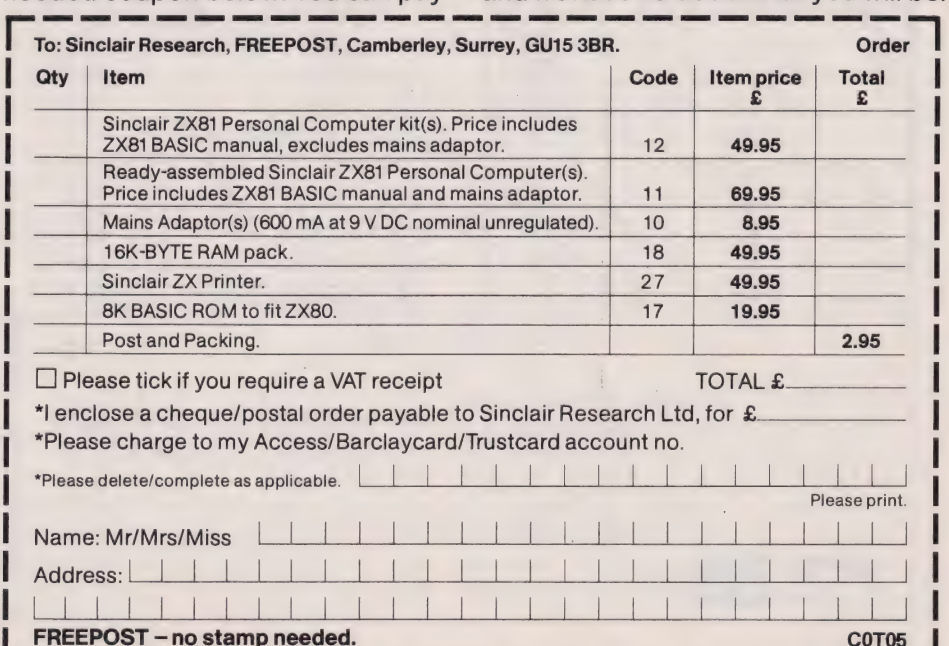

# Superior Systems Ltd. Sheffield

178 West Street, S14ET. Tel. (0742) 755005.

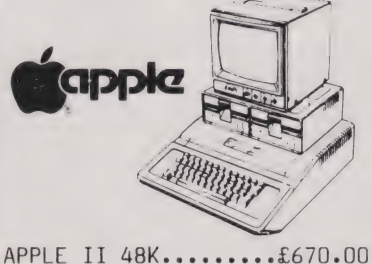

DISK DRIVE WITH CONTROLLER......£370.00 DISK DRIVE WITHOUT CONTROLLER...£290.00 BMC 12" GREEN MONITOR 12" GREEN MONITOR....£145.00

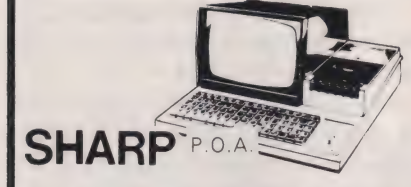

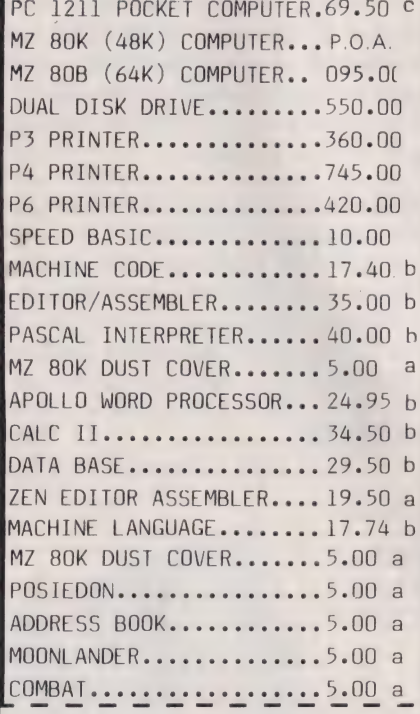

### Mail Order Accessories

Postage Rates a.75p b.1.00 c.1.50 d.2.50 e.5.00 **BOOKS** (SEND SAE FOR FULL LIST) BASIC HANDBOOK............13.95 c SOFTWARE SECRETS(MZ80K)...7.95 b APPLE II USER GUIDE.......11.10 c BASIC BASIC...............8.95 b PROGRAMMING Z80...........11.95 c PROGRAMMING 6502..........10.75 c PROGRAMMING VIDEO GENIE...5.00 b ZX 81 COMPANION...........7.95 b ZX 81 POCKET BOOK..........5.95 b GETTING AQUAINTED ZX81....4.95 b GETTING AQUAINTED ACORN...7.95 b HINTS & TIPS ZX81.........4.25 b CP/M HANDBOOK.............11.50 c 6502 GAMES................10.25 c MICROSOFT BASIC...........8.75 b ATOM BUSINESS.............6.95 a APPLE PASCAL GAMES.......11.45 b WORD STAR MADE EASY.......7.60 b **APPLE** VISICALC..................97.50 b VISIPLOT.................95.00 b VISITREND/VISIPLOT.......135.00 b VISIDEX..................105.00 b  $CIS COBOL$ ...............475.00 b MICROMODELLER...........420.00 b APM......................119.00 b APPLEWRITER..............39.00 b MAGIC WINDOW.............79.00 b **VIDEO GENIE** SOUND MOD................7.50 a COLOUR MOD...............39.46 b SYNTHESISER..............45.00 b

DUST COVER...............5.00 a

ALL PRICES EXCLUDE VAT

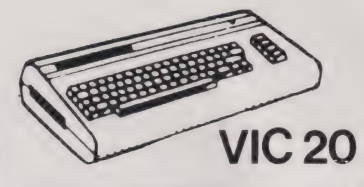

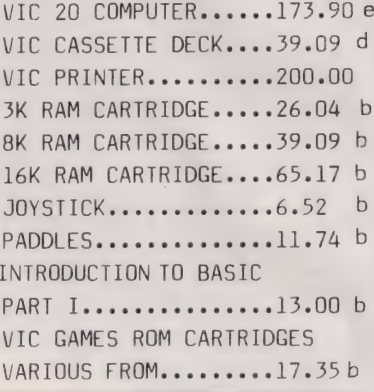

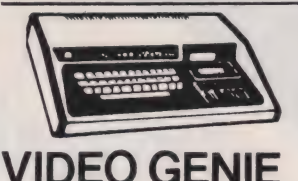

MKI with sound & lower case...........309.00 MKTT BUSINESS COMPUTER.....309.00 EXPANSION UNIT WITH 16K ROM..........199.00

### **ACORN ATOM**

ACORN ATOM 8+5 with colour+PSU......199.00 d ACORN DISK PACK......299.00 d FLOATING POINT ROM...20.00 a GAMES PACKS 1-10.....10.00each WORD PACK ROM........26.00 a COLOUR ENCODER.......39.00 b B.B.C. ROM PACK......PHONE b MAGIC BOOK...........5.50 c MATHS PACK...........10.00 a ATOM CHESS...........10.00 a ATOM ADVENTURES......10.00 a

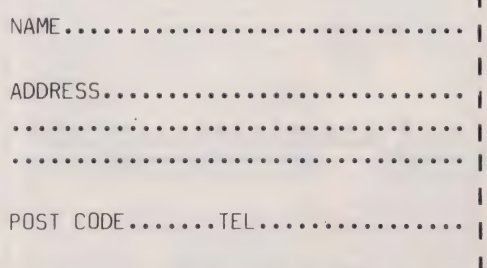

MAIL ORDER FORM

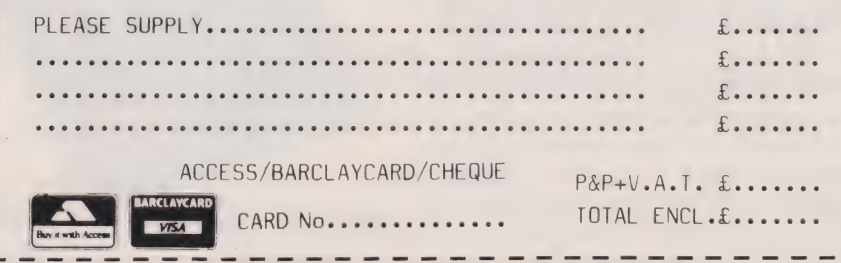

# Dr G J Marshall TIPPING THE BALANCE?

Dedicated desktop systems based around microprocessor technology are becoming more and more common. The question is, 'can they provide the facilities you are used to?'. As this report suggests, the answer may not be the one you might have expected.

computer has already been reviewed at length in this magazine. Now a range of peripherals is available for this micro allowing it to be transformed into a very powerful interactive graphics system. The system, illustrated opposite, basically consists of the HP-83 personal computer, a disc unit, graph plotter and digitising tablet. Table 1 gives a complete list of all the hardware involved.

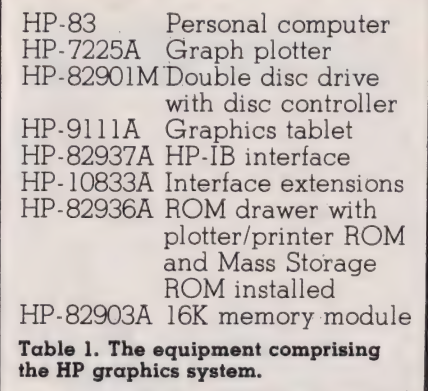

This article tries to give an account of the capabilities of HP's graphics system and to illustrate ways in which it can be used. I have refrained from calling this a review because to give a full review of the system would reguire something nearer to a book that an article. However, the aim of the article is to show that this system, which costs approximately £7,000, is guite as powerful as much more expensive systems based on mini and even mainframe computers. Of course, the graph plotter and graphics tablet could be attached toa mini or a mainframe, so in this sense it is clear that this micro-based system has peripherals and capabilities equal to those of any other system. I can vouch that it has the capability to do everything I can do with a (more or less) £1 million mainframe; all it is lacking is the quantity and variety of graphics software that has been developed for large machines over the years. However, this lack is counter-balanced by the comparative ease with which the microbased system can be used.

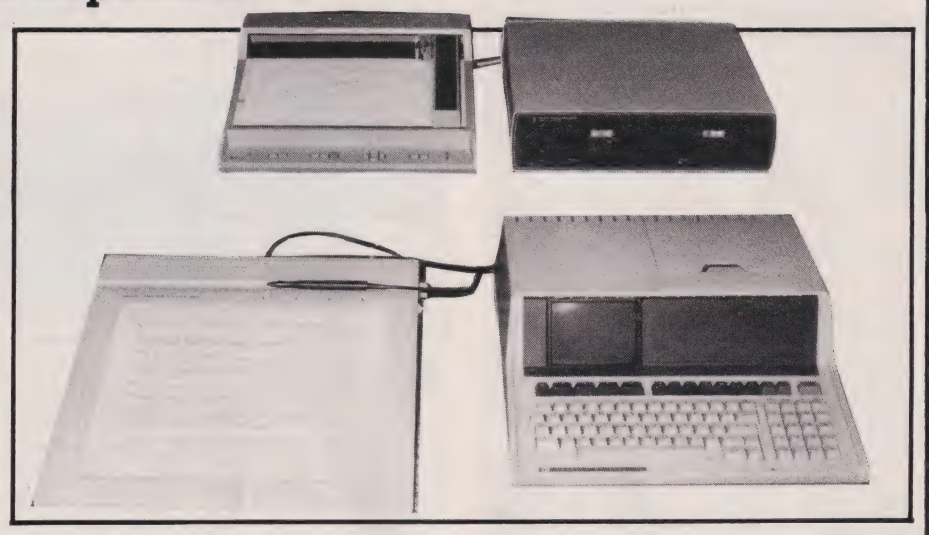

At the same time as obtaining the system, one acquires a stack of manuals, as it admits somewhere in one of them, about six feet high.

The task of ploughing through all this information and instruction is rather daunting, but it is clearly the only way in which the user can appreciate and then harness the system's tremendous potential. Much of the reading is not as heavy as might at first be teared because there is much familiar territory. Presumably every user will be familiar with using a small computer, and many with graphics peripherals, so that the manuals for these can be read simply as conversions to Hewlett-Packard's way of doing things. Needless to say, the guality of all the manuals is very good.

Rather than plunging in with an attempt to examine the complete system, we will start with the computer itself and, after examining its graphics capabilities, explore the potential of the increasingly sophisticated systems obtained by attaching more and more peripheral hardware to it.

#### The Heart Of The System

The computer this system is based on is a Hewlett-Packard HP-83. Apart from not having a built-in printer and tape cartridge drive, this machine is identical to the HP-85 which was previewed and

then reviewed in Computing Today, April 1980 pages 31-33 and June 1980 pages 50-54. As explained in these articles, the computer possesses an Extended BASIC which includes a range of graphics commands. These commands and their meanings are listed in Table 2. They can be used in the first instance to produce displays on the HP-83's built-in screen, which has a resolution of 256 horizontally by 192 vertically. To illustrate a\_ fairly typical small program and the display it can produce, the following program generated a graph displaying two cycles of a damped sine wave on appropriately labelled axes as shown in Fig. 1.

10 GCLEAR<br>28 SCALE -PI/2,4\*PI,-1,1<br>30 XAXIS 0,PI/2,0,4\*PI<br>40 YAXIS 0,0.5<br>60 MOVE 3\*PI,-0.2<br>70 MOVE PI,0.8 88 LABEL "DAMPED SINE WAVE" 9@ MOVE -PI/4,-@.2 100 LDIR PI/2 LABEL "VOLTAGE"

- 110 LABEL "VOLTAGE"<br>120 S=4\*PI/255<br>130 FOR X=0 TO 4\*PI STEP S<br>140 PLOT X,SIN(X)\*EXP(-X/4)<br>150 NEXT X
	-
	- $160$ END

Reference to the above and to Table 2 should make clear the function of each line in the program. The SCALE command in line 20 makes the graphics display particularly convenient and easy to manage because there is not the need to worry about manipulating actual

screen positions as there is with most micros possessing high-resolution facilities. It is only necessary to present the values to be plotted and the system will automatically position them on the screen.

#### Plotting To Print?

The HP-7225A graph plotter is a small tlat-bed plotter with an A4 sized plotting area. It is a neat and compact device. When first plugged in, without being attached to the computer, it performs several initialisation procedures, one of which causes the pen holder to be positioned at the top right of the plotting area with a slightly alarming juddering. However, the plotter has a built-in confidence test which at the press of a button causes a particular fan-shaped pattern to be drawn, thus confirming the plotter is operating satisfactorily and, incidentally, allaying any fears aroused by the juddering.

The plotter is connected to the computer using a Hewlett-Packard Interface Bus (HP-IB). In order to communicate easily with the plotter, it is necessary to install a special plotter/printer ROM in the computer. This ROM is installed in a special ROM drawer fitting in any one of the slots in the rear of the

HP-83. When the system is set up in this way it is possible to use the plotter in various ways. The most simple and direct way permits displays developed on the CRT to be drawn unchanged on the plotter. To do this, with the program producing the required screen display stored in the machine, it is only necessary to issue the command:

#### TRANSLATE

which translates the program to a form suitable for the plotter/printer ROM to communicate to the graph plotter. Then the command:

#### PLOTTER IS 705

identifies the plotter as the target device. The codes 7 and 5 are set in hardware by switches on the plotter and the interface. Now running the program — simply by pressing the RUN key — causes the plot to be drawn by the graph plotter. It is positioned on the A4 plotting area in precisely the same way as the original display was situated on the screen.

Obviously, the plotter should be prepared before it is used to draw anything. All that is necessary for this is to install a pen in the pen holder and to press the CHART

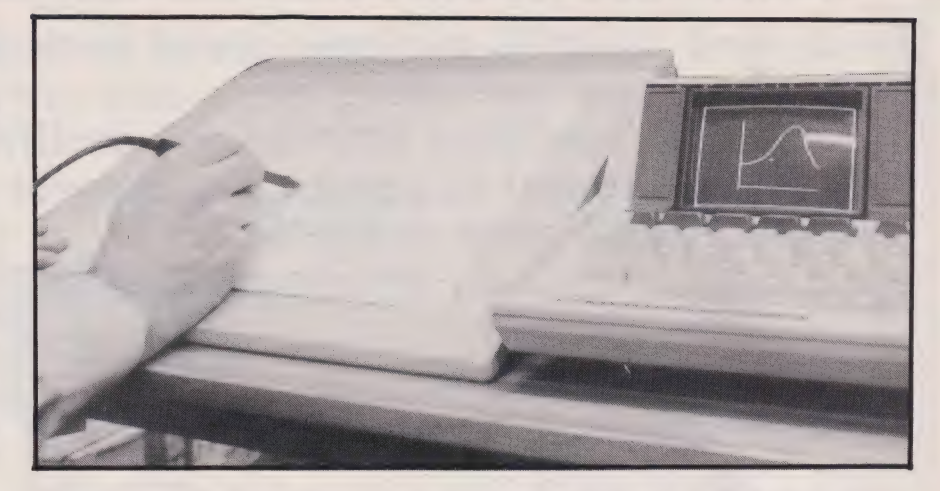

LOAD button on the front panel of the plotter. Then the plotting paper is placed on the platter and the CHART LOAD button is pressed again to activate the electrostatic charge that holds the paper down.

The plotter/printer ROM makes it possible to write programs which can control the plotter directly without any need to use the TRANSLATE command. It also provides a high-level graphics programming language called AGL (A Graphics Language). Besides the commands that can be used for screen graphics, this language possesses a great many others; most of these extra commands and their meanings are given in Table 3 although some of the more esoteric commands are not listed. Fig. 2 was generated by the following program and is intended to give some idea of the power of AGL.

10 DIM L\$[25]<br>20 PLOTTER IS 705<br>30 SHOW -1.5,1.5,-1.5,1.5<br>50 FOR A=0 TO 2\*PI STEP 2\*PI/360<br>50 DRAW COS(A),SIN(A) 70 NEXT A 80 MOVE 0,0 @ DRAW 1,0 90 X=9 188 LORG 2  $110$  FOR  $I=1$  TO 7 120 READ P,L\$<br>130 P2=P/100 @ X=X+P2<br>140 D=X\*2\*PI 140 D=X\*2\*PI<br>150 MOVE COS(D),SIN(D) @ DRAW 0,0 160  $Y = (X-P2/2) *2 *PI$ 170 LDIR Y 180 LABEL USING "5X, K, 4A, DD, A"; L\$, 190 NEXT I 200 DATA 17,"Mathematics", 18,"Chemistry" 210 DATA 11,"Physics", 19,"Electronics" 220 DATA 23,"Computing", 12,"Biology" 238 DATA 8,"Food Science" 248 LDIR @ 240 LDIR 0<br>250 MOVE -0.8,1.25 260 CSIZE 6,0.5,0.25<br>270 LABEL "Analysis of Library<br>Books" 280 MOVE -@.9,-1.25 298 LABEL "Total Number of Books --

5 812" 3808 END

Above: Using the graphics tablet and stylus to input  $\alpha$  shape to the HP-83.

Below: The graphics tablet in close-up revealing the various softkeys at the top.

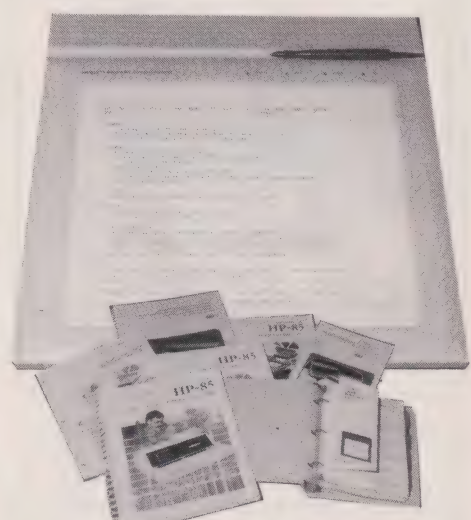

A selection of the manuals supplied, somewhat heavy reading!

This illustration should make it clear that the graphics language provided by the \_ plotter/printer ROM not only makes it very easy to use the plotter but also provides users with a powertul and flexible means of generating their plots. Since the HP System is aimed more directly at users in scientific and engineering research and development the facilities are particularly designed for the generation of graphs and charts. However, once the graphics language has been mastered, plots of any kind can be produced.

The plotter can also be used as a digitiser by positioning the pen using the movement control buttons on the front panel of the plotter and then entering the point using the ENTER button. This way of using the plotter will not be described further

### TIDDING THE BALANCE?

Left: The plotter can be used under high level language control or via a special ROM containing

HPGL.

interface and the ROM drawer installed.

Right: The rear of the HP-83 with the HP-IB

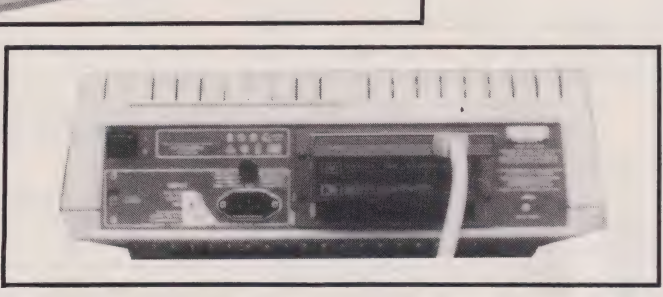

since there is a special purpose digitiser which is much more powerful and easier to use.

There is a third way to control the plotter involving the use of the Hewlett-Packard Graphics Language (HPGL); an assembly code graphics language as opposed to the high-level one provided by AGL. HPGL can be used to write efficient graphics programs, but, in the first instance at least, it is most likely to be used for selecting an alternative character set or changing the plotting speed of the pen. These facilities are not available from AGL.

#### Saving The Day

The HP-82901M flexible disc unit contains two disc drives and a disc controller. It is used in conjunction with a Mass Storage ROM installed in the ROM drawer of the HP-83 providing all the capabilities required to use the disc drive effectively. The disc unit itself is uncluttered, even streamlined, and is functional to a degree. The Mass Storage ROM provides the commands for operating the disc unit, giving all the facilities one would expect, and some others besides. I found that the manuals for the disc drive were not as well presented as the others, being rather heavily inclined to jargon in places and sometimes none too clear. However, the manuals contain all the information necessary to be able to operate the disc unit and it is undoubtedly true that once the operating commands are mastered, the unit is easy to operate and very robust in operation.

When dealing with a disc that is already initialised, simply place the

disc in, say, drive O, and give the command:

#### MASS STORAGE IS ":D766"

which establishes the default storage device as the unit specified by D700 (the code for drive O of the disc unit). A program can then be loaded from the disc by:

LOAD "Filename"

and the program currently in the computer can be saved by:

STORE "Filename"

The file directory is obtained by typing:

CAT

These few examples should make clear that the disc unit is operated in a way entirely familiar to anyone who has used a disc unit of some kind before.

#### Wax Or Stone?

The graphics tablet is compact, functional and easy to use. Basically a platform for the digitising surface, the unit has a stylus made deliberately in the form of a userfriendly ball-point pen. The area of the digitising surface is 30cm by 22cm, and along its top it has 16 special small rectangular areas, referred to as 'softkeys', used to select items from a menu of functions. The tablet operates under program control; the operating program must be written in HPGL.

The extensive documentation for the tablet includes a tutorial section describing various applications and programming examples. Unfortunately, a further ROM (an input/output ROM) is needed to support the commands described in the

illustrations in the tutorial section. The methods described in the manual are not only ones that can be used but they do minimise the dependence of programs written for the tablet in HPGL. Since using the input/output ROM would mean acquiring another pile of manuals, I decided to concentrate on using the tablet with the software provided for it. I justify this by pleading that only in a research laboratory would one begin by developing one's own programs for the digitiser. A graphic designer or an architect using the tablet would expect to be able to use it at once using software supplied with it.

In fact, the quality of the software supplied is very high. The disc provided contains a suite of programs, and running the first program on the disc causes a menu to be displayed on the HP-83's screen as well as generating a cross-shaped cursor. On the screen, the cursor follows the movement of the stylus across the surface of the digitising tablet. A program is selected from those on offer by positioning the cursor in the box containing its name and pressing the stylus down so that it digitises. Pressing the stylus down causes an audible click that can be both felt and heard. The selected program is then loaded and run.

The most useful programs in the suite are two drawing programs. The others are designed as much to show off the tablet's capabilities as to be useful tools. Each program is provided with a transparent overlay which when placed over the digitising surface of the tablet gives instructions on how to use the program and identifies the function of each softkey within the program. The Continuous Drawing program permits figures to be traced and sketched. Activating the appropriate softkey and positioning the stylus on the shape to be traced. the stylus is pressed down causing the shape to be reproduced on the display screen as the stylus traces along it. Other, unconnected contours can be added in a similar way.

The program also. provides facilities for erasing part of a picture, selecting different time types such as dashed rather than continuous lines and storing completed pictures. These facilities and others are all obtained by activating the appropriate softkey. The picture above shows the tablet being used in this way with the overlay in position on the tablet and part of the tracing displayed on the screen.

A second drawing program permits drawings of the kind a circuit designer or an architect might wish to use. It has a facility for drawing a line by indicating its two end points; rectangles can be drawn by indicating two opposite corners; anda polygon can be constructed simply by indicating the centre and a point on the polygon itself. There are also facilities for zooming in on a particular region of the picture or for panning across it and erasing elements of a picture. The second drawing program also provides, through the selection of the appropriate softkey, the facility to produce the picture developed on the graphics plotter (Fig. 3 shows a plot obtained in this way). Note that the drawing itself consists of a small number of lines, rectangles and polygons.

#### Conclusions

The peripherals Hewlett-Packard now provide for their HP-83 and HP-85 computers include graphics peripherals allowing a fully interactive graphics system to be configured. The graphics tablet and plotter, which respectively permit graphical input and output, are simple and robust, giving a high standard of performance. They are easy to set up, interconnect, test, and, most important, to use; the quality of the documentation plays a big part in making this possible.

The cost of the equipment is a controversial matter; the overpricing of the computer has been discussed in these pages more than once. At around £7,000, the system is clearly not going to find its way into many people's homes. But even at that price I feel that a graphic designer, a computer-aided design consultancy or. an\_ architectural practice might well be among those who could make the system pay for itself within a reasonable time.

Although the system cannot be regarded as being one for the hobbyist, unless he happens to have just won the pools, it does illustrate just what can be achieved with a personal computer. The system also shows how manufacturers are using microcomputers to achieve the kind of functions previously available only on mainframes. Not only does this make the system more affordable, it also makes it inherently more reliable — if the mainframe breaks down 20 users are unable to operate, if the micro crashes you can always borrow the system next door!

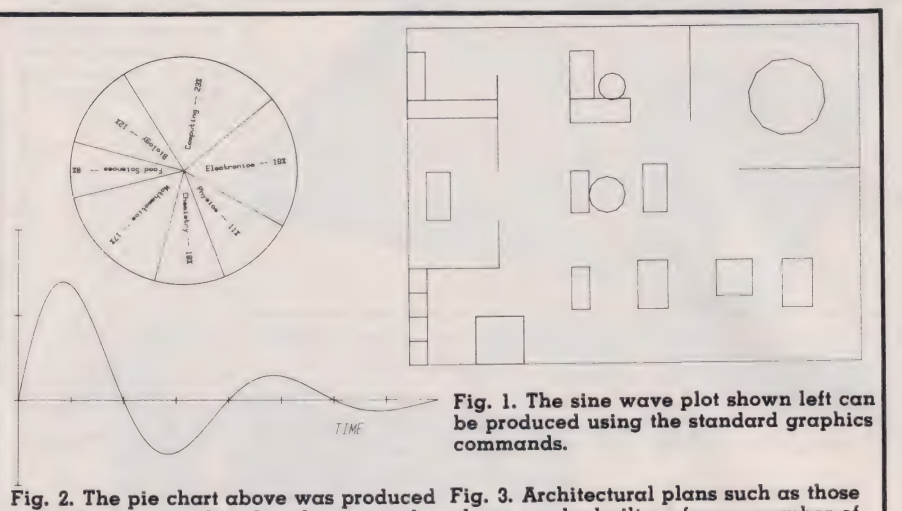

using the program listed in the text and the AGL commands.

ALPHA Sets the display to alphanumeric mode.

#### BPLOT character string, number of characters per line

Plots a group of dots on the graphics display as specified by the character string.

DRAW x-coordinate, y-coordinate Draws a line from the current pen position on the graphics screen to the x,y coordinate position specified.

**GCLEAR** [**y**]<br>Clears the graphics screen from the specified y value to the bottom of the screen, or the entire screen if no parameter is specified, in current pen colour.

**GRAPH** Sets the display to grapics mode.

- IDRAW x-increment, y-increment Incremental draw. Draws a line from the current pen position to the position determined by incrementing the current pen coordinates by the specified increment values.
- IMOVE x-increment, y-increment Incremental move. Moves the pen from the current pen position to the position determined by incrementing the current pen coordinates by the specified increment values.

#### LABEL character string

Writes a character string on the graphics display at the current pen position.

#### LDIR numeric expression

Label direction. Specifies the direction for labels in graphics mode. Horizontal labels are specified by values less than 45. Vertical labels are specified by values greater than or equal to

above can be built up from a number of standard shapes.

45. Default label direction is horizontal.

#### MOVE x-coordinate, y-coordinate

Moves the pen to the specified coordinate position without drawing a line on the graphics display.

#### PEN numeric expression

Specifies whether the plotting is done with white dots or black dots. When the expression is positive, a white dot is specified; when it is negative, a black dot is specified.

**PENUP** Lifts the pen; inhibits line generation.

#### PLOT x-coordinate, y-coordinate

Moves the pen from the current point to the specified location, drops the pen and makes a dot. If the pen was down, draws a line from current point to specified point.

SCALE x min, x max, y min, y max Scales the graphics display in user-defined units. Default values are O, 100, O, 100.

#### XAXIS y-intercept [, tic spacing [,x  $min, x max]$

Draws a horizontal axis on the graphics display. Tic marks and initial and final x values can be specified. Positive tic parameters specify the left side of the screen as a reference, negative tics specify the right side as a reference.

#### YAXIS x-intercept [, tic spacing [,y min, **y** max<sup>[1]</sup> Draws a vertical axis on the

graphics display. Tic marks and initial and final y values can be specified. Positive tic parameters specify the bottom of the screen as a reference, negative tics

# TIPPING. THE BAEANGE?

specify the top of the screen as a reference.

Table 2. The Extended BASIC graphics commands available on the HP-83.

AXES [x tic spacing, y tic spacing [,x-intersection, v-intersection [,x] major count, y major count  $[$ , tick size  $]]$ ]]

Draws a pair of axes with optional major and minor tic marks.

- CLIP [x min, x max, y min, y max]
- Redefines the plotting boundaries.
- CSIZE height [, aspect ratio [, slant] ]
- Specifies the form of the characters used in labels.

#### FRAME

Draws a frame round the current plotting area.

GRID [x tic spacing, y tic spacing [,x-intersection, y-intersection [,x] grid spacing, y grid spacing [, tic

size]]]] Draws a grid marked in the same way as by AXES.

IPLOT x-increment, y-increment [,pen control]

Gives plotting relative to the current pen position.

- LAXES [x tic spacing, y tic spacing [,x-intersection, y-intersection
- [,.x major count, y major count
- [,major tic size ]]]]

Draws a pair of axes and labels them.

LGRID [x tic spacing, y tic spacing [,x-intersection, y-intersection [.x grid spacing, y grid spacing [, tic size]]]]

Draws and labels a grid.

LIMIT [x min, x max, y min, y max]

Sets the plotting limits.

LINETYPE type number [, length] Sets solid or dashed lines for use in plotting.

LOCATE [x min, x max, y min, y max]

Locates boundaries for plotting graphs. Labels can be placed outside these boundaries.

#### LORG label position

Establishes location of label relative to current pen position.

MSCALE x-offset, y-offset

Re-defines the origin and sets units tor plotting as millimetres.

PLOTTER is select code [HPIB address code]

Specifies the target device for all the graphics commands.

#### **RATIO**

Gives the ratio of the physical limits of the plotting area.

- RPLOT x-relative, y-relative [, pen control]
	- Gives relative plotting with pen control.

SHOW x min, x max, y min, y max |

Provides equal-length units on both scales.

#### TRANSLATE

Translates program statements currently in memory to statements compatible with printer/plotter ROM.

#### UNCLIP

Resets plotting boundaries.

Table 3. Extra graphics commands of AGL.

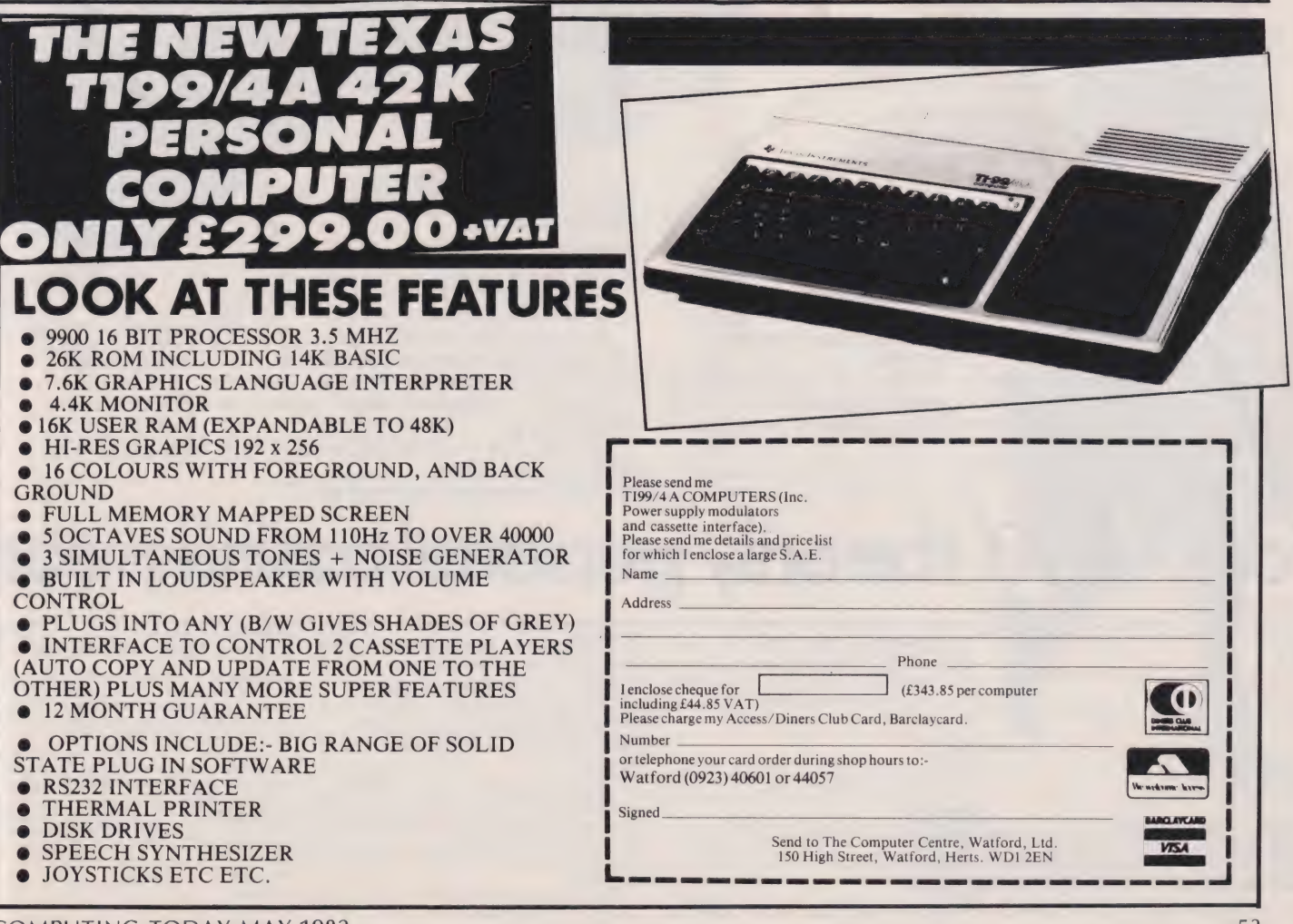

Dual floppy disk drives. Two 51/4" floppy disk drives provide 100,000 characters each of data storage, or about 60 pages of typed, doublespaced text.

Diskette storage. The floppy diskettes can be removed, providing infinite permanent information storage. Two up to 25 diskettes.  $\overline{\phantom{a}}$ compartments provide storage for

RS-232C Interface. Enables the OSBORNE 1 to connect with serial printers, or other devices using this popular industry-standard interface.

IEEE 488 Interface. Connects the OSBORNE 1 to the standard instrumentation bus, for data communication with test instruments.

Osborne 1.

lt doesn't need a room of its own.

Or even a desk of its own.

With its optional battery pack, in fact, it doesn't need mains electricity for up to two hours.

I's — aS you can see — portable.

Weighing under 24lb in its weatherproof case, it can be carried in one hand. Or in your car. Or tucked under an airline seat.

But its performance is equal to, often better than, small business computers several times as big and twice as expensive. The Osborne 1 will achieve in seconds commercial,

engineering or scientific calculations which, without a computer, would take days.

And store a whole library of data for instant retrieval and use any time.

**Connected** to a printer, it will operate as a word processor and produce letters, documents, reports — anything you want word- (and figure-) perfect.

And carry out financial planning, too, using an electronic spreadsheet, providing fast, accurate cash flow forecasts and instant answers to those important 'what if questions. You can see an Osborne 1 — and try it out — at any of the

dealers listed below.

And then happily walk away with it.

 $ext{$ 

# For £1,250<sup>\*</sup> the only personal business com

#### \* excluding VAT.

See the Osborne 1 at any of these authorised dealers: LONDON

Adda Computers Ltd, Mercury House, Hangar Green, Ealing, London W5 SBA. Tel: (01) 997 6666

Business Computers (Systems) PLC, The Pagoda, Theobald Street, Borhamwood, Herts WD6 4RT Tel: (01) 207 3344

Byteshop Computerland, 324 Euston Road, London NW1 Tel: (01) 387 0505

Digitus Limited, 10/14 Bedford Street, Covent Garden London WC2E SHE. Tel: (01) 379 6968

Equinox Computer Systems Ltd, Kleeman House,<br>16 Anning Street, New Inn Yard, London EC2A 3HB<br>Tel: (01) 739 2387/729 4460

Microcomputers at Laskys, 42 Tottenham Court Road, London W1 9RD. Tel: (01) 636 0845

Lion Microcomputers, Lion House, 227 Tottenham Court Road, London W1. Tel: (01) 637 8760

Star Computer Group PLC, 64 Great Eastern Street London EC2A 3QR. Tel: (01) 739 7633

The Xeros Store, 84 Piccadilly, London W1V 9HE<br>Tel: (01) 629 0694

77 High Holborn, London WC1V 6LS, Tel: (01) 242 9596 110 Moorgate, London EC2M 6SU. Tel: (01) 588 1531

BELFAST

Northern Ireland Business Systems Ltd, 7/9 Botanic Avenue, Belfast BT7 1JH. Tel: (0232) 48340

#### BIRMINGHAM

Microcomputers at Laskys, 19/21 Corporation Street Birmingham B2 4LP. Tel: (021) 632 6303 Byteshop Computerland, 94/96 Hurst Street, Birmingham B5 4TD. Tel: (021) 622 7149

#### **BRISTOL**

\* Microcomputers at Laskys, 16/20 Penn Street, Bristol! BS1 3AN. Tel: (0272) 20421

**CAMBRIDGE** Cambridge Computer Store, 1 Emmanuel Street, Cambridge CB1 1NE. Tel: (0233) 65334/5 **CHESTER** 

Microcomputers at Laskys, The Forum, Northgate Street Chester CH1 2BZ. Tel: (0244) 317667 DERBY

#### Datron Micro Centre, Duckworth Square, Derby DE] 1JZ Tel: (0322) 380085

EDINBURGH Microcomputers at Laskys, 4 St James Centre, Edinburgh<br>EH1 3SR, Tel: (031) 556 2914

GLASGOW<br>Microcomputers at Laskys, 22/24 West Nile Street, Glasgow<br>G7 2PF. Tel: (041) 226 3349 Byteshop Computerland, Magnet House, 61 Waterloc Street, Glasgow G2 7BP. Tel: (041) 221 7409

#### **GUILDFORD**

Systematic Business Computers, Braboef House<br>64 Portsmouth Road, Guildford, Surrey GU2 5DU<br>Tel: (0483) 32666/35151

**LIVERPOOL** Microcomputers at Laskys, 14 Castle Street, Liverpool 2014. Tel: (051) 227 2535 Aire ete

#### MANCHESTER

Microcomputers at Laskys, 12/14 St Mary's Gate Market Street, Manchester M1 1PX. Tel: (061) 832 6087 Byteshop Computerland, 11 Gateway House Station Approach, Piccadilly, Manchester 1 Tel: (061) 236 4737

#### NEWCASTLE

Sage Systems, Hawick Crescent, Newcastle upon Tyne NE6 1AS. Tel: (0632) 761669 NOTTINGHAM

\* Microcomputers at Laskys, 1/4 Smithy Row, Nottingham NG1 2DU. Tel: (0602) 415150

Byteshop Computerland, 92A Upper Parliament Street<br>Nottingham NG1 6LF. Tel: (0602) 40576

PRESTON Microcomputers at Laskys, 1/4 Guildhall Arcade, Preston<br>PR1 1HR. Tel: (0772) 59264

#### ΤM

#### Internal electronics. Z80A™ CPU, 64K bytes RAM memory (60K available to the programmer, 4K used to run the screen.) System software is held in ROM in a separate address space.

Screen. Clear, 5", 24-row screen displays a 52-character window on a 128-character line with automatic horizontal scrolling.

Monitor Interface. Connects the OSBORNE 1 to any monitor screen.

Keyboard. A standard typewriter keyboard plus numeric, addingmachine keypad for fast entry, and cursor control keys for easy cursor movement.

> **Case.** The plastic case snaps together to form a weatherproof, 24pound package that fits underneath the standard airline seat.

#### **Standard software**

Five outstanding software packages, with a retail value of over £800 are included:

- CP/M® Operating System<br>● WORDSTAR® with MAIL MERGE®
- SUPERCALC™ ●MBASIC® **CBASIC®**

#### **Optional extras**

- Modem cable for use with acoustic couplers for telephone transmission of data
- **Battery pack**
- Double density disk drives with 200K bytes of storage per drive

Trademarks: SUPERCALC: Sorcim Corporation; Z80A: Zilog Corporation.<br>Registered Trademarks: OSBORNE 1: Osborne Computer Corporation; CP/M Digital Research; WORDSTAR,<br>MAILMERGE: MicroPro International; MBASIC: Microsoft; CBA

### puter you can take anywhere.

SHEFFIELD

Centre, 2 Abbeydale Road, Sheffield S7 1FD Clatron Micro Centr<br>Tel: (0742) 585490 Microcomputers at Laskys, 58 Leopold Street, Sheffield<br>31.1 2GZ, Tel: (0742) 750971

SLOUGH

The Xerox Store, 3/4 William Street, Slough, Berkshire<br>3.1 1XY. Tel: (0753) 76957 SOUTHAMPTON

xitan Systems Limited, 23 Cumberland Place<br>Southampton SO1 2BB, Tel: (0703) 38740

**TORQUAY** 

\* Opening shortly

Drystal Electronics, 40 Magdalene Road, Torquay, Devon.<br>Tel: (0805) 22699

For further information and full specification, return the coupon to The Marketing Manager, Osborne Computer Corporation (UK) Ltd, 38 Tanners Drive, Blakelands North, Milton Keynes, Buckinghamshire MK14 5BW. Telephone: 0908 615274. Telex 849011.

Tel

More information on Osborne 1, please.

Name

CT<sub>5</sub>

Address

**COMPUTER CORPORATION (UK) LTD.** 

 $\Xi$  (  $\bullet$ 

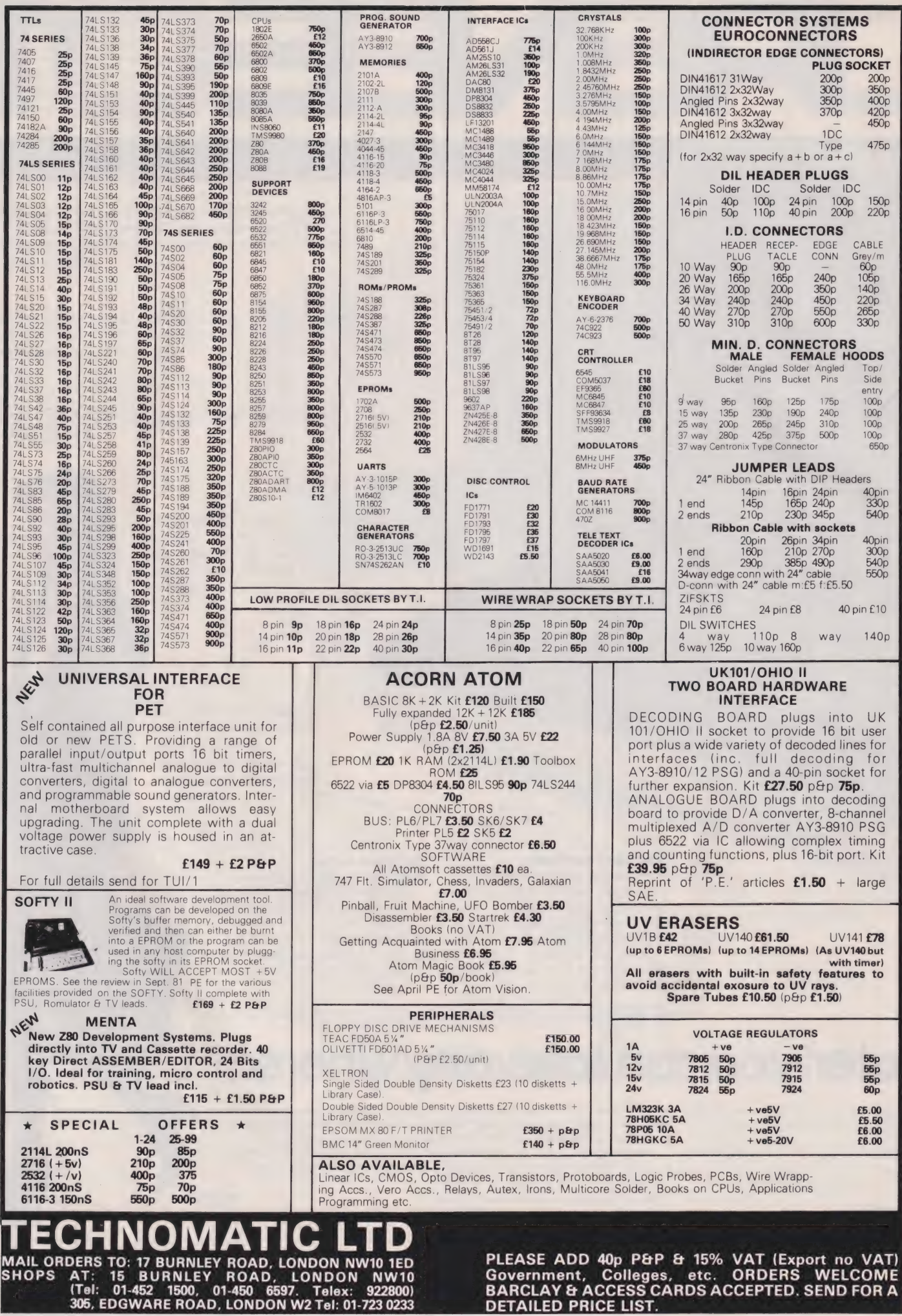

# Simon Goodwin **COMPILERS**

After last month's piece on interpreters we take a look at the other method of getting BASIC programs into a form that can be used by the micro.

some of the features of compilers for BASIC personal computers. This month we will look at one ingenious commercial product — the ACCEL2 compiler for TRS 80 and Video Genie. This program demonstrates many of the strengths and weaknesses of compilers in general. We're grateful to Southern Software, the UK authors, for permission to describe some of its inner workings as they illustrate many of the points that a user should consider when attempting to enhance the features of almost any BASIC micro. There is no reason why a compiler along the lines of ACCEL2 could not be written for any of the popular computers. **The last issue we explained** 

Briefly, a compiler is a program that translates BASIC statements from the 'tokens' in memory (eg FOR, GOTO, etc) into machine code. Once a program has been translated itis much more difficult to modify than when it was 'interpreted' but it can be run ten or more times faster !

### Loading And Using ACCELY

The compiler was supplied on digital cassette, accompanied by a strikingly-bound 18-page manual (it is compatible with disc systems). Two identical copies of the program are recorded on the tape, which is loaded using the Level 2 BASIC SYSTEM command since it is a machine-code routine. When first machine-code rodinie, when first<br>run, the message ''TARGET ADDR?" appears. This feature allows you to store the compiler anywhere in your computer's RAM. The program will automatically move itself to the target address that you specify in answer to the prompt. That means it is compatible with all 'memory sizes' (so long as there is enough room for it to load in the first place). Normally you should reserve an area of memory out of reach of BASIC when the machine is switched on. The program doesn't check that the memory address specified contains free memory but only the most confused programmer would consider that a problem. The manual contains a useful table of suggested storage areas for different systems.

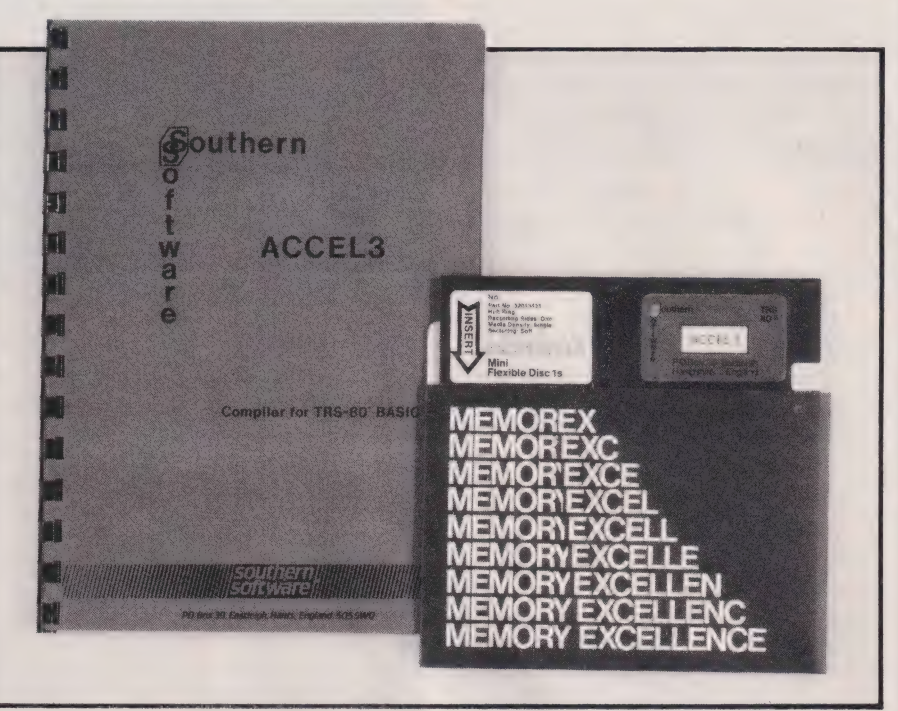

The ACCEL2 compiler is remarkably small — it only occupies 542K of user RAM and loads in less than two minutes. About threeguarters of it can be deleted once compilation has taken place (most of the program does the translating rather than support the operation of the final compiled BASIC program). Once the compiler is in memory, you may load or type in any BASIC program that will fit into your remaining RAM. You may even RUN the program in the normal way and it will execute as if the compiler was not there. When you think there are no more errors in the program, you may compile it by typing the new command /FIX. A 14K program should compile in about two minutes. There is no way to interrupt the compiler while it is working; if you press the Reset button before the prompt re-appears, you will have to reload both programs before you can get any sense out of your system.

#### How It Works

The compiler works by looking through the BASIC program in memory and trying to find instruc tions that could easily be performed in machine code. It would not be possible to fit a full-feature compiler into only 5632 bytes of Z80 machine

code, so ACCEL2 sets out to translate only those functions that can be enhanced most dramatically by compilation. It relies upon the fact that once the program is compiled, it cannot be edited. That means that most of the searches carried out by the interpreter can be replaced by simple instructions that fetch data directly from some precalculated memory address. These addresses are worked out by ACCEL2 while compilation takes place and are stored immediately inside the compiled program. The Z80 processor used in Video Genie can only directly process numbers in the range — 32768/ + 32767 (the range that can be stored in one of its 16 bit registers). Integer (whole number) values on most mini and micro-computers fall into this range and are useful as general-purpose stores in programs. Loop counters, graphics co-ordinates and 'flags' are generally integer values and Apple, Tandy and PET computers all support special 'integer variables'.

The Z80 instruction set includes integer addition and subtraction but not multiplication, division or complex functions such as square-root. These must be performed using a large number of machine code instructions and consequently AC-CEL2 does not directly compile

 $\triangleright$ 

them. All GOTOs and other line number branches can be compiled since the target of a branch is static. ACCEL? replaces those instructions by machine code JUMPs. This is a most valuable improvement over interpreted BASIC — a Z80 jump takes about five millionths of a second on a TRS80 or Video Genie (even less on a computer with a 6502 processor like Apple or PET). The BASIC interpreter won't even have worked out what comes after the GOTO, let alone check the syntax, convert the number to binary and search all the way through memory to find the line required!

There are quite a few other BASIC functions that can be handled directly by the processor. Graphics commands such as SET RESET and POINT are really only elaborate ways of setting or clearing bits in the computer's video RAM. ACCEL2 replaces them by calls toa set of simple subroutines. GOSUB and RETURN have direct machine code equivalents, and very little code is needed to simulate a FOR...NEXT loop since it usually only uses integer addition, comparison and jumps (so long as the index variable is an integer — and this is usually the case). PEEK and POKE are simply compiled and constants (such as "FRED", -1000, 3.14, etc) are stored as binary values.

As well as translating those statements into machine code, AC-CEL2 is faced with a large number of other more complex operations: floating-point calculations; stringhandling; and so forth. These are compiled in a rather different way. The data to be processed is fetched as detailed above but rather than operate upon it directly, ACCEL2 calls up routines within the ROM interpreter to actually work out the results. Even though it is the same code 'doing the work', the BASIC interpreter normally spends so much time searching for data that ACCEL2 can usually speed up those functions by three or four times. Most functions that are very complex (such as SIN and all the varieties of PRINT) are left in their interpreted form, keeping the size and complexity of the compiler down. You may choose to compile only a part of your program ata time and ACCEL2 will automatically take over from the interpreter when it comes to a compiled statement, relinquishing control later. It is this feature that makes ACCEL2 interesting to the programmer since it permits a compiler to be written

piecemeal, one function ata time. In fact ACCEL2 was written in this way — the original 'ACCEL' being a 234K program that only compiled branches and most integer operations. It is still available (for half the price of ACCEL2) and is ideal for games and similar programs.

ACCEL2 converts compiled statements into REMs followed by machine code. To prevent confusion and to reduce the size of the compiled program, genuine comments are removed from the BASIC before it is compiled. Despite this, compiled programs are usually larger than their interpreted equivalents.

To accomplish the handover of control between compiler and interpreter, a very valuable feature of Microsoft (and most other) BASIC interpreters is used. You may have been disappointed to discover that on your PET, TRS 80 or Apple not all of the internal memory can be used to store BASIC programs. The interpreter borrows a few hundred bytes to store partial results of calculations and various other notes on the progress of a session at the keyboard. There is also a table of memory addresses (or JUMP instructions) in RAM and the interpreter calls at those locations at various key points in the execution of a program. There are about fifty 'vectors' in reserved memory on a Video Genie or TRS 80, and two of them are of special interest to compiler authors since they are used just before each direct command is processed and before statements are executed. On a Video Genie or TRS 80 (Model 1 or 3) these vectors are stored at 41B2 Hex and 41C4 Hex other interpreters will have equivalent vectors at different ad-

dresses. Normally the vector locations contain nothing more than a jump back into the depths of the BASIC ROM but if a machine code program wants to take over at times, it need merely replace the vector in RAM with one pointing to its own routines. It can check what's going on when it is called up and either jump back to ROM if it doesn't want to interfere or process the statement in its own way and then re-enter the interpreter at the point where the next instruction is fetched. Extended BASICs and 'Toolkits' use these vectors to add to the commands on a computer — once the relevant locations have been found, a user can expand the system software of his computer little by little; there are books available describing the

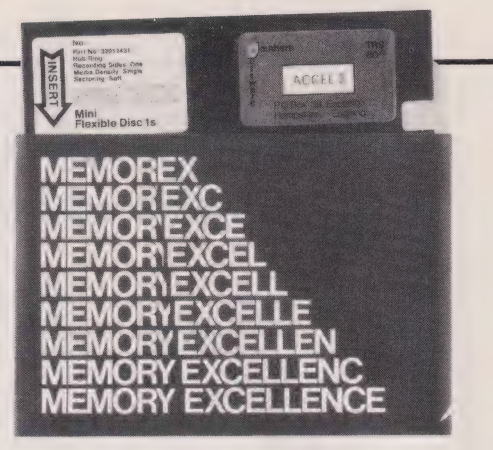

The latest version of Southern Software's ACCEL program is ACCEL 3. Available on tape or disc it is accompanied by a startling orange manual, definitely not the thing for sore eyes!

workings of most of the popular microcomputer interpreters. My recommendation for TRS 80/Video Genie users is 'Pathways through the ROM' distributed by The Softwarehouse. To ensure that ACCEL2 will use

the same variable storage area as BASIC, it checks through memory during compilation working out where each variable will be stored and where each line of the program will eventually end up. To make the compiled program exactly compatible with normal BASIC, ACCEL2 has to do a certain amount of 'housekeeping' as it runs. For this reason the compiled program is usually somewhat larger than the original version. To try to minimise that effect, ACCEL2 removes comments and unneccessary spaces from the BASIC before compiling it. ACCEL2 will issue an OUT OF MEMORY error if the compiled program ends up too large to fit in your computer. Often you can get around this by only compiling the part of the program that is executed most often. This keeps code expansion to a minimum and with care, the mixed code will run almost as fast as if it were all compiled. After such an error you have to reload a copy of the original 'source' BASIC entered using the interpreter; you cannot edit the partially-compiled program to cut it down.

ACCEL2 has facilities to allow a compiled program to load another from disc. It automatically looks for a compiled version first and then for an interpreted one if the first search fails. That feature allows a disc user to compile a set of linked programs one at a time (without having to recompile at each stage). The new disc commands are /LOAD, /SAVE and /RUN.

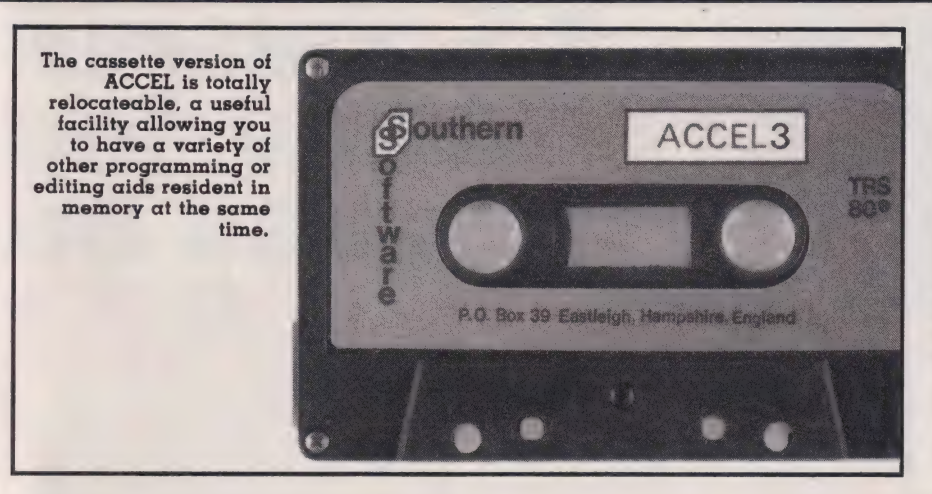

#### Example Program

Figure 1 shows a simple program before and after compilation. The '%' signs indicate that  $\rm \dot{X}$  and  $\rm \dot{Y}$ are integer variables. These should be used whenever possible in compiled programs since they can be processed much faster than normal floating-point variables. It is not very valuable to try to compare the speed of individual instructions when interpreted and compiled. since the larger the program the longer the interpreter spends finding a given variable or line. A compiler will take a long time to translate such a program as it is doing at one step all the searching and converting that the interpreter does bit by bit (and generally over and over again!). This tiny example was compiled by ACCEL2 in less than a second and ended up using rather more memory than the original — 169 bytes instead of 126. The routine simply turns the entire computer display white by individually turning on each of 6144 graphics pixels. Interpreted BASIC took 36.5 seconds to execute the program; after compilation it ran in just five seconds. This speed improvement of around seven times is obviously not typical since most programs will use complex functions such as PRINT and decimal arithmetic. There again, ACCEL2 is at its least impressive when compiling small programs, and most programs will be accelerated by at least a factor of two or three times if they are compiled.

The compiled program may look rather odd; the original REM has been removed from line 100 but the line number alone is left there in case it is referenced by other parts of the program. The REMs conceal the compiled machine codes; AC-

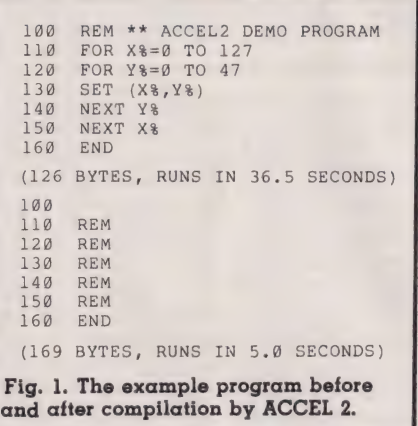

CEL2 deliberately prevents the machine code from being listed (it wouldn't make sense, either to you or to the LIST routine...). END is never compiled so it appears unchanged.

#### Compiler Restrictions

ACCEL2 cannot compile array references with more than one dimension but this is not normally a major restriction. The size of an array must be known at compilation time (LO INPUT A 20 DIM CD(A) is not legal) but this can be avoided by always dimensioning arrays to the largest size required. ACCEL2 will be of little use in programs limited by the speed of peripherals such as disc, tape or printer. A version of Conway's game of LIFE has been written and found to be 39 times<br>faster under ACCEL (the original 2%K subset of ACCEL2) than when the BASIC interpreter alone was used. However, the program was written especially to be compiled and consequently a slightly faster interpreted routine could probably be found.

READ and DATA statements are not compiled since ACCEL2 cannot

tell whether DATA is going to be stored in string or numeric format when the program is run. READ and DATA can be invariably replaced by assignment statements so this is not a major problem. ACCEL2 will only compile statements that it can translate completely. Although SIN, TAN and most other complex arithmetic operations are not compiled directly, ACCEL2 uses a neat dodge to compile comparisons using them. The line:

COMPILERS

300 IF  $SIN(X) = SQR(X)$  THEN 100<br>ELSE 200

is compiled into:

308 TO%=SIN(X) =SQR(X):REM

(That first statement is perfectly legal interpreted BASIC!) The compiler uses TO% as a temporary variable to store the result of the comparison (try PRINT 2=2 and PRINT 2= 1 on your computer). The compiled code behind the REM tests the value of TO%; it will be zero if the values are not equal,  $-1$  if they are. TO% is not a legal user variable anyway because the BASIC editor treats it as a reference to the reserved word TO.

Most compilers generate a good many problems as well as advantages by comparison with an interpreter. ACCEL2 is a special case since it remains dependent upon the computer's ROM interpreter. It is possible to test a program 'in slow motion' with the interpreter and the usual BASIC debugging aids, and then to compile the program when it is (hopefully) more or less free of errors. This is important since there is not much room for error-trapping code in the 1280 bytes of run-time routines. After ACCEL2 has been used you cannot edit the program, delete lines or change the text in any way. If you try to do so, the interpreter will 'fall over' the machine code generated by ACCEL2 and the system will probably re-boot. You may still set or print variable values in immediate mode and then GOTO the start or middle of the program to test specific routines. It can be risky to GOTO lines in the middle of the program since ACCEL2 will not recognise an accidental 'Heturn without Gosub' error and will probably jump away to some indeterminate location quite possibly crashing in the process. GOSUB and REM are not allowed as immediate commands since ACCEL2 uses a different type of GOSUB from BASIC and it uses REM to signify compiled code. When the machine

holds a compiled program, should not use the commands EDIT,<br>AUTO, CLOAD?, CSAVE, AUTO, CLOAD?, CSAVE,<br>DELETE, MERGE and SAVE, since they assume that the program is in interpreted format.

The compiler gains some of its extra speed by dispensing with part of the 'housekeeping' done by the interpreter; it doesn't check the current line number while executing compiled code so ON ERROR GOTO may not go where you want it to! Likewise TRACE will only display the line numbers of statements that have not been compiled. ACCEL2 doesn't check the 'Break' key while it executes compiled lines; if you 'get stuck' in a compiled loop you will have to use Reset to get out.

We were only able to find one minor bug in the purchased compiler; if INKEY\$ was followed by certain statements a cumulative Out of Memory error could develop. However, this problem has been fixed in the current issue of the compiler.

ACCEL2 imposes a number of subtle restrictions upon the programmer. Lazy BASIC programmers have been known to write code that jumps out of a loop without terminating it, as in Fig. 2. This may fail under ACCEL2 since the compiler never realises that the loop has been terminated. The code in Fig. 3 works correctly whether interpreted or compiled and as BASIC on the Apple 2 also requires this construct, the limitation is quite a reasonable one. The program will also fail if the default type of variable is changed (eg from integer to string). This can sometimes happen by accident when Microsoft 12K BASIC is being used since variables are assumed to be floating-point until declared

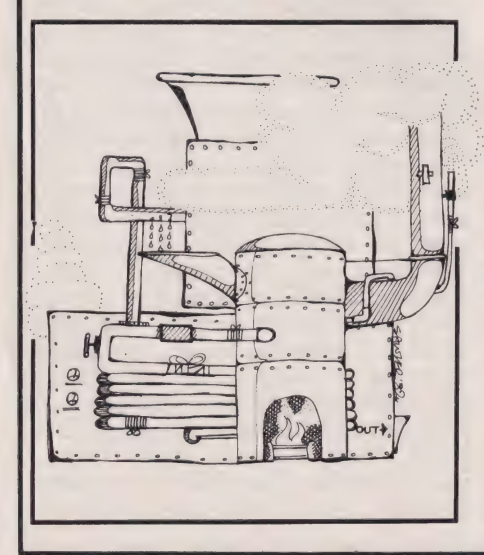

 $10$ REM \*\* ACCEL2 COMPILER RESTRICTION  $20$ GOSUB 5@ PRINT "RETURNED"  $30$  $40$ STOP FOR I=1 TO 18  $50$ IF I>X THEN RETURN 60 NEXT I  $70$  $80$ RETURN

### Fig. 2. A lazy programmers loop which night fail under compilation.

- 10 REM \*\* ACCEL2 REVISED LOOP CODING
- 26 GOSUB 58 3@ PRINT "RETURNED"
- 48 STOP
- 5@ FOR I=1 TO 18
- 66 IF I>X THEN J=I1:1=10:REM\*\* SAVE VALUE OF I BEFORE RETURN 70 NEXT I
- **RETURN**

Fig. 3. The correct way to do it for both interpreted and compiled programs.

otherwise. Arrays should be dimensioned at the start of our program.

With the exception of the IN-KEY\$ bus, these restrictions are clearly listed in the ACCEL2 manual. Generally the compiler will work faultlessly on programs that have been written with it in mind and the effort needed to conform with its idiosyncracies is not great. A machine code monitor is required to save compiled programs on tape since they are a mixture of BASIC and machine code, and must be saved along with the 1280 byte AC-CEL2 run-time routines. If this is done a compiled program becomes a self-contained file that can be loaded from SYSTEM and then RUN as if it were high-speed BASIC. If no monitor is available then all of AC-CEL2 must be loaded whenever a compiled program is reguired and each program has to be re-compiled from the source before use.

#### Conclusions

ACCEL2 is a British development that illustrates a fascinating system of 'selective compilation'. The same techniques could be applied to almost any BASIC micro- $\mathbf{E}$   $\mathbf{I}$  computer and in fact, an even more ' powerful compiler could. be developed step by step. Program compilation seems certain to become a popular technique in the future — ACCEL2 demonstrates an ingenious approach that combines many of the best points of compilers and interpreters.

#### Postscript

Since ACCEL2 was reviewed we have received a pre-release copy of the latest Southern Software com-

piler, imaginatively named ACCEL3. The new program is apparently a complete re-write of ACCEL2 and incorporates some new features.

COMPILERS

ACCEL3 will compile nonstructured FOR...NEXT loops making it possible to compile programs containing jumps out of loops, conditional NEXT statements and so forth. ACCEL2 didn't do this often leading to changes being made to a program before it could be compiled. The snag is that the extra code to handle unstructured loops slows up compiled programs — FOR... NEXT statements used with the new compiler are about half as fast as they were under ACCEL2. Similarly ACCEL3 now compiles references to arrays with more than one dimension but the speed of access to onedimensional arrays has suffered.

ACCEL3 compiles some functions that ACCEL2 used to leave for the BASIC interpreter to handle. In particular, floating-point FOR... NEXT loops and functions such as INT and SOR are now compiled into ROM calls. The compilation of the functions (eg SIN, etc) doesn't really speed them up since they take much longer to process than to interpret but it does mean that expressions using them can be compiled. This would speed up the multiplication in  $X = \text{SIN}(X) * 3.1416$ , for example. The USR(n) function, used to call a machine-code routine, is no longer compiled. ACCEL3 will also compile programs which use variablebound arrays, such as — 20INPUT N  $:$  DIM  $A\$(N,2)$ .

The ACCEL3 sales literature claims it is faster and generates more compact code than ACCEL2, but the difference in performance does not seem to be that great; the new compiler no longer has the disc commands /SAVE,. /RUN and /LOAD. ACCEL3 allows compiled programs to be SAVEd, RUN and LOADed just as if they were normal BASIC although they will not work unless the run-time routines of AC-CEL3 are in memory. Even the cassette commands, CSAVE and CLOAD, can now be used to store and retrieve compiled programs.

The pre-release version of the -ACCEL3 compiler has been tested using it to speed up a few wellknown programs — it even found one or two unnoticed syntax errors! More than half of the programs compiled first time and most of the rest could be compiled once a few lines were shortened or expressions simplified.

# Make the most of your<br>Sinclair ZX Computer...<br>Sinclair ZX<br>software on cassette. £3.95 per cassette.

The unprecedented popularity of the ZX Series of Sinclair Personal Computers has generated a large volume of programs written byusers.

Sinclair has undertaken to publish the most elegant of these on pre-recorded cassettes. Each program is carefully vetted for interest and quality, and then grouped with other programs to form a single-subject cassette.

Each cassette costs  $£3.95$ (including VAT and p&p) and comes complete with full instructions.

Although primarily designed for the Sinclair ZX81, many of the cassettes are suitable for running on a Sinclair ZX80-if fitted with a replacement 8K BASIC ROM.

Some of the more elaborate programs can be run only ona Sinclair ZX Personal Computer augmented by al6K-byte add-on RAM pack.

This RAM pack and the replacement ROM are described below. And the description of each cassette makes it clear what hardware is required.

#### 8K BASIC ROM .

The 8K BASIC ROM used in the ZX81 is available to ZX80 owners as a drop-in replacement chip. With the exception of animated graphics, all the advanced features of the ZX81 are now available ona ZX80-including the ability to run much of the Sinclair ZX Software.

The ROM chip comes with a new keyboard template, which can be overlaid on the existing keyboard in minutes, and a new operating manual.

#### 16K-BYTE RAM pack

The 16K-byte RAM pack provides 16-times more memory in one complete module. Compatible with the ZX81 andthe ZX80, itcan be used for program storage oras a database.

The RAM pack simply plugs into the existing expansion port on the rear of a Sinclair ZX Personal Computer.

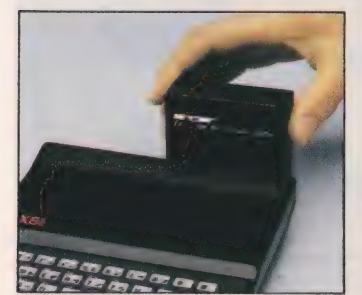

#### Cassette 1-Games

For ZX81 (and ZX80 with 8K BASIC ROM) ORBIT -your space craft's

mission is to pickup avery valuable cargo that's in orbit around a star.

SNIPER - you're surrounded by 40 of the enemy. How quickly can you spot and shoot them when they appear?

METEORS - your starship is cruising through space when you meeta meteor storm. How long can you dodge the deadly danger?

LIFE-J.H.Conway's 'Game of Life' has achieved tremendous popularity in the computing world. Study the life, death and evolution patterns of cells.

WOLFPACK - your naval destroyer is on a submarine hunt. The depth charges are armed, but must be fired with precision.

GOLF - what's your handicap? It's a tricky course but you control the strength of your shots.

#### Cassette 2-Junior Education: 7-11-year-olds

For ZX81 with 16K RAM pack CRASH -simple addition -with the added attraction of a car crash

if you get it wrong. MULTIPLY-long multiplication with five levels of difficulty. If the answer's wrong-

the solution is explained. TRAIN - multiplication tests

against the computer. The winner's train reaches the station first. FRACTIONS - fractions

explained at three levels of difficulty. A ten-question test completes the program. ADDSUB - addition and

subtraction with three levels of difficulty. Again, wrong answers are followed by an explanation. DIVISION -— with five levels of

difficulty. Mistakes are explained graphically, and a running score is displayed.

SPELLING -up to 500 words over five levels of difficulty. You can even change the words yourself.

#### Cassette 3- Business and Household

For ZX81 (and ZX80 with 8K BASIC ROM) with 16K RAM pack

TELEPHONE - setup yourown computerised telephone directory and address book. Changes, additions and deletions of up to 50 entries are easy.

NOTE PAD -a powerful, easyto-run system for storing and

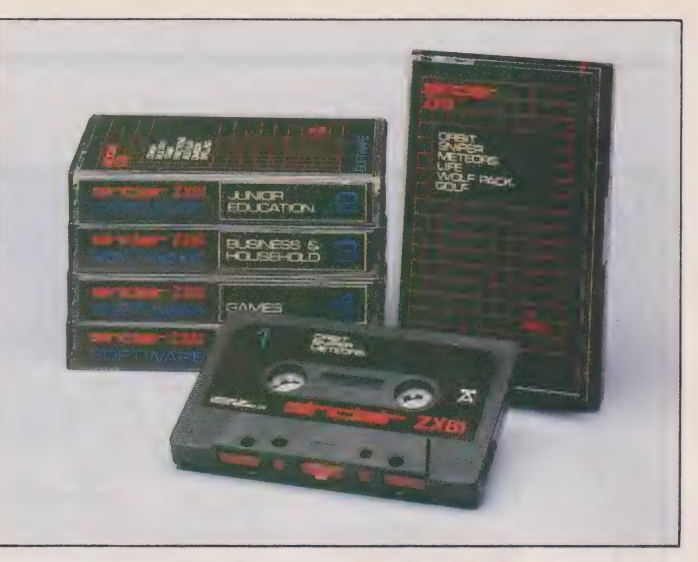

retrieving everyday information. Use it as a diary, a catalogue, a reminder system, or a directory.

BANK ACCOUNT -a sophisticated financial recording system with comprehensive documentation. Use it at home to keep track of 'where the money goes, and at work for expenses, departmental budgets, etc.

#### Cassette 4-Games

For ZX81 (and ZX80 with 8K BASIC ROM) and 16K RAM pack

LUNAR LANDING - bring the lunar module down from orbit to a soft landing. You control attitude and orbital direction — but watch the fuel gauge! The screen displays your flight status—digitally and graphically. TWENTYONE ~a dice version

of Blackjack.

COMBAT - you're on a suicide space mission. You have only 12 missiles but the aliens have unlimited strength. Can you take 12 of them with you?

SUBSTRIKE-on patrol, your frigate detects a pack of 10 enemy subs. Can you depth-charge them before they torpedo you?

CODEBREAKER-the computer thinks of a 4-digit number which you have-to guess in up to 10 tries. The logical approach is best! MAYDAY -in answer toa distress

call, you've narrowed down the search area to 343 cubic kilometers of deep space. Can you find the astronaut before his life-support system fails in 10 hours time?

#### Cassette 5-Junior Education: 9-11-year-olds For ZX81 (and ZX80 with 8K

BASIC ROM) MATHS-tests arithmetic with

three levels of difficulty, and gives your score out of 10.

BALANCE - tests understanding of levers/fulcrum theory with a series of graphic examples.

VOLUMES -'yes' or 'no'

answers from the computer to a series of cube volume calculations. AVERAGES - what's the average

height of your class? The average shoe size of your family? The average pocket money of your friends? The computer plots a bar chart, and distinguishes MEAN from MEDIAN.

BASES - convert from decimal (base 10) to other bases of your

choice in the range 2 to 9. TEMP-Volumes, temperatures - and their combinations.

#### How to order

Simply use the order form below, and either enclose a cheque or give us the number of your Access, Barclaycard or Trustcard account. Please allow 28 days for delivery. 14-day money-back option.

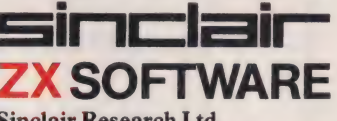

Sinclair Research Ltd, 6 Kings Parade, Cambridge, Cambs., CB21SN. Tel: 0276 66104.

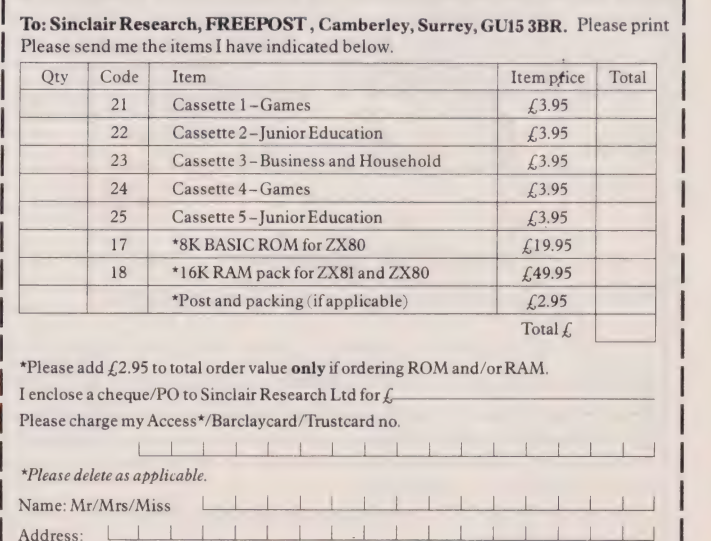

LLLLLLLLLLLLLLLLLLLLLLLLLCOT05

# **ACKNUMBERS**

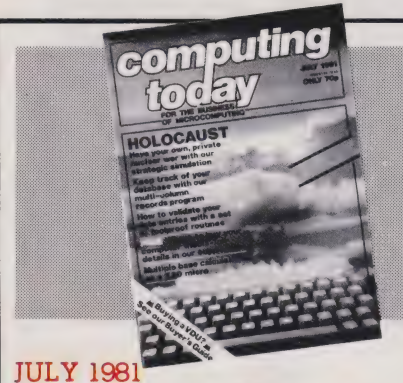

Holocaust wargame, Data entry validation routines, Multiple column records program, Media survey.

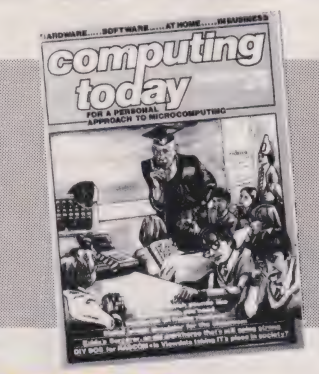

**DECEMBER 1981** Micros in the classroom, Exidy's Sorcerer revisited, DIY DOS for NASCOM, Making sense out of Reverse Polish, Viewdata explained.

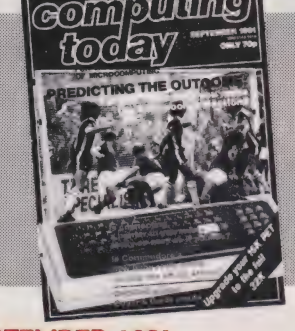

**SEPTEMBER 1981** Football pools prediction Pt. 1, Connecting a printer to your micro,<br>VIC reviewed, Upgrading PETs to 32K, Gladiator simulation program.

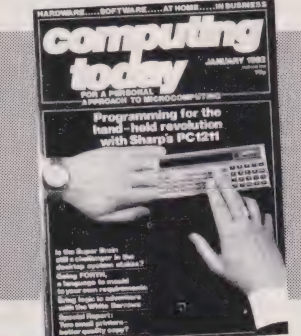

#### **JANUARY 1982**

Superbrain revisited, PC 1211 programming, Programming in the<br>FORTH language, Tandy and Sinclair printers reviewed.

#### **NOVEMBER 1981**

Adler's Alphatronic examined, Teletext explained, Speech synthesis board reviewed, New beginners guide to **BASIC** 

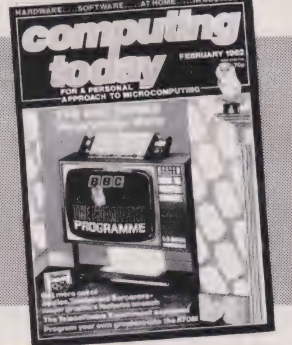

FEBRUARY 1982 The Computer Programme investigated, Graphics for Apple,<br>Sorcerer and Tandy, User programmable graphics for ATOM.

Last month's issue is still available as well but has not yet reached the end of its 'shelflife' and is not included for this reason.

If you are thinking of trying to plug some of the holes in your collection of Computing Todays then some<br>fast action is required. Stocks of past issues are running extremely low, we only have the issues shown remaining in stock. If you are missing one of these then now is the time to order it because the

chances are that it won't be in the list next month. All backnumbers cost £1.25 each.

To order backnumbers, simply fill in the form on the page opposite, cut it out and send it to the address given making sure your letter bears the important words Computing Today Backnumbers.

### PHOTOCOPI should be given. Ordering photocopies could hardly

145, Charing Cross Road,

For those of you who want copies of articles that are located in issues not available as backnumbers we do offer a photocopying service. Each copy costs £1.25 and information as to its title and publication date

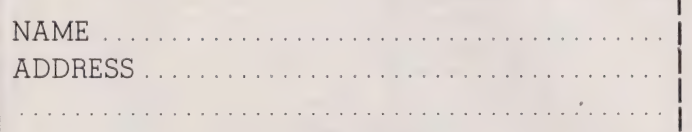

.................. POST CODE .................

Please send me Photocopies of the following items

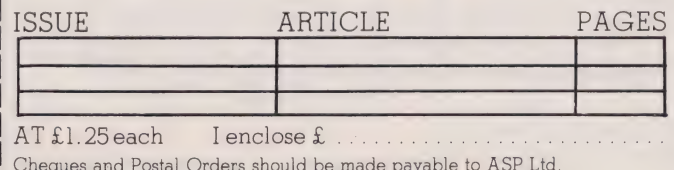

be easier, just fill in the coupon, cut it out and send it to the following address: Computing Today (Photocopies)

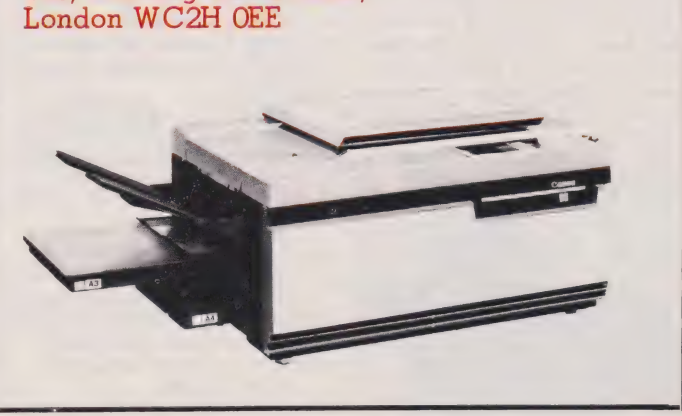

**COMPUTING TODAY MAY 1982** 

# **BINDERS**

### Don't get in a bind with your old copies of CT... get them in a CT binder

Join the great conservation movement and protect your copies of Computing Today with one of our smart red and black binders. Unlike our competitors you can still squeeze a full year's worth of the magazine into each one and it'll only cost you £4.25.

They look good on any bookshelf and, by keeping all your issues in one place, create a valuable reference library of programs and information.

To order a binder, just fill in the form at the foot of the page, snip it out and send it to us addressed to **Computing Today Binders.** 

To order just send your cheque or Postal Order (made payable to ASP Ltd) to:

#### **COMPUTING TODAY** Binders/Backnumbers. 513 London Road. Thornton Heath, Surrey CR4 6AR.

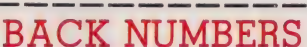

Please send me the following Back Numbers

**ISSUE** 

AT £1.25 each I enclose £................ Cheques and Postal Orders should be made payable to ASP Ltd

#### **BINDERS**

Please send me.....binders @ £4.25 each.

I enclose a cheque/PO for £.....(Payable to ASP Ltd) I wish to pay by credit card Access  $\square$  Barclaycard  $\square$ 

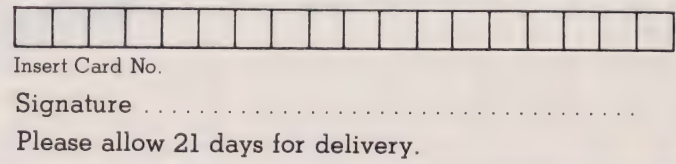

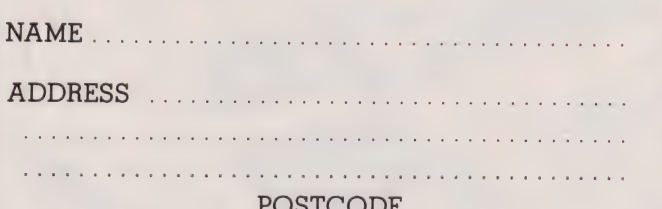

If you wish to pay by Access or Barclaycard just fill in your card number and sign the form, do not send your card.

#### Peter Freebrey

### One of the first things you learn about computer programs is that they often seem to stop working through no apparent fault of yours. The causes are generally user error and the techniques used to overcome them are known as crashproofing.

aving begun to use IF... **BR T** aving begun to use IF... a numeric INPUT, you have pro-<br>THEN we now have program bably keyed in different ages as you execution jumping around all over the place! Our programs are becoming capable of generating their own answers and if those answers are not within certain limits like that. set by our program, the computer can alter (or ask for further data) and re-RUN the problem.

As we progress with our programming, our programs are getting longer and more ambitious. We are probably getting to the stage where we will wish to RUN a program for our friends or family to see, or for them to participate in themselves.

#### Starting Off

ourselves we know (or think we know!) what sort of answer or information the computer is expecting us to give it. Consider the following few lines which might appear at the beginning of a program:

- 10 INPUT "WHAT IS YOUR NAME ":NS
- .<br>30 INPUT "WHAT IS TODAY'S DATE ":D\$

You know what answers the computer expects... because you wrote the program and during its develop ment you probably typed in the answers to these lines many times!

Let us look at each line more closely. Line 10 is pretty clear cut, it is expecting someone's name (eg JOHN SMITH) and this has been assigned to N\$. You have assigned a string variable because it is a fair bet the answer supplied will be letters of the alphabet rather than numeric characters. So far so good, but what if your young son brings home a school friend and wants to show him Dad's new program. Murphy's Law being what it is, the friend's name is probably Arthur James Cholmondely and you can bet that he *always* signs his name in full! The display will now look something like this:-

WHAT IS YOUR NAME ? ALFRED JAMES CHOL<br>MONDELY

Not an inspiring start is it? The amount of overlap will depend upon how many characters your computer can display per line. Line 20 expects

a numeric INPUT, you have prodeveloped the program. But did you consider that Alfred James might simply type in TEN... rotten little brat isn't he, crashing our program

In line 30 you could look ahead and forsee that today's date could logically be entered in a variety of forms (22nd Feb 1982, 22-2-82 or even 2-22-82) so you thoughtfully used a string variable D\$.

When we develop a program for program or if not stop it, cause an Unfortunately there is a possible format that could still bring about your downfall! It is conceviable that someone might enter the date as 22, 2, 1982 or 22:2:82. Depending upon your computer this might stop the error message to be displayed...something like EXTRA IGNORED, and the date variable D\$ would be assigned the value 22. The reason for this is that an INPUT statement can expect one or more variables, so:

120 INPUT X\$, Y, Z\$

and when entering these, they would be separated by a comma, so:

#### ARTHUR, 2001,CLARKE

What the computer is telling us in the example above is that 'human, you have erred but do not concern yourself. I will ignore the extra, uncalled-for INPUTS'. The computer is always right, it is we fallable homo sapiens that cause the confusion.

Likewise, the colon can be regarded as a separator on computers that accept multistatement lines — what follows the first colon is also ignored!

#### Bombing Out

You can guard against some of these problems by being more definite in your requests for answers. Line 10 could simply ask for the Christian name; there are not many of those that are toolong... or are there? You could PRINT the guestion on one line and request the INPUT on another — that would at least give you the full width of the screen to play with. Line 20 could

use a string variable but we have seen from line 30 that even that can be open to misuse. If you are going to use the information that is being INPUT for calculations later in the program then you *must* be more explicit in your questions. 'WHAT IS TODAY'S DATE?" for example could be split up something like this:-

30 PRINT "WHAT IS TODAY'S DATE" 40 INPUT "YEAR ";Y\$<br>50 INPUT "MONTH (1-12)";M\$ 60 INPUT "DAY (1-31)";DS\$

These suggestions will certainly help the situation but are by no means a complete answer. You must write your programs so that they are 'idiot proof' or perhaps 'friendly computer programmer proof' (they always seem to find the chinks in our armour!).

A great deal of time and money has b-en spent on trying to make programs 'crashproof' and although it can be done, total crashproofing can be a complete project in itself. It often uses up an enormous amount of your valuable memory space for this purpose alone. Nevertheless it is good practice to take at least some elementary precautions with even the simplest of programs.

A good place to start is the instruction book for your computer. Hook up the pages that refer to the Error Messages of Report Codes or whatever your manual calls them. Just read through the possibilities and see if your program could conceivably give you a situation where any of them could occur. Some are obvious programming faults such as finding a RETURN without first having a GOSUB but others can be quite insidious. For instance, if a program is RUNning and reassigning variables, could you have a division by zero? Could you inadvertantly try and generate a number larger than is permitted?

Study your programs carefully and incorporate some of those IF... THENs that we used in our last article. Check for the limits of variables<br>that might cause problems. Make sure those variables are of a type (string or numeric) and length which

# FIRST BYTES

the program can deal with sensibly. To guard against errors arising from INPUT statements is a good place to start. Unfortunately, different computers have working structures that do not lend themselves to universal crashproofing routines. The following variations will give you some idea of what we are trying to do and you should be able to derive a routine for your own personal brainbox.

What happens if you key RETURN (ENTER or NEW LINE) on being prompted for an INPUT? Some computers come to a dramatic stop, others continue to the next program line, still others are very user-friendly and will repeat the prompt for an INPUT. Let us look at ways in which we can guard against errors incurred by the first two systems above.

First, the computer that jumps out of a RUNning program on a RETURN with no INPUT entered. An offender here is the PET, one approach using cursor control, is as follows:

10 INPUT "YOUR NAME [4CR]\*[3CL];N\$<br>20 IF N\$ = "\*" THEN 10

Line 10 first displays the prompt message then moves the cursor four spaces to the right — to the position where the cursor will be when it is awaiting the first character to be IN-PUT. At this position it displays an asterisk and then moves the cursor three spaces to the left. Now a '?' is displayed and the cursor ends up over the asterisk and will await an

INPUT to be entered. If RETURN is keyed the '\*' will be accepted as the INPUT but line 20 will direct the program back to line 10 and the prompt message will be repeated.

Remembering our friend Alfred James Cholmondely we could now add line 30:

LEN (N\$) determines the number of characters in string N\$ and line 30 limits the number of characters to 18 (could equally well be 10, 16 or whatever you have chosen to suit your PRINT format).

If you wish to extract a numeric expression from an INPUT but at the same time guard against some 'clever clogs' typing in a string of non-numeric characters, the following routine shows how this may be done:-

- 198 PRINT "IMPERIAL TO METRIC
- CONVERSION" 110 INPUT "HOW MANY FEET [4CR]\*[3CL]" : ,A\$<br>
120 IF A\$ = "\*" THEN 110<br>
130 IF A\$<>0 AND VAL(A\$)=0 THEN 110<br>
140 A = VAL(A\$)<br>
150 PRINT As," FT = ";A/3.281;<br>"METRES"
- 
- 
- 
- 168 END

Line 110 uses our INPUT protection against a RETURN without any entry. Line 130 determines whether A\$ is numeric or not. VAL(A\$) returns the numeric value of a string; all characters other than numerals and +, — and. will give a value of zero. So, line 130 is saying IF A\$ is NOT

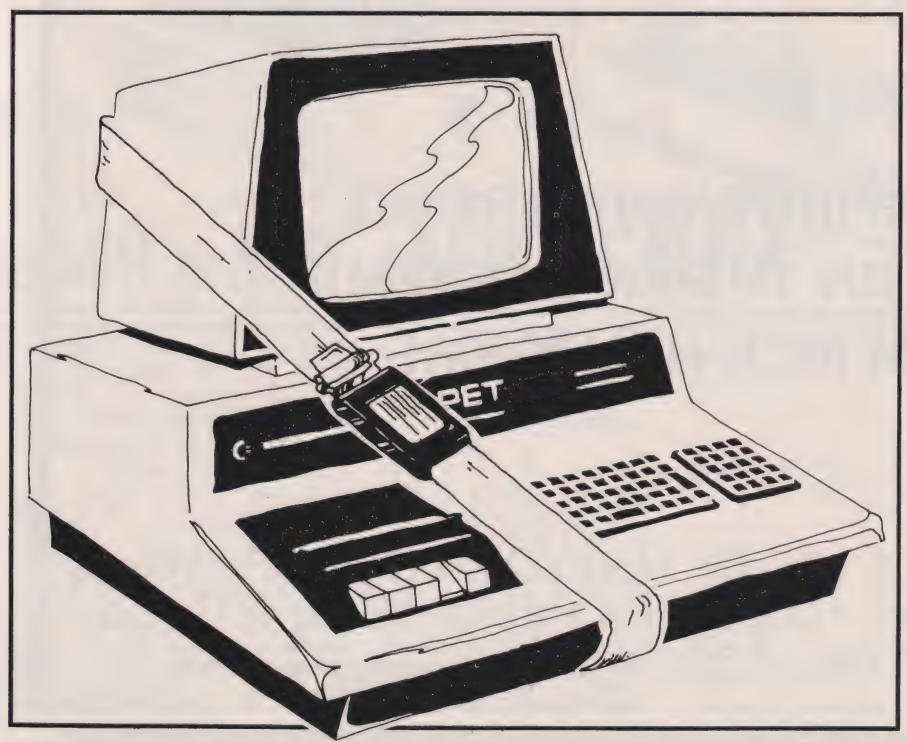

the number zero but the numeric value of A\$LS zero (non-numeric) then GOTO line 110. Line 140 determines the numeric value of a valid string (A\$) and line 150 | calculates and prints out the conver-

sion. Now for the computers that will simply move to the next program line if RETURN is keyed with no IN-PUT. An example of this type would be the Sinclair ZX81] and the TRS80. This is an easier problem to deal with, all that is necessary to ensure that something rather than nothing is INPUT is:-

Line 20 simply checks to see if nothing has been INPUT and if this is the case directs the program back to line 10 to prompt for a further IN-PUT. If you wish to extract a numeric expression from an INPUT then the following will work for the ZX81:

30 FOR I = 1 TO LEN A\$<br>40 LET C\$ = A\$(I)<br>50 IF CODE C\$ < 28 OR CODE A\$ > 37<br>THEN GOTO 10 60 NEXT I  $70$  LET  $A = VAL A$$ 

With the ZX81, VAL A\$ will only give a numeric value for a string that is made up of numerals. If the string has non-numeric characters the program breaks with an error message. Lines 30-60 test to see if each character within string A\$ is numeric. For each FOR...NEXT loop, line 30 assigns the Ith character in A\$ to C\$ so that each character is checked separately. Every character on the keyboard has a numeric CODE unique to the ZX81. Line 50 checks to see if the CODE of each character in A\$ is | numeric and if any are not, the program is directed back to line 10 to prompt for another INPUT. Line 70 assigns the numeric value of A\$ to numeric variable A.

The third group that are more user-friendly in this particular situation include the Sharp MZ80 and the Texas TI-99/4A. These too, of course, will require various checks for the validity of any INPUT.

We have only just scratched the surface of this particular topic but I'm sure that you will now be more aware of some of the pitfalls and will probably be able to develop a number of routines to suit your own programs. Next month we will be looking at string-handling... how to slice up your text and put it back together again.

<sup>30</sup> IF LEN(N\$) > 18 THEN PRINT "TOO

<sup>18</sup> INPUT AS 20 IF AS = "" THEN GOTO 18

# THE VIC NEEDS VIC REVEALED

THE DEFINITIVE REFERENCE BOOK ON THE VIC SYSTEM FROM NICK HAMPSHIRE

Now available. Price £10.00 from Commodore dealers and bookshops. Nick Hampshire Publications, P.O. Box 13, Lysander Road, Yeovil, Somerset.

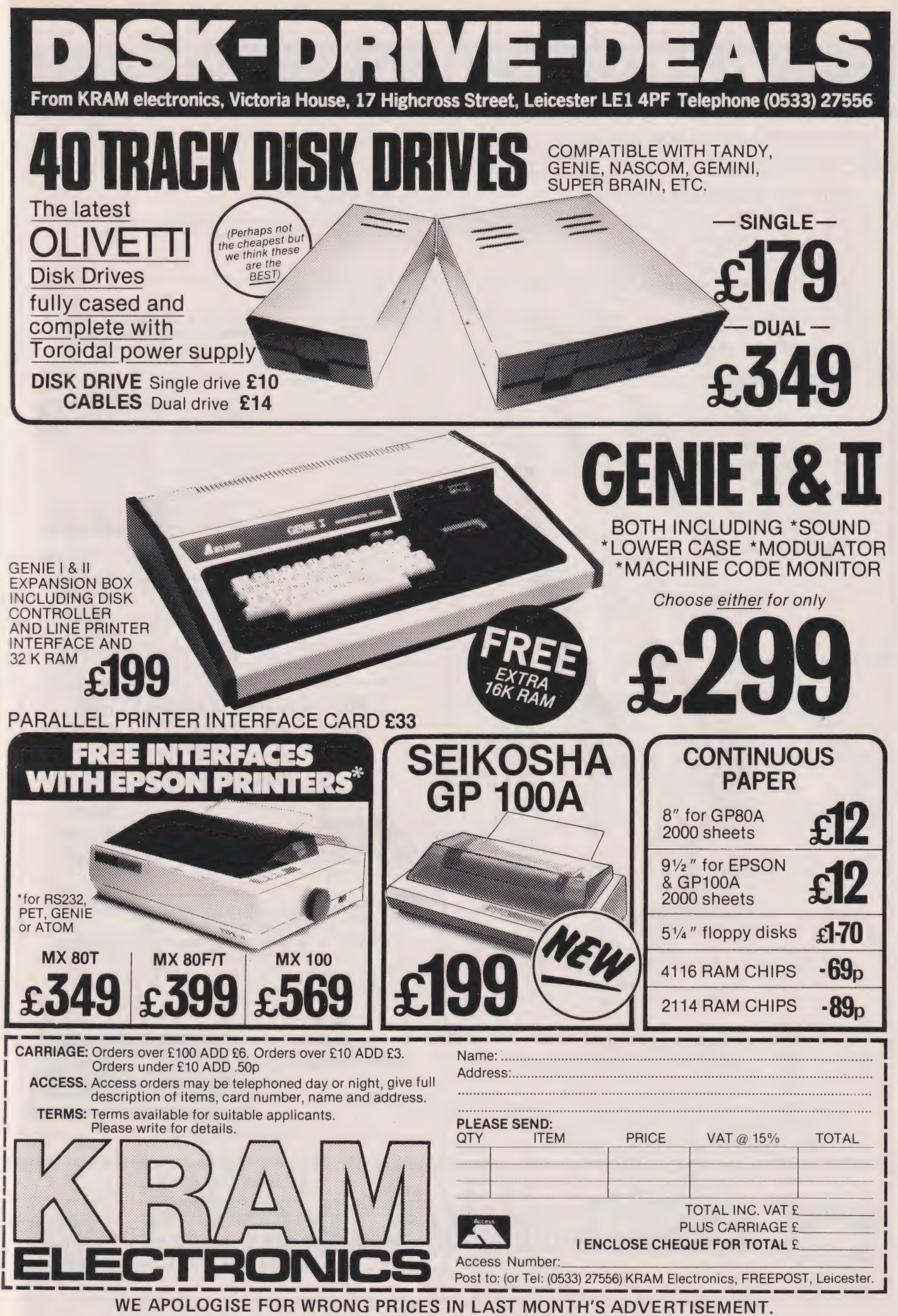

THIS WAS DUE TO PRINTING ERRORS.

### REMOTE 'MICRO' CONTROL

#### Control domestic or office appliances with your micro without the need for wiring.

By using just one TX 008 you can link your micro to remote RX 018 anywhere in your home or office. This interface system works with any micro (Appie PET ZX81 etc.)

#### @ TX 008 COMPUTER INTERFACE @® ST KIT STARTER KIT

The TX 008 is the link between your micro and any **the St KIT is a standard starter kit containing one TX 008**<br>remotely located RX 018, Its function is to pass instructions and two RX 018. For further expansion of your sys from your micro to defined remote points. The TX 008 is only require more TX 018's simply plugged into the mains and connected to an output port of any micro computer. St kit price £85.00 inc. VAT

The TX O08 comes complete with output port connections, drive software and application examples.

2X81 users require an extra :nput output port module not Control panels for interface with RX 018 are available, for inluded in the TX 006 price see code no ZX81 CP. **Further details and prices tick box provided on order form.** 

### TX CU8 price £45.00 inc. VAT Order Form @® RX 018 REMOTE TX ba, OE ee aie a ee RG EEL MLL, | it ae ee A ean q

#### The RX 018 carries out instructions passed to it from your micro via the TX 008 as with the TX O08. No wiring is necessary just plug your RX unit into any convenient mains socket and plug in the appliance. Your micro now has

control

Price £25.00 inc. VAT

Stripeland Ltd., 111 Liverpool Road,

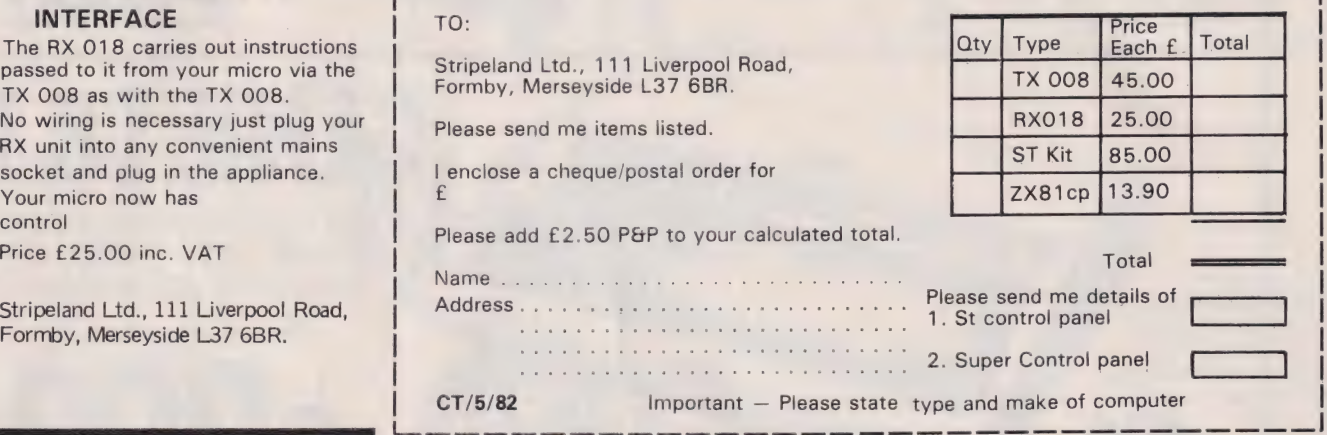

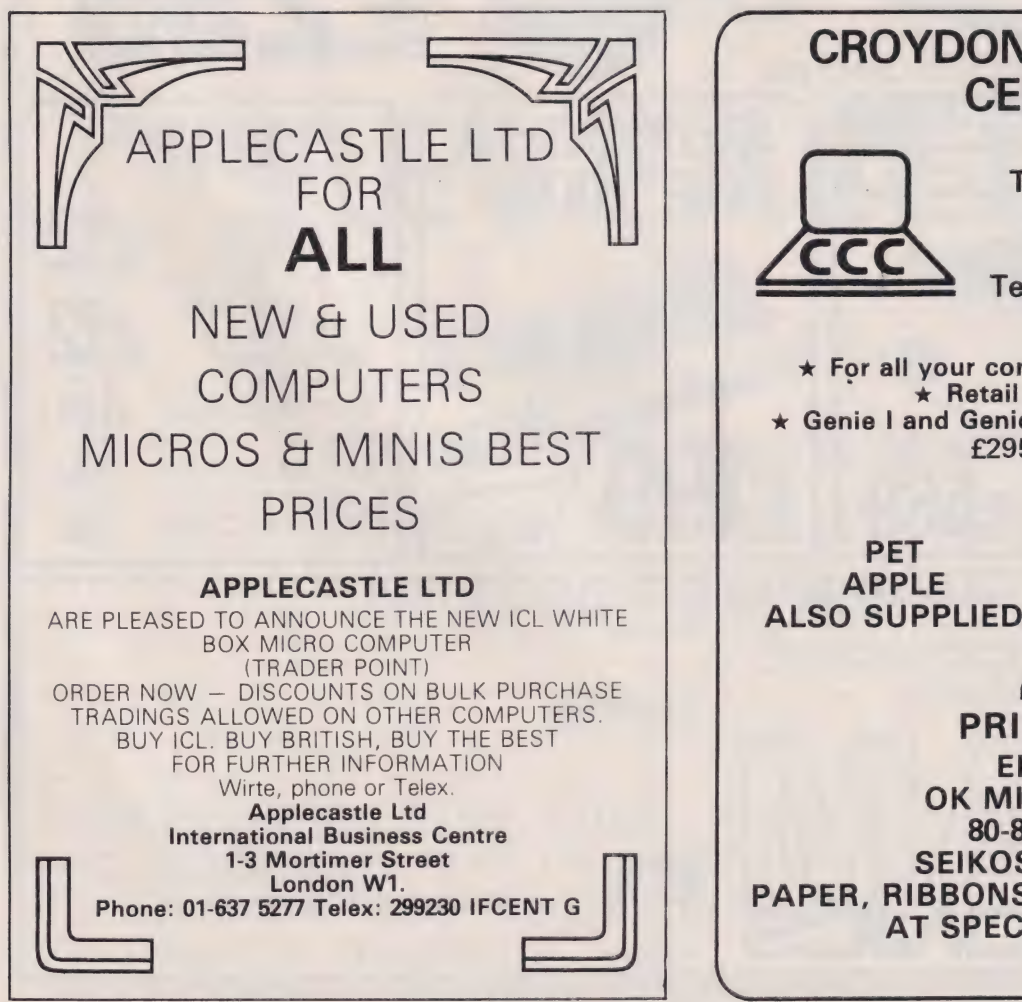

CROYDON COMPUTER **CENTRE** 29a, Brigstock Road, Thornton Heath, Surrey, CR4 7JJ Telephone 01-689 1280  $\star$  For all your computing requirements. x Retail or mail order \* Genie I and Genie II computers now both £295 + VAT SOTEEAT EOE TL OTTER Gee Ovieaeenaate aeeeeeeegy ww PET APPLE

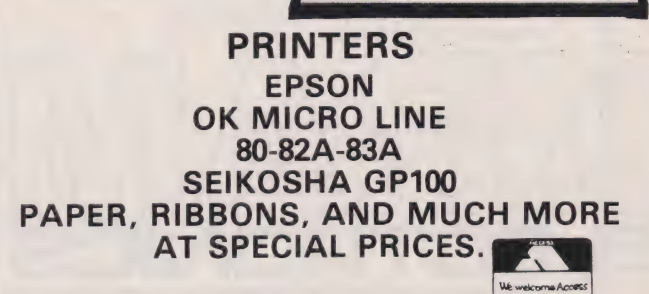

# MAIN GENIE DEALER

Premier Publications now offer the FULL range of Genie equipment, including expander boxes, disk drives and video monitors for<br>the Genie and TRS80 |/||| range. Sample prices....

GENIE | with cassette deck £319.95 inc GENIE II with numeric pad £334.95 inc 40 track disk drive (EG400) £219.95 inc 32K Expander Box (EG3014) £214.99 inc 12 inch black & white monitor £69.95 inc 9 inch high quality monitor £92.00 inc Parallel Printer Interface £37.95 inc

#### PREMIER WORD PROCESSOR PACKAGES

Premier offer a wide range of WP packages for the hobbyist and small businessman, starting from as little as £370. All use our<br>phenomenally successful WORD4WORD word processor which was our top-selling business program in  $\mu$  use the CENTRONICS 737, a superb printer which is capable of correspondence quality output with three type faces, true<br>descenders, sub/superscripts, underlining AND proportional spacing. The WORD4WORD supplied makes features, and gives true right justification in proportional mode, whether the text is a letter or series of columns. All disk-based packages are supplied with DOSPLUS.

> WP1 W4W + GENIE II £369.95<br>WP2 W4W + GENIE II + CENTRONICS 737 PRINTER + all cables £759.95<br>WP3 W4W + 48K GENIE + 40 track disk drive + DOSPLUS + 737 Printer £1245.00<br>WP4 as WP3, but twin drives £1449 WP5 as WP4, but with twin double density disk system EPOA WP6 W4W, GENIE II, disks and a daisywheel printer, Available MAY £TBA

#### WORD4WORD

STUNNING NEW TRS80/VG WORD PROCESSOR<br>Why pay £75 to £150 for a W.P? W4W gives you all the facilities you could wish for in WP for a sensible price. Amongst the features included are:

FULL SCREEN EDITING & TWO WAY SCROLLING FULL TEXT INSERT/DELETE ON SCREEN GLOBAL SEARCH & AMEND TEXT SEARCH — TOTAL TEXT MOBILITY TEXT FORMATTING TO SCREEN OR PRINTER CASSETTE/DISK STORAGE OF TEXT VISION LOAD OF STORED TEXT STANDARD LETTER ROUTINES OVERTYPE CORRECTION SINGLE KEY WORD DELETION PAGE LAYOUT & NUMBERING TOTAL PRINTER CONTROL TEXT HIGHLIGHTING FOR U/L RECOGNITION TEXT BLOCK MANIPULATION COMPREHENSIVE TAB & TABLE GENERATION

Many other features are included in W4W. We would need several pages to do justice to this Superb product. W4W is comparable to most purpose-built system. COMMISSIONED AND DEVELOPED BY PREMIER WITH THE HOBBYIST AND SMALL BUSINESSMAN IN MIND.

Please state machine type and printer when ordering. W4W can cope with the Centronics 737/9 and Tandy proportional spacing modes. Price CASSETTE £33.95 DISK/FLOPPY TAPE £37.95

#### TOOLKIT 2 FOR TRS80 | & III/VG

TOOLKIT 2 features 17 new easy-to-remember command words and a machine code monitor which greatly enhance an already powerful BASIC

REPLACE replace any string, word or variable

- VARS gives a list of variables on screen
- TRACE see line contents as executed ABBREV 26 BASIC words become single-key entries

RENUMBER operates from any start in any increment BLANK removes unwanted spaces and LET statements

- VTAPE true Vision load plus APPENDing
- MC a full machine code monitor

VARTRACE lists lines as executed plus variables

PAGE controlled list scrolling OLD retrieves lost programs! FIND anything in a BASIC listing REMKILL kills REMS! DUPL copy existing line to new line LFIND LVARS LREPLACE — all work to printer PRICES Cassette £29.95 Disk (Specify DOS) £32.95

#### MICROTRAIN FOR TRS80/VG

At last you can combine two of the most popular hobbies in the country — railways and computing. MICROTRAIN, a brand-new quality simulation from Premier, allows you to set up a network of tracks, points, stations, tunnels, bridges etc and then runs trains to your own timetable! Signalling is provided either automatically or to your own design. MICROTRAIN is a screen-based simulation. With one keystroke

you can draw and signal lines many scale-miles long. Trains can be run simultaneously and the speed and length of each train is user-selectable. A cursor is used to move the whole screen display left or right for visual inspection of any part of the network. You can use any of the machine's graphics on-screen to build up scenery. Designs can be stored onto tape/disk for future retrieval.

MICROTRAIN is a machine code program and will run on any Genie or TRS80. State machine when ordering. CASSETTE £14.95 inc DISK (specify DOS) £16.95 inc.

#### SCREDT FOR TRS801 and III/VG

This fabulous screen editor has the following features:-

- twin cursors for easy editing
- two speed copying from second to main cursor
- complete mobility of new cursor User-definable cursor locations
- auto-repeat Cursor movement keys
- thirteen new functions  $\mathbf{z}$
- useable with most assemblers \*

SCREDT also allows the user to save a segment of screen information to memory for later retrieval/editing. SCREDT is a machine code program needing less than 2K of user RAM. It is compatible with Premier's TOOLKIT Il, and locates at the top of memory.

Specify Model I, III GENIE I, II and memory size when ordering. Cassette £14.95 DISK (specify DOS) £16.95 Floppy Tape £17.95

All prices include V.A.T.

# BARCLAYCARD Premier Publicat

208 Croydon Road, Anerley, London SE20 7YX. Telephone 01-659-7131

#### Mike James

Although Microsoft are perhaps better known for their versions of BASIC, another of their products has achieved more than a little success. The SoftCard turns your Apple into  $\alpha$  CP/M compatible system, something previously unattainable for a 6502-based micro. The question is 'what does that actually mean?'. The answers are here.

SSE ESS A RS FR I I PE OIE SIN ESS A RS FR I PE OIE SIN ESS ESS A RS FR I PE OIE SIN ESS EST EL CE ARS CE ARS

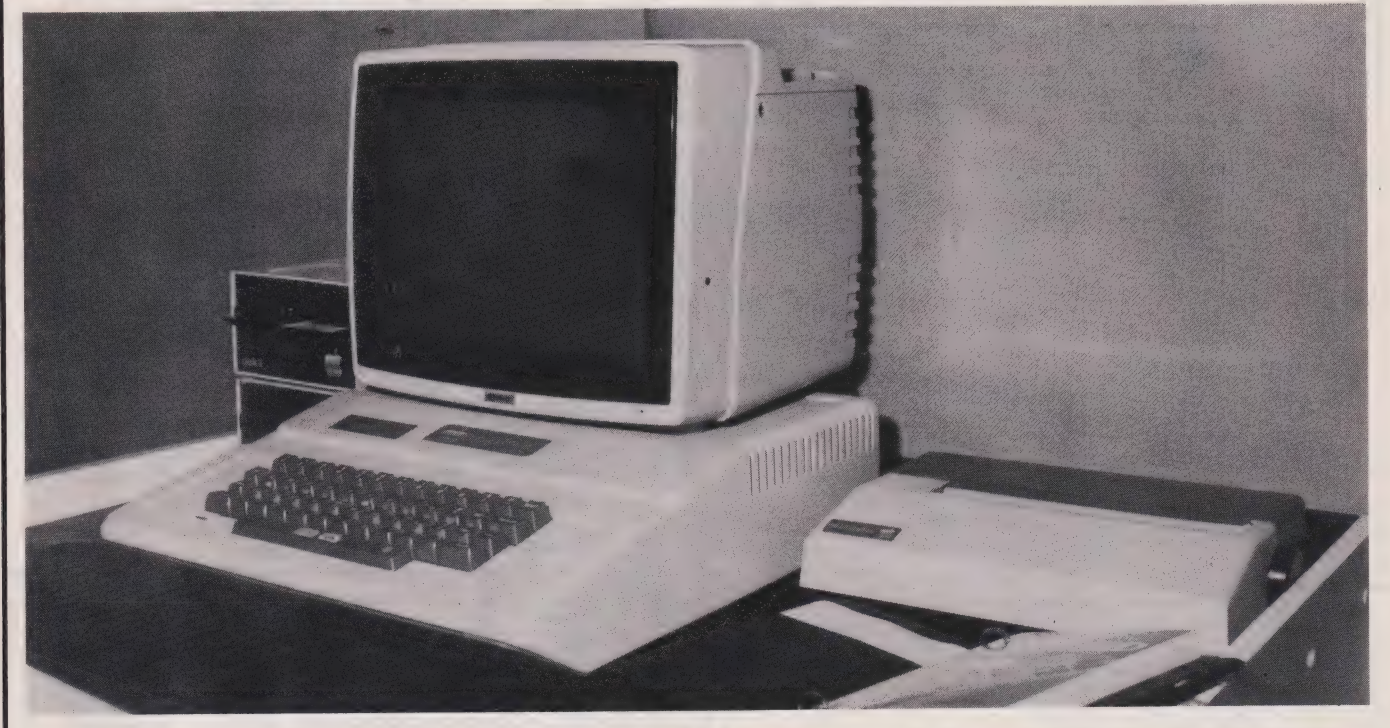

**h** here is nothing soft about the SoftCard — it is a piece of hardware that can take your Apple into the world of CP/M compatible software.

Simply by installing this single plug-in card you can use the CP/M operating system, develop 8080 and Z80 code and run a standard version of Microsoft's BASIC V5.0. All this and you can still run the original 6502 and Applesoft BASIC any time you want to. If you place a CP/M disc in Drivé One and 'boot up', the Z80 takes control and you have CP/M; if you place an Apple DOS disc in Drive One instead the 6502 takes control and the SoftCard sits doing nothing! If you own an Apple but hanker after a Z80 machine then the SoftCard could be the answer you have been waiting for!

#### System Requirements

Before going any further I should outline the minimum system the SoftCard will work with. You can have either an Apple II or an Apple II Plus with or without a language card (if you do have a language card then the extra 16K of RAM can peripheral card. The conclusion is

be used by CP/M). You must<br>however, have 48K of RAM because this is the smallest CP/M system supplied; when you think that CP/M and MBASIC will use 29K of RAM this memory restriction is not so suprising. You also need at least one disc drive but, as always, two makes life easier. This can be either a 13 sector DOS or a 16sector DOS unit, the SoftCard will work with either but I recommend that you upgrade to the 16 sector DOS anyway — the increased storage that results is well worth it.

As for extras, the manuals say that all standard Apple peripheral cards are supported along with some independently manufactured ones. I can certainly confirm that the VIDEX video card and the CSC serial card could have been made for SoftCard! The rule is that if a card works with Apple Pascal without any software modifications it should also work with the SoftCard. If all else fails however, there is a customising program, CONFIGIO, that will let you patch the I/O drivers for any completely non-standard

that as long as you have a minimum 48K, one disc drive system, you can add just about any extras you fancy and still make full use of the Soft-Card.

#### Installing The SoftCard

One thing you have to say for Microsoft is they certainly know how to package a product. The SoftCard arrives in a colourful box containing the card itself and two luxuriously bound manuals. Inside one of the manuals are two  $5\frac{1}{4}$  " discs  $-$  one for 13 sector DOS and one for 16 sector DOS.

The first, very minor, problem is in actually fitting the SoftCard inside your Apple. The manual gives very detailed step by step instructions that anybody could follow if they have the patience to read them! In summary, they say, plug the Soft-Card in slot number 4, unless there's something in it — in which case plug it into any other slot except 0. This seems easy enough but there is one slight complication the positions of all the other peripheral cards. In normal use, with Applesoft or Integer BASIC,

# SOFTCARD

there is no need to worry about where any particular peripheral card is installed; as long as you know where a card is, you can redirect the I/O by making reference to its slot number. CP/M and Microsoft BASIC don't have any way of referring to the slot number so peripheral cards must be placed where CP/M (etc) expects to find them.

CP/M recognises four types of I/O device — the LST: device, used for output only; the PUN: and RDR: devices, normally the output and input sides of a single card; and CRT: or TTY:, the console output device. In the Apple CP/M the LST: device should be in slot 1, PUN: and RDR: in slot 2 and CRT: or TTY: in slot 3. The other slots can be used for disc controllers, colour cards and, of course, the SoftCard itself.

Obviously this allocation of devices to particular slot numbers may require you to move any existing peripheral cards you have around. For example, the card (serial or parallel) your printer is connected to should be in slot 1 and any video card (ie an 80 column display card) should be in slot 3.

This is no real disadvantage once you have become used to the reassignment of slots but at first I cursed the system every time I directed output from Applesoft to the slot my printer used to occupy!

Any disc controller cards you may be using also have to be in particular slots. You must have a controller in slot 6. You can also use slot 4 and 5 making the maximum number of discs you can use with the SoftCard six — two per controller.

Disc drives in CP/M are referred to by letters, the first being callDrive One or Two. The CP/M names correspond to Applesoft names as shown in Table l.

Some black stickers marked 'Drive A' to 'Drive F' are provided inside one of the manuals so you can label your drives.

After you have installed the SoftCard and re-arranged your perhipheral cards to suit, the next task is to switch on and make a backup copy of the valuable master CP/M disc. All you have to do to run CP/M is to place the appropriate disc in Drive A: and boot up (if you

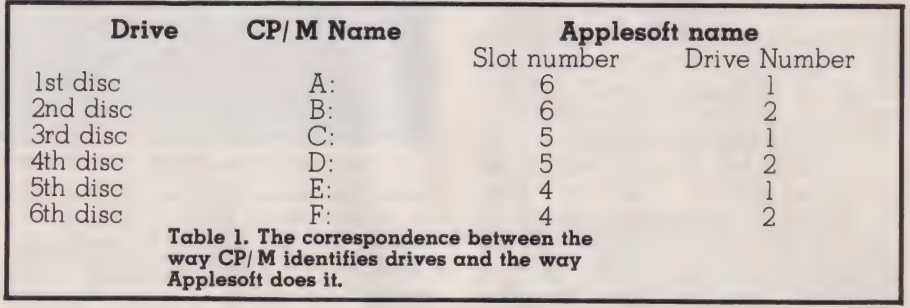

ed 'Drive A' and so on. In Applesoft, disc drives are referred to by two numbers: slot number and then have an Apple II Plus this simply moments, filled by the familiar means switching on). After a few

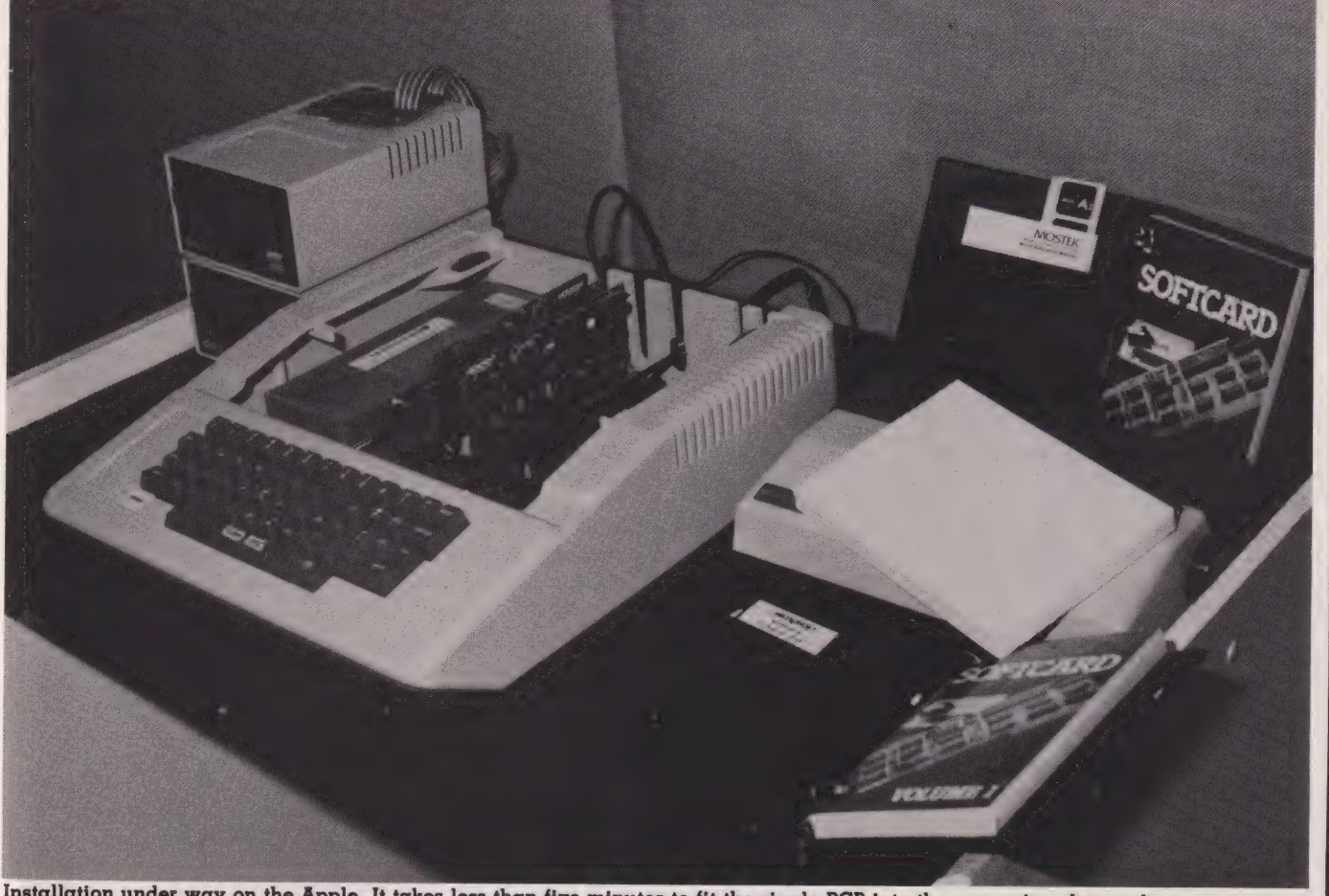

Installation under way on the Apple. It takes less than five minutes to fit the single PCB into the expansion slots and connect<br>everything back together again.

sound of the Apple disc clicking, the message:

APPLE II CP/M 44K vers. 2.2X (C) 1988 MICROSOFT

A>

should appear.

If you're not greeted by the sign-on message then the only things you could have done wrong are to install the SoftCard the wrong way round or be using the wrong CP/M disc. If, after checking these two points, it still won't work I can only think that some fault has found its way into the SoftCard. The point I am trying to make is there is nothing special you have to do to your Apple to make it work; if you have a working Apple and a working SoftCard then installation *must* be successful.

If you have a working system, as mentioned earlier, the first thing you should do is to make a back-up copy of the CP/M master disc. It would be a shame if a disc crash at this stage left you with working hardware and no software to use it with! Although I refer to the disc CP/M is delivered to you on as the master disc, there is no master/slave distinction in CP/M as there is in DOS. Any disc containing the CP/M operating system is as good as any other and you can copy a copy of a copy

Before any disc can be used with Apple CP/M it must be format ted. Unlike DOS, CP/M uses a separate program called FORMAT to initialise new discs — also there is no 'HELLO' type program included on newly formatted discs. Once you have a formatted disc the task of copying the master system disc is made much easier by the provision of a COPY program. This is a general whole disc copy program that will work with either dual- or single-disc copying. After you have completed this task you can start having fun getting used to CP/M and the rest of the software. If you have a non-standard Apple system, ie you're using an external terminal or non-standard I/O, then you may not have the system working exactly as you want it to at this stage  $- I$ would advise getting used to CP/M before going on to configure the system any further.

#### CP/M v DOS

If you have only used Apple DOS then CP/M will come as a great shock to you. But, no greater a shock than Apple DOS was to those of us used to a real operating

system! Apple DOS isn't really an operating system, it's a way of interfacing BASIC to a number of disc drives — it's about adding disc handling commands to BASIC. CP/M on the other hand is an operating system in the sense that it isn't tied to any particular language — you can run BASIC, Pascal, COBOL, FORTRAN,C, etc... all under CP/M. The DOS user will have to get used to various minor changes, such as saying DIR instead of CATALOG, and some quite major ones, such as being able to do things with discs without being in BASIC.

Having been slightly rude about Apple DOS, I have to add that it is a generally held view that CP/M is a minimum operating system — it is idiosyncratic and awkward to use. Why then go to so much trouble to replace a DOS with CP/M if it's so bad? The reason is that CP/M is the most widely used (micro) operating system in the world and popularity breeds popularity.

One of the most annoying and unnecessary features of CP/M is the need to 'log discs in'. If you want to change DOS discs then you just do it. If you want to change CP/M discs and use the new disc to write on, you have to do a CP/M 'warm start' by pressing CNTRL and C to log the disc in. If you don't you can read the new disc without any problem but if you try to write it you will immediately get an error message and possibly lose all of your valuable data. Another general problem with CP/M is that its error messages are more suitable for a system programmer than for the average user they are cryptic.

All these criticisms, and many more I could make, still don't take away the strange feeling of freedom you get from using CP/M on the Apple. Simply by typing the name of a machine code program it is loaded and run. There is no equivalent of the BLOAD or BRUN commands because none are needed. This automatic running of programs gives CP/M the appearance of having extra commands, for example, suppose you wrote a Z80 or 8080 program to catalogue the contents of a disc in a special way and you called this program CAT then by typing CAT your program would load and run. This would look as if CP/M had an extra command called CAT

However, this new-found freedom to load machine code programs can be something of a pro-

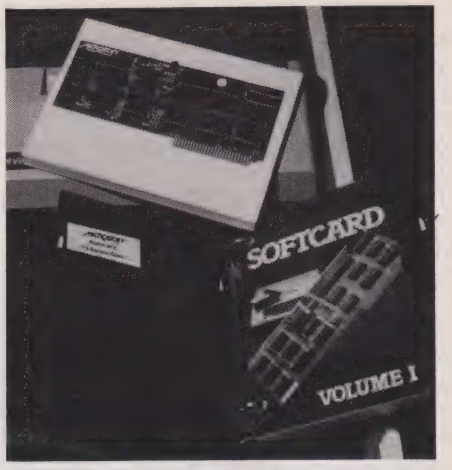

One well-packed PCB and two manuals with a pair of floppy discs are the contents of the Microsoft package.

blem in that you have to load the BASIC interpreter before you can run any BASIC programs. Most Apples have Applesoft in ROM saving some 16K of RAM space but Microsoft BASIC takes around 24K standard and 32K if you want to use Hi-Res graphics — this cuts down the amount of space you have for user programs quite a lot!

#### Microsoft BASIC v Applesoft

Microsoft wrote both Applesoft and Microsoft V5.0! This accounts for much of the similarity between the two. The system disc supplied with the SoftCard includes a version of Microsoft BASIC V5 — MBASIC that is entirely standard except for the addition of a few extra commands to make best use of the Apple's hardware. This is an important fact because one of the main reasons for using the SoftCard is likely to be the desire to run or develop BASIC programs in standard Microsoft VS. If the BASIC that comes with the SoftCard has any incompatibilities with the BASIC everyone else is using then this is an important defect with the whole idea. I've not found anything missing that should be there and I have run programs from other CP/M machines without any trouble. The only minor differences are TRON/TROFF becomes TRACE/NOTRACE; DELETE becomes DEL; the WIDTH command can be used to set screen height as well; WAIT examines an address rather an I/O port; and CLOAD, CSAVE, NULL, INP and OUT are not implemented. However, none of these differences or omissions should stop a program from being run on the Apple if itis at all possible!
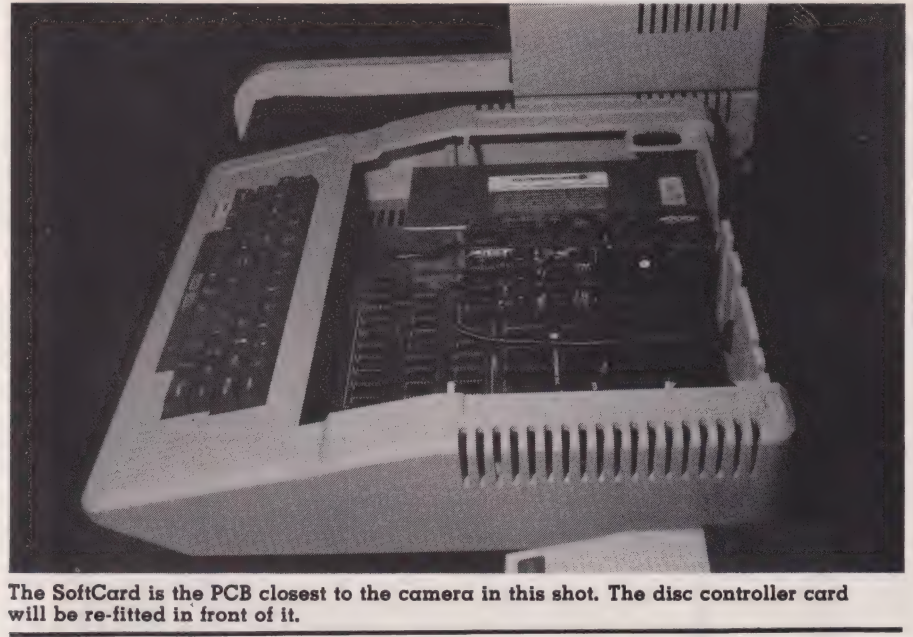

The SoftCard is the PCB closest to the camera in this shot. The disc controller card will be re-fitted in front of it.

The extra features included in MBASIC for the Apple fall into two groups — those commands found in Applesoft and some completely new ones. There is also a version of the MBASIC called GBASIC; this includes the Applesoft Hi-Res graphics commands but is only to be found on the 16 sector disc because it is a very big program. The only commands that are not to be found in either MBASIC or GBASIC are the ones dealing with shape tables, ie DRAW, XDRAW, SCALE and ROT and some general ones such as FLASH, screen editing, STORE, RECALL, IN, PR, HIMEM, LOWMEM, LOAD and SAVE. The omission of the shape table commands is the only serious problem when converting Applesoft pro grams to GBASIC. The new commands are:

**BUTTON(0)**  $-$  a function to test if a paddle button has been pressed.

BEEP - a command that generates a tone of specific pitch and duration.

 $HSCRN(X, Y)$  — a function used to determine if a point has been plotted on the Hi-Res screen.

VPOS(0) — a function that returns the vertical cursor position. These are all statements noticeably missing from Applesoft since its introduction — imagine producing a computer with an internal speaker but without a BEEP command!

Apart from the omissions and additions, MBASIC and GBASIC also contain some slight variations in implementation from Applesoft. All in all, converting programs from Applesoft to MBASIC/GBASIC not difficult, just fiddly!

There is no doubt that MBASIC is a full implementation of BASIC than Applesoft. There simply isn't enough space to catalogue all the advantages of MBASIC but I can't leave the subject without mentioning the CALL statement. Any Microsoft BASIC contains the facility to CALL a Z80 or an 8080 machine code subroutine. But only the SoftCard's MBASIC has the ability to CALL a Z80/8080 or a 6502 subroutine! If you use CALL Z then you would jump to a Z80 routine the address of which is stored in Z; if<br>you'd used CALL %Z you'd have called a 6502 subroutine at the same address! The only difficulty is that the SoftCard rearranges the memory map of the Apple so you have to be careful about the meaning of 'same address'.

#### Other Software

There is no doubt that the two main pieces of software that come with the SoftCard are CP/M itself and MBASIC/GBASIC. However, there are also a few odds and ends that add to the usefulness of the whole system. First, you get the normal cluster of programs accompanying CP/M:

 $ED$  — the standard, though notso-easy to use, text editor which is context- rather than line-oriented or screen-based. Personally, I prefer Microsoft's own EDIT80.

ASM - a fairly standard 8080 assembler. If you want a Z80 assembler then you'll have to buy one as an extra.

DDT — an 8080 machine code debugger.

Second, you get a set of Microsoft-

# SOFTCARI

written utilities, two of which, FOR-MAT and COPY, have already been mentioned. CONFIGIO is a BASIC program that allows the reconfiquring of CP/M's I/O and the redefinition of keyboard characters.

One of the defects of the Apple is that its keyboard lacks certain characters. Using CONFIGIO you can make any key produce any ASCII code. You still might not be able to display the new character but any software using it will recognise it when you press the key. RW 13 is a program allowing you to read 13 sector discs from 16 sector CP/M; APDOS is similar but transfers Apple DOS text and binary files to CP/M; UPLOAD and DOWNLOAD transfer files from a standard CP/M machine to Apple CP/M, but more of this in the next section.

#### Compatibility

One of the reasons for the success of CP/M is that it makes the exchange of software and data between different machines possible. The advent of CP/M on the Apple may be thought to carry the same advantage. Unfortunately this is not so. The physical format of the Apple disc is very different from any other  $5\frac{1}{4}$  " disc.

Rather than use a floppy disc controller, the Apple uses a mixture of hardware and software to handle the disc at the bit level. This means that although Apple CP/M uses the same organisation of the disc as any other CP/M, from the point of view of how files are stored, it is *totally* incompatible with any other CP/M machine except another Apple! This might not matter too much as long as someone takes the trouble to transfer any CP/M software you might want to the Apple format; as you might expect most software is indeed available in Apple format but it pays to check before you buy a SoftCard if you are counting on using a particular program.

Microsoft have tried to overcome this incompatibility by producing the UPLOAD/DOWNLOAD programs. If you have an Apple with a serial interface you can transfer a<br>program from another machine with .<br>a serial interface using<br>UPLOAD/DOWNLOAD. The only trouble is that you have to bring the two machines together and connect them via their serial ports and you have to do some assembly language programming.

If you want  $true$  CP/M compatibility there is a way of achieving

# SOFTCARD

it but it is expensive. One or two manufacturers produce 8" disc controllers for the Apple and are now offering CP/M for the SoftCard on 8" discs. If you bought one controller and one 8" drive the total cost should be around £1200 but you will be able to read other people's 8" CP/M discs straight onto your 51/4" Apple drives.

#### SoftCard Details

This section is for the hardware expert and the assembly language programmer. If you just want to use the SoftCard then you most certainly do not need to know very much about it!

The Apple is a very special machine in that each of the eight perhipheral slots at the rear of the machine contain a complete set of bus signals. It has always been obvious that it would be possible to replace the 6502 and allow another CPU to gain control of the machine via the peripheral slots.

It is one thing to produce a new CPU

A more obvious reason for not trying to run a Z80 and CP/M on the Apple is the very odd memory map which a standard Apple has! CP/M expects a clear block of memory from address zero right up to the top of usable memory. The Apple has text and Hi-Res screen areas at the start and in the middle of memory effectively splitting the memory into two halves. All this makes the prospect of running CP/M on the Apple very bleak.

However, Microsoft have overcome all the difficulties. The problems of refreshing the 6502 and the memory have been overcome by locking the Z80 operation to the 6502's own master clock. The memory location problem has been solved by re-mapping all of the 6502's addresses to different Z80 addresses. In other words, the Soft-Card has an onboard address translator producing the sort of memory map that CP/M needs! The correspondence between 6502 and Z80 addresses is:

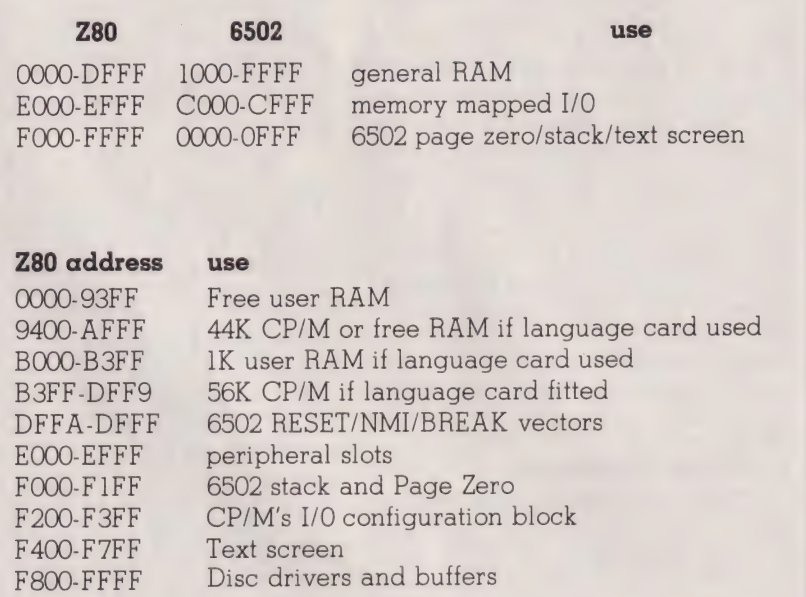

Table 2. With these address changes in mind the SoftCard's and CP/ M's use of the Apple's memory should make sense.

for the Apple, but it is another to provide the software to make it useful. Another problem is that interfacing another UPU using the peripheral slots is much more tricky than it looks! For one thing the 6502 is a dynamic device and must be kept running or the data stored in its registers will be lost. For another, the Apple's RAM is dynamic and its refresh (and screen display) cycle is interleaved with normal CPU operations.

For special applications you can switch the address translation off but I find it difficult to think of an application that would need it. The SoftCard also supports the Apple DMA daisy chain and interrupts. If an interrupt occurs while the Z80 is in control it is still necessary to pass control to the 6502 because it also 'sees' the interrupt.

Examining the construction of the SoftCard reveals that it is well laid out. The tracks on the PCB are

very thin but this shouldn't cause any concern because all the chips are socketed. The board itself is 7" long by 2%" inches high thus overhanging the perhipheral slot into the body of the Apple — but this presents no problems. In over six months use I have had no hint of any sort of trouble — an excellent piece of hardware.

#### Documentation

As I have already said the Soft-Card comes with two luxurious manuals. I wish I could be as complimentary to the contents of the manual as to the bindings! It's not Microsoft's fault — their parts of the manual are relatively OK. The trouble is that they have made up two manuals for the SoftCard by re binding a number of existing manuals, with small changes to take account of any special features of<br>the Apple.

Volume One is about the Soft-Card and CP/M. The section on the SoftCard (written by Microsoft) is OK and reads quite well but the sections on CP/M are taken directly from Digital Research's CP/M User Manual which is not a beginners' manual. I would recommend that if you find these sections difficult, buy one of the text books on CP/M — see November's Book Page in CT. The second volume is about MBASIC/GBASIC and the utilities. This once again is not a beginners' manual but contains all you need if you already know how to program in BASIC.

#### Conclusions

By now I should have left you in no doubt that I like the SoftCard. To be more precise I like *my* SoftCard! After using it for over six months I can't imagine getting by without it. Microsoft have put together a package of hardware and software which at £225 (including VAT and delivery) is extremely good value. Following the success of the Soft-Card, other manufacturers have produced add-on CPU cards. At the moment the list includes a 6809 card, a 68000 card and an 8086 card. There isn't space here to examine any of these products but their existence does open up the fascinating possibility of buying an Apple just to have a multi-CPU software development facility!

Meanwhile, if you already have an Apple and you want CP/M then the SoftCard is the cheapest way to obtain it and is a very good route to choose.

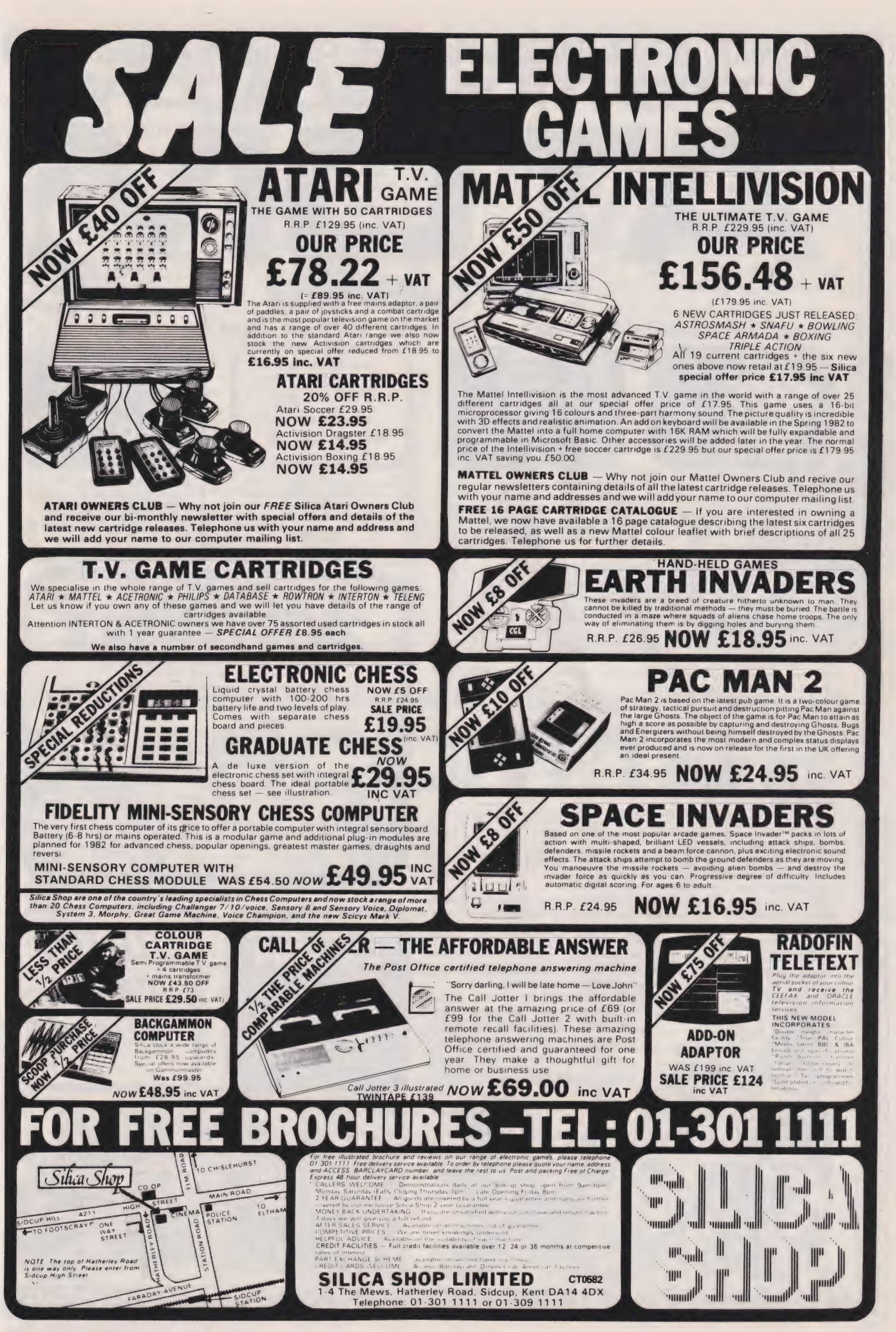

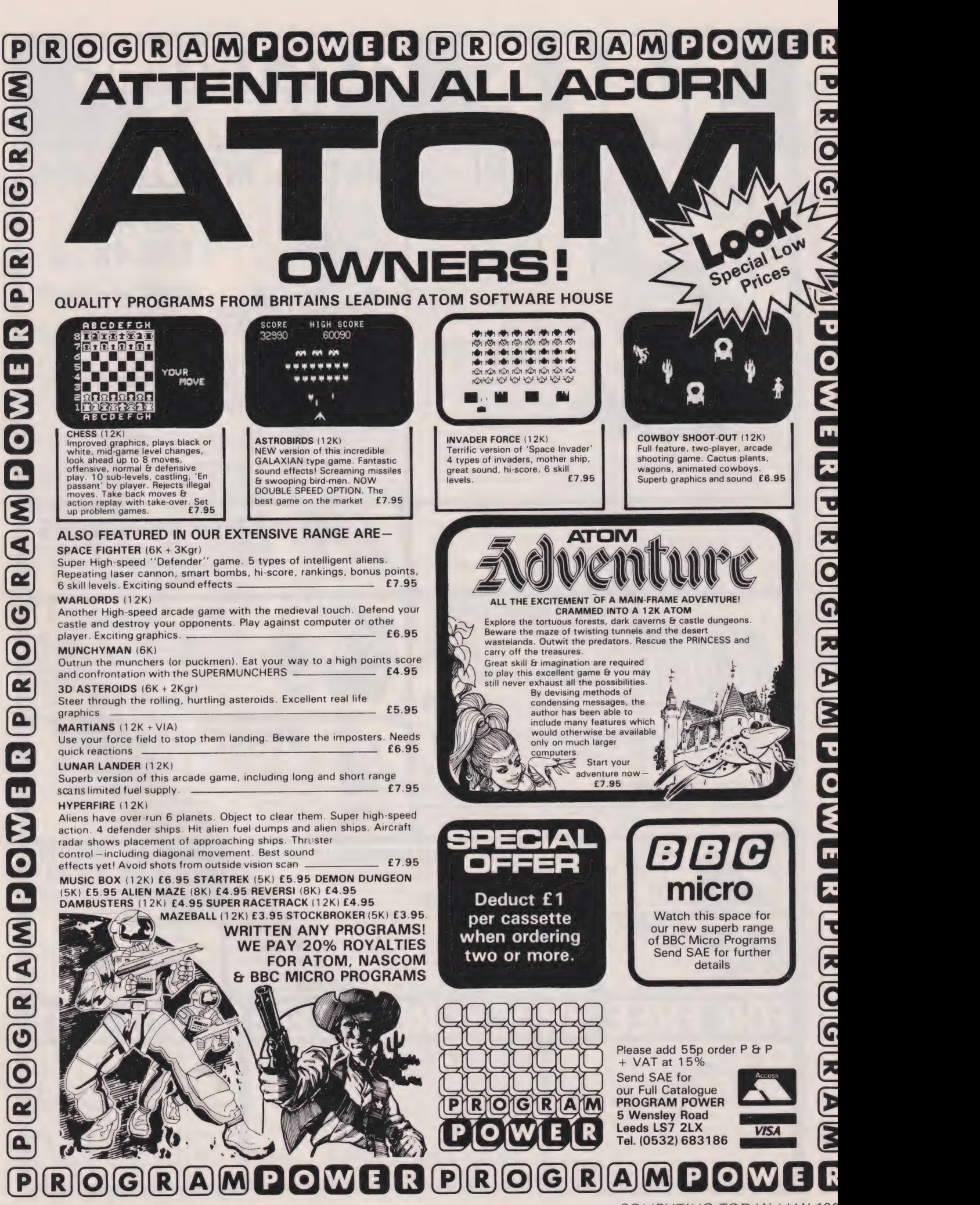

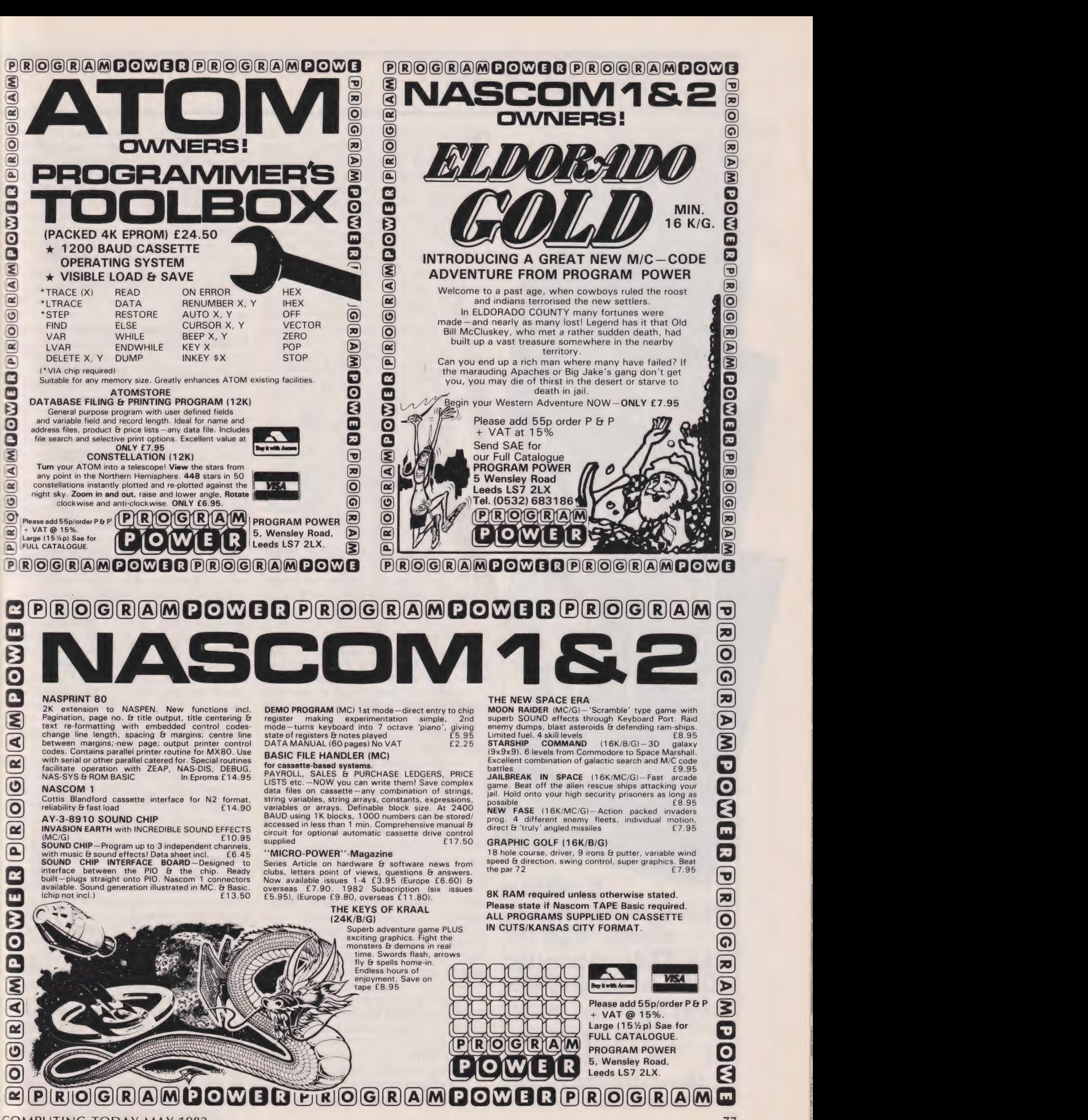

oO ee

**OREE** 

renee Sow

SS ery

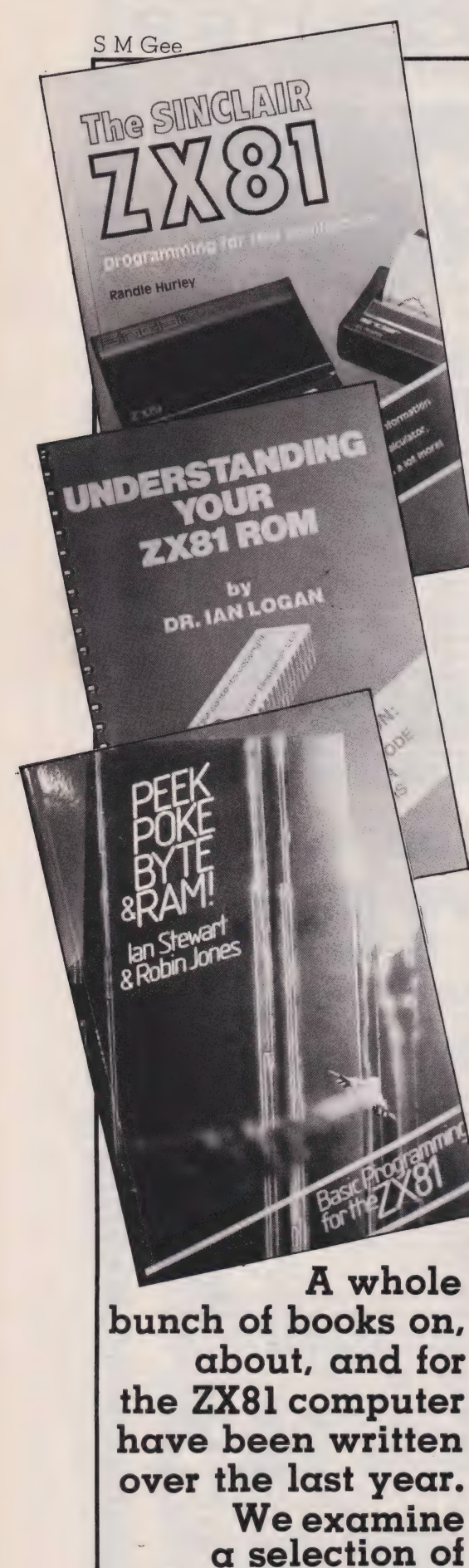

the current titles.

he Sinclair ZX-81 has been with us for just a year. Last autumn it went on sale in W H Smiths and sold like hot cakes especially in the two weeks before Christmas. After the initial novelty has worn off though, I wonder how many ZX-8ls lie neglected in their boxes because frankly it's difficult to get something worthwhile out of such a small computer without a lot of hard work.

Books about the ZX-81 can serve a number of purposes for people who already own the machine. They can re-awaken interest in it, they can suggest useful applications, they can deepen understanding, or they can provide listings of programs worth trying out. Also, reading the available book§ will help non-owners to decide if they want to buy the machine.

In the pre-Christmas period there were very few books available specifically for the ZX-81. There were some hasty updates of ZX-80 material but these were unsatisfactory because the ZX-81's special features are those its predecessor didn't possess. However, I'm pleased to say, anybody interested in the ZX-81 now has a choice of books covering a range of topics — but it's worth making a careful selection as they do vary in quality and usefulness. The Gateway Guide to the

ZX-81 and ZX-80 was one of the first books available. It presented itself as 'a doing book, not a reading book'. Certainly, it is impossible to read but, at first glance, it seems as though a beginner would probably get guite a lot of fun using it with his or her machine switched on. It plunges straight in with a simple example demonstrating a number of features while being quite an amusing game at the same time. Most of the book is devoted to games  $-1$ counted about forty programmes I would assign to that category. These range.from the short and simple to the long and complicated and are mainly implementations of wellknown routines. Although the book's introduction suggests the programmes are easily convertible from machine to machine, in the case of many, it is almost impossible to tell from the explanatory sections whether the programs can be used straight away on both the ZX-81 and the ZX-80, many need: only slight modifications or are specific to one or the other. This confusion stems from the problem I mentioned above — lots of games were written initially either for the 1K ZX-80 or for the 4K ZX-80 and not all of these will fit onto the ZX-81 equivalents for the simple reason that the ZX-81 needs more memory to run its BASIC. There are also some commands specific to the two different machines. Some of these, like the way each can be instructed to generate random numbers, are explained well but other commands seem to be left to the reader to work out. All-in-all it is not a book I would

recommend. Not only 30 Programs for the Sinclair **ZX-81** is a collection of programs that can be squeezed into the basic 1K machine, most are games. The very first is a simple one that generates random patterns but the programs do become fairly sophisticated - considering the very limited amount of memory that is left over in the 1K machine once the BASIC has taken its share. The programmer resorts, however, to machine code in order to get the ZX-81 to play Draughts. Three utility programs: bubble sorting, line renumbering and a machine code editor are included. The programs have been written by a number of people but they are all presented in a similar format. First there is a description of what results when the program runs: usually an explanation of the game involved; next comes an overview ot the structure of the program; then there is a listing of the program and finally notes on running it. The explanations are such that you will learn from them and should be able to graduate to writing your own when you've tired of those supplied.

Last time I went into my local WHS I spotted that two extra titles had appeared on the bookstand next to where the ZX-81 should have been — in common with lots of stores it had sold out of them! My first impression was that The ZX-81 Pocket Book offered a good deal to ZX-81 users including those to whom programming is very new. Trevor Toms' tips in the chapter on 'Efficient Programming' include useful advice on how to conserve space. Although a guide which aims to teach, there are a number of games programmes which are also available on cassette that can be

bought as an extra.<br>The ZX-81 Companion, by Bob Maunder, will appeal to those who want to use their machines for more serious applications. Chapter two for example, discusses how to use the machine for information storage

# BOOK PAGE

and retrieval (for which the 16K RAM pack is essential) and chapter three describes 'The ZX-81 as an education tool'. Perhaps the best indication of the level this book is aimed at is given in chapter four, 'Examining and using the monitor' in which a good deal of the monitor listing is included.

Educare's 50 is a new departure. This is an applications handbook — not one giving you ideas for programs to write but one listing programs that you simply type in and run without any need to understand what's going on at all. It's designed for teachers and parents to use with children of primary school age. The instructions are deliberately simple; all the teacher is asked to do is to enter the program or at the most, make simple modifications to vary the games. The programs range from ones teaching counting and simple arithmetic to ones dealing with concepts of volume and balance. Lots of the programs teach through games that will be thoroughly enjoyed by children aged four to eleven. Details of how to use each routine are clearly stated but, because of the restric tions on space, the instructions to use them are presented in the book rather than displayed on the screen. No explanation at all is given of the programming technigues — its not that sort of book. But it's well worth other programmers taking a look as the author has used some really clever tricks. It takes ingenuity to get such results out of the unexpanded ZX-8]. Children generally respond with enthusiasm to learning through computers and will probably learn quickly from these programs which deserve to be tried out in classrooms and homes. Persuade your local primary school to buy a copy of this book  $-$  and a  $ZX-81$  to go with it!

My next selection takes the prize for presentation. It is a softback with a shiny cover and attractive cover design. Inside, it is 'properly printed' and has good diagrams and illustrations and some jokey cartoons introducing De Bugs (who are worth a book to themselves). As for the substance of PEEK, POKE, BYTE, and RAM! I found it sound as far as it goes, but it stops short and tends to duck the difficult bits. This is probably excusable in that it is a beginner's book. To its credit, it gives useful advice about how to get your ZX-8] up and running. The style is conversational — at times extrememly so. It includes over 50

programs covering a wide spectrum. If you are finding the manual that came with your ZX-81 a bit dull and difficult to follow then this is a good alternative way to get started.

Byteing Deeper Into Your ZX-81 by Mark Harrison is a pretty comprehensive book, packed with sound information and is an excellent book if you want to go further than the manual takes you. It starts off with two general chapters concerning 'The principles of a computer system' and the 'Formation of algorithms'. The other fourteen chapters are about using the ZX-81; 37 short programs are included and among them are some of the most interesting ones I have found. On the whole, the book is aimed at adult users, with a rather dry and dense style although it does include some games such as poker dice and prisoner's dilemma.

For Randle Hurley's The Sinclair ZX-81 Programming for **Real Applications** you'll need the 16K RAM pack. In his introductory chapter the author suggests that his book can be used at two levels, either as a source of 'off the peg' programs or as a guide to writing your own. I think it's more likely to be appreciated by the reader wanting the second approach as the programs are explained at every stage. If you simply want to use the programs you might consider investing in the comparison cassette which includes those described in the book. A word processing program, with optional readability calculator, is among those given. In this case the reader has the opportunity to judge the results since the chapter dealing with it has been printed using a simulation of the output that would be obtained from the ZX-81 printer. It demonstrates the limitations of only having a line width of 32 characters and rather confirms my view that, although for some applications the  $16K$  ZX-81 is as powertul as computers five times its price (or more), handling text is not one of them! The final chapter of the book gives details of some hardware modifications that may be thought to improve the ZX-81. These include suggestions for an alternative lower voltage power supply and for a 'proper' keyboard.

Machine code programming is covered in Understanding Your **ZX-81 ROM**, a book although attempting to cover two quite different areas does not fulfil the task suggested by the title. Dr Logan's aim is to impart the ability to write short machine code

programs so that the reader can produce programs of greater complexity. The first part of the book discusses the Z80 microprocessor and its instructions set — which is detailed in chapter four; chapter five presents 26 simple BASIC programs illustrating use of machine code instructions; chapter six examines the 8K monitor program (extracts from which are given throughout the book and also in Appendix 1) and includes the BASIC command routine addresses; and chapter seven goes through the process of producing machine code routines giving some well worked through examples. In spite of all the detailed explanation, however, I still came away with the impression that Dr Logan's book would not enable readers with only knowledge of BASIC to graduate to writing machine code. On the other hand, readers who already know how to program the Z80 will be disappointed not to find a complete listing of the monitor ROM in one place.

The books inlcuded in this month's selection were:

The Gateway Guide to the ZX-81 and ZX80 by Mark Charlton, published by Database Consultancy, distributed by Computer Bookshop (1981), 180 pages, £5.95. Not only 30 Programs for th Sinclair **ZX-81**, published by Melbourne House, distributed by Computer Bookshop (1981), 104 pages, £6.95. The ZX-81 Pocket Book by Trevor Toms, published by Phipps Associates (1981), 136 pages, £4.95.<br>The ZX-81 Companion by Bob Maunder, published by Linsac, 131 pages,  $\overline{x}$ 7.95.<br>**Educare's 50,** published by Educare,(1981),1lO pages, £4.95. PEEK, POKE, BYTES and RAM! by Ian Stewart and Robin Jones, published by Shiva (1982), 109 pages, £4.95. Byteing Deeper into Your ZX-81, by Mark Harrison, published by Sigma Technical Press, distributed by John Wiley (1981), £4.95. The Sinclair ZX-81 Programming for Real Applications by Randle Hurley, published by Macmillan(1981),162 pages,£6.95. Understanding your ZX-81 ROM by Dr Ian Logan, published by Melbourne House (1981), 162 pages, £8.95.

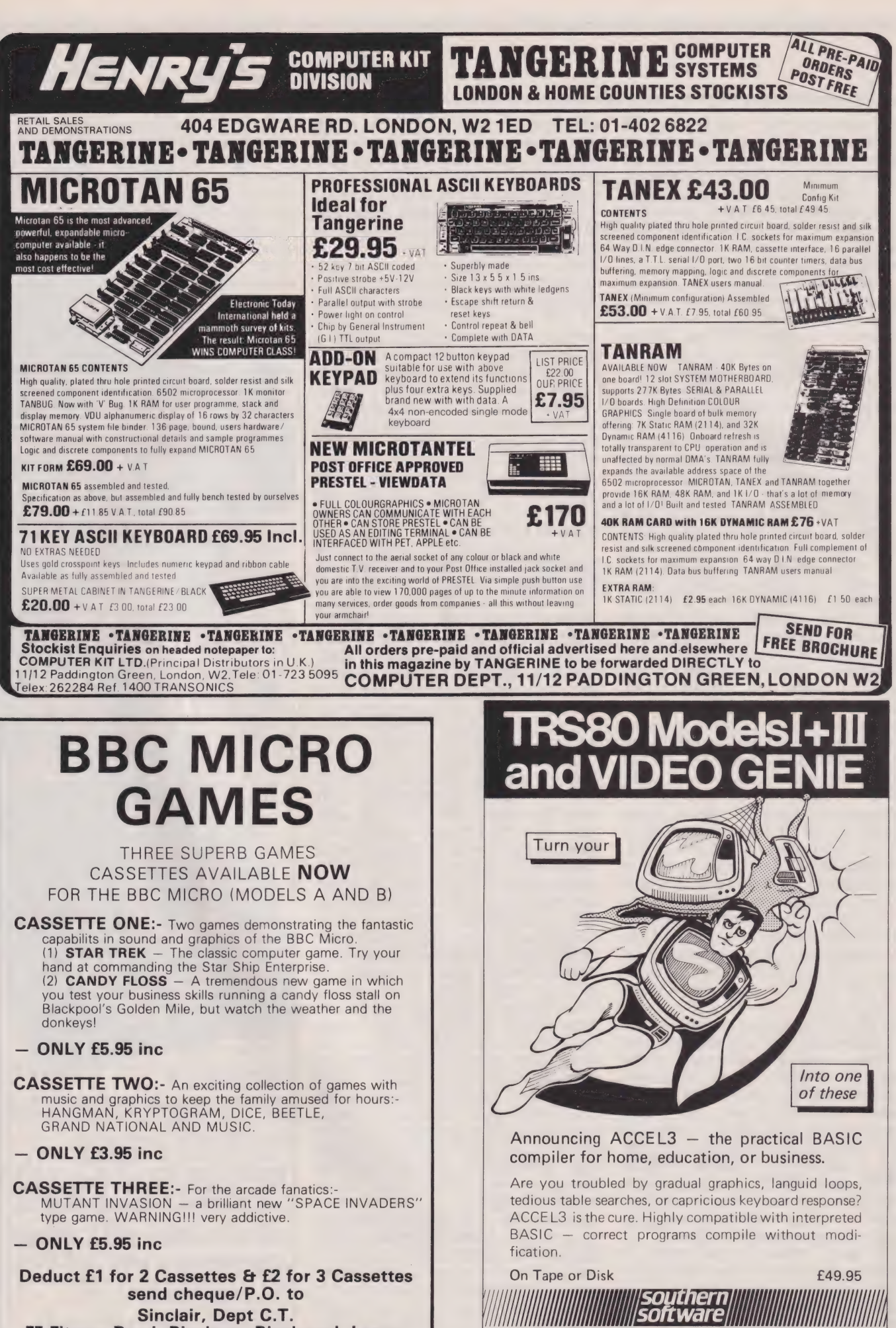

Deduct £1 for 2 Cassettes & £2 for 3 Cassettes send cheque/P.O. to Sinclair, Dept C.T. 55 Fitzroy Road, Bispham, Blackpool, Lancs.

PO Box 39, Eastleigh, Hants, SO55WQ

# ZX81 HARDWARE

KEYBOARD Kit £20.50 Built £25.75<br>Simply plug in, no soldering (built version) <<br>40 typewriter style keys All graphics and keywords shown on keys

**KEYBOARD CASE** £10.30<br>For our keyboard. (Does not hold ZX81) Black or grey plastic. Aluminium top. Punched to fit our keyboard.

KEYBOARD IN CASE Built. £36.15 24 LINE 1/0 PORT Kit £16.95 Built £18.95 24 lines. In or Out. Controlled by BASIC.

MUSIC BORAD/Timer, Osc Board. Kit £16.95 Built £18.95 3 Channels. .01Hz to 800Khz.<br>Controlled by BASIC.

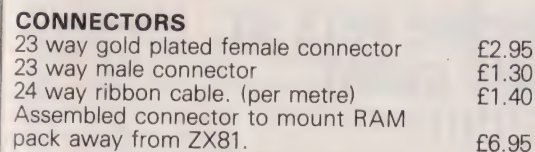

All prices included VAT and P&P.<br>Orders under £10 add 40p (Overseas add £1.80 to all orders)<br>Send 9x7" SAE for free illustrated catalogue.<br>Payment by cheque or Postal order, or ACCESS.

REDDITCH ELECTRONCS (CT) 21 FERNEY HILL AVE REDDITCH /'WORCS | B97 4RU. Tel:(0527) 61240.

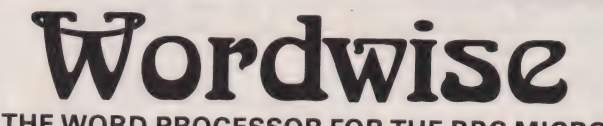

THE WORD PROCESSOR FOR THE BBC MICRO

A professional word processor written specially for the Model B Micro. Making full use of many of the unique facilities on this machine such as the function keys and dif-<br>ferent graphics modes.<br>While writing or editing the

part of the document, with rapid scrolling either up or<br>down, where corrections, deletions & insertions can easily<br>be made, automatically avoiding the splitting of words from<br>one line to the next. The top line of the displ

aren't themselves printed) control the exact layout of the<br>final printed document – margin alignment, centreing,<br>tabulation, indents etc. etc.<br>Wordwise is supplied in ROM chips, to be fitted inside<br>the case. It also comes

We will have the largest range of high quality software available for the BBC machine. We pay excellent royalties (or cash) for any software that meets our standards.

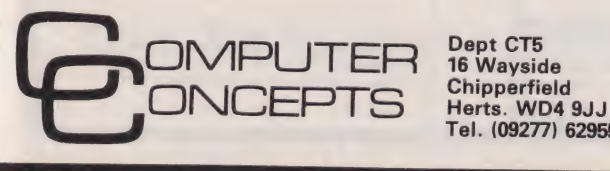

Herts. WD4 9JJ<br>Tel. (09277) 62955

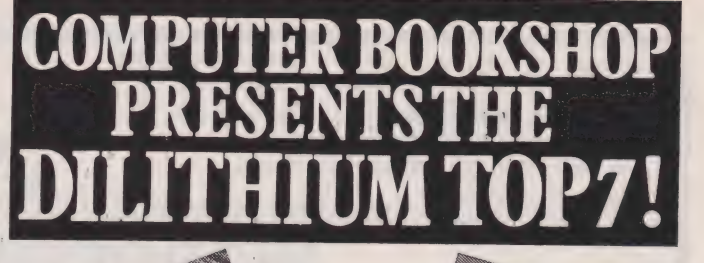

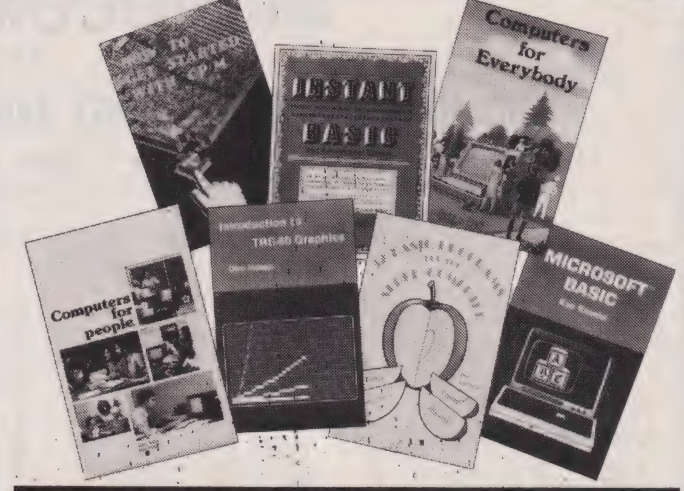

Microsoft Basic by Ken Knecht 158 pages £8.75. At last .... a tell-it-all BASIC book for TRS-80 users! This book presents a complete introduction and<br>tutorial on programming in MICROSOFT BASIC.

Computers for People by Jerry Willis and Merl Miller 200 pages £6.75. Based on the Atari 400 and 800 this book describes the many uses of computers — for home describes the many uses of computers – for home<br>applications, for communicating with large computer services, for educational applications, and for business and professional purposes.

Introduction to TRS-80 Graphics by Don Inman **142 pages £8.25.** Don Inman shows you how, with the<br>minimal knowledge of BASIC and your TRS-80, you can create graphic displays.

32 Basic Programs for the Apple Computer by Tom Rugg and Phil Feldman. 285 pages £11.90. This book is 'chock' full of programs

designed specifically for your Apple. Practical applications, Educational uses, Games and Graphics.

Computers for Everybody by Jenny Willis and Mer! Miller **172 pages £6.00.** An introductory book for people with little, or<br>no technical background.

How to get started with CP/M by Carl Townsend 127 pages £8.25. CP/M is described in simple graspable terms, SO even beginners can understand the process.

Instant Basic by Jerald R Brown |

2nd Edition 195 pages £8.75. An active participation and welltested instructional workbook for the student, absolute beginner, and complete novice.

Get these invaluable books from your local bookshop or<br>Micro store. In case of difficulty use the coupon and send an<br>S.A.E. for the name of your nearest stockist to:-

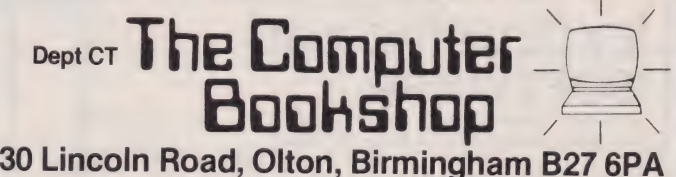

Sole UK distributors of Sybex, Compusoft, Northern Technology and Dilithium Books.

Main UK distributors of Osborne/McGraw Hill and Interface books. Name

Address \_

Postal Code

LEI SI OA DE LEI OANDERE

y i **SONON** ¢

a & fe =

RRREN SOMET

IIR en LORI

CE ares es

Check our prices against similar lists!!! Micro Business Centre Ltd, Linthouse Lane, Wednesfield, Wolverhampton, West Midlands. Tel (0902) 725687

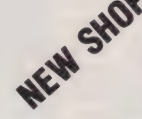

SHOP Check our prices against similar lists!!!<br>States Computer Centre, 28 High Street,

Sutton Coldfield, West Midlands. Tel 021-354-2684

### MICROCOMPUTERS AT.

### ABC HARDWARE — JUST LOOK AT THESE PRICES!!!!!!!

- 
- ★ 12" Green Screen Monitor + cable 99.95<br>★ New! Colour Card for Apple true colours, inc. mod. 49.95  $\bigstar$  New! Colour Card for Apple — true colours, inc. mod. 49.95<br> $\bigstar$  Box of 10 blank discs
- 

 $\star$  Box of 10 blank discs<br>Add 15% V.A.T. (P&P inc.)

# APPLE Cost V.A.T. Total

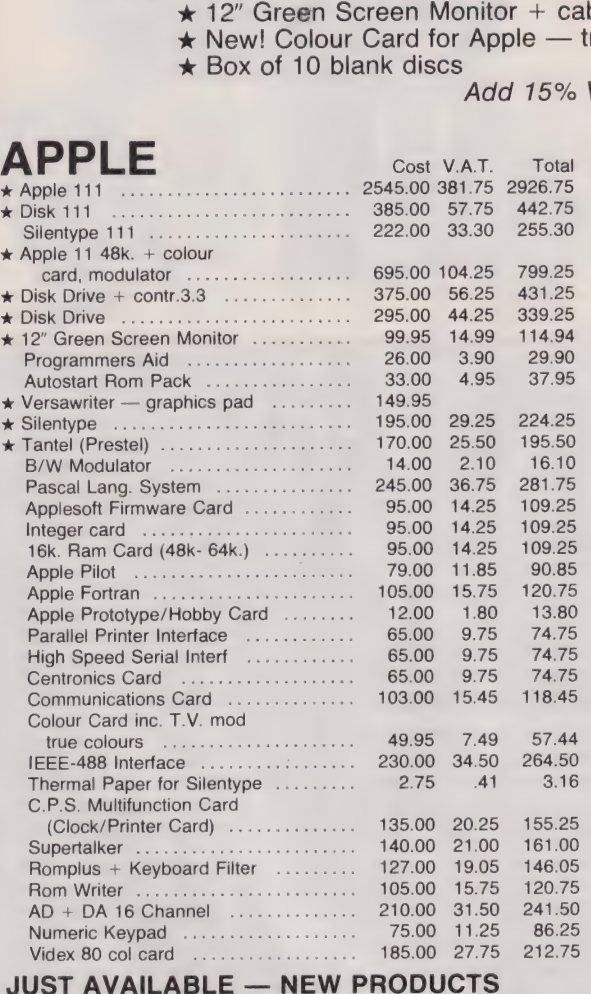

### TO ENHANCE YOUR APPLE SYSTEM

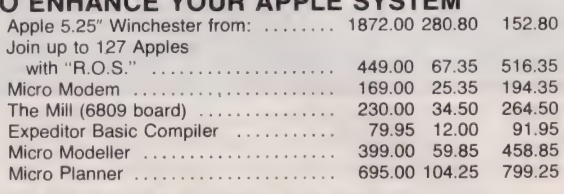

### EXCLUSIVE ABC SOFTWARE

DISKIO — Disk program and file recovery system — you'll wonder how you managed without it! Send for full details. 49.95: 7.50) 57.45

INTEGRATED SALES/PURCHASE/NOMINAL LEDGER SYSTEM, WILL SUPPORT 50 — 5000 ACCOUNTS. WRITTEN AND FULLY SUPPORTED BY OUR QUALIFIED STAFF. AVAILABLE INTE-GRATED OR STAND ALONE.<br>
Integrated<br>
Integrated may be may be a share as filled as filled may be a share may be a share may be a share may be a share may be a share may be a share may be a share may be a share may be a shar

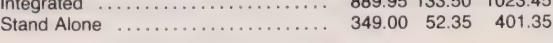

# COMMODORE PETS AT **CASH AND CARRY<br>PRICES!!!!!!**

Looking for a Pet computer? — try us last — up to 12.5% off list prices PLUS £50.00 TRADE-IN for your Sinclair ZX80 or 81. Pet 4083 (new screen), Pet 8032, Disk Drives, Printers, etc, all in stock.

VIC PERSONAL COMPUTERS — on continuous demonstration at both showrooms.

## CIFER MICROCOMPUTERS

British Made — Twin Z80 (4MHZ) Microcomputer System + CPM 80 column display — 64k. User Memory + 64k. Screen Memory 2600 RANGE

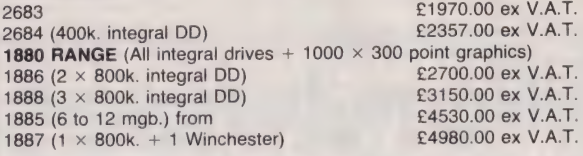

### PRINTERS

Selection from our vast range:

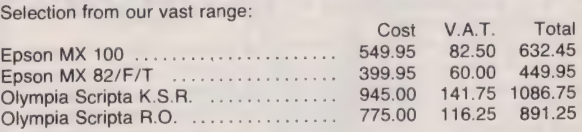

# COMPUTER BOOKS + MAGAZINES — GOOD SELECTION IN<br>BOTH SHOWROOMS

Beneath Apple D.O.S. ............0.. 12.95 Computers for Kids (Apple, Pet, TRS80) ............... 4.95 INOH: TOMCASCAL Fale bic wsct vain beens 11.50 Z80 Assembly ....................... Basic Applications ..............0.05: 7.95

(No VAT — sent by return post — many other titles)

Note: All goods in stock at time of going to press. We will not be beaten on prices, phone David Anderson for latest prices. Allow 7 days for cheque clearance.<br>Advantageous leasing terms for businesses. Suppliers of Micro

Peter Green

# THE VALLEY

## As promised last month we reveal the secrets of converting the program onto the TRS-80 system.

Solution the program conversion techniques and as a showpiece highlighting some of the difficulties encountered fitting the game on a 64 x 16 screen, I began the frustrating task of converting The Valley for my TRS-80. I a

The first major change that had<br>to be made was the screen format<br>but since none of the scenarios were<br>more than 40 cells wide and 15<br>deep, they can be fitted, unaltered,<br>on the right-hand side of the screen.<br>However, the s

Unlike the PET which allows you<br>tundamental changes were required<br>to the original PET version to get the<br>correct graphics on the TRS-80<br>screen. The most important change<br>screen. The most important change<br>displacement' was

Unfortunately a quirk of the<br>Tandy PRINT statement meant that<br>the re-writing had to be somewhat<br>more extensive than first an-<br>ticipated. On the TRS-80 a line feed<br>automatically erases the whole of<br>the next line. Consequent

screen; if we do, large holes suddenly get hacked through the current scenario. All the messages and status updates that occur during the game must, therefore, have trailing semicolons to suppress the line feed. The text c @ statement.

Text is printed starting on the<br>42nd column to allow a blank col-<br>umn between the text and the widest<br>scenario. This means that the max-<br>imum line length is 23 characters so<br>many of the existing one-line<br>messages must be b

area by PRINTing SP\$, a string of 23<br>spaces, again suppressing the line<br>feed. However, when the text is on<br>the bottom line of the screen we<br>have to use 22 spaces,<br>LEFT\$(SP\$,22). If we don't take this<br>precaution the screen

#### Landscape Gardening

Drawing the Woods and<br>Swamps on the PET requires a con-<br>tinuous section of Video RAM to be<br>used and so only a single parameter<br>is required to POKE the graphics<br>characters (line 12060), the screen<br>wrap-around does the rest.

The next problem was deciding which characters to use to represent If you're only interested in text, the<br>Tandy machine is one of the best<br>around, but as for graphics ...! The<br>upper case ASCII and 64 pixels of-<br>fered by the TRS-80 are just not<br>enough; I'm afraid my Valley looks<br>pretty dul

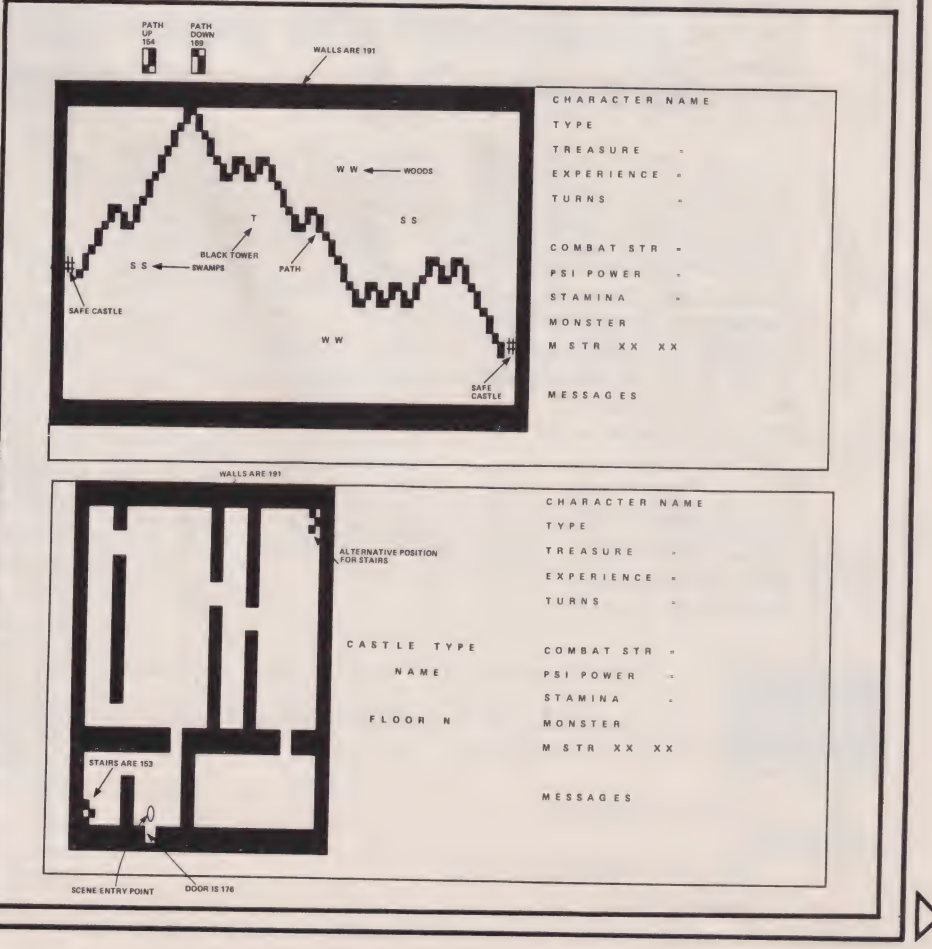

# THE VALLEY

and W to represent Vounim's Lair, the Temple of Y'Nagioth, the Black Tower of Zaexon, the Swamps and the Woods respectively is not the most impressive sight I've witnessed but then you've got to work with what you've got.

<u>Link</u>

The Safe Castle is made up of # (it looks like a portcullis) and trees were constructed from 1 (a pine forest?). Since graphics code 19] was the only symbol that looked anything like walls or water, I was forced to use the same symbol tor both and insert an extra test in the Movement routine so that you don't walk through walls or bounce off water! The final list of POKE codes instead of  $RND(TI) \star n+1$ . Thus, for

chosen was given in Table 3 last month.

The next two changes made involved fundamental differences bet- ' ween PET BASIC and Tandy BASIC. First, the statement, 'GET GC\$', in PET BASIC must be re- $W$  written 'GC\$ = INKEY\$' in Tandy BASIC. Second, the RND function must be randomised at the start of the program using the RANDOM statement and re-written slightly wherever it appears.

For a random number between O and 1, we use RND(0) instead of RND(TI) and for a random integer between 1 and n, RND(n) was used instead of  $RND(TI)$  \*n+ 1. Thus, for example, line 3670 becomes  $RF = RND(10) - 1$  and line 9030 becomes  $N(I) = RND(5) + 3$ .

I also used the useful IF ... THEN ... ELSE statement a couple of times in the conversion, but not too often as I wanted to keep the TRS-80 program similar in format to the original PET program — if only that it makes it easier to understand!

It appears that an extra PRINT statement has attached itself to the end of line 2890. This MUST be deleted or, under certain circumstances the castle scenario may scroll up the screen!

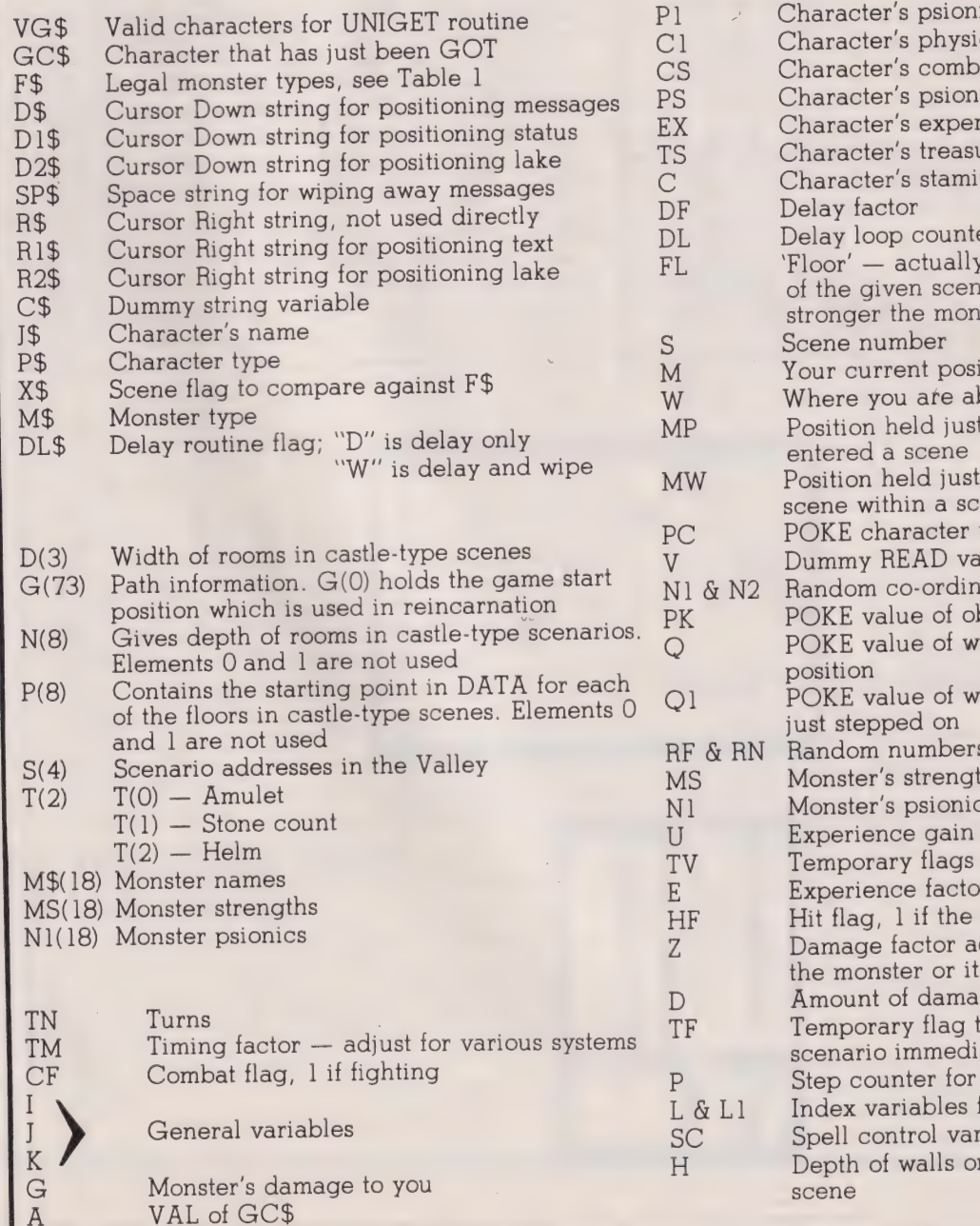

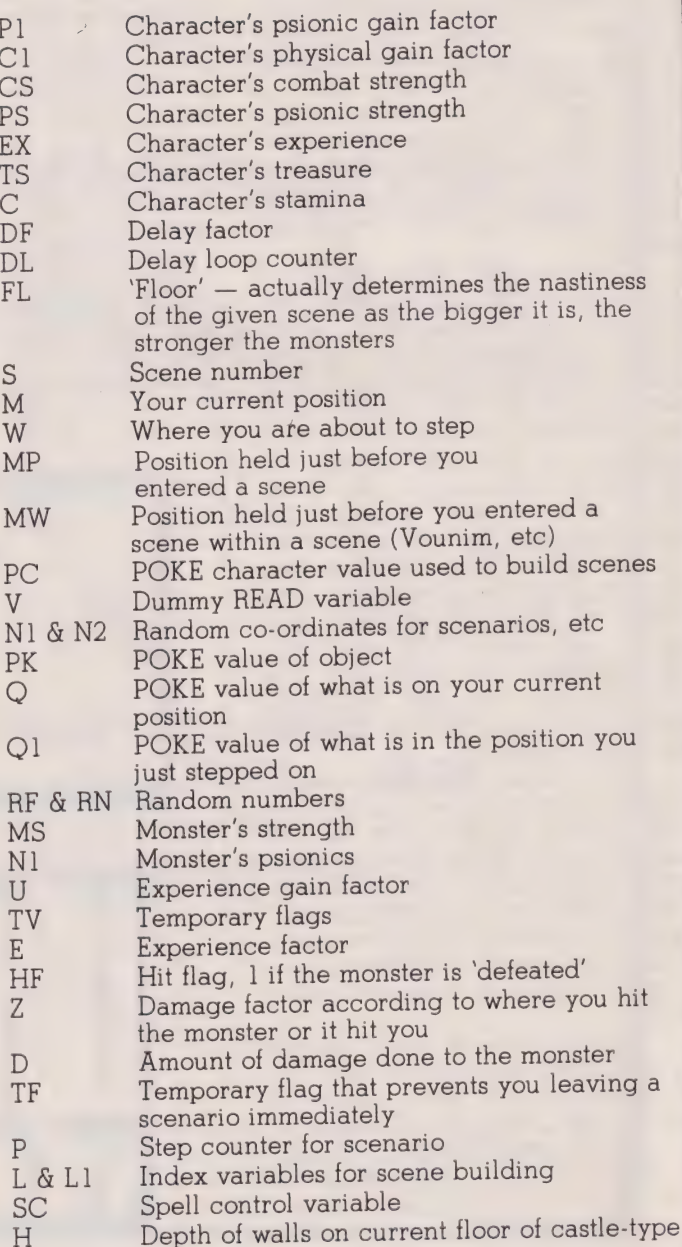

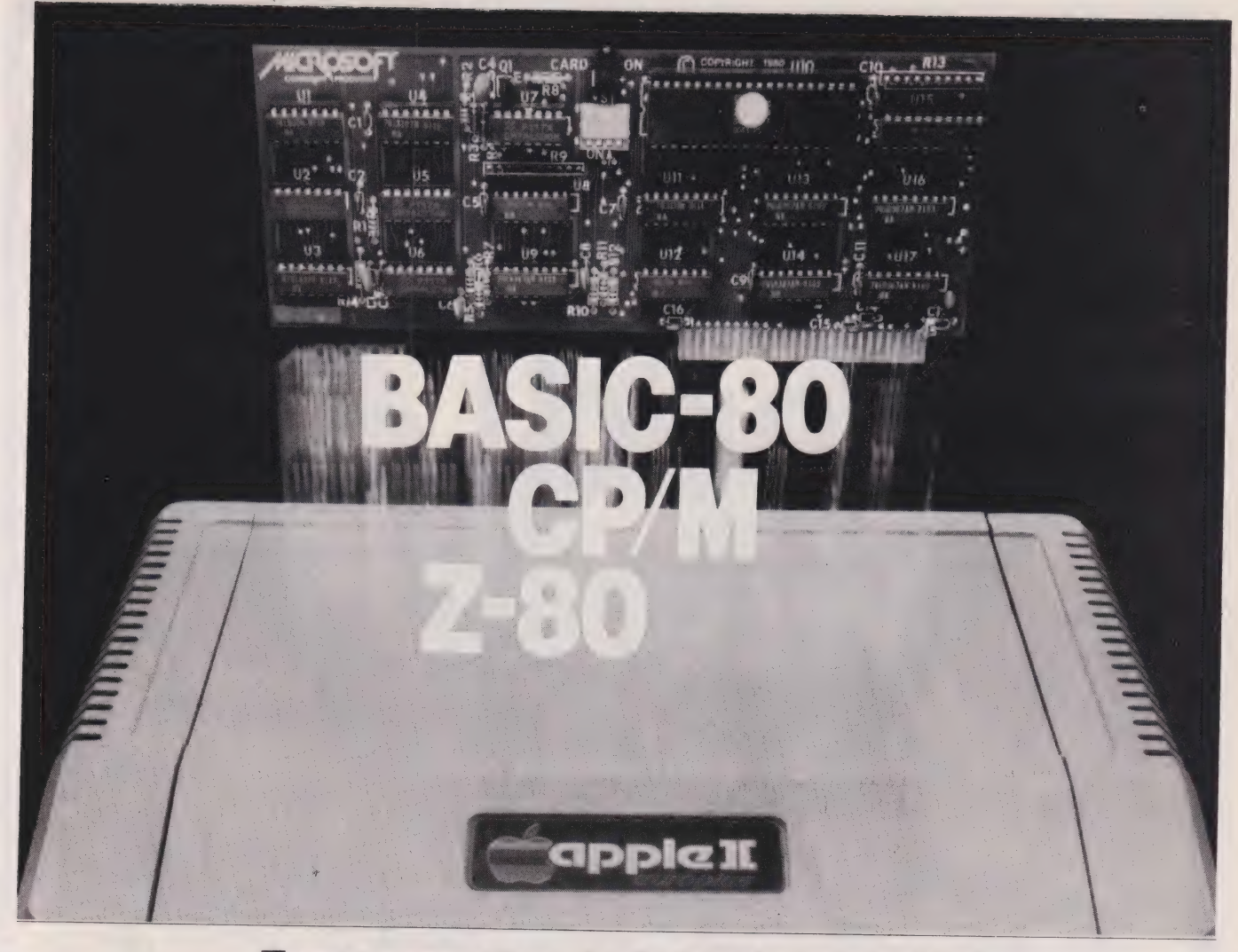

## Turn your Apple into the world's most versatile personal computer.

The SoftCard™ Solution. Softcard turns your Apple into two computers. A 2-80 and a 6502. By adding a Z-80 microprocessor and CP/M to your Apple, SoftCard turns your Apple into a CP/M based machine. That means you can access the single largest body of microcomputer software in existence. Two computers in one. And, the advantages of both.

Plug and go. The SoftCard system Starts with a Z-80 based circuit card. Just plug it into any slot (except 0) of your Apple. Nomodifications required. SoftCard supports most of your Apple peripherals, and, in 6502-mode, your Apple is still your Apple.

CP/M for your Apple. You get CP/M on disk with the SoftCard package. It's a powerful and simple-to-use operating system. It supports more software than any other microcomputer operating system. And that's the key to the versatility of the SoftCard/Apple.

BASIC included. A powerful tool, BASIC-80 is included in the SoftCard package. Running under CP/M, ANSI Standard BASIC-80 is the most powerful microcomputer BASIC available. It includes extensive disk|/O statements, error trapping, integer variables, 16-digit precision, exten-<br>sive EDIT commands and string func-<br>tions, high and low-res Apple graphics,<br>PRINT USING, CHAIN and COM-MON, plus many additional com-<br>mands. And, it's a BASIC you can<br>compile with Microsoft's BASIC<br>Compiler.

More languages. With SoftCard and CP/M, you can add Microsoft's ANSI Standard COBOL, and FORTRAN, or Basic Compiler and Assembly Language Development System. All, more powerful tools for your Apple.

**Demonstration**. See SoftCard at your<br>local Apple dealer. Or we'll send it to you with a dealer list. You will find it<br>simplicity itself to operate. Call or<br>return the coupon to us.

SoftCard is a trademark of Microsoft. Apple II and<br>Apple II Plus are registered trademarks of Apple<br>Computer. Z-80 is a registered trademark of Zilog,<br>Inc. CP/M is a registered trademark of Digital<br>Research Inc.

Caxton Software Publishing Company, 10-14 Bedford Street, Covent Garden, London WC2. Telephone 01-379 <sup>6502</sup>

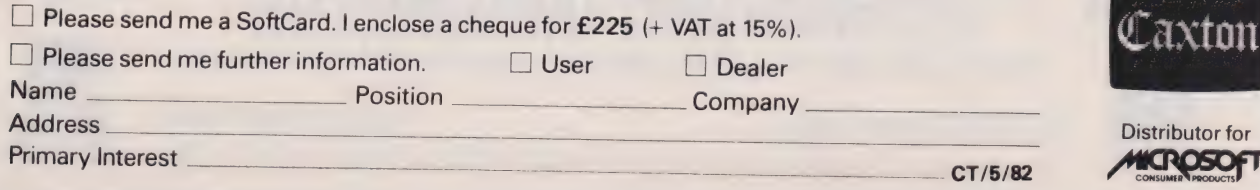

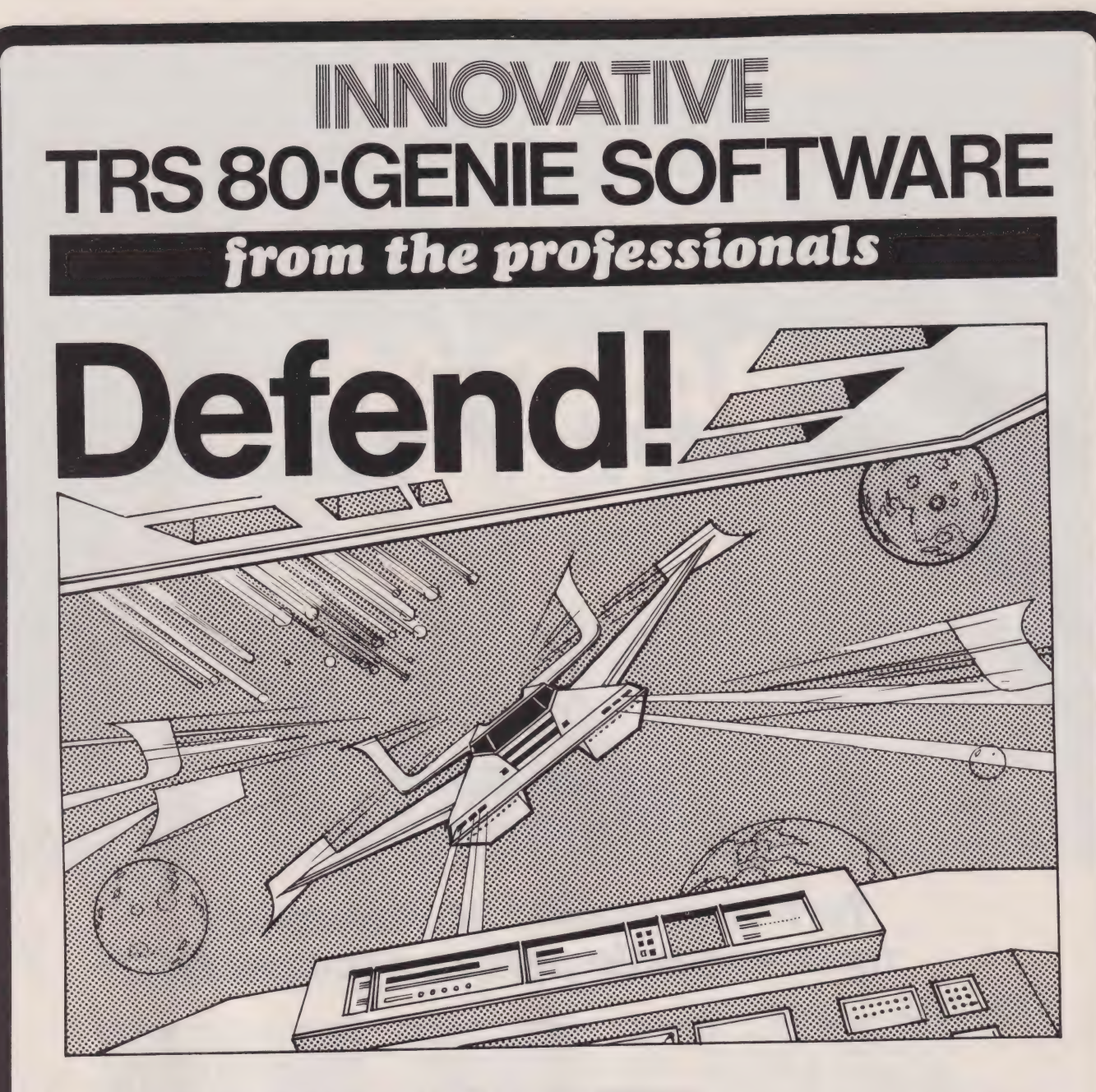

### First there was Invaders, then came Asteroids, and now DEFEND!!!

Carrying on in the same tradition, Defend is a fast arcade type action game, complete with sound effects. Enemy Carrying on in the same tradition, Defend is a fast arcade type action game, complete they get your ships, you<br>spaceships come at you fast and furiously. If you succeed in shooting them down before they get your emerge spaceships come at you fast and furiously. If you succeed in shooting them down bout on thally, if you emerge<br>must still get yourself through a meteor shower (but at least they don't shoot at you) and finally, if you emerg unscathed, you must navigate a tunnel in order to get yourself completely out of danger. An enthralling game with excellent graphics, personalisation of highest scores and points bonuses. One of its best features is the ''crisp'' and immediate control the player has over the manoeuvreability of his ship which includes diagonal movement. Machine language, of course, for speed. A matter of taste, but we think it beats Invaders and Asteroids. Suitable for TRS-80 Models I and III and all Genie models.

Tape (16K)  $\ldots$  £13.00 + V.A.T. = £14.95<br>Disk  $\ldots$  £16.00 + V.A.T. = £18.40

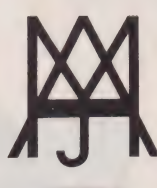

# **MOLIMERX LTD** A J HARDING (MOLIMERX)

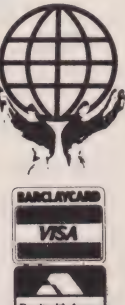

<sup>4</sup>BUCKHURST ROAD, TOWN HALL SQUARE, BEXHILL-ON-SEA, EAST SUSSEX.

TEL: [0424] 220391/223636 TELEX 86736 SOTEX G

TRS-80 & VIDEO GENIE SOFTWARE CATALOGUE £1.00 [refundable] plus £1 postage.

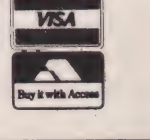

# **TRS 80-GENIE SOFTWARE** from the professionals

### **VERSION 5.1** THE TRS-30<sup>m</sup> OF ERATING SYSTEM **MODEL I AND ITI**

- DOUBLE Sided & DOUBLE Density support.
- \* AUTOMATIC Density recognition.
- \* 35, 40, 77, 80 and any other track counts are supported.
- \* All available drive stepping rates are supported. Thand Drive support, can be HANDLED AS A SINGLE DRIVE.
- 
- 
- 
- \* Hard drive partitioning, one drive can act as up to six.<br>\* Intermix 5", 8" and Hard drives, up to a total of 8 drives.<br>\* Compatible with the Model I Radio Shack Expansion Interface.
- Upward compatible with TRSDOS (2.3 & 1.2 as documented)<br>• Fully supports Microsoft language products for the TRS-80.<br>• Complete media compatibility Model I to Model III and back.
- 
- 
- \* Full support for AEROCOMP LC double density controller(DDC). e Full support for PERCOM's DOUBLER Il.
- 
- \* Complete documentation (well over 250 pages).
- Complete technical information.
- 
- **A Quarterly LDOS users magazine (The LDOS QUARTERLY).**<br>● A liberal update policy.<br>● An enhanced BASIC (LBASIC) including:
	-
- ¢ An enhanced BASIC (LBASIC) including: > Upward compatible with Microsoft Basic. > High speed LOAD and SAVE.
	-
	-
	-
	- > Run multiple programs with common variables.<br>
	> **BLOCKED** (variable length) files are supported.<br>
	> DOS commands may be executed from LBASIC.<br>
	> Built in string array. SORT.<br>
	> Single stepper for debugging.
	-
	-
	-
	- > Several new statements and file modes.
- ° A compiled JOB CONTROL LANGUAGE (JCL).
- **CONV**ert utility to move files from Model III TRSDOS.<br>• An Extended Debugging and Monitor program (with diskaccess).
- ¢ CMDFILE for movement of disk and/or tape system (/CMD) files.
- 
- ¢ Device independent operation. \* Full LINKing, ROUTEing, FILTERing and SETting are supported. ¢ MiniDOS feature for constant access to certain DOS commands.
- ¢ RS-232 DRIVER for serial support.
- ¢ Sophisticated communications software included. ¢ Wildcard characters and partial Filespecs are supported.
	-
- DATED FILES, show when a file was last written to.<br>• Backup: Mirror, by Class, if Modified, by Date, by Extension, etc.<br>• Selectable PURGE for fast disk "cleanup" of unwanted files.
- 
- 
- Print formatter, for control of printer output.
- ¢ Built in printer SPOOLER, to both disk and ram. ¢ Joblog to record all system operations with time stamps.
- 
- UPPER and lower case support, throughout the system.
- 
- 
- Blinking cursor with selectable cursor character.<br>• 128 character TYPE AHEAD buffering for keyboard input.<br>• Assign strings to individual keys with Key Stroke Multiply (KSM).<br>• SUPER FAST operation with the SYSRES featur
- 
- **Extensive user control and system feedback.**<br>• Advanced PATCH utility for easy maintenance.
- \* Complete transportability of software among all Z-80 LDOS systems through the use of the LDOS high ram supervisory call system (SVC).

\* Specific hardware is required to use these features.

LDOS for TRS-80 I/III and all current Genie machines £85.00 + V.A.T. and P & P £3 Receipted Parcel Post

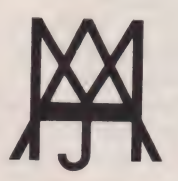

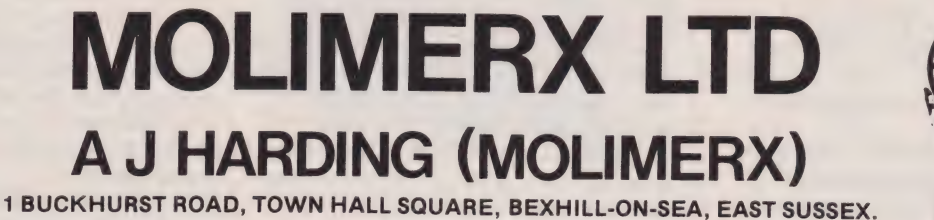

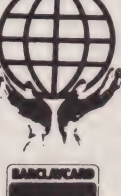

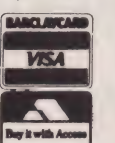

TEL: [0424] 220391 / 223636

#### TELEX 86736 SOTEX G

TRS-80 & VIDEO GENIE SOFTWARE CATALOGUE £1.00 [refundable] plus £1 postage.

#### Dear Sir,

I was absolutely incensed with anger and also sadness when I read 'Special Report 2' in the March issue of Computing Today, with the obvious advantages and benefits of the Microprofessor (MPF- 1) either dismissed completely or just glossed over, and all the general inaccuracies and over-amplification of irrelevant facts contained therein. It was the manual that was reviewed in depth — not the MPF-1 hardware.

We sent the MPF-1 unit in mid-November 1981] at one of CT employees' specific request for an evaluation, which we were only too happy to oblige, even though at the time there were only two systems in Europe (we desperately needed both units). As a result I would like to point out the following:

1. We received no formal

acknowledgement of its receipt and indeed, we have still not had it returned.

2. At no time was there any communication between the reviewer and this company. Standard product review protocol, even if it is just to find out you are in possession of the correct product!

3. We were never given a chance to explain any shortcomings in the preproduction model, which had no heatsink on the 7805 and was supplied with a 220 V European DIN mains adaptor. The reviewer spent a complete paragraph complaining about this yet a 30 second telephone call would have indicated all units are supplied with <sup>a</sup>240 V adaptor, the 7805 has a heatsink and that from Ist March, 1982, all systems will have a 13A UK moulded plug adaptor. The paragraph is a waste of print. 4. We had no chance to explain the extras available, for instance: (a) 2K Tiny BASIC interpreter EPROM (drops into 2K expansion socket). The reviewer spent another paragraph complaining, it is HEX only — wrong! More waste of print.

(b) Z80-PIO/Z80-CTC drop straight into sockets provided. PIO bus available.

(c) The EPROM programmer board (MPF/EPB) — PSU included, connects via ribbon cable to MPF-1, programs 2716/2732, etc. Price same as  $MPF-1$ .

(d) The speech synthesiser board (MPF/SCB) again connects via a ribbon cable to MPF-1. It uses TMS 5200/5220 and has an

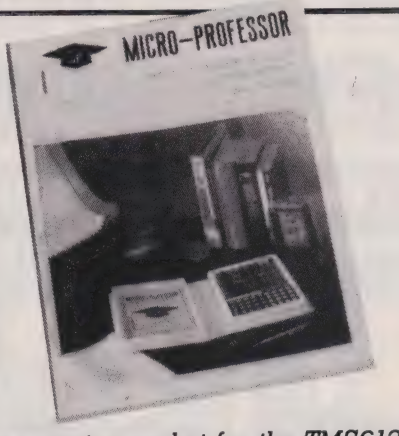

expansion socket for the TMS6125. Price same as MPF-1. (e) Four comprehensive manuals and advice on further reading. The whole review was geared to knocking the MPF-1 while Special Report 1 in the same issue, surprise, surprise, was promoting the MENTA which, although it has a video output, is twice the price and only has half the memory and no room for expansion.

The MPF-1 can use, via the 24 pin DIL Header plug, the whole Z80A 64K facility! Not only 6K as the reviewer wrote.

The MPF-1, in short, is a Z80A microcomputer board with an immense scope for expansion. It is not sold as an autonomous training system and indeed, does not say so anywhere in the advertisement and the many educational establishments and industries that have bought the unit as an educational tool realise this and are creating their own courses around it. Although the reviewer did say if it had a properly structured course at a training establishment it would be usable. Well that is exactly what all the education establishments are doing. However, this was surrounded by so much bad criticism that you know the readers will hardly notice it.

As for actually making the recommendation and stating 'not to contemplate buying an MPR unless..." why not!! — it is the cheapest, most flexible Z80A evaluation system on the European market, and as for complaining its use of the Z80A as opposed to another MPU, words fail me!

Also, I would like to point out, that we have sold 500 units during January and February and only one has been returned for a hardware fault, which was replaced. Two were returned for refunds which were given the same day, because the manual was

lacking. Therefore, it appears that 0.4% of our customers agree with your reviewer.

If you publish this letter our company will not view CT as such a biased journal, and will not have to spend another £5,000 on promoting its products.

The Multitech Corporation along with Flight Electronics Ltd. supply everything for microprocessor systems and we feel we are doing industry and especially the educational establishments, with their severely depleted budgets, a favour, by working on very small profit margins.

Wait until you see the price of the MPF-11 and what that can do!

Yours sincerely Max D. Soffe Managing Director Flight Electronics Ltd. Southampton

#### Dear Sir,

Thank you for giving me the opportunity to comment on the reaction of Flight Electronics' Mr M D Soffe to my review of the Multitech MicroProfessor (MPF). His main argument appears to be that I misrepresented the purpose of the MPF. Mr Soffe states that 'The

MPF-1... is not sold as an autonomous training system and indeed, does not say so anywhere in the advertisment...' The MPF advertisement in the March 1982 issue of CT contains phrases such as: '...solves the 'mystery' of microprocessors...', '...a microprocessor training tool for students, hobbyists and personnel.' The main object... is for the user to understand the software and hardware of a microcomputer easily and conveniently' and

..use the MICROPROFESSOR as a practical learning/teaching aid.' An advertisement which uses those terms in a leading hobby computing magazine is, in my opinion, unmistakably one for a training system. If I bought the package on the strength of the ad, I would expect to be able to use it to learn about micros with no extra back-up.

Since the MPF is presented as a training system, it is essential to pay special attention to its documentation — a vital element of the package. With that in mind, I consider that 20 column-inches in

# PRINTOUT

a 55 column-inch article is a reasonable amount of space to devote to the manual.

I take offence at the suggestion that I did not present the MPF as I should have. A reviewer must describe the system he is given, not approach the supplier in order to find out what he should say.

If I may now comment on Mr Softe's specific complaints: a. There was no communication between reviewer and company'.  $Correct - I$  did not contact Flight Electronics, and saw no need to. b. Flight did not have an opportunity to explain shoricomings in the pre-production model'. Surely, if a supplier is forced to offer a pre-production item for review, the onus is upon him to identify any known shortcomings which will be corrected in production. If he fails to take this obvious step, he cannot object to the reviewer criticising the weaknesses. Had the company indicated that the review item had a non-standard power supply, then I would not, of course, have complained about it. c. Flight had no chance to describe the extras available. ' Why should they? I was reviewing the basic system. Some of the extras, such as the tiny BASIC, are not even advertised yet! Incidentally, the system most certainly is Hex-based. The addition of BASIC would change this, but would also require a full keyboard, video monitor and suitable interface circuits, none of which come cheaply.

d. 'The MPF can address 64K via the. ..header plug.' No doubt it can, but the manual does not explain anything about this connector and quite clearly states that the maximum RAM is 6K. e. 'The system is intended as an educational tool.' As I pointed out above, I think the advertisement is misleading on this point although my review agreed that the MPF could be of use in a properlydesigned course.

f. Mr Soffe objects to my advising people not to consider buying an MPF. In fact, the review says: Ydo not) contemplate buying an MPF unless you particularly want a cheap, but nicely made, singleboard computer with an effective Hex monitor.' I fail to see how he can possibly object to those sentiments if he considers the MPF to be primarily a Z80 evaluation system.

Use of the Z80. I am convinced that the Z80 is a bad choice for a training system. It is the most complex of the common eight-bit micros having 22 user-accessible registers and 158 basic instruction types. That is far too intimidating for a beginner for whom something like the 6502 with its eight registers and 55 instruction types would be a better introduction.

In conclusion, I cannot accept that I was unnecessarily subjective in my review of the MicroProfessor. Indeed, by openly declaring my fundamental objections to any training aid of this kind, I hoped to establish that I was assessing the equipment honestly in spite of my opinions.

Yours sincerely DS Peckett **Dyfed** 

#### Dear Sir,

Adventure games are great fun up to a point. That point is when you've tried everything you can think of and nothing seems to work. For such a creative way of using a micro this seems a limitation, particularly when, like me, you are trying to use the game as an educational activity.

I'd like to develop the game in a more open-ended way for use with school students in English and I would be delighted to hear from anyone who may have some ideas as to how I might set about doing so.

Rumours abound regarding the overheating of the powersupply in the BBC Micro. Your User Report in the March issue alluded to the problem once again.

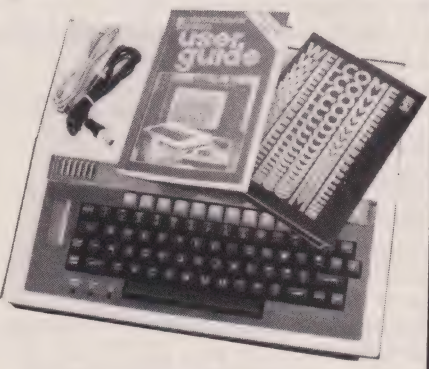

I would like to anticipate any difficulties by obtaining a suitable fan. I know they exist for some other machines; is there one

available which could be used with the BBC micro?

Yours faithfully Daniel Chandler Milton Keynes

(\* I must say that I tend to agree with your sentiments about the illogicallity of some of the Adventure-type games available. If any of our readers have views on this subject we'd be delighted to hear them so either write to us and we'll forward the letters or contact Mr Chandler direct. With regard to your point about the BBC power supply — worry not, they are being replaced with switch mode supplies that are cool, man, cool!<br>Ed. \*)

#### Dear Sir,

I would like to take the opportunity to comment on the letter in the February issue with reference to the Tandy VII Printer. I think the form feed code must also depend on the particular model of computer being used since on my TRS 80 Model III,

LPRINT CHR§11) produces a single line feed. For a form feed the code is:-

LPRINT CHR\$(12) Yours faithfully P Bolton Beckenham

#### Dear Sir,

I wish to inform you that, as of today, I have taken over the job of Secretary for the Leeds Microcomputer User's Group. Our previous Secretary, Paul O'Higgins, has reluctantly had to give up the post due to pressures of study.

The User Group started out as a NASCOM club but we have branched out and all are welcome. Our present membership includes ZX80/81 owners, Apple and, of course, NASCOM owners.

We meet fortnightly on a Thursday night at British Telecom House (beside the Olympic Pool) in Leeds.

Anybody who is interested in our Group should contact me at the address below.

Yours faithfully Ian J Clemmett 27 Brudenell MT <u>Headingley</u><br>Headingley<br>Leeds LS6

Dear Sir, Thank you for giving me the opportunity to clarify the situation regarding the BBC Micro and the special printer Epson are supposed to be producing for it.

When the requirement for a low cost printer able to print High Resolution Graphics arose the Epson MX70 was considered ideal. It is a dot matrix 80 CPS unidirectional printer with 9-pin dot head, 5x7 character font and a graphics capability of 480x8 dots per line. This has been under evaluation for some time, and in the meantime Epson have introduced a new graphics printer, the MX80 type II — available in a tractor or friction/tractor version.

The MX80 Type II has numerous advantages over its predecessor including a variety of printing sizes, ie condensed, enlarged, emphasized, etc. It is also bi-directional. A 9-pin dot head gives true descenders and it is dot addressable: in the normal mode, 480x8, or in dual density, 960x8 dots per line. It also offers international character set which is software selectable.

I would like to advise people buying the BBC Micro not to wait for the MX70, which we have stopped marketing, but to go for the MX80 Type II offering extra functions. Unfortunately in the past, graphics printers were associated with high cost but to get the message across, Epson have decided that from the Ist March to 31st April the MX80 F/T Type II will be offered at a special price. The purpose is to give customers an opportunity to buy a graphics printer at a similar price to a text

printer. I hope that my letter clears up some of the mystery associated with a 'Special Printer' but if anyone still wants to purchase the MX70, they are welcome to get one from Epson America who still have a few in stock.

> Yours sincerely T Shah Sales Engineer Epson (UK) Lid. Wembley

Dear Sir, Anyone in the South Wales area interested in computing should contact Gwent Amateur Computer Club Secretary, Ian Hazell, at 50

Ringwood Hill, Newport, Gwent NPT QEB (SAE appreciated).

Alternatively, telephone (in the evening) Rotheray Ham on Newport 852 924. Meetings are currently at St

Mary's Church Hall, Stow Hill, Newport on Thursdays from &pm.

Thank you for your cooperation. Yours sincerely Ian Hazell Newport

#### Dear Sir,

Many people have complained about Sinclair Research Limited not replying to their letters. I, too, had problems getting through when I wrote to Dept. FM (repairs). I have since then got the problems with my ZX81 sorted out and wish to report that Sinclair Research Limited were very understanding. I was informed that Dept. FM does not handle correspondence. Hence I suggest that people whose ZX8ls are faulty should write to the Sales Manager, Sinclair Research Limited, 6 King's Parade, Cambridge CB2 ISN. Yours faithfully

S M Parmar **Leicester** 

Dear Sir,<br>Having read the anonymous Sorcerer's Graphics article in February's issue of Computing Today with great interest, I felt I must make the following comments:

1. In reply to the question Did somebody pick the wrong signal?', my answer would be 'No'.

Between the execution of each statement, Exidy BASIC calls a routine called QUICK CHECK which scans the keyboard for ESC, CTRL C and RUN/STOP. This routine in turn calls the routine GET IY at E1A2. If GET IY was to wait for the vertical blanking period instead of the horizontal blanking period, then the execution of BASIC could be delayed as the routine could have to wait a maximum of 15.3 mS before a blanking period occurs

instead of 40.5 uS.<br>2. Notice in the above that I have referred to 'blanking' — not ¥lyback' periods. The signal used (E256) is in fact the output of a bistable which sets eight counts

# PRINTOU<sup>®</sup>

(6.319 MHz pulses) before the start of horizontal blanking and resets seven counts before the end of horizontal blanking.

The GET IY routine checks this signal then waits for a count of approximately 438 (69.3 uS) which should be the next blanking period before accessing the pivot address FOOO/1. Screen flicker is caused when the GET IY routine samples near the end of horizontal blanking and the count then takes it up to approximately 4.4 uS (seven character periods) into the next but one display period. This causes a black line to appear on the screen lasting five or six (usually six) character periods.

It is possible to overcome this by a re-write of the GET IY routine but the new routine requires more ROM space and could only be included in a new monitor. 3. The counts quoted in the article for the line scan counter are incorrect and should be 255 and 148, the counter being preset to I and 108 respectively. The horizontal sync (flyback) pulse occurs between the 52nd and &4th counts of the 148 count phase.

Characters are read in two stages — first a byte is read from the screen RAM to a latch where it becomes the address for the character generators and second, the output of the character generator is fed to the video shift register.

> Yours faithfully RI French **Hassocks**

(\* For reasons unknown, the author's name appears to have vanished from its correct position on the page — it was in fact Don Thomasson. Our apologies to him and our thanks to you for a most interesting letter. Ed. \*)

#### Dear Sir,

I note with interest an advertisement in your January issue for a Wood Processing package for the BBC Micro. I presume that it will handle logs and branches! Yours faithfully J W Bainbridge Wrexham

# What are you... Barbarian or Wizard?

**SSS** 

© Computing Today 1982

**CONTRACTOR** 

Choose your character type carefully. . . Barbarians recover quickly but their magic doesn't come easily. A Wizard? Slow on the draw and slow to mature. . . but live long enough and grow wise enough and your lightning bolts are almost unstoppable. . .

re gene OLE ETRE SEIS,

resore de l'alla della della<br>La contra della della della<br>Compagnazione della della na eRe

 $\begin{picture}(20,10) \put(0,0){\line(1,0){10}} \put(10,0){\line(1,0){10}} \put(10,0){\line(1,0){10}} \put(10,0){\line(1,0){10}} \put(10,0){\line(1,0){10}} \put(10,0){\line(1,0){10}} \put(10,0){\line(1,0){10}} \put(10,0){\line(1,0){10}} \put(10,0){\line(1,0){10}} \put(10,0){\line(1,0){10}} \put(10,0){\line(1,0){10}} \put(10,0){\line(1$ 

THE

Stacchonttna nce

The Valley is a real-time game of adventure and survival. You may choose one of five character types to be your personal 'extension of self' to battle and pit your wits against a number of monsters. Find treasure, fight a Thunder-Lizard in the arid deserts of the Valley, conquer a Kraken in the lakes surrounding the dread Temples of Y'Nagioth or cauterise a Wraith in the Black Tower. In fact live out the fantasies you've only dared dream about. BUT BEWARE... more die than live to tell the tale!

You've read the program (Computing Today — April '82) . . . Now buy the tape. PET, TRS-80 and Sharp tapes are available at £9.95 per tape plus 50p postage and packing. (16K minimum. ..Commodore PET (New ROMs), TRS-80 Model 1, Level 2 and Sharp MZ-80K). Fill in the coupon below and return it to CT Software, ASP Ltd., 145 Charing Cross Road, London WC2H OEE and become one of the first to play... .The Valley....

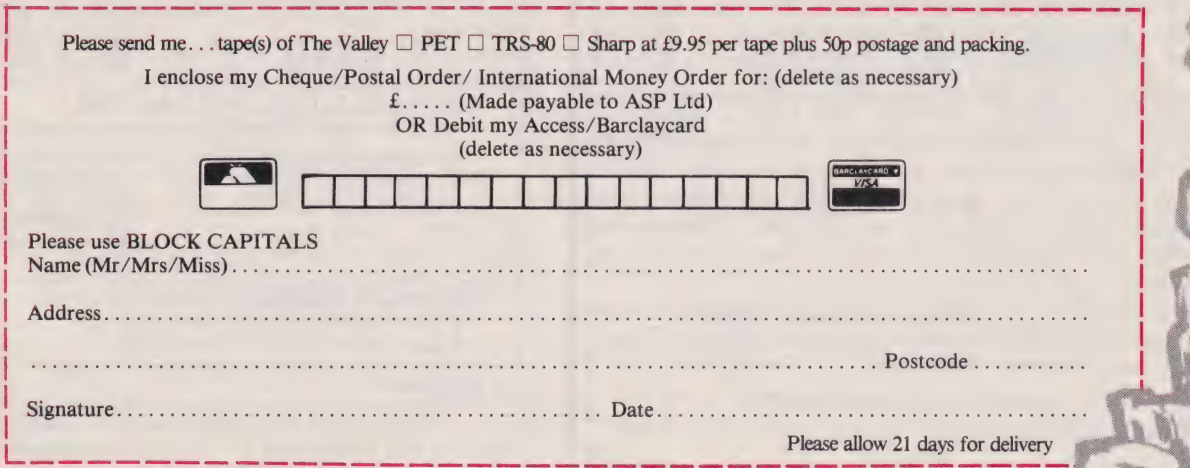

**Computing Today Software** 

ZX MICROFAIR

# CENTRAL HALL, WESTMINSTER, LONDON SW1

2 DAY

**SHOW** 

#### FRIDAY 30th APRIL 1982 (12.30am-8.30pm) SATURDAY ist MAY 1982 (10.00am-6.00pm)

#### EVERYTHING FOR THE ZX80/81

 $\star$  The ZX MICROFAIR is a marketplace where you can examine and but a selection of the low priced ZX products you have read about and quite a few you won't have seen advertised yet. It is also and place you can meet other users and get your questions answered.

\* The show is run by ZX users at low cost to you and to exhibitors, so you get more discounts and the chance to see smaller suppliers and prototypes as well as all the leading firms. Sinclair Research will be selling their full range (If you have an interesting ZX product send for details).

\* The ZX MICROFAIR is the only show EXCLUSIVELY for ZX products and services. At the last two shows visitors were amazed at the wide range of product you can now buy to extend your ZX computer. It's a real Aladin's Cave of software and hardware, books and magazines, educational and general user groups and all for the Sinclair.

 $\star$  So if you are tired of computer shows where most things are well outside your price range, come to the ZX MICROFAIR where you can afford just about everything in sight.

#### THE BIGGEST SELECTION ANYWHERE

 $\star$  The choice is huge. Take your pick of the hundreds of programs in BASIC and M/C — many are advertised in this magazine — arcade games, chess and other board games, Adventures, educational, scientific, business, home finance as well as many NEW programs.

 $\star$  If you are thinking of hardware expansion or enhancement of your ZX there is plenty to choose from  $-$  AND you can see it in action before you buy. A selection of K/Bs, BIG MEMORY, I/O, A/D, COLOUR, SOUND, HI-RES, GRAPHICS, SPEECH, DISCS, PRINTERS, JOYSTICKS and new products launched at the show.

\* Bring and Buy Sale where you could pick up a bargain or sell your hardware/software. We'll have a buffett for teas and snacks and you can buy a Showguide at -the door.

 $\star$  Central Hall is opposite Westminster Abbey at the Parliament Square end of Victoria St. Nearest Tube: St James' Park on the District and Circle line.

#### LOW PRICE ADMISSION

Adults - 60p Under 14 - 40p Under 10 FREE (with parents)

ADVANCE TICKETS (available Friday only) Adults £1 Children 50p (cheques payable to ZX Microfair) No waiting — walk right in.

Organiser: Mike Johnston, 71 Park Lane, Tottenham, LONDON N17 OHG (Apologies if you had to wait to see the last show, we've made it a 2 day show this time.)

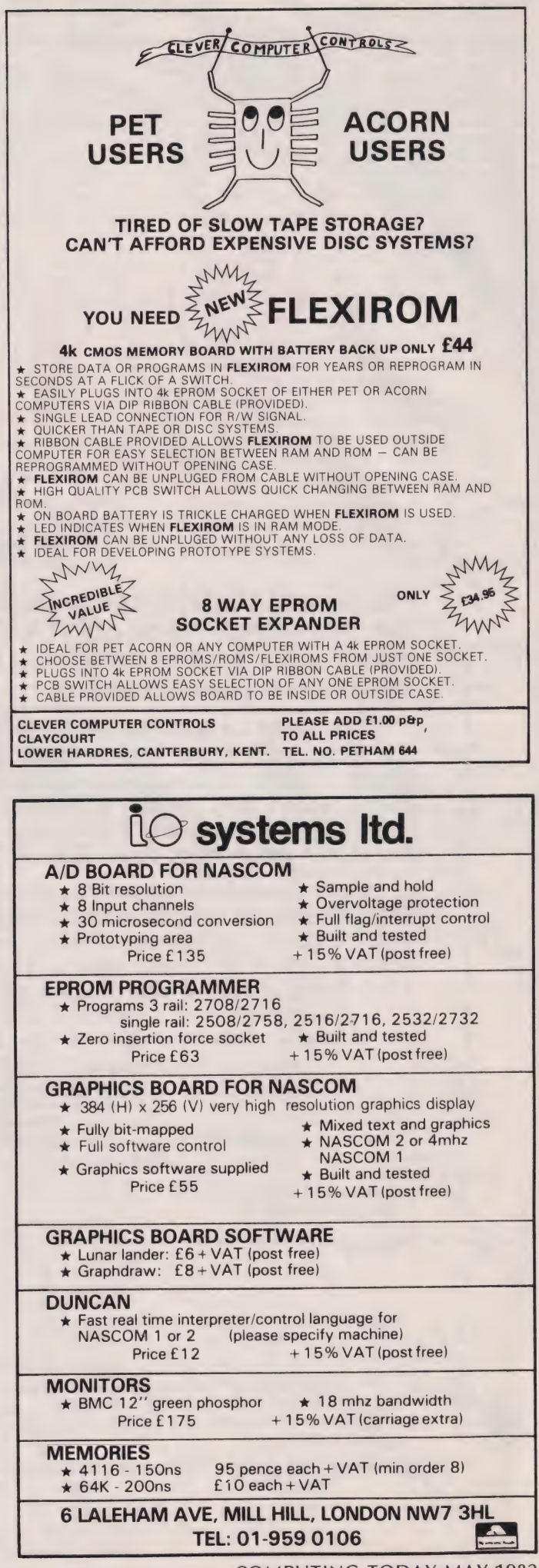

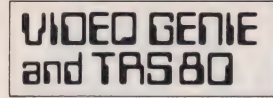

#### THE ROM-VIDEO GENIE & TRS 80 (3 ROM Models)

Are you fed up of loading a lower case drive every time you switch on? — Want your name inside our computer — Better loading (TRS80) — Sick of bouncy keyboards-s!

You need our new ROM—simply remove old—plug in new.

- 1) Firmware driver for lower case 2) Security code displays—(your name & post code?)—up to 21 characters Improved tape loading
- Alleviates repeating characters (keybounce)

5) Checks for feature ROMS

 $£14.95 + VAT + PBP (80p)$ 

#### FEATURE ROMS £18.95 + VAT + P&P ies of ROMS starting with FEATURE 'A'

- Single keystroke commands
- 
- e.g. Shift A = Auto etc. Flashing cursor (can be toggled on/off)  $\overline{\mathcal{D}}$
- Repeating characters—with delay—(toggle) Machine code monitor and editor
- $\overline{5}$
- System load and save for backing up those system Programs —uses no RAM and so can deal with a FULL 16K program **NEW**

- FEATURE 'B'—extended basic
- Merge-two basic programs to one 2) Renumber
- 
- 3) Screen print 4) Various basic tools PLUS

Access and Barclaycard accepted.

#### General Northern Microcomputers [GNOMIC)

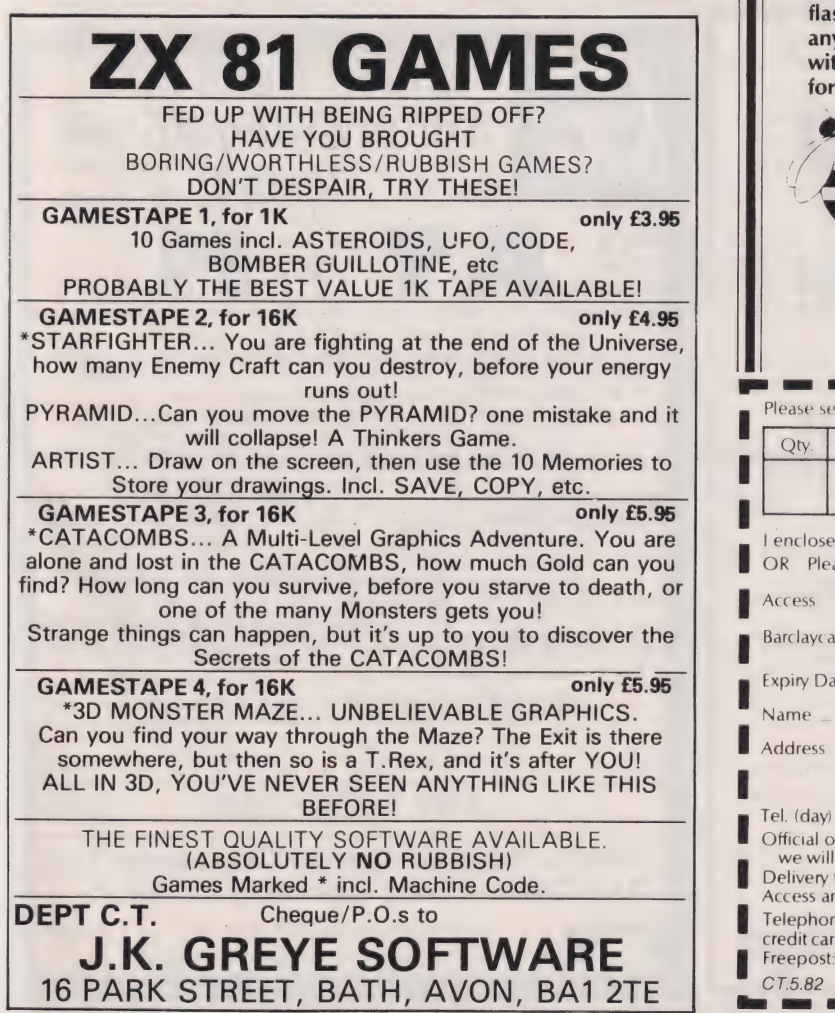

#### Now you can simply plug on the back of your computer, insert ROM and away you go. VG £29.95 inc. ROM A + VAT + P&P TRS80 £34.50 + VAT + P&P (80p) 48K RAM- internal TRS80 & VG £43.50 + VAT + P&P (80p) Plug in our modules. Connect three wires (VG) or five (TRS80). You are not required to piggyback chips. Keep your old RAM (or sell Beelines give your<br>
Sa 40 column display

#### it!). Compatible with expansion. HIGH SPEED CASSETTE

Piug on for feature ROMS

Plug onto 5700 Baud-11 times normal!! Galaxy in 17 seconds. Full load and save facilities—uses external cassette recorder —very reliable. £55 + VAT + P&P

ELECTRIC PENCIL (modifications) Uses no control key—works with Genie. £25.00 + VAT + P&P

TELEPRINTER interface and software to drive Creed 7E. VG £35.00 + VAT

LOWER CASE HARDWARE' (VG & TRSBO) Unplug two IC's, plug in two modules, con-<br>nect three wires-EASY!£19.00 + VAT + P&P

#### BOOKS

"Disassembled Handbook for TRS80"—A Self Teach—Series of Books—Written by Bob Richardson of New York. Very well received by U.S. Reviewers, **Essential** Reading for<br>TRS80, Video Genie & Radio Hams. Vol. 1 Decoding the ROM & Calls, etc. £6.45 Vol. 2 Using Calls, to shorten programs, etc.

- Vol. 3 D/A—AD, Spooling, etc. £10.50 Vol. 4 Teletype, Morse Techniques 14.50
- Vol. 5 Voice Systems TBA + Much else in each volume.

Various Books—Lists on application. + VG—Expansion—Disk Drives—Printers, etc. Details on application

46 Middle Street, Blackhall, Hartlepool, Cleveland. Tel. Peterlee (0783) 863871

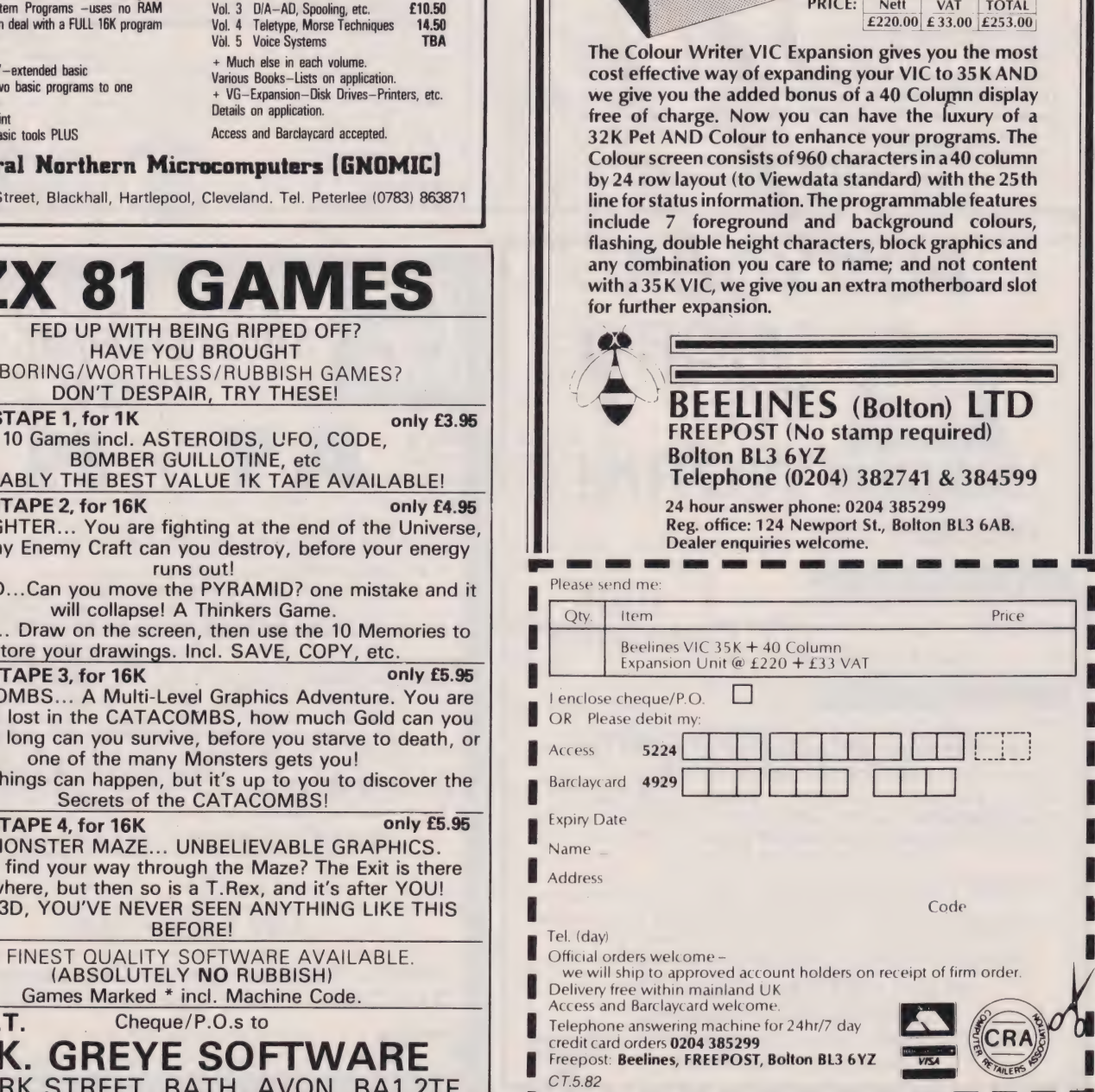

with 32K of extra

RAM as well!

The Colour Writer VIC Expansion gives you the most cost effective way of expanding your VIC to 35K AND we give you the added bonus of a 40 Column display free of charge. Now you can have the luxury of a 32K Pet AND Colour to enhance your programs. The Colour screen consists of 960 characters ina40 column by 24 row layout (to Viewdata standard) with the 25th line for status information. The programmable features include 7 foreground and background colours,

parts and labour guarantee.

12 months

**PRICE:** Nett VAT TOTAL  $\overline{E220.00}$   $\overline{E33.00}$   $\overline{E253.00}$ 

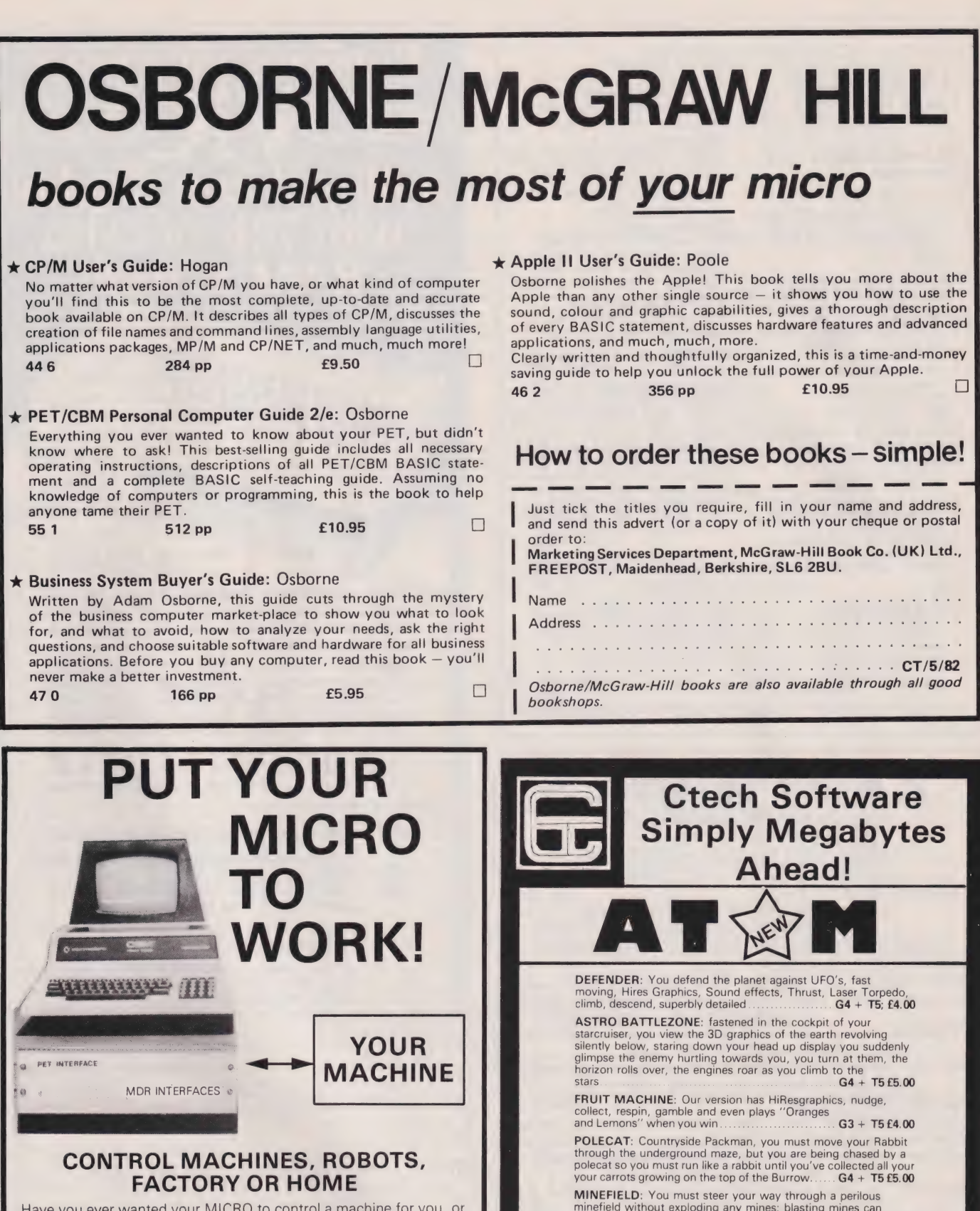

Have you ever wanted your MICRO to control a machine for you, or manage your house? If so, the MDR 'MICROCOMPUTER CONTROL INTERFACE' will give you isolated channels of OUTPUT (8A @ 250 volts) and switch sensing INPUTS.

Available now for connection to PET USER, PORT, RS232 and |EEE488, allowing expansion up to more than 900 channels. Supplied complete with connecting cables, full data and guarantee from £12.54 per channel. Complete preprogrammed systems or individual components available. Write or phone for details.

M D R (INTERFACES) LTD. Little Bridge House, Dane Hill, Nr. Haywards Heath, Sussex RH17 7JD. Telephone: 0825-790294.

For other Products, see our advert on page 00

attacking ICBMs using a realistic radar screen and intercept missiles .....G4+ T5 £5.00  $N.B. G = GRAPHICS$   $T = TEXT$ ANY 3 ONLY £9.00

Control Technology, 39 Gloucester Rd, Gee Cross, Hyde, Cheshire SK14 5JG. All prices include VAT, P&P.

# Tee em er a ee ee re, ecialist Book

#### Choosing programs for microcomputers 1980 J ELane £9.00

A5 138pp P ISBN 0 85012 255 4 Looks at application packages for micros describing what they are, the benefits they offer and their use on microcomputers. Guidelines for obtaining packages and for identifying the best product are given.

#### Elements of BASIC

1979 R Lewis and B H Blakeley £9.00<br>A5 200pp P ISBN 0 85012 118 3 Introduces the BASIC language, covering the mathematical, non-numeric and data processing facilities. Generally machine independent with supplements to show the effect of a number of different implementations.

#### Graphics on microcomputers

1981 J E Lane £4.00<br>A5 44pp P ISBN 0 85012 333 X<br>increasingly available in low cost systems.<br>illustrates the facilities available and takes a closer look at graphics picture building techniques.

### Information handling by microcomputers

1981 J E Lane £4.00<br>A5 60pp P ISBN 0 85012 334 8 Examines the field of information handling on microprocessors across the whole spectrum of micro applications. Aims to promote an

![](_page_94_Picture_9.jpeg)

#### Introducing computer programming

1979 Reprint W G Collin £77.50 A5 364pp P ISBN 0 85012 210 4

A machine language independent textbook for the beginner, providing all the necessary basic information needed by someone starting on a computer programming career.

#### Introducing data processing

1980 NCC  $\overline{f}6.50$ <br>A5 237pp P ISBN 0 85012 245 7<br>Covers the requirements of syllabi for introductory courses. Provides a comprehensive and accessible introduction to data processing. Assumes no previous knowledge of the subject.

#### Introducing microprocessors

1979 G L Simons  $f9.00$ <br>A5 177pp P ISBN 0 85012 209 0 Gives a profile of the microprocessor scene paying attention to typical application areas together with hardware and software information.

#### Introducing word processing

1981 GL Simons £8.50 A5 180pp P ISBN 0 85012 320 8 Describes the main characteristics of word processing and discusses its advantages over conventional typewriting. Communication, maintenance, security and costs are considered.

#### Operating systems for microcomputers 1981 J E Lane £3.50<br>A5 77pp P ISBN 0 85012 277 5

Establishes the requirements of operating systems for microcomputers in both commercial and industrial application areas and examines the facilities provided in a number of current products.

Student notes on NCC DP documentation standards

1978 NCC £5.50 A5 100pp P ISBN 0 85012 3399 A subset of the full documentation standards for use by students on courses where NCC standards are part of the syllabus.

#### The robots are coming

1974 F H George & J D Humphries (eds) £10.00 A5 188pp P ISBN O 85012 1140 Gives a general background to current developments in artificial intelligence research and looks at where these developments could be leading.

Using computers — a manager's guide

1980 M Peltu £7.50 A5 180pp P ISBN 0 85012 241 4 Intended to help managers implement computer systems effectively in an organisation. Provides an introduction for user management covering the topics of planning and control plus human factors.

#### Working with computers: a guide to jobs and careers

1975 £2.50 A5 86pp P ISBN O 85012 126 4

A general introduction to computing as a career for school leavers. Covers how a computer is used, what types of job exist and how to train for them.

![](_page_94_Picture_30.jpeg)

We are now able to offer, in addition to our usual selection of books on computers, a number of specialist titles from the National Computing Centre.

Rather than taking their entire list of some 110 titles, we have selected those most relevant to the microcomputer market and these are listed with their precis.

Ordering couldn't be simpler, just tick the boxes in the form below, enclose a cheque or postal order to the total amount (or make use of the Barclaycard and Access facility) and send it all off to:

#### SPECIALIST BOOKS, COMPUTING TODAY, 145 CHARING CROSS ROAD, LONDON WC2H OEE.

If you are using your credit card to order please don't send it, just fill in the number and sign on the dotted line. Please allow 28 days for delivery of your books.

![](_page_94_Picture_587.jpeg)

# FROM OUR 1982<br>CATALOGUE

#### PLUG-IN CHIPS

Command-0 £59.95: Rom-X £29/£34: Pic-Chip £45; Superchip £45

#### WORD PROCESSING/

Pagewriter £39; Papermate £35; Wordpro 3 Plus £275; Wordpro 4 Plus £395: Woodcraft 80 £375; Microscript £425; Papermate Plus £45

#### BUSINESS PROGRAMS

Visicalc £125: Faster Basic £30; Simplicalc £26/£32

#### DISK UTILITIES

Disk Merge £15; Disk Append £15; Autorun £10; Master Directory £22, Master Index £12: Disk-O-Pro £59.95; Disk Search 2 £40; Disk Menu £12

#### FAST SORTS

Speedsort £12; Numsort £12; Tagsort £18; Multisort £25; Supersort £40

#### TAPE AIDS

Arrow £30; Tape Merge/Append £15; Hi-Save £12

#### PROGRAMMING AIDS

Block Renumber £15; J-K-L £8; Compactor £15; Basic Edit £6; Flip £12; PEP. £25: Graphics Aid £10; Findstring £18; Shrink £5; Screensave £6; Link & Shrink £10; List £10; Instring £10

#### EXPANSIONS & UPGRADES

Two-Rom Board £20; Two-Plus-Two Board £20; Four-Way Spacemaker £35: 64K Super Pager £75; Basic 4.0 Upgrades £38; Dos 2.1 Upgrades £38; Flip Forty £18; Ram Adaptor £40; 4K Expansion £40

#### ASSEMBLY LANGUAGE

Mikro Assembler £50: Makro-X £50: Makro Disassembler £25; Makro-XR £60; Supersave £5; Extramon £10; Bytemiser £15; 8K Tim £5; Assembler Pack £75

#### EDUCATION

Infinite Arithmetic £25; Life £10; Basic Basic £9; Strathclyde Basic £20; Kings & Queens £6: Font £8; Animation £18; Target ABC & Masher £7; Linear Regression £25; Forth £50; Physics Packs (1-5) £7 each

#### BOOKS

Pet Revealed £10: Vic Revealed £10; Library of Pet Subroutines £10; Pet Graphics (1 & 2) £10 each; CBM Basic 4.0 Manual £5; CBM Disk Manual £5

#### ACCESSORIES/SUPPLIES

Spares Kit £25/£30; Green Screen £7.50/£9.50; Cassette Care Kit £7.90; Disk Storage Pages £0.50; Disk Library Cases £2.75; Disk Power-On Error Indicator £17.50: Dustcovers £3.50-£5.75; IEEE Cables (double length) £32; Eprom Programmer £75; Zero Insertion Force Sockets £5.75; Soundbox £22: Verbatim Disks £18 (40 track) £25 (77 track); Printer Ribbons £1.80-£8.50; Paper £18: Labels £4-£8: TV Interface £35

#### GAMES

Gomoku £8; Lost Valley £14; Treasure Troves (1-3) £9 each; Halls of oe : 4: Wizard's Lair £10; Othello £8; Pet Chess £25: Air Attack £5; Nimbo £7

#### ARCADE GAMES

Super Glooper £8; Cosmic Jailbreak £6; Cosmiads £6; Invaders £6; Meteorites £8: Asteroids £8: Rom Invaders £19.95; Space Rescue £8; Space Ace £14; Space Debris £8; Tanks £8

#### ADVENTURERS

Hitch-Hikers Guide £16; Goblin Towers £14: Cracks of Doom £14: Catacombs £27: Weird Wood £25; Cornucopia £35

#### THE ONES THAT GOT AWAY-

Cosmic aliens £8; print using £15

![](_page_95_Picture_33.jpeg)

First Floor, 10-14 Canning Road,

![](_page_95_Picture_35.jpeg)

# TWO GREAT ZX81 16K<br>CHESS GAMES

### ZXCHESS(ENHANCED)

- Written totally in machine code. \* \*
- Full graphic display of Chess board. Six levis of play: Two play within competition time limits. Option to play Black or White. Plays all legal moves including castling and en-passent. \*
- \*
- 
- Cassette routines for saving unfinished game and returning to later. \* \*
- Displays moves of game on screen or printer for analysis. \*
- Print a copy of the Chess board onto the printer. Board can be set up in any position, you can even swap sides \*
- midgame. \*
- clear whole board with one command: for end game analysis.<br>£6.50 \*

## **ZXCHESS II** We believe the strongest ZX81 Chess game as

- All the features of ZXCHESS plus:
- **★ Book of 32 opening moves.**<br>★ Seven levels of difficulty: FOUR play within competition time
- 
- limits.<br> $\triangle$  A move is suggested by the ZX81 if wanted.
- ★ Optional Full Graphic version using the QS CHRS Board.<br>£12.99 ★ A move is suggested by the ZX81 if wanted.<br>★ Optional Full Graphic version using the QS CHRS Box<br>2 copies supplied on cassette with full instructions.<br>Cheques and postal orders payable to:<br>ARTIC COMPUTING

2 copies supplied on cassette with full instructions. Cheques and postal orders payable to:

396 James Reckitt Avenue Hull, North Humberside<br>HU8 0JA.

![](_page_95_Picture_56.jpeg)

![](_page_95_Picture_57.jpeg)

#### ARE KNIGHTS MAD? — SHARP MZ80B £899 Dear Microfrans,

At a recent Sharp Dealers meeting it was suggested that Knights were made to sell the MZ-80B at £899. Only one dealer supported us by indicating that he too wanted to cut the price — the other 70 plus wanted to get the full £1045 + VAT. OK | confess I'm mad. Mad enough to sell the MZ-80B for £899. Mad enough to have written our KNIGHT COMMANDER for the B (it adds renumber, trace, dump variables, single step etc to Basic). Mad enough to have written a B assembler and 100 other enough to have written a B assemble. The line of programs for the MZ-80B. Mad enough to be just back from our second visit to Japan in six months thus ensuring our customers have exclusive Sharp items. Mad ensuring our customers have exercise. RAM, Basic and Pascal for £345 or at £399 with BASIC, PASCAL, FORTRAN, FORTH, and Machine code languages. Mad enough to have sold Sharp for eight years and never ever to have charged for any servicing to any of our Sharp customers.

Write for our latest price lists, software catalogue and <sup>a</sup>copy of our latest newsletter which details the new a copy of our latest howsions. When every and colour printer plus all the latest news from Japan which the printer plus an the latest here hear about.

Happy computing, from Graham Knight.

KNIGHTS TV AND COMPUTERS, 108 Rosemount Place, Aberdeen. Telephone 0224 630526.

![](_page_96_Picture_0.jpeg)

![](_page_97_Picture_0.jpeg)

### AT A GLANCE...AT A GLANCE...AT A GLANCE...AT A GLANCE...AT A GLANCE...AT A GLANCE...

#### AVON

![](_page_97_Picture_3.jpeg)

![](_page_98_Picture_0.jpeg)

### AT A GLANCE...AT A GLANCE...AT A GLANCE...AT A GLANCE...AT A GLANCE...AT A GLANCE...

![](_page_98_Picture_2.jpeg)

# TRS 80 | & Ill Doo ele solic

### **NEWSCRIPT offers Professional Word Processing Software with:**<br>• Easy to use Full Screen Editing. • Double Width, Underlining,

 $e$  Sub-scripts, Super-scripts.<sup>†</sup>  $\bullet$  Includes handy reference card.

e Based on large mainframe-type

- Easy to use Full Screen Editing. Double Width, Underlining,<br>■ Typeahead never loses Boldface. f
- 
- e Table of Contents, Indexing.<br>
Exergiting Beystrokes.<br>
Exergiting Beystrokes.<br>
Centering.<br>
e Includes handy reference can
- e Form Letters, Large Documents.
- e Global Search and Change.

#### NEWSCRIPT controls these printers:

e Epson MX-80, MX-100, all 12 fonts, plus underlining and block graphics; italics with Graftrax. e Centronics 737, 739; R.S.-Tandy, L.P IV, L.P. Vill, Daisy Wheel Il, NEC PC- 8023A, TEC 8500R, C.ITOH 8510:- justified true proportional

systems.

- printing.
- © Good support for: Diablo, Spinwriter, Starwriter, QUME, Microline, Anadex, modified Selectric.

160 pages of well presented documentation — includes self-study tutorial, and hundreds of examples. Supplied ready-to-run on "tiny" DOSPLUS. Easily transferred to most other D.O. Systems. Requires 48k with one or more disk drives.

+ Some features operate only if your printer is mechanically capable.

NEWSCRIPT offers a really professional W.P. System for £79 + V.A:T. + £2.00 p&p. in U.K.

NEWSCRIPT with a mailing label facility costs £92 + V.A.T. + £2.00 p&p. in U.K.

Please specify Mod. I or III when ordering Catalogue £1.00 (Includes credit vouchers value £5.00)

![](_page_99_Picture_16.jpeg)

E.A. international, 8 High Street, Suite 101 Meldreth, Royston, Herts. (0763) 60189

![](_page_99_Picture_586.jpeg)

# EXPOSED!

#### ZX81 ROM Disassembly Part A

This book is for the programmer that needs complete answers about the ZX81, Dr. Logan has examined all routines in the ROM and here he comments on each one. It covers all ROM locations from OOOOH to OF54H, and includes all functions except for the routines used in the floating point calculator,

#### 2X81 ROM Disassembly Part B .

age

хвоххот

**I** ADDRESS

In this the companion volume to Part A Dr. Logan covers locations OF55H to IDFFH and includes alll routines used in the ZX8] floating point calculator.

#### OTHER TITLES AVAILABLE

- \* Machine Language Programming Made Simple for the Sinclair
- $\star$  Not Only 30 Programs for the Sinclair ZX81: 1K —

#### $\star$  Complete Sinclair ZX81 Basic Course is a 240 page

in-depth comprenensive for complete beginners and experienced programmers. Over 1OO programs and examples illustrate the use and possibilities ot the Sinclair ZX8!:

- ®\* programming techniques and memory saving devices
	- e every function covered
- \* BASIC Course programs
	- available on cassette

Orders to Melbourne House Publishers 131 Trafalgar Road, Greenwich London SE10 **and water of the United States** 1 (Correspondence to: Glebe Cottage, Station Road, Cheddington, Leighton Buzzard, BEDS LU7 7NA)<br>| NAME | Weise Correspondence to: Glebe Cottage, Station Road, Cheddington, Leighton Buzzard, BEDS LU7 7NA)<br>| NAME

 $\frac{2000 \text{ N}}{2 \times 81 \text{ N}}$   $\frac{2000 \text{ N}}{1 \text{ N}}$   $\frac{2000 \text{ N}}{1 \text{ N}}$   $\frac{2000 \text{ N}}{1 \text{ N}}$   $\frac{2000 \text{ N}}{1 \text{ N}}$   $\frac{2000 \text{ N}}{1 \text{ N}}$   $\frac{2000 \text{ N}}{1 \text{ N}}$   $\frac{2000 \text{ N}}{1 \text{ N}}$   $\frac{2000 \text{ N}}{1 \text{ N}}$   $\frac{2000 \text{ N}}{1 \text{$ 

 $\frac{17.00}{20}$  B Machine Englage<br>
Programming Made<br>
Part B  $\begin{array}{r} 2.80 \cup 1000 \ \text{Simple} \end{array}$  E8.95 U

Postcode

The Complete<br>
Sinclair ZX BASIC<br>
Course E17.50 □<br>
Postage and<br>
Packing Course £17.50 <del>D</del> Packing £0.80 Basic Course<br>
Programs on Cassette £2.50  $\Box$  Remittance enclosed £.....

Understanding Your Mot Only 30<br>
2X81 ROM Express 28.95 [10] Programs/Sinclair<br>
2X81 IK

Part A ∴ £7.00 □ Machine Language

Dr. lan Logan, winner of the 1981 Rosetta Stone Award has written three essential books for those who really want to understand the full working of the SINCLAIR ZX81!

Gredair SX83 HORE TOALSBERGE<br>Part A (AEOH OPB41)

**REAL** 30 PROGRAM Z X ś

MADY<br>Din 1922 v

#### Understanding Your ZX81 ROM

In this book Dr. Logan gives a complete overview of Z8O machine language using the ZX81 monitor program as an example. Dr. Logan explains the structure of the ZX8] ROM, its peculiarities, and how you can use the ZX81 ROM routines for your own purposes. PLUS a special section which shows how you can squeeze more power into your ZX8] by using machine language and machine language subroutines. Complete with example programs, reference tables, etc.

### COMPUTING TODAY MAY 1982

100

![](_page_100_Picture_0.jpeg)

## RATES Semi-Display (min 2 cms) 1-3 insertions  $£7.25$  per cm ADVERTISEMENT

4-11 insertions  $£6.75$  per cm  $12+$  insertions  $£6.25$  per cm

Box Nos. £2.50 Lineage 30p per word (min 15 words)

# Closing date 2nd Friday of the month preceding publication date.

All advertisements in this section must be prepaid. on request) Advertisements are accepted subject to the terms and conditions printed on the advertisement rate card (available

Send your requirements to:

LONDON WC2H DEE. COMPUTING TODAY CLASSIFIED ADVERTISING, 145, CHARING CROSS RD,

#### **SOFTWARE**

TRS-80 MODEL | LIl AND GENIE CLUSTER CONFLICT is a one player space strategy<br>war game. A large fleet of Alien Ships has invaded<br>Human Space, can you survive long enough to defeat<br>them and time itself? Very tough wargame needing<br>them and time itself? V

software. Will copy m/code and basic programs (with<br>software. Will copy m/code and basic programs (with<br>SYSTORE programs can be loaded in different<br>memory locations to avoid classing with resident<br>programs. Check your syst

games for only £4.95.<br>All items are double recorded on high quality<br>cassettes and are guaranteed. All prices include VAT<br>& postage, please state computer system. Send<br>cheque/PO to

J K Gosden (Software). 13, Ashtead Common. Ashtead, Surrey KT21 2ED.

## SPORTING FORECASTS

Professor Frank George's wellknown Football Pools Forecasting program is now available on the SINCLAIR ZX81 16K

as well as: APPLE II 32K PET 32K SHARP MZ80K 36K

Versions coming soon for TRS-80 Video Genie, BBC, TI 99/4A.

Also available: POOLPERM calculates perms according to — stakes and matches required.

Write to: Professor F.H. George Bureau of Information Science Commerce House, High Street, Chalfont St. Giles, Bucks.

BRAND NEW, VIC-20, 8K RAM, C2N datassette programs, worth £270, accept £240. Tel Broadwater (032780) 2191 (eves).

![](_page_100_Picture_22.jpeg)

LOGIC ANALIZER on your PET" 20000r 3000 Series Internal or External clock<br>+or - edge triggered Enable & Trigger Words 7 Sense Lines Cassette Only Construction details for probes Cheques; PO. To: T-Soft W7.Westfield Aye Fareham Hants POI41DP £15

SUPERBOARD II 8k, improved display. Cegmon, smart case with 5A P.S.U. Cotron monitor in matching case and green filter screen. Manuals and programming books. £195 ono. Tel Basingstoke 22863 evenings.

BBC COMPATIBLE COMPUTER TO CASSETTE LEADS We can supply two types (1) Computer to 5 pin DIN OR, (2) Computer to two 3.5mm plugs and one 2.5 mm plug (most common)/£4.50 each. Later, send us your incompleted lead (supplied with machine) and we will send you a £1.50 refund. — ELECTRONICS APPLIED, 4, Dromore Road, Carrickfergus, Co. Antrim, **BT38 7P.I.** 

IBM GOLFBALL TYPEWRITER/terminal complete with Centronics type interface, several typewheels, carbon ribbons etc. £250 ono. Tel 061-494-0990 evenings only. (Stockport).

## VIC - 20

5k programs for the unextended VIC

CASSETTE GT07 — Real time games firefight, Breakout, Maggots, Hijump, Road Runner

CASSETTE GT12 — Logic games — Codebreak, Link 4, Passwords, Flight, Supernim

CASSETTE ED04 — Educational (Preschool). Carefully considered programs to entertain and educate toddlers.

CASSETTE ED15 — Educational (5-7)

CASSETTE ED22 — Educational (7-11) — Absorbing games: maths, reading, sets etc

£5.95 per cassette inc. p&p or send S.A.E. for full program list.

> BYTE-WISE 8 VALENTINE AVENUE SHOLING, SOUTHAMPTON

VIC-20, BASIC SYSTEM. Computer and cassette. As new, only £169. Genuine reason<br>for sale. Ask for 'Simon'. Maidstone (0622) 812385.

2X81 (16K) O-LEVEL/CSE CHEMISTRY. Four revision-tutorial programs on one cassette for £4.95. CALPAC, 108 Hermitage Woods Crescent, St Johns, Woking, Surrey GU21 1UF.

ATOM-MAN. The best version of PacMan with all the features of the arcade game. Superb graphics. Machine code. Needs full 12K. £6.75. SAE for details of Atom action games and Adventures. Hopesoft, Hope Cottage, Winterbourne, Newbury, Berks.

**MZ-80K SURVIVAL;** Chance & suspense, with deadly consequences. SKI-82: 5 levels of tricky downhill slalom, difficulties ranging from professional to nursery. MAZE: Unlock the riddle of the labyrinth and enter the Battle Chamber. HANGMAN: 2 levels with 1000 words/level, the old wordgame with a difference. All graphically depicted & with musical accompaniment. Bargains £5 each. N. Austin, 13 Park Top, Pudsey, W. Yorks.

![](_page_101_Picture_0.jpeg)

ACORN SYSTEM 2- Fully commented dis-assembler listing of COS plus free extension ROM listing which includes DUMP, OFFSET, MOVE etc. Over 30 pages for only £4. Oracle Microsystems, 39 Stanmer Villas, Brighton.

SUPERBOARD II 4K, metal case. UHF Mod & PSU. As new. £175 ono. Tel Wigan (92)

321473 (evenings).

saucers, defence bases, laser firing, onscreen scoring. On cassette with graphic HANGMAN, SWAT, GOLF, and BREAK-THRO'. £3.50. J. Prince, 29 Brook Ave,

Levenshulme, Manchester M19.

![](_page_102_Picture_0.jpeg)

OX14 2AP.

intro

24 hour service

![](_page_103_Picture_0.jpeg)

| EPROM PROGRAMMER for 2516/2716/ 2532/2732 Program any single, multiple location or complete Eprom in under 2 mins. Uses 6 cheap TTL ICs, for<br>complete reliability.<br>Software supplied for 6502, 6800, Z80 plus<br>flowcharts, circuit, full instructions and fibreglass PCB<br>only **£13.75 6809 Editor Assembler.**<br>Superb 2 pass assembler written in position<br>independent machine code. Supports all MOTOROLA mnemonics plus directives. Many advanced features (see catalogue)<br>Supplied on 2732 Eprom with Users manual at **£34.50** Software available for 6800, 6502, Z80 send 50p for catalogue. All prices are inclus J. MORRISON (MICROS). 2, GLENSDALE STREET, LEEDS LS9 9JJ. TEL. (0532) 480 987.

Carroll, Aldershot 22539 evenings for details.

TRS-80 MICROCOMPUTER SYSTEM. 16k level Il, BASIC with Tandy Green screen monitor. V.G.C. with power supply, leads, £295. Phone 01-508-4358.

NASCOM RAM 'A' BOARD with 32k and 4 EPROM sockets. Runs 4MHz without 'waits'. £75 ono. Naspen EPROM £20. No VAT. 01-874 6244.

![](_page_103_Picture_4.jpeg)

**VIC-20 GRAPHIC GAMES** (cassettes).<br>Zombies, Rat-trap, Hangman, Mastermind,<br>Amaze, Othollo. All 3½K, great sounds. £2.50 each, three or more 30% discount, all six £9.00. first class return p&p included. M. O'Neill, 5 Castlefields Road, Cheltenham, Glos.

48K SORCERER (+ BASIC PAC). Two Hitachi cassette recorders, one Hitachi 9" monitor and various software. V.G.C. £550 ono. Tel: Cheltenham 37954.

#### UK101 SOFTWARE ON TAPE

#### from the guy who wrote 'Le Passe-Temps"' **GALACTIC HITCHHIKER (8K).** An adventure, all in

machine code. A beauty! (£7.00)<br>SUPERTREK (8K). Sail boldly through the universe<br>zapping moving Klingons in real time. Superb graphics.

(E7.00)<br>STARTREK (8K). The old favourite, beautifully presented. (£6.00)<br>LUNAR LANDER. A real challenge. You won't get

down in less than 3 hours. (£3.00)<br>HANGMAN. Excellent graphics. P.E. said so! (£3.00)<br>BASIC TUTOR (8x4K). The only way to learn – at the

keyboard, **(£12.00)**<br>LE **PASSE-TEMPS**. You NEED this, if you haven't<br>already got it. **(£3.00)**.<br>**MAD MONK (8K)**. It's ready at last! A machine code<br>adventure with some truly remarkable graphics, this<br>programme is in a clas

#### **HARDWARE**

These kits are complete in every way: — Fully socketted high quality PCB, all components, switches etc. plus preformed cable assembly for easy interconnection to

J1, or our ... One of ... Provides eight, yes EIGHT, fully<br>
MOTHERBOARD SYSTEM. Now you can add on all<br>
buffered J1 type sockets (**E19.50)**<br>
buffered J1 type sockets (**E19.50)**<br> **H1.SPEED CASSETTE INTERFACE.** At last, a s

32x48 displays without butchering your computer.<br>(£19.50) Monitor EPROMS re-blown to suit for just

**£2.50**<br>**EXECTS COMPOSED (£19.50).** A 2K Extended Monitor<br>is available in EPROM for **£12.00** plus, coming soon,<br>**TOOLKIT** in EPROM and BASIC V.<br>**MONITOR BOARD.** Plug into Monitor socket to<br>provide switch selection of up to

All inclusive prices — absolutely no hidden extras. Please write or phone for further details:

A. KNIGHT (Dept. CT)., 28 Simonside Walk, Ormesby, Cleveland, Tel. (0642) 321266.

![](_page_103_Picture_24.jpeg)

**ZX81 - VAT** Lists via Printer Input and Output Invoices. Checks balance after each entry. Produces V.A.T. account at end of period. SAE for details, or £9.50 for tape and instructions. S.W.P. The Laurels, Holsworthy, Devon EX22 6HX.

**ZX81 SINCLAIR 16k** Ram. £37. Also software and books. Owner upgrading system. Phone Wakefield 379823.

ATOM ZX80/81 JOYSTICKS. 8 Way joystick with 4 push buttons. Plugs into Technomatic ZX80/81 user port or joystick port box (Available from us) for the ATOM. Joysticks £14.95 each. Joystick Port Box (requires 6522 VIA) £19.95 each. All built and tested. All prices fully inc. Other equipment for the ATOM also available. Send large SAE for details to: R Shillito, 5 Ingarfield Road, Holland, Clacton, Essex.

TANDY QUICK PRINTER II, £90, David Kampfner, 4 Gresham Gardens, London NW11, 01-458 8240."

EPROM/MICRO SERVICE. All types.<br>Erasing – 45p, copying – £2. From listings<br>f4/1K. Assembly, test and repair computer kits and peripherals. Horndean (0705) 596243.

### BERKHAMSTED's

New Computer Store for: **GENIE 1 & 2** 

NASCOM Vic-20

and others. Software, Components, Disks

Friendly HELP and ADVICE

Chrisalid, 13, High Street, BERKHAMSTED, Herts. (Tel: 74569).

#### ACORN ATOM QUALITY MACHINE CODE **SOFTWARE**

SPACE ADVENTURE (12K gr.4 m/c) ......£6 time adventure in an alien spaceship. SPACE INVADERS (12K gr.4 m/c) feature version of the arcade game. REVERSI (7K gr.0 m/c) £6 6 levels of play, graphic board, problem setting,

et Cc 3D LABYRINTH (9K gr.3 m/c) £6 Find your way out of a 3D maze displayed in 3D. AIR STRIKE (9K gr.3 m/c) 6 Attack the enemy but watch out for flak and enemy planes.

CHASE (9K gr.4 m/c)

Fast thinking required to beat the robots. ROAD RACE (4K gr.0 m/c) Try staying on the track for as long as possible,

but beware of other cars overtaking.<br>**FIZZLE BRICKS (4K gr.1 m/c).....** 

 $.E3$ 

Moving wall breakout with a difference.<br> **ELIZA (7K gr.0 m/c)............................**<br>Converse with your sympathetic computer.<br>With excess of 100 replies.

All prices shown are inclusive, no extras. SAE for catalogue free with each order. All games with sound and supplied on quality C15 cassettes.

BBC Microcomputer (Proton)

Software available SAE for details.

Pro Software, 121 Tyn-y-Twr, Baglan,<br>Port Talbot, West Glam SA12 8YE

TRS-80, 16K, LII SYSTEM. Quick printer |I, Hitachi 9' monitor, manuals, TV modulator, etc. + 50 programs, 2 books, 140 mags. £50 ono. 01-986 4245.

25% ROYALTIES OFFERED for your Original Acorn Atom programs. Send SAE for details. I.Rothwell, 39 Bramlyn Close, Clowne, Derbys.

ZX81 UNDERWATER adventure (13%K). Full instructions on cassette only £4.95. R.Shepherd, 22 Green Leys, Maidenhead, Berks SL6 7EZ.

![](_page_104_Picture_644.jpeg)

CENTURION BURGLAR ALARM EQUIP-MENT Send SAE for free list or cheque/PO for £5.95 for our special offer of a **full sized Decoy Bell Cover**. To Cen-<br>turion Dept C.T. 265 Wakefield Rd., Huddersfield, W.Yorkshire. Access & Barclaycard Telephone orders on 0484-35527

**NEED EXTRA CASH** for peripherals new micro etc. Just send stamp for existing details on 600 ways to extra cash. From M.A. Harrison, 15 Park Driver, Maldon, Essex.

VIC-20 FOR SALE. As new. £160 inc p&p. Telephone Steve Shaw, Wakefield 367111. Extn. 2672 before 5.

#### -NEW BOOK-'STRETCHING YOUR ZX81 OR ZX80'

More information on how to improve your programing and get the most from your machine. Only £6.95 from:

DEPT CTC, Computer Publications, Unit 3, 33 Woodthorpe Rd, Ashford, Middx.

TRS-80 LEVEL 2 SOFTWARE. Air flight simulation £9, oil tycoon £7, cosmic patrol (with sound) £13. All prices are inclusive. Send for free catalogue, Plympton Computer Services, 5 Turbill Gdns, Plympton, Plymouth. Tel (0752) 330176.

![](_page_104_Picture_645.jpeg)

**ZX81 POET**. Not only writes verse but has different moods! You can also alter its vocabulary. 16K cassette price £4.95 including postage from Microz, Dept(T), 86 Lowther Road, London SW13.

TV GAME Cartridge Exchange Club. S.A.E. for details stating game owned, Videcomp, 57 Woodlands Road, Ilford, Essex, |G1 1GN.

"KIM 1 SINGLE BOARD MICRO COMPUTER WANTED. Non runner considered. Telephone 01-995 6470'.

RIBBONS FOR CENTRONICS 737/730 printers £10 for 3 inc. VAT and postage. CWO to: Lowe Electronics, Chesterfield Road, Matlock, Derbyshire DE4 5LE.

PARAPHYSICS JOURNAL (Russian translations); Psychotronic Generators. Kirllanography, gravity lasers, telekinesis. Details: SAE 4 x 9". Paralab Downton, Wilts.

RIBBONS FOR TX-80/Pet 3020, 3022 printers 20M long life — box of 12. £22 inc. VAT and postage. CWO to: Lowe Electronics, Chesterfield Road, Matlock, Derbyshire DE4 5LE.

**FORTH IMPLEMENT** fig-forth (similar to MMS forth) on your 8080/Z80 system with our assembly language listing only £12.50. Lambert Printers, 9 Newfield Drive, Moorends, Thorne, Yorkshire.

# COMPUTING TODAY - CLASSIFIED ADVERTISEMENT - ORDER FORM

![](_page_104_Picture_646.jpeg)

![](_page_104_Picture_647.jpeg)

COMPUTING TODAY MAY 1982 105

Advertise nationally in these columns to over 100,000 readers for only 30p per word (minimum charge 15 words). Simply print your message in the coupon and send with your cheque or postal order made payable to Argus Specialist Publications Ltd to:  $JENNY NARAINE COMMUTING TODAY$ 

![](_page_105_Picture_0.jpeg)

# new Sams books

### Apple Interfacing

Jonathan Titus, David Larsen and Christopher Titus Tested interfacing circuits that work are presented in this book as well as the software (in BASIC) necessary to connect your Apple II computer to the outside world. Control of electronics and electromechanical devices, monitoring of temperature, pressure, liquid level, etc., and communication with other computers, modems, serial printers and interface devices are made possible by the full explanations of the 6502 microprocessor, Apple and I/O interfacing, flags and breadboarding.

£7.65 206 pages 672-21862-3

### Mostly BASIC: Applications for Your Apple Il. Book 2

#### Howard Berenbon

A companion volume to Book 1, this book contains 32 chapters and 37 complete programs written in BASIC for the Apple II Applesoft microcomputer. Twotypes of educational fantasy games are a new feature in Book 2. Many of the programs can be easily modified to run in other microcomputer BASICs.

£9.05 218 pages 672-21864-X

### Mostly Basic: Applications for Your TRS-80. Book 2

#### Howard Berenbon

Written in Level II BASIC for the TRS-80 Model I and Model III microcomputers, this book contains 37 complete programs including two types of educational fantasy games. Many of the programs will run on the TRS-80 Color Computer without modifications; some will require minor modifications.

£9.05 216 pages 672-21865-8

#### Available from leading bookshops and these Sams Books stockists:

#### Aughton Microsystems Comprite Ltd Micro-C Micro-C Micro-C Mid-Shires Computer<br>A Computer Computer Computer E.11 Martineau Way 127 Charles Street 31-35 Blagdon Road Centre 8 Princes Street Thorite House 5-11 Martineau Way 127 Charles Street 31-35 Blagdon Road Centre 8 Princes Street Thorite House 5-11 Martineau Way 127 Charles Street 31-35 Blagdon Road Control Control Contro<br>Southport, Merseyside Laisterdyke Union Street, Birmingham Leicester New Malden, Surrey 68 Nantwich Road Business and Electronic Machines Bradford Crewe, Cheshire President Crewe, Cheshire Crewe, Cheshire President Crewe, Cheshire President Crewe, Cheshire President Crewe, Cheshire President Crewe, Cheshire President Crewe, C

discussion of the contract of the

**Business and Electronic Machines<br>7 Castle Street Pane center Paneo Center Paneo Center Paneo Center Paneo Center Paneo Center Paneo Center Pane** 

Byteshop Computerland Ltd Derby Derby Unit 2, Channons Hill Units 91-93, 2 Wheeler Gate 21 Comely Band at the M<br>Revelation of the Mottingham Edinburgham Edinburgham Edinburgham Edinburgham Edinburgham Edinburgham Edinburgh P.O. Box 2 Edinburgh 4<br>St Neots **Datron Micro Centre** Fishponds, Bristol Luton, Bedfordshire urghina ethical Edinburgh 4 Huntingdon 2 Abbeydale Road Cambridgeshire

Cambridge Computer Store Memo Shop Micro-C Micro-C 10-11 Bargate Grafton Arcade Lammanuel Street 32 York Road 57-59 Albion Street 19 Brown Street Southampton Grafton Street Cambridge Leeds LS9 8TD Leeds Manchester Hampshire Dublin <sup>2</sup>

sail D**uckworth Square Micro-Centre (Pictaural Electronics Ltd Bytes) Duckworth Square Micro-C Micro-C Silicon Centre (Pictaural Electronics Ltd Duckworth Square Micro-C Micro-C Micro-C Silicon Centre 91-93, 2 Wheeler Gat** 

Intermediate Programming for the TRS-80 (Model !)

#### D. Heiserman

Written using LEVEL || BASIC, this book covers standard BASIC, machine and assembly language programming.

£6.95 256 pages 672-21809-7

#### BASIC Programmer's Notebook Earl R. Savage

This practical book presents techniques and subroutines for efficient, accurate programming in BASIC for games, instruction and record keeping. Written in Level II BASIC, it is ideal for the person who wishes to learn short cuts in programming.

£10.45 110pages 672-21841-0

## Introduction to FORTH

#### Ken Knecht

Designed specifically for the MMSFORTH version of FORTH for the Radio Shack TRS-80 Models I and III, this book contains program examples that can be adapted to run on other microcomputers that use different versions of FORTH.

#### £6.95 142 pages 672-21842-9

Prices and publication dates are correct at the time of going to press but may be subject to change.

#### Dealer enquiries are welcome:

Please contact Roy Jones at the address below or telephone Hemel Hempstead (0442) 58531.

![](_page_105_Picture_43.jpeg)

66 Wood Lane End, Hemel Hempstead, Hertfordshire HP2 4RG, England. Exclusive distributors of Howard W. Sams books in the UK and Europe.

Micro-C Tomorrow s World

# **ASONAL CON**

LONELY Genie I Microcomputer, early eighties, with large peripheral family but currently unattached, would like to meet interesting, attractively packaged software, Genie or Tandy specification, for programming, problem solving, entertainment and long-lasting friendship. Reply in confidence. Box No RS232.

> ANSWERING MACHINES fice certified

LON intel vated **ATTI** wish may mari SC me  $(m<sub>L</sub>)$ tion. hum **MAL** wai wis.

Buying your first Genie I microcomputer is just the start of a long and enthralling adventure, for it won't Buying your first Genie I microcomputer is just the start of a long and enthralling adventure, for it won't<br>be long before you will want to expand your system with some of the wide range of peripherals which<br>make up the co make up the complete Genie System. the start of a long and enthralling adventure, for it won't<br>stem with some of the wide range of peripherals which<br>The supreme advantage of the Genie I system is

to

![](_page_106_Picture_5.jpeg)

uge

nd

vay

han. ian,

ese,

 $r a$ 

age.

 $\frac{5}{3}$ , 5e

 $ln t$ 

**JIY** 

or a

Vay.

1O<sub>p</sub>

η

be connected to 4 disk drives, a<br>printer, RS232 interface or S100 cards. which immediately expands your<br>Genie's capacity to 32K RAM, and up to 48K RAM if required. It can

Then there is the

![](_page_106_Picture_10.jpeg)

compact unit with 80 column, 5 x. 7 matrix print-out, which connects. to your Genie through the Expander, or via the Parallel Printer Interface. |

![](_page_106_Picture_12.jpeg)

![](_page_106_Picture_13.jpeg)

### The  $\Box$

gives you greater storage capacity and full random access file handling, with the option of double-density through a special adapter.<br>New Dual Disk Drive now available!

Finally, there is Genie's very own

a must if you want to let the rest of the family watch their T.V. in peace! Available in  $B \& W$  or green tube.

![](_page_106_Picture_18.jpeg)

» its compatibility withthe TRS 80,whichmeans seeds \_\_\_ that literally 1000's of pre-recorded programs | are which ee ean your 5 EVi-r-lohid available, Loe — to be eas a os already available, just waiting to be plugged into<br>your Genie!

> The recent improvements in the Genie system, including Extended Basic, sound unit and<br>machine language monitor, make it the ideal system for the committed hobbyist, and an<br>excellent and easy-to-use educational tool.

![](_page_106_Picture_350.jpeg)

re is a complete that the state and state the state of the state of

Please send me FREE, 16 page colour brochure on the Genie Computer System. I enclose 25p postage.

**Name** 

**Address** 

Telephone CT-82

L

I

I

![](_page_106_Picture_27.jpeg)

Telex: 377482 Lowlec G. Chesterfield Road, Matlock, Derbyshire DE4 5LE. Telephone: 0629 4995.<br>Telex: 377482 Lowlec G.

# "Give me one good reason why I should<br>choose a VIC 20 home computer."

1. VIC is outstanding value for money. No other colour home computer can give so much for under £200.

2. Total standard memory 25K made up of 20K ROM and 5K RAM.

3. Fully expandable to 32K of user RAM.

4. Microsoft Basic interpreter as standard.

5. Accessible machine language as standard.

6. Connects direct to monitor or standard television.

7 Full size typewriter-style keyboard.

8. Full colour and sound.

9, All colours directly controllable from the keyboard.

10. 62 predefined graphic characters direct from the keyboard.

Il. Full set of upper and lower case characters.

Accessories include:

e Cassette tape unit.

e Single drive 5}" floppy disk unit (170 K bytes Capacity).

e 80-column dot matrix printer.

e 3K,8K and 16K RAM expansion cartridges.

e Programming aid packs; machine code monitorcartridge, programmers' aid cartridge, high resolution graphics cartridge.

2. 52 displayable characters direct from the keyboard.

13. High resolution graphics capability built into the machine.

4. Programmable function keys.

15. Automatic repeat on cursor function keys.

16. User-definable input/ output port.

**17** Machine bus port for memory expansion and ROM software.

IS. Standard interfaces for hardware peripherals.

19. VIC 20is truly expandable into a highly sophisticated computer system with a comprehensive list of accessories (see panel below).

20. Full range of software for home, education, business and entertainment ondisk,cassette and cartridge.

e Plug-in conversion box for a full 32K, 40-column x 25 lines VIC including Prestel compatability.

- e Prestel/Tantel interface package.
- @ RS 232C communication cartridge.
- e Memory expansion board
- e JEEE/488 interface cartridge.

© Joysticks, light pens, paddles and motor controllers.

21. Books, manuals and learn ing aids from Teach Yourself Basic to the VIC programmers' reference guide (a must for advanced programmers).

. <u>De eis en aa de we</u>

22. Fullsupport forVIC owners — their own magazine 'VIC Computing' aswell asa national network of VIC user groups.

23. National dealer network<br>providing full service and support to VIC owners.

24. Expertise and experience — Commodore are world leaders in microcomputer and silicon chip technology.

25. Commodore isthe leading supplier of micro-computers in the UK to business, schools, industry and the home.

26. VIC 20 is the best-selling colour home computer in the UK.

How many reasons wasit | you wanted?

![](_page_107_Picture_40.jpeg)

FOR MORE INFORMATION ON THE VIC 20, TELEPHONE OR WRITE TO: COMMODORE INFORMATION CENTRE, h/2/2 burg of BAKER STREET, HIGH WYCOMBE, BUCKS. TEL: SLOUGH 79292.